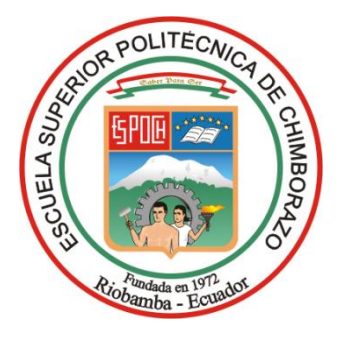

# **ESCUELA SUPERIOR POLITÉCNICA DE CHIMBORAZO FACULTAD DE MECÁNICA CARRERA INGENIERÍA INDUSTRIAL**

# **"AUTOMATIZACIÓN DE LA GESTIÓN LOGÍSTICA MEDIANTE LA IMPLEMENTACIÓN DE UNA HERRAMIENTA DE SOFTWARE PARA LA EMPRESA MOLINOS E INDUSTRIAS QUITO CÍA. LTDA. DE LA PROVINCIA DE PICHINCHA"**

**Trabajo de Integración Curricular Tipo:** Proyecto Técnico

Presentado para optar al grado académico de:

# **INGENIERO INDUSTRIAL**

**AUTORES:**  MARCO ALEXANDER GÁRCIA TRUJILLO ANGEL STEVEN PERUGACHI SANCHEZ

> Riobamba – Ecuador 2024

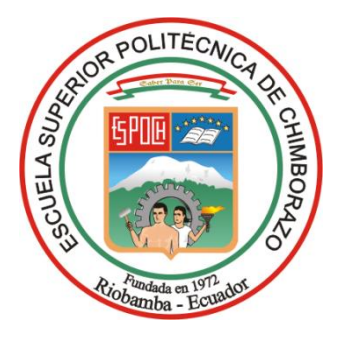

# **ESCUELA SUPERIOR POLITÉCNICA DE CHIMBORAZO FACULTAD DE MECÁNICA CARRERA INGENIERÍA INDUSTRIAL**

# **"AUTOMATIZACIÓN DE LA GESTIÓN LOGÍSTICA MEDIANTE LA IMPLEMENTACIÓN DE UNA HERRAMIENTA DE SOFTWARE PARA LA EMPRESA MOLINOS E INDUSTRIAS QUITO CÍA. LTDA. DE LA PROVINCIA DE PICHINCHA"**

**Trabajo de Integración Curricular Tipo:** Proyecto Técnico

Presentado para optar al grado académico de:

# **INGENIERO INDUSTRIAL**

# **AUTORES:** MARCO ALEXANDER GÁRCIA TRUJILLO ANGEL STEVEN PERUGACHI SANCHEZ

**DIRECTOR:** ING. BRYAN GUILLERMO GUANANGA RODRIGUEZ

Riobamba – Ecuador

# **© 2024, Marco Alexander García Trujillo; Angel Steven Perugachi Sanchez.**

Se autoriza la reproducción total o parcial, con fines académicos, por cualquier medio o procedimiento, incluyendo la cita bibliográfica del documento, siempre y cuando se reconozca el Derecho de Autor.

Nosotros, Marco Alexander García Trujillo y Angel Steven Perugachi Sanchez, declaramos que el presente Trabajo de Integración Curricular es de nuestra autoría y los resultados de este son auténticos. Los textos en el documento que provienen de otras fuentes están debidamente citados y referenciados.

Como autores asumimos la responsabilidad legal y académica de los contenidos de este Trabajo de Integración Curricular; el patrimonio intelectual pertenece a la Escuela Superior Politécnica de Chimborazo.

Riobamba, 5 de junio 2024

Marco Alexander García Trujillo CC. 172365532-8

**Angel Steven Perugachi Sanchez** CC. 172771159-8

# **ESCUELA SUPERIOR POLITÉCNICA DE CHIMBORAZO FACULTAD DE MECÁNICA CARRERA INGENIERÍA INDUSTRIAL**

El Tribunal del Trabajo de Integración Curricular certifica que: El Trabajo de Integración Curricular; Tipo: Proyecto Técnico, "**AUTOMATIZACIÓN DE LA GESTIÓN LOGÍSTICA MEDIANTE LA IMPLEMENTACIÓN DE UNA HERRAMIENTA DE SOFTWARE PARA LA EMPRESA MOLINOS E INDUSTRIAS QUITO CÍA. LTDA. DE LA PROVINCIA DE PICHINCHA"**, realizado por los señores: **MARCO ALEXANDER GARCÍA TRUJILLO** y el señor **ANGEL STEVEN PERUGACHI SANCHEZ**, ha sido minuciosamente revisado por los Miembros del Tribunal del Trabajo de Integración Curricular, el mismo que cumple con los requisitos científicos, técnicos, legales, en tal virtud el Tribunal Autoriza su presentación.

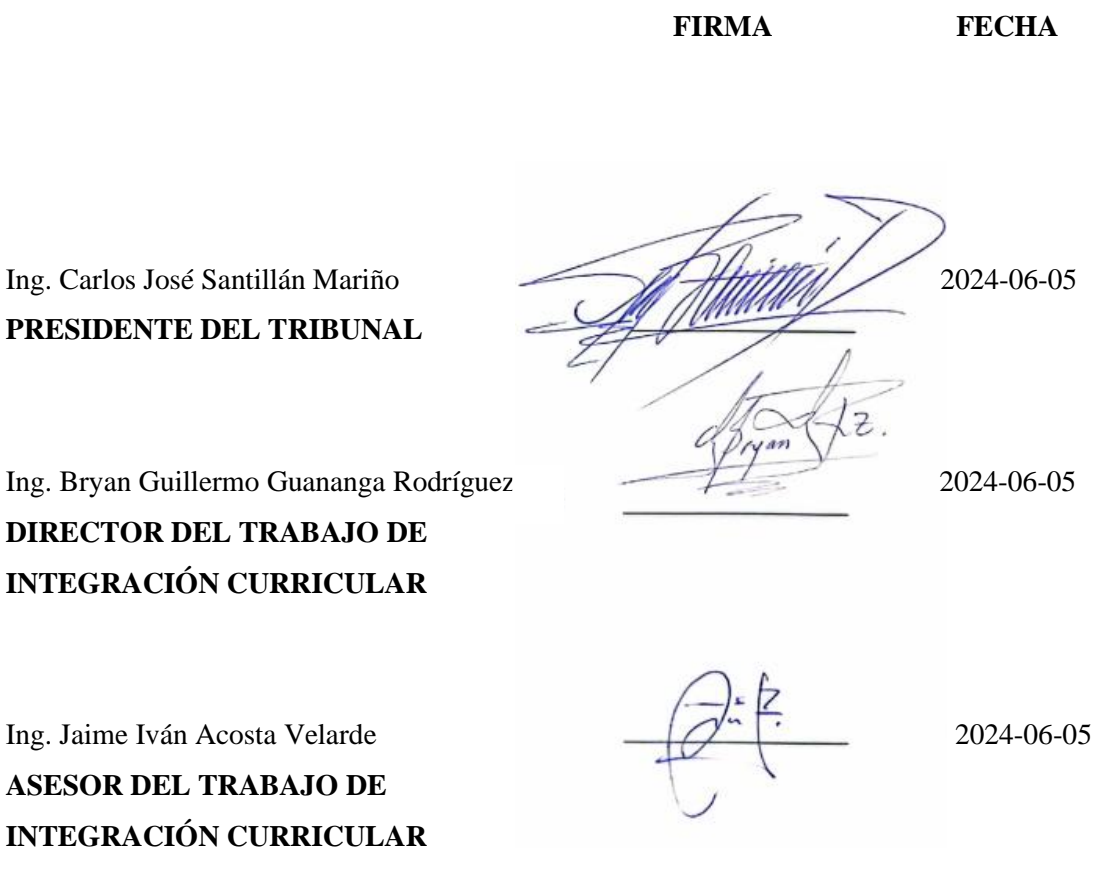

### **DEDICATORIA**

El presente proyecto integrador va dedicada a mi familia en especial a mis padres y a mis hermanas que fueron mi gran motivación a seguir adelante en este camino de conocimiento y descubrimiento, han demostrado un compromiso excepcional conmigo. Vuestra presencia, aliento y amor han sido la brújula que me ha guiado a través de los desafíos y triunfos de esta travesía académica. Cada paso dado ha sido impulsado por vuestro constante respaldo y sacrificio. La fe de ustedes sobre mí ha sido el combustible que me ha impulsado a superar obstáculos y a perseguir mis sueños con determinación y lograr cumplir mis metas. Que este proyecto integrador sea un testimonio de vuestra influencia perdurable en mi vida y una expresión de gratitud por vuestro sacrificio y amor incondicional. Con todo mi cariño y eterno agradecimiento

# *Angel*

Para mi querida mamá y las personas extraordinarias que han sido mi soporte incondicional a lo largo de esta travesía académica a través de cada desafío, cada logro y cada momento de duda, ustedes han sido mi luz guía y mi fuente de inspiración. Con vuestro amor inquebrantable y vuestro constante aliento, han alimentado mi determinación y fortalecido mi espíritu. A mi amada mamá, cuyo amor y sacrificio han sido la fuerza motriz detrás de cada paso dado, te dedico este logro con todo mi corazón. A cada persona que ha compartido este viaje conmigo, ya sea con palabras de ánimo, gestos de apoyo o simplemente con su presencia reconfortante, les dedico este logro. Vuestra fe en mí ha sido el impulso que necesitaba para alcanzar mis metas. Que esta tesis sea un modesto tributo a vuestro amor, dedicación y confianza en mí. Vuestra influencia perdurará en cada página y en cada logro futuro. Con amor y gratitud infinitos.

#### *Marco*

#### **AGRADECIMIENTO**

Quisiera expresar mi más profundo agradecimiento a mi querido padre Juan, por ser mi ejemplo de perseverancia, sabiduría y constante apoyo. Tu amor incondicional y tus palabras de aliento han sido mi fuerza en los momentos más difíciles. Gracias por ser mi guía y mi inspiración. A mi amada madre Judith, cuyo amor infinito y sacrificio han sido la base de mi éxito. Tu constante preocupación por mi bienestar y tu incansable apoyo han sido mi roca en este camino académico. Sin ti, nada de esto hubiera sido posible. Te amo profundamente. A mis queridas hermanas Ale y Eli, por ser mi fuente de alegría, compañía y motivación. Vuestra presencia y vuestro ánimo constante han sido un bálsamo en los momentos de estrés y duda. Gracias por estar siempre a mi lado y por compartir este viaje conmigo. A todos ustedes, mi familia, les debo todo lo que soy y todo lo que he logrado. Vuestra confianza en mí ha sido mi mayor impulso y vuestro amor ha sido mi mayor fortaleza. Este logro es tanto suyo como mío.

#### *Angel*

Quiero expresar mi más sincero agradecimiento a mi querida madre, cuyo amor incondicional, apoyo inquebrantable y sacrificios incansables han sido la fuerza motriz detrás de cada paso que he dado en este camino académico. Tu sabiduría, paciencia y constante aliento han sido mi mayor inspiración y motivación. Sin ti, este logro no habría sido posible. Te amo más de lo que las palabras pueden expresar. A mi amada familia cercana, por estar siempre presentes con su amor, comprensión y aliento en cada etapa de este viaje. Vuestra confianza en mí y vuestro constante respaldo han sido mi mayor fortaleza. Agradezco profundamente cada momento compartido, cada palabra de ánimo y cada gesto de apoyo. A cada uno de ustedes, les debo una parte de este logro. Vuestra presencia en mi vida ha sido un regalo invaluable y este éxito es tanto suyo como mío. Gracias por ser mi roca, mi inspiración y mi fuente de alegría.

*Marco* 

# ÍNDICE DE CONTENIDO

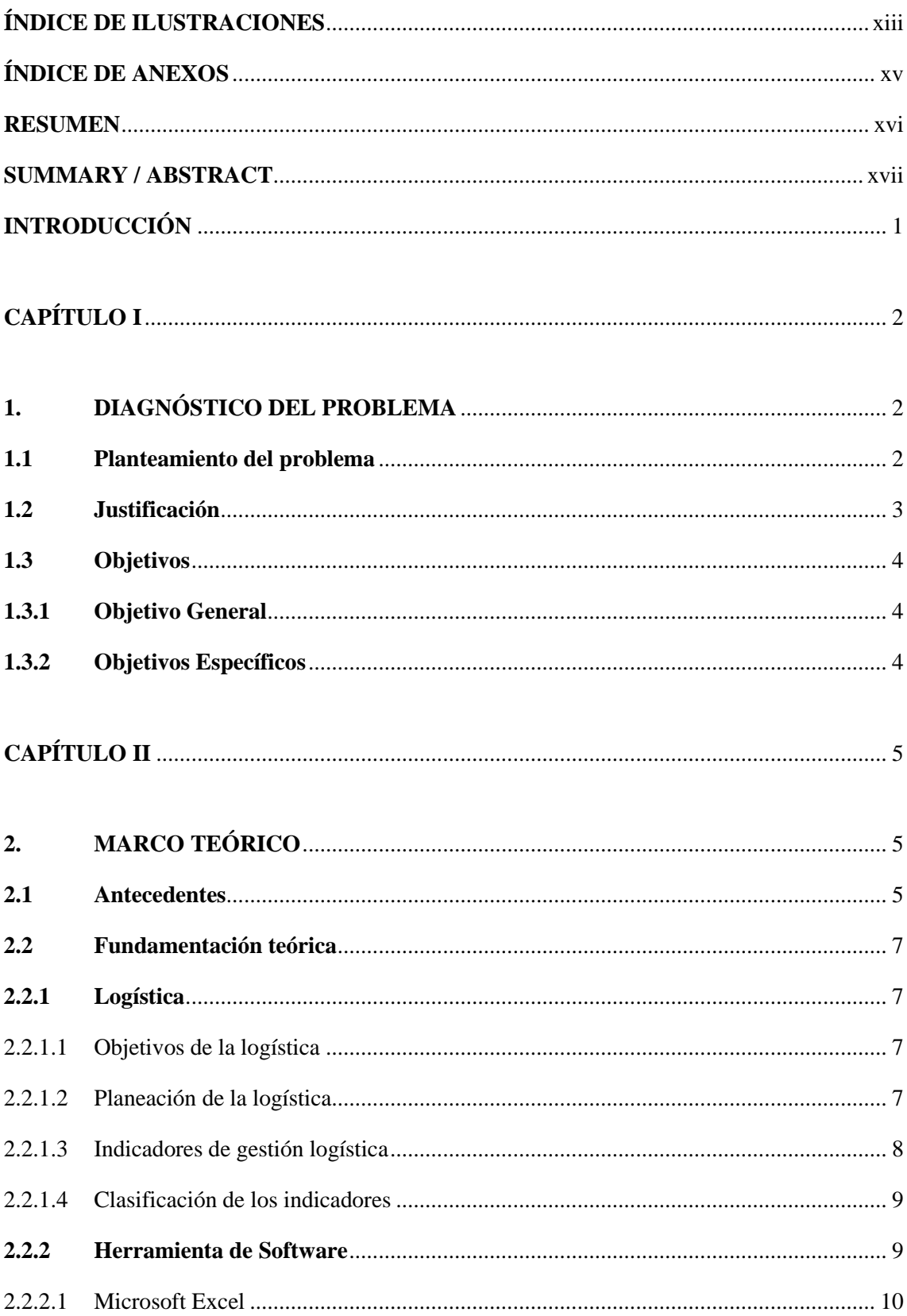

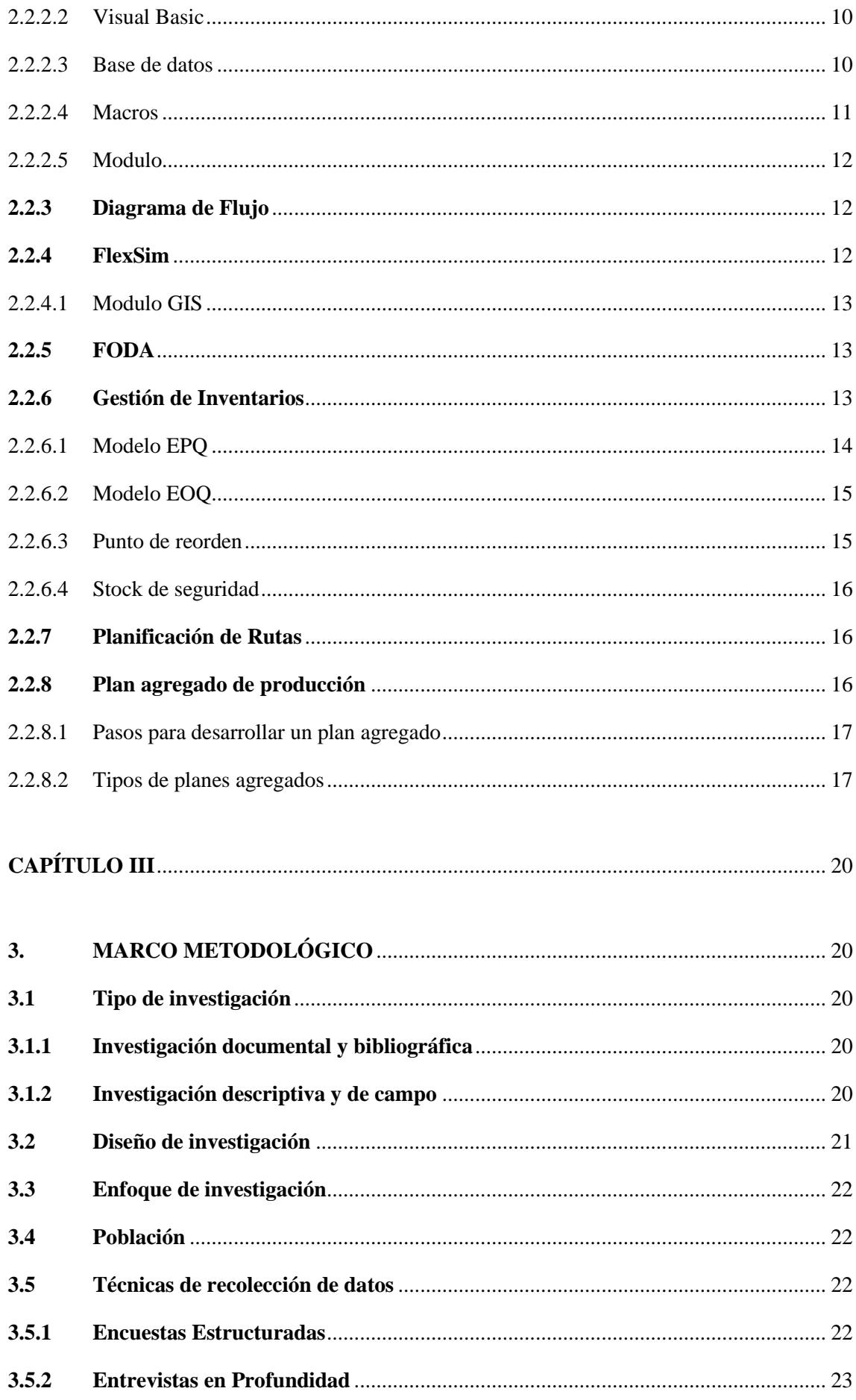

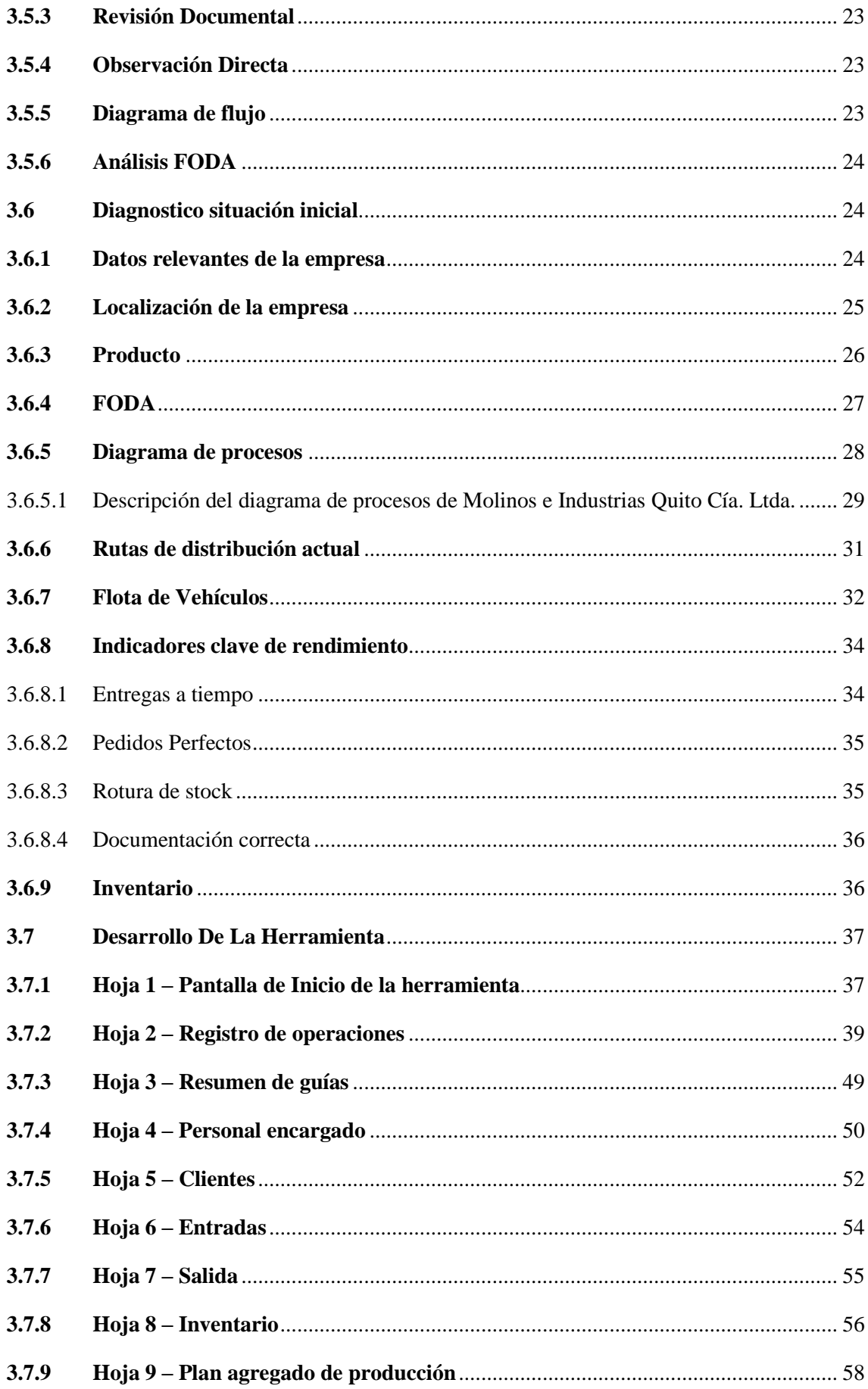

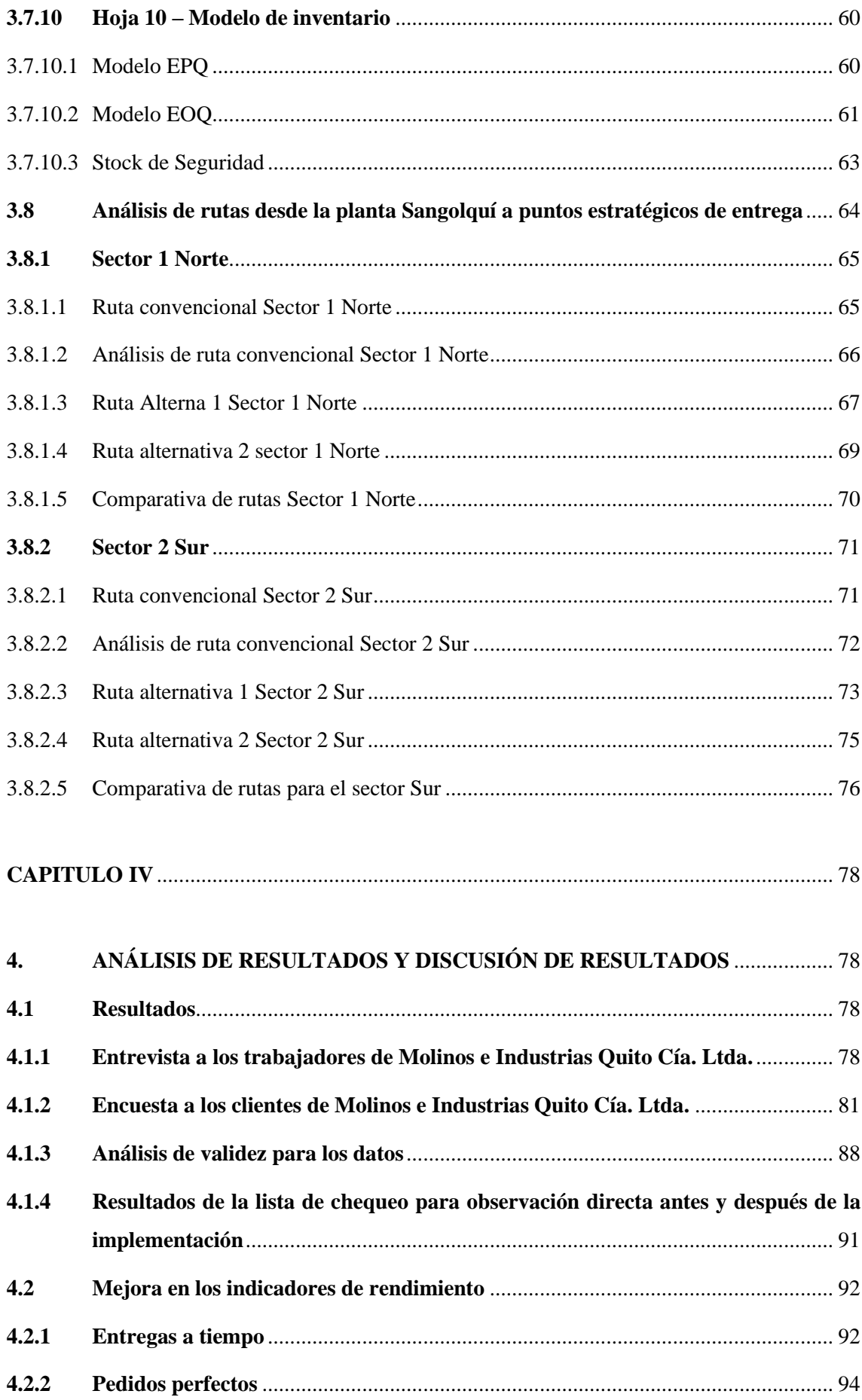

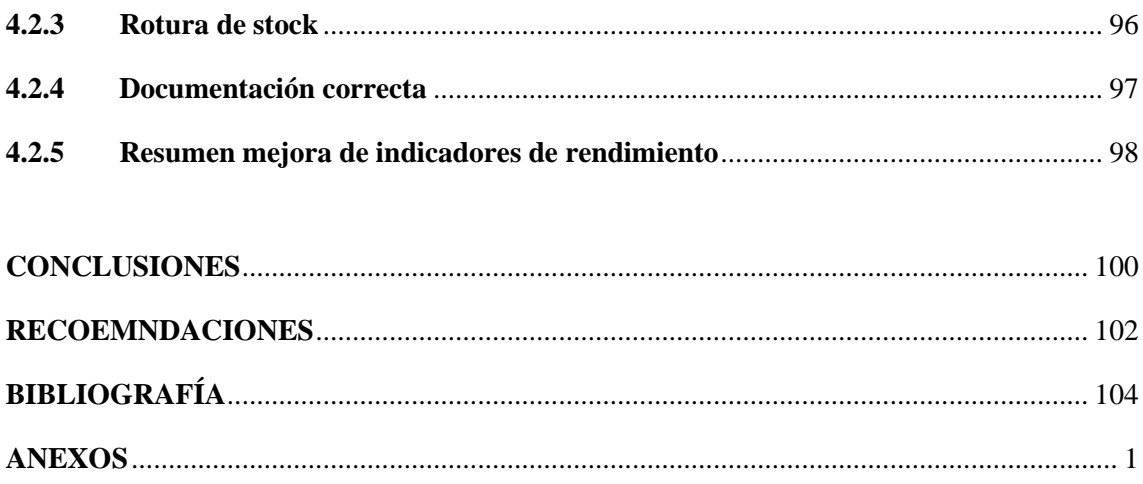

# ÍNDICE DE TABLAS

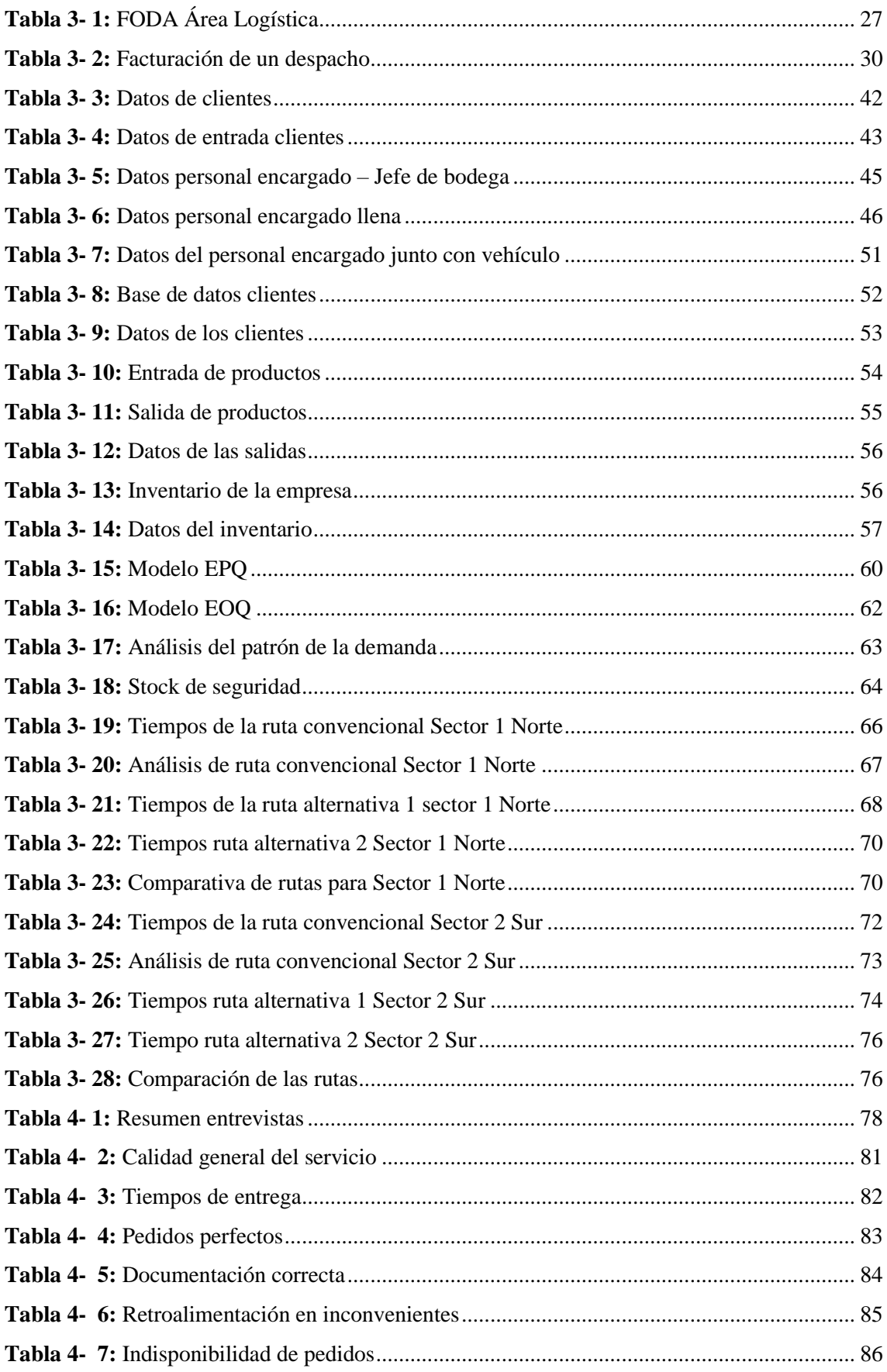

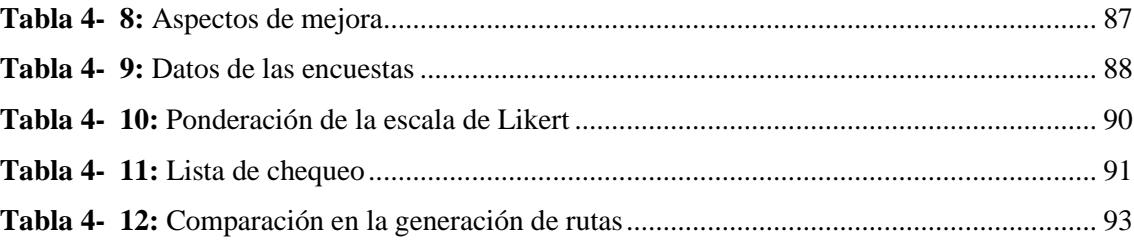

# <span id="page-14-0"></span>**ÍNDICE DE ILUSTRACIONES**

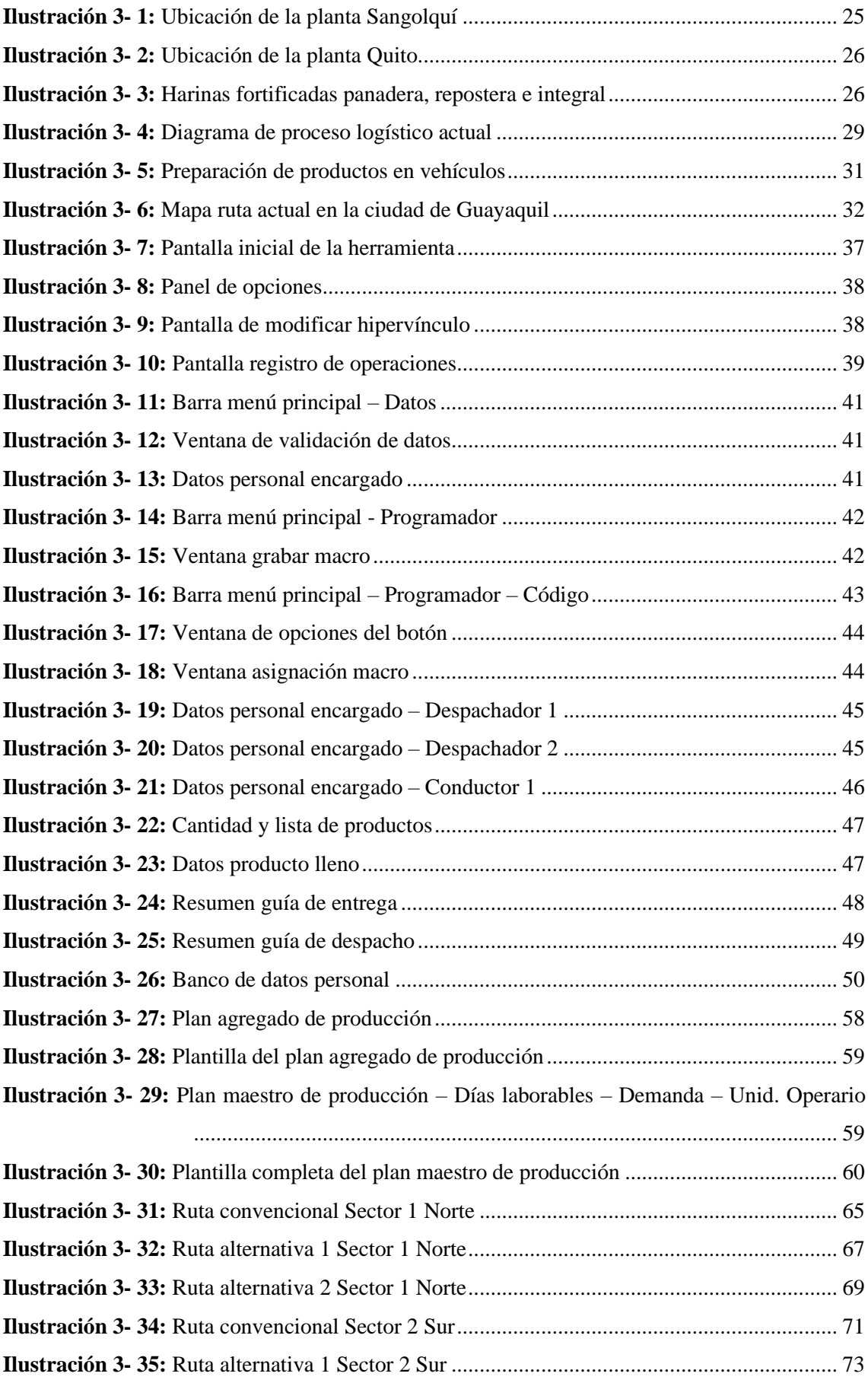

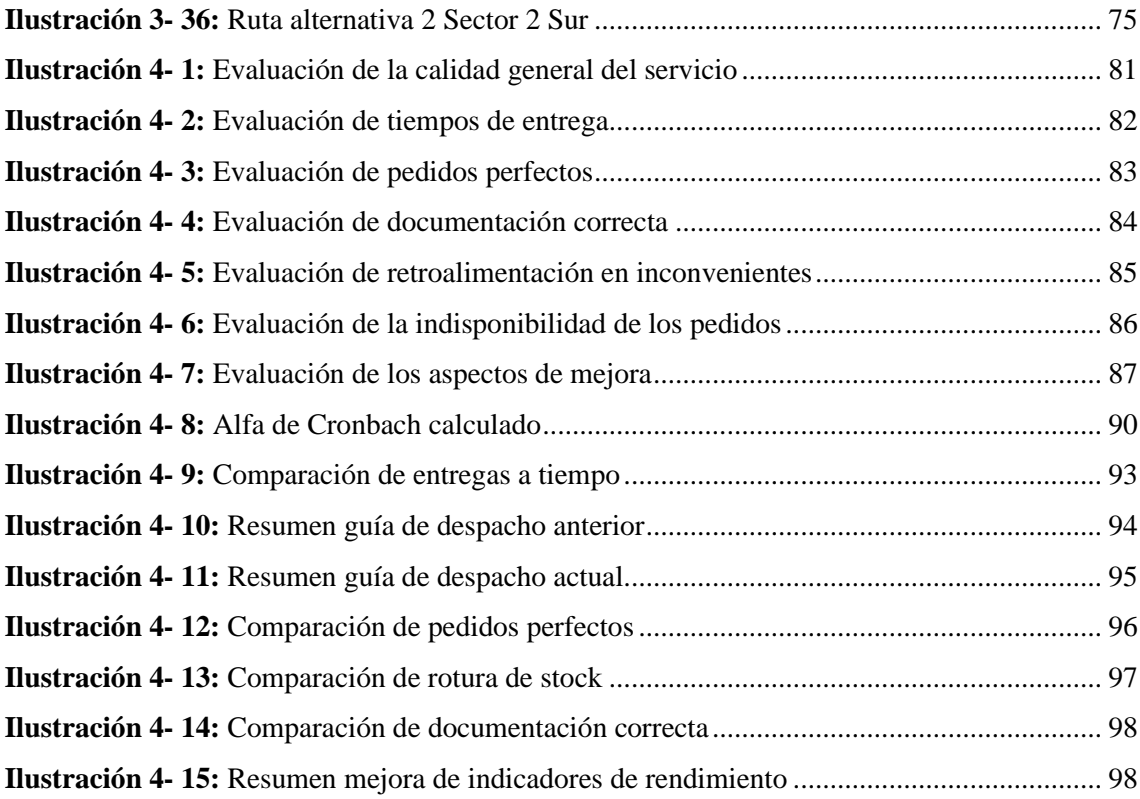

# <span id="page-16-0"></span>**ÍNDICE DE ANEXOS**

- **ANEXO A:** FORMATO DE ENCUESTA A CLIENTES DE MOLINOS E INDUSTRIAS QUITO CÍA. LTDA.
- **ANEXO B:** GUÍA DE ENTREVISTA A LOS TRABAJADORES DE MOLINOS E INDUSTRIAS QUITO CÍA. LTDA.
- **ANEXO C:** FORMATO DE LISTA DE CHEQUEO PARA OBSERVACIÓN DIRECTA
- **ANEXO D:** FORMATO DE RESUMEN GUÍA DE ENTREGA
- **ANEXO E:** FORMATO DE RESUMEN GUÍA DE DESPACHO
- **ANEXO F:** GUÍA PARA EL USO DE LA HERRAMIENTA DE SOFTWARE PARA LA EMPRESA MOLINOS E INDUSTRIAS QUITO CÍA. LTDA. DE LA PROVINCIA DE PICHINCHA
- **ANEXO G:** HERRAMIENTA DE SOFTWARE PARA LA EMPRESA MOLINOS E INDUSTRIAS QUITO CÍA. LTDA. DE LA PROVINCIA DE PICHINCHA

#### <span id="page-17-0"></span>**RESUMEN**

"Automatización de la gestión logística mediante la implementación de una herramienta de software para la empresa Molinos e Industrias Quito Cía. Ltda. de la provincia de Pichincha" se orienta en mejorar la gestión logística de la empresa mencionada a través de la implementación de una herramienta de software. Inicia con un análisis exhaustivo de las operaciones logísticas de la empresa y las áreas donde se pueden implementar mejoras. Luego, se elabora una herramienta de software y guía personalizadas para satisfacer las necesidades específicas de la empresa, con el objetivo de optimizar la gestión de inventario, rutas de distribución, y el seguimiento de las operaciones logísticas en general. Se utilizan técnicas y metodologías modernas de gestión logística y se adaptan a las características y requisitos particulares de la empresa. Se destacan los beneficios esperados de la implementación de la herramienta, como la mejora de la eficiencia operativa, la reducción de costos y tiempos, y el aumento de la satisfacción del cliente. Finalmente, se lleva a cabo una evaluación de la herramienta implementada para medir su efectividad y se proponen recomendaciones para su mejora continua. La tesis busca contribuir al desarrollo y la optimización de la gestión logística en empresas similares, proporcionando un caso de estudio detallado y práctico sobre la implementación exitosa de una herramienta de software en el contexto logístico.

**Palabras clave:** <AUTOMATIZACIÓN DE PROCESOS LOGÍSTICOS>, <GESTIÓN LOGÍSTICA>, <HERRAMIENTA DE SOFTWARE>, <GESTIÓN DE INVENTARIOS>, <EFICIENCIA OPERATIVA>.

0833-DBRA-UPT-2024

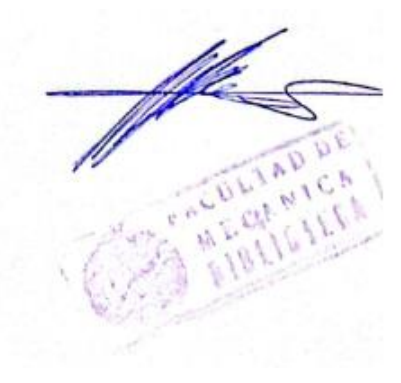

## <span id="page-18-0"></span>**SUMMARY / ABSTRACT**

"Automation of logistics management through the implementation of a software tool for Molinos e Industrias Quito Cía. Ltda. in Pichincha province" is addressed to improve the logistics management for the company through the implementation of a software tool. It begins with an in depth analysis of the logistics operations of the company and the areas where improvements can be incorporated. Then, a customized software tool and guide is designed to satisfy the specific needs of the company, with the objective of optimizing inventory management, distribution routes, and the follow-up of logistic operations as a whole. Modern logistics management techniques and methodologies are applied and adapted to the specific characteristics and requirements of the company. The expected benefits of the implementation are highlighted, such as improved operational efficiency, cost and time reduction, and increased customer expectation and satisfaction. At last, an evaluation of the implemented tool is carried out to measure its effectiveness and recommendations for its constant improvement are also proposed. The thesis aims to contribute to the development and optimization of logistics management in similar companies, providing a detailed and practical case study on the successful implementation of a software tool in the logistics setting.

**Keywords:** <LOGISTICS PROCESS AUTOMATION>, <LOGISTICS MANAGEMENT>, <SOFTWARE TOOL>, <INVENTORY MANAGEMENT>, <OPERATIONAL EFFICIENCY>.

Mgs. Monica Paulina Castillo Niama. C.I. 060311780-5

# <span id="page-19-0"></span>**INTRODUCCIÓN**

En un mundo empresarial en constante evolución, la gestión logística eficiente es un factor crítico para el éxito y la competitividad de cualquier organización. En este contexto, el presente proyecto tiene como objetivo abordar uno de los desafíos más apremiantes que enfrenta la empresa Molinos e Industrias Quito Cía. Ltda., ubicada en la provincia de Pichincha, Ecuador. Este proyecto propuso la "Automatización de la gestión logística mediante la implementación de una herramienta de software" con el fin de optimizar y modernizar los procesos logísticos de la organización. En el siguiente proyecto, se llevó a cabo un análisis en profundidad con el objetivo de establecer una planificación estratégica, a través de la cual, la compañía logre incrementar la rentabilidad, mediante su implementación.

Molinos e Indústrias Quito Cía. Ltda. es una empresa dedicada a la producción y distribución de productos relacionados con la panificación que ha demostrado un compromiso constante con la calidad y la satisfacción del cliente a lo largo de su historia. Sin embargo, como la demanda y la complejidad de los procesos logísticos han aumentado con el tiempo, la necesidad de una gestión logística más eficiente se ha vuelto ineludible. En este contexto, la implementación de una herramienta de software específicamente diseñada para la gestión logística se presenta como una solución estratégica. La implementación de esta herramienta de software contribuye a minimizar los errores, reducir los costos operativos y, en última instancia, mejora la satisfacción del cliente. A lo largo de este proyecto técnico, se describe en detalle los objetivos, el alcance, los beneficios esperados, el plan de implementación y los recursos necesarios para llevar a cabo este proyecto de automatización logística.

Además, se destaca las razones que respaldaron la elección de esta herramienta de software en particular y se analizaron las posibles implicaciones y desafíos que surgieron durante el proceso. La "Automatización de la gestión logística mediante la implementación de una herramienta de software para la empresa Molinos e Industrias Quito Cía. Ltda." no solo represento una oportunidad para impulsar la competitividad de la empresa en el mercado, sino que también reflejo el compromiso de la organización con la innovación y la mejora continua. A través de este proyecto técnico, se fortaleció la posición de Molinos e Industrias Quito Cía. Ltda. como líder en la industria panificadora y garantizar su éxito a largo plazo.

# **CAPÍTULO I**

# <span id="page-20-1"></span><span id="page-20-0"></span>**1. DIAGNÓSTICO DEL PROBLEMA**

#### <span id="page-20-2"></span>**1.1 Planteamiento del problema**

Molinos e Indústrias Quito Cía. Ltda., compañía especializada en la producción y distribución de productos relacionados con la panificación, con sede en la provincia de Pichincha, se encuentra confrontando desafíos sustanciales en su gestión logística. La empresa mantiene una alta dependencia a los métodos manuales, como el registro documental de datos, la gestión de inventarios y de igual manera sostiene practicas tradiciones con poca investigación para lo es la asignación de rutas y la facturación de pedidos.

La empresa inicia su proceso logístico de despacho de productos facturando los pedidos realizados por los clientes, dicha actividad la realiza el jefe de bodega. Para posterior se realiza una verificación en el inventario de la disponibilidad de cada uno, el asistente del jefe de bodega es quien se encarga de hacer dicha tarea. La planificación de envíos en tema de asignación de rutas al igual que la elaboración de guías de despacho y de pedidos son las ultimas actividades del proceso y de las más importantes, por dicho motivo, el jefe de bodega es quien se encarga de ellas.

Al no contar con las herramientas tecnológicas adecuadas la empresa se ha visto incapacitada para prevenir y responder efectivamente a la demanda cambiante del mercado, de igual forma la coordinación entre las diferentes áreas que se ve afectadas en la cadena de suministro. Sumado a la usencia de sistemas automatizados se presenta errores humanos, pérdida de tiempo y costos innecesarios en el proceso logístico.

Para erradicar esta problemática, se buscó la investigación y desarrollo de una herramienta capaz de automatizar dicha gestión en Molinos e Industrias Quito Cía. Ltda. por medio de la implementación de un software diseñado específicamente para sus necesidades y procesos. Dicho software busca agilizar e integrara algunas actividades del proceso logístico actual como la gestión de inventarios, asignación de rutas y demás procesos cruciales en la cadena se suministró.

#### <span id="page-21-0"></span>**1.2 Justificación**

La gestión logística desempeña un papel esencial en la competitividad y el éxito de las empresas en un entorno empresarial globalizado y dinámico. La optimización de los procesos logísticos, incluida la gestión de inventarios y la planificación de rutas, es crucial para garantizar una operación eficiente y satisfacer las demandas cambiantes del mercado. En este contexto, la automatización de la gestión logística a través de herramientas de software se presenta como una solución estratégica para mejorar la eficiencia y la eficacia de las operaciones comerciales.

La empresa Molinos e Industrias Quito Cía. Ltda. se encuentra en una posición estratégica en el mercado de productos relacionados con la panificación de la provincia de Pichincha. A pesar de su éxito comercial, la falta de una solución tecnológica adecuada para gestionar sus operaciones logísticas ha resultado en desafíos operativos significativos que afectan su competitividad y capacidad para satisfacer las expectativas de los clientes. La implementación de una herramienta de software diseñada específicamente para automatizar la gestión logística de la empresa ofrece numerosos beneficios y justificaciones para este proyecto técnico como la optimización de procesos, eficiencia en el almacenamiento, reducción de costos operativos, competitividad, crecimiento y por último contribución al desarrollo tecnológico.

#### <span id="page-22-0"></span>**1.3 Objetivos**

#### <span id="page-22-1"></span>*1.3.1 Objetivo General*

Automatizar la gestión logística mediante la implementación de una herramienta de software para la empresa Molinos e Industrias Quito Cía. Ltda. de la provincia de Pichincha.

## <span id="page-22-2"></span>*1.3.2 Objetivos Específicos*

- 1. Realizar un diagnóstico detallado de los procesos logísticos actuales de la empresa, identificando puntos críticos, ineficiencias y áreas de mejora que puedan beneficiarse de la automatización.
- 2. Determinar los requisitos y necesidades particulares de Molinos e Industrias Quito Cía. Ltda. en términos de gestión logística, considerando su tamaño, volumen de operaciones, tipos de productos y peculiaridades del mercado local.
- 3. Definir la arquitectura, funcionalidades y características de la herramienta de software, asegurando que esté alineada con las necesidades específicas de Molinos e Industrias Quito Cía. Ltda. y permita una integración efectiva con los sistemas existentes.
- 4. Implementar un prototipo funcional de la herramienta de software, considerando aspectos como la gestión de inventarios y la planificación de rutas. Realizar pruebas exhaustivas para garantizar su operatividad.
- 5. Evaluar la eficacia y eficiencia de la herramienta de software en términos de optimización de tiempos y costos por actividades de gestión logística.

# **CAPÍTULO II**

## <span id="page-23-1"></span><span id="page-23-0"></span>**2. MARCO TEÓRICO**

#### <span id="page-23-2"></span>**2.1 Antecedentes**

En el trabajo de titulación de (Ramírez, 2021) cuyo tema es "Planificación estratégica para la empresa A.J. & J.A. Redolfi S.L.R. optimización de la logística y distribución implementando herramientas digitales" expone la necesidad de las empresas el tener que adaptarse a los cambios y a los nuevos hábitos de consumo de la sociedad e innovar permanentemente, implementando mejoras tecnológicas e incorporando nuevos recursos y herramientas informáticas y de gestión más actuales. Es fundamental para la compañía, formular estrategias mediante diagramas, indicadores y planes de implementación que faciliten la obtención de ciertas ventajas competitivas que le permitan posicionarse por encima de la competencia. (pág. 1)

Para el cumplimiento de los objetivos se tomó en cuenta lo referente a diversos factores (Políticos, Económicos, Sociales, etc.), así como competidores, cadenas de valor, clientes, planificación estratégica y propuestas. (pág. 4)

- La planificación estratégica se presenta como una herramienta de gestión altamente beneficiosa, facilitando la maximización de los beneficios, la reducción de posibles errores, y la proyección estratégica para mejorar la eficiencia en la toma de decisiones. Es crucial que todos los miembros de la organización participen activamente, posean un entendimiento completo del proyecto y estén familiarizados con los pasos requeridos para su ejecución.
- La planificación estratégica es una herramienta adaptable a cualquier organización, independientemente del tamaño, rubro o zona geográfica en la que se encuentre. Permite proyectar y definir de manera proactiva, metas y objetivos a largo plazo, minimizando riesgos e incertidumbre y genera, a su vez, compromiso y motivación en todos los integrantes de la organización, alineando sus esfuerzos y dedicación en la consecución de los objetivos organizacionales y colectivos.
- Con el fin de potenciar los puntos fuertes y aspectos positivos de la empresa, contrarrestar las amenazas del entorno y mitigar el impacto de los cambios y diversos factores que inciden directamente en la disminución de la rentabilidad debido a un

aumento desproporcionado de los costos, se llevará a cabo una planificación estratégica. Esta planificación estará orientada a establecer metas y objetivos específicos alineados con las estrategias de liderazgo en costos y diferenciación de servicios. Mediante un conjunto detallado de planes de acción, se busca lograr una mejora integral en el rendimiento actual de la empresa, haciendo uso de herramientas digitales y recursos tecnológicos.

Por otro lado, en el trabajo de (Arpi & Lopez, 2023) donde el tema planteado "Propuesta de planificación de rutas de transporte para la bodega central el hierro, hacia el norte de la ciudad de Cuenca" donde se busca establecer el mejoramiento de los procesos de almacenamiento, despacho y rutas de transporte en la bodega central Madis Chaullabamba de la empresa MEGAHIERRO. (pág. 1)

En la fase inicial, se lleva a cabo un análisis logístico que detalla y examina los procedimientos asociados para identificar los puntos críticos que impactan a la empresa. Se recopilan datos y se examinan aquellos que presentan una mayor congestión mediante la aplicación del método estadístico descriptivo. La congestión de tráfico en las rutas de entrega se evalúa mediante tácticas como entrevistas a conductores de transporte durante un período de 10 días, especialmente en momentos críticos. (pág. 10)

Los resultados se obtienen a través de un análisis comparativo de tablas de frecuencia, utilizando el método estadístico descriptivo para calcular la media, la mediana y la moda en relación con las muestras de tiempo de recorrido desde la bodega Madis Chaullabamba hasta las zonas de entrega. Se proponen rutas alternativas considerando el tiempo de recorrido, la distancia en kilómetros, la velocidad máxima permitida, el estado de la calzada y las secciones más congestionadas en ciertas horas del día. Todo esto se realiza con el objetivo de optimizar los procesos y ofrecer un servicio más eficiente a la comunidad. (pág. 58)

Para los autores (Miranda et al., 2022) en su obra "Software para la evaluación de la implementación y de los niveles de madurez de los elementos logísticos del ILS en la Armada de Colombia" mencionan que el software surge como una opción para evaluar la introducción y los niveles de desarrollo de los componentes logísticos del ILS dentro de la Armada Nacional, con el objetivo posterior de definir el concepto de mantenimiento de la Plataforma Estratégica de Superficie (PES). Se basa en una metodología especialmente diseñada para este propósito, que combina ideas del ILS y modelos de madurez. Esta metodología propone instrumentos para recopilar información, medir, respaldar evidencia y presentar resultados. (pág. 3)

### <span id="page-25-0"></span>**2.2 Fundamentación teórica**

## <span id="page-25-1"></span>*2.2.1 Logística*

Se refiere al conjunto de recursos y estrategias utilizados para organizar una empresa o un servicio. La logística empresarial implica establecer un orden en los procesos relacionados con la producción y comercialización de bienes como parte integral de la gestión. (Superintendencia de Compañías, Valores y Seguros, 2019, pág. 96)

#### <span id="page-25-2"></span>*2.2.1.1 Objetivos de la logística*

Con el fin de asegurar que los productos fabricados lleguen al consumidor final en el lugar, cantidad y momento precisos, la logística debe cumplir con los siguientes objetivos que se detallan a continuación (Quiala et al, 2018, pág. 96):

- **Disponibilidad:** La empresa debe priorizar la disponibilidad constante de productos en inventario para facilitar su acceso a los consumidores. Esto implica fabricar una cantidad equilibrada que satisfaga tanto la oferta como la demanda de manera equitativa.
- **Optimización de costos:** Es fundamental reducir los costos en todas las fases logísticas, buscando eficiencias a lo largo de todo el proceso. Sin embargo, se debe destacar que la optimización de costos no debe comprometer la calidad del producto o servicio. Cada modificación realizada en la empresa en el ámbito logístico debe tener como objetivo mejorar el proceso.
- **Fiabilidad:** La logística debe esforzarse por cumplir de manera óptima y confiable con las necesidades de sus clientes en el menor tiempo posible. Por lo tanto, todos los procesos logísticos deben ser confiables y eficientes para garantizar la puntualidad en la entrega y satisfacción del cliente.

#### <span id="page-25-3"></span>*2.2.1.2 Planeación de la logística*

En la logística, se destaca como uno de los objetivos principales la medición cuantitativa de cada fase de un proceso mediante el uso de indicadores de gestión. Este enfoque permite el control individual de cada procedimiento, manteniendo como meta central la reducción de costos sin comprometer la calidad ni afectar el abastecimiento del mercado. Aunque la logística se caracteriza por mantener una planificación flexible en términos de procesos, materiales y flujo de información, resulta beneficioso que cada proceso adopte medidas independientes en respuesta al tiempo y a las demandas, dando lugar a diferentes escenarios operativos. (Carreño, 2018, pág. 25)

- **Planificación a corto plazo**: Se refiere a la fase operativa del proceso logístico, donde se busca comprender la distribución de recursos en relación con el volumen de operación, con proyecciones que típicamente cambian mes a mes.
- **Planeación a mediano plazo**: Se enfoca en asegurar el suministro de recursos esenciales para al menos un año. En esta proyección, factores como las tasas de cambio o los periodos legislativos son considerados, ya que tienen un impacto directo en la oferta y la demanda.
- **Planificación a largo plazo:** Se orienta hacia el crecimiento a largo plazo de la empresa, con resultados que se manifiestan después de un año, ya que el tiempo se convierte en un elemento fundamental para el negocio.
- **Estructura organizacional:** Se destaca la interrelación de todas las áreas de la empresa, lo que implica que las decisiones deben tomarse de manera conjunta para evitar afectar a alguna área en particular. La logística, dada la magnitud de la información que maneja, no debería estar vinculada directamente o depender de una única área, ya que requiere tiempo y espacios dedicados para su análisis.

#### <span id="page-26-0"></span>*2.2.1.3 Indicadores de gestión logística*

Los indicadores logísticos se describen como relaciones de datos numéricos y cuantitativos que se emplean en la gestión logística con el fin de evaluar el rendimiento de cada proceso, que incluye la recepción, almacenamiento, gestión de inventarios, despachos, distribución, entregas, facturación y la información intercambiada entre las entidades comerciales. Para identificar estos indicadores, es esencial centrarse en los objetivos establecidos por la logística, y para ello, se deben llevar a cabo los siguientes pasos según. (Mora, 2021, pág. 5)

- 1. Identificar el proceso logístico que se desea medir
- 2. Definir el procedimiento a realizar.
- 3. Definir el objetivo del indicador y las variables a medir
- 4. Recolectar información relevante para el proceso
- 5. Cuantificar y medir las variables
- 6. Establecer el indicador a controlar y compararlo con el indicador global

## <span id="page-27-0"></span>*2.2.1.4 Clasificación de los indicadores*

Con el propósito de respaldar la elección del indicador, se lleva a cabo una clasificación en (Cherres et al, 2020, pág. 483).

- **Indicadores financieros y operativos:** Evalúan el costo total de las operaciones logísticas, es decir, el valor monetario asociado con proporcionar un producto o servicio de calidad a los clientes. La importancia de mantener un control sobre los costos radica en la capacidad de analizar y abordar problemas relacionados con esta área. Estos indicadores se miden en función de los costos de capital (activos) y los costos operativos (costos de ejecución).
- **Indicadores de tiempo:** Supervisan y gestionan el tiempo necesario para llevar a cabo una actividad o proceso específico, generando informes sobre las variaciones ocurridas en un periodo determinado. Entre estos indicadores se encuentran el ciclo total de tiempo, el ciclo de la orden de compra, el ciclo desde el pedido hasta la recepción en bodega, el tiempo de tránsito y el pronóstico de inventarios.
- **Indicadores de calidad:** Evalúan la eficiencia de los procesos y actividades en el ámbito logístico, proporcionando información sobre deficiencias en su ejecución.
- **Indicadores de productividad:** Reflejan la capacidad de utilizar los recursos, haciendo referencia a la mano de obra, el capital, la infraestructura, entre otros. Un ejemplo de este tipo de indicadores sería el número de pedidos despachados.

## <span id="page-27-1"></span>*2.2.2 Herramienta de Software*

La herramienta de software se considera un sistema diseñado que ofrece herramientas que permiten mejorar el aprovisionamiento, el almacenamiento, la distribución, el servicio al cliente y, fundamentalmente, permiten reducir los costos logísticos que se generan a partir de cada una de las áreas citadas. Vale destacar que, en un marco de competencia global, este análisis se convierte en aspecto clave no solo para el mejoramiento empresarial, sino incluso para garantizar la existencia de la empresa. (Diaz y Medina, 2020, pág. 36)

#### <span id="page-28-0"></span>*2.2.2.1 Microsoft Excel*

Una de las herramientas más utilizadas para la creación de hojas de cálculo es el software Microsoft Excel, que forma parte del paquete Microsoft Office. Este programa se emplea para gestionar, calcular, visualizar y analizar datos de manera eficiente. Excel ofrece una amplia gama de operaciones matemáticas y estadísticas, desde las más básicas hasta funciones y fórmulas complejas. Además, facilita la creación de tablas y gráficos que mejoran la visualización, análisis y comprensión de datos cualitativos y cuantitativos.

Microsoft Excel presenta una ventaja significativa al contar con numerosas funciones predefinidas. Estas funciones son fórmulas ya establecidas que manipulan valores dentro de una estructura específica para realizar cálculos y proporcionar resultados de manera rápida y precisa. (Guerrero et al, 2019, pág. 3)

#### <span id="page-28-1"></span>*2.2.2.2 Visual Basic*

Visual Basic es un lenguaje de programación desarrollado por Microsoft Corp., que ha ganado una considerable popularidad debido a su potencia, facilidad de uso y capacidad para crear programas con apariencia y funcionalidad asociadas al entorno Windows. Más allá de posibilitar la creación de programas con un aspecto profesional, facilita la integración con aplicaciones ampliamente utilizadas como Microsoft Word, Excel, Access y PowerPoint. (Ochoa et al, 2021, pág. 6)

La designación "Visual" indica que el programador trabaja en un entorno gráfico e intuitivo, mientras que "*Basic*" hace referencia al conocido lenguaje *BASIC (Beginners All–Purpose Simbolic Instruction Code)*, del cual conserva algunas palabras clave e instrucciones. Aunque comparte el nombre con el antiguo lenguaje de programación *BASIC*, Visual Basic difiere significativamente, especialmente en la estructura de los programas, que ha experimentado cambios sustanciales.

## <span id="page-28-2"></span>*2.2.2.3 Base de datos*

Una base de datos en Microsoft Excel es una forma de organizar datos de manera estructurada en una hoja de cálculo. Consiste en una colección de información relacionada que se organiza en filas y columnas. Cada fila en la hoja de cálculo representa un registro individual, mientras que cada columna representa un campo específico de información.

Las bases de datos en Excel son útiles para almacenar grandes cantidades de datos de manera organizada y accesible. Además de simplemente almacenar datos, Excel ofrece herramientas para ordenar, filtrar y analizar la información de la base de datos. Además, Excel proporciona funciones de cálculo que permiten realizar operaciones matemáticas y estadísticas en los datos de la base de datos (Ardilla, 2023, pág. 6).

## <span id="page-29-0"></span>*2.2.2.4 Macros*

Las macros de Excel son secuencias de comandos o instrucciones que se utilizan para automatizar tareas repetitivas en hojas de cálculo. Estas secuencias de comandos están escritas en un lenguaje de programación llamado *Visual Basic for Applications* (VBA), que está integrado en Excel.

Las macros permiten a los usuarios grabar una serie de acciones que realizan en Excel, como formatear celdas, calcular valores, realizar análisis de datos o generar informes, y luego reproducir esas acciones con un solo clic de un botón o una combinación de teclas. Esto ahorra tiempo y reduce la posibilidad de errores humanos al realizar tareas repetitivas (Noriega, 2022).

Además de grabar acciones, los usuarios también pueden escribir macros manualmente en el editor de Visual Basic. Esto proporciona un mayor nivel de control y personalización sobre las tareas automatizadas. Las macros pueden incluir bucles, condiciones y otras estructuras de control de flujo para realizar operaciones más complejas.

Las macros son útiles en una amplia variedad de situaciones, como la limpieza y manipulación de datos, la generación de informes personalizados, la automatización de procesos de análisis y la creación de aplicaciones personalizadas. Permiten a los usuarios aumentar su productividad y eficiencia al realizar tareas repetitivas de manera rápida y precisa. Sin embargo, es importante tener en cuenta que las macros también pueden representar un riesgo de seguridad si no se utilizan correctamente, ya que pueden contener código malicioso (Rozo, 2019, pág. 17). Por lo tanto, es fundamental asegurarse de habilitar las macros solo en archivos de confianza y

de revisar cuidadosamente el código de las macros antes de ejecutarlas.

<span id="page-30-0"></span>Los módulos de *Visual Basic for Applications* (VBA) de Excel son espacios de trabajo dentro del entorno de programación de Excel donde se pueden escribir, almacenar y organizar programas escritos en VBA. Estos módulos son parte integral del Editor de *Visual Basic*, al que se puede acceder en Excel a través de la pestaña "Desarrollador". Esta herramienta proporciona un entorno de desarrollo para escribir código que puede interactuar con los datos, las funciones y las características de Excel.

Los módulos de VBA permiten a los usuarios crear scripts personalizados para realizar una amplia variedad de tareas, como manipulación de datos, cálculos complejos, generación de informes, interacción con otras aplicaciones de Office y automatización de procesos.

Son especialmente útiles para los usuarios que desean personalizar y extender la funcionalidad de Excel más allá de las capacidades predeterminadas de la aplicación. Permiten la creación de soluciones personalizadas adaptadas a las necesidades específicas de los usuarios o de sus organizaciones. Además, facilitan la reutilización del código, ya que los procedimientos y funciones escritos en un módulo pueden ser llamados desde otros lugares dentro de la misma hoja de cálculo o incluso desde otras hojas de cálculo o libros de Excel (Le Guen, 2018, pág. 112).

## <span id="page-30-1"></span>*2.2.3 Diagrama de Flujo*

El diseño gráfico de procesos se apoya principalmente en el diagrama de flujo debido a su simplicidad y versatilidad, así como a su capacidad para facilitar la comunicación entre diferentes áreas y personas involucradas. Los símbolos empleados pueden ser básicos, que constan de tres figuras: rectángulo (actividad), rombo (condición) y flecha (flujo). También pueden ser de semántica ampliada, incluyendo un rectángulo con doble línea (proceso), un rectángulo más grueso (información) y un cilindro (sistema informático), además de otros símbolos auxiliares o elementos. (Mera et al, 2019, pág. 11)

# <span id="page-30-2"></span>*2.2.4 FlexSim*

FlexSim es un programa creado por Bill Nordgren, Cliff King, Roger Hullinger, Eamonn Lavery y Anthony Johnson. Este software facilita la modelización y comprensión precisa de los problemas fundamentales de un sistema sin requerir programaciones complejas, ya que ofrece una interfaz simple para el desarrollo del modelo de simulación. (Diaz et al, 2018, pág. 97)

FlexSim ha sido utilizado en diversas áreas de aplicación a nivel mundial, incluyendo medicina, salud, logística (como operaciones de contenedores en puertos y simulaciones distribuidas en empresas manufactureras), minería, centros aeroespaciales e industria de servicios (como hoteles, hospitales, supermercados, entre otras). Este software se ha adaptado para simular la gestión y operación de recursos humanos en una amplia gama de industrias.

### <span id="page-31-0"></span>*2.2.4.1 Modulo GIS*

El módulo GIS (*Geographical Information System*) o en español Sistema de Información Geográfica (SIG) incorporado en FlexSim desde agosto de 2021, juega un papel crucial en el estudio, demostrando su versatilidad y fortaleciendo sus características más destacadas. Esta innovación se presenta como una solución eficaz para la modelización de cadenas de suministro y aplicaciones de transporte donde el cálculo de distancias y tiempos de traslado resulta fundamental.

Ofrece funcionalidades de simulación y visualización, configuradas de manera predeterminada para simular el tráfico en redes viales conectándose en tiempo real a un servidor. Así, la incorporación de mapas para la simulación de rutas de transporte enriquece la realidad del modelo sin añadir complejidad. FlexSim facilita la estimación de ubicaciones geográficas para el trazado de rutas entre puntos definidos, permitiendo la validación de modelos que incluyen datos fijos y la simulación de situaciones imprevistas que generan incertidumbre (Piqueiro, 2022, pág. 7).

#### <span id="page-31-1"></span>*2.2.5 FODA*

La técnica FODA implica la creación de una matriz mediante la identificación de factores internos (fortalezas y debilidades) y externos (oportunidades y amenazas) que impactan en el rendimiento de la organización. A continuación, se enfrentan los factores internos con los externos, lo que posibilita la generación de estrategias basadas en las fortalezas para abordar las debilidades, aprovechar las oportunidades y mitigar las amenazas. Este proceso resulta en la formulación de cuatro tipos de estrategias. (Huerta, 2020, pág. 3)

#### <span id="page-31-2"></span>*2.2.6 Gestión de Inventarios*

La principal razón para mantener inventarios es que resulta tanto física como económicamente inviable asegurar que cada artículo esté disponible exactamente donde y cuando se requiera. Aunque un proveedor pueda suministrar materias primas en cuestión de horas, el elevado costo

asociado a esto lo hace complicado. Además, llevar un inventario adecuado mitiga la inseguridad de agotar las existencias, minimiza los costos asociados con el manejo de materiales y permite emplear los beneficios económicos de realizar compras en grandes volúmenes o al por mayor.

Se entiende por gestión de inventarios, el organizar, planificar y controlar el conjunto de stocks pertenecientes a una organización. Organizar significa fijar criterios y políticas para su regulación y determinar las cantidades más convenientes de cada uno de los artículos. Cuando se planifica, se establecen los métodos de previsión y se determinan los momentos y cantidades de reposición y se han de controlar los movimientos de entradas y salidas, el valor del inventario y las tareas a realizar. (Del Campo et al, 2018, pág. 1)

#### <span id="page-32-0"></span>*2.2.6.1 Modelo EPQ*

El modelo EPQ, abreviatura de *Economic Production Quantity* en inglés, es un modelo matemático utilizado en la gestión de inventarios. Su objetivo es determinar las cantidades ideales a producir, lo que contribuye a minimizar los costos totales de fabricación. Este modelo fue concebido por E.W Taft en 1918 como una extensión del modelo EOQ (*Economic Order Quantity*), propuesto previamente por Harris en 1913. El modelo EOQ funciona bajo supuestos donde no hay escasez de inventario, las demandas son predecibles y los artículos son de calidad perfecta.

En el modelo EPQ se contempla un solo tipo de producto, donde la tasa de demanda, representada por D, se mantiene constante por un período prolongado de tiempo. La producción también se considera como una tasa constante, denotada por R, con la condición de que la demanda sea menor que la producción. Existe un costo fijo de instalación para cada lote, identificado como S. Tanto el costo de inventario como el costo de producción son funciones lineales: el costo de mantener una unidad en inventario se indica como H, mientras que el costo unitario de producción es C. (Mora, 2018, pág. 41)

Min TC (Q) = 
$$
D * C + \frac{D * S}{Q} + \frac{H * Q(R - D)}{2 * R}
$$
 (2.1)

El primer término representa el costo de producción, el segundo término indica el costo de instalación y el tercer término describe al costo del inventario.

<span id="page-33-0"></span>El EOQ es un modelo matemático empleado en la gestión de inventarios, donde se reabastece de manera continua a lo largo del tiempo a través de un proceso de producción. Este enfoque implica que se solicita gradualmente hasta lograr un punto fijo, lo que implica tomar decisiones sobre cuándo y cuánto ordenar.

$$
EOQ = \sqrt{\frac{2 * D * R}{h'}}
$$
 (2.2)

Como podemos observar, la ecuación 2.2 incorpora la demanda o tasa de consumo del producto D en el tiempo t y el costo de preparación R del producto i. Sin embargo, en este contexto, el costo de preparación R se interpreta como el costo fijo asociado con la emisión de una orden de producción, desde el momento en que se realizan los cálculos para determinar la cantidad a fabricar, hasta que se produce la primera unidad aceptable. Además, este modelo presenta una modificación en el costo de almacenamiento ajustado h', que representa una nueva variable diseñada para adaptar el costo de almacenamiento según la proporción del inventario que efectivamente se almacena. (Piñero et al, 2020, pág. 80)

### <span id="page-33-1"></span>*2.2.6.3 Punto de reorden*

Este punto representa el umbral en el inventario del producto i en el que se debe generar un nuevo pedido para que llegue justo cuando la cantidad existente se está agotando. También se puede entender como la cantidad de reserva que nos permitirá satisfacer la demanda desde que se realiza un nuevo pedido hasta que este llega. Este cálculo se puede realizar de la siguiente manera:

$$
R = d * L \tag{2.3}
$$

Para determinar este punto, se realiza el producto de la demanda del producto i durante el período t, denotada por d, por el lapso L que demora en arribar el nuevo pedido. Es esencial que la demanda d y el tiempo de entrega L estén expresados en la misma unidad de tiempo para evitar cálculos incorrectos. (Piñero et al, 2020, pág. 37)

<span id="page-34-0"></span>Su propósito principal es evitar la falta de existencias. Este se reserva como salvaguarda ante la inseguridad tanto en la demanda como, en algunas instancias, en el suministro. El stock de seguridad se mantiene disponible para contrarrestar cualquier fluctuación aleatoria en el sistema, siendo las más significativas las variaciones en la demanda y los tiempos de reposición. La presencia de este stock tiene un impacto directo en el nivel de servicio al cliente, el cual se puede definir como la frecuencia con la que la demanda del cliente se satisface a partir del inventario disponible. (Semprún & Garcés, 2021, pág. 108)

#### <span id="page-34-1"></span>*2.2.7 Planificación de Rutas*

La planificación de rutas es un proceso estratégico utilizado en logística y gestión de transporte para determinar la ruta más eficiente y efectiva para mover bienes o servicios de un lugar a otro. Implica la consideración de varios factores, como la distancia, el tiempo, los costos operativos y las restricciones logísticas.

En el contexto del transporte de mercancías, la planificación de rutas busca minimizar los costos asociados con el transporte, como combustible y tiempo de viaje, al tiempo que cumple con los plazos de entrega y considera restricciones específicas, como restricciones de peso o limitaciones legales. (Arpi & López, 2023, pág. 63-64)

#### <span id="page-34-2"></span>*2.2.8 Plan agregado de producción*

Un plan agregado de producción es una estrategia utilizada en la gestión de operaciones para determinar la cantidad de producción que se debe realizar durante un período de tiempo específico, generalmente de seis a doce meses. Este plan tiene como objetivo principal equilibrar la capacidad de producción con la demanda del mercado, minimizando los costos totales, manteniendo niveles adecuados de inventario y maximizando la eficiencia operativa.

Estos planes son cruciales para las empresas que enfrentan variaciones estacionales en la demanda de sus productos o que operan en industrias con ciclos de producción largos. Permiten a las organizaciones anticipar y gestionar de manera efectiva los recursos necesarios, como mano de obra, materiales y capacidad de producción, para satisfacer la demanda futura de manera rentable y eficiente. (Fierro y Cisneros, 2022, pág. 13-15)

#### <span id="page-35-0"></span>*2.2.8.1 Pasos para desarrollar un plan agregado*

El proceso para desarrollar un plan agregado de producción suele involucrar los siguientes pasos (Cortéz et al, 2019, pág. 92-93):

- 1. Identificar y pronosticar la demanda futura de productos durante el período de planificación.
- 2. Determinar las capacidades de producción disponibles, incluidos los recursos humanos, la maquinaria y los equipos.
- 3. Establecer políticas de inventario que definan los niveles mínimos y máximos aceptables.
- 4. Desarrollar diferentes alternativas de planificación para ajustar la capacidad de producción según la demanda prevista.
- 5. Evaluar y comparar las diferentes opciones de planificación en función de criterios como costos, utilización de recursos y nivel de servicio al cliente.
- 6. Seleccionar el plan agregado más adecuado que equilibre la capacidad de producción con la demanda del mercado.
- <span id="page-35-1"></span>*2.2.8.2 Tipos de planes agregados*

#### **Plan nivelado**

El plan agregado de producción nivelado es un enfoque que busca mantener un nivel constante de producción a lo largo de los diferentes periodos de tiempo del plan, independientemente de las fluctuaciones en la demanda. En este tipo de plan, se ajusta el inventario para absorber las variaciones de la demanda, en lugar de modificar la capacidad de producción para satisfacer cada cambio en la demanda. (Orozco et al, 2019, pág. 148)

Las características principales del plan agregado de producción nivelado son:

- Producción constante: Se mantiene una tasa de producción estable durante todo el horizonte de planificación, evitando cambios bruscos en la capacidad de producción.
- Uso del inventario: El inventario actúa como un amortiguador para absorber las fluctuaciones en la demanda. Durante los períodos de baja demanda, se acumula inventario, y durante los períodos de alta demanda, se utiliza ese inventario almacenado para satisfacer las necesidades del mercado.
- Costos de mantenimiento de inventario: Este enfoque presupone que los costos asociados con el mantenimiento del inventario son relativamente bajos en comparación con los costos de cambiar la capacidad de producción.
- Estabilidad: Proporciona estabilidad tanto para la fuerza laboral como para los equipos de producción al minimizar los cambios en la capacidad de producción y los niveles de personal.

# **De Persecución**

El Plan Agregado de Producción de Perseguidor es una estrategia que se emplea en la gestión de la producción para equilibrar la capacidad de producción con la demanda de manera eficiente. En este enfoque, la producción se ajusta para seguir de cerca las fluctuaciones de la demanda, de ahí el término "Perseguidor". (Anaya, 2018, pág. 30-32)

Este tipo de plan se caracteriza por lo siguiente:

- Producción flexible: La producción se adapta de cerca a las variaciones de la demanda, lo que significa que aumenta cuando la demanda es alta y disminuye cuando es baja.
- Minimización de inventarios: Se busca mantener niveles de inventario mínimos al ajustar la producción para satisfacer exactamente la demanda prevista.
- Requiere una capacidad de respuesta rápida: Para implementar con éxito este plan, se necesita una capacidad de producción flexible y una rápida capacidad de respuesta a los cambios en la demanda.
- Sensibilidad al tiempo: Dado que la producción sigue de cerca la demanda, este enfoque requiere una planificación precisa y una coordinación eficiente para asegurar que la producción esté alineada con los requerimientos del mercado en todo momento.

# **Plan Hibrido**

Plan Agregado de Producción Híbrido es una estrategia que combina elementos de diferentes enfoques de planificación para adaptarse mejor a las necesidades específicas de una empresa. Este plan se caracteriza por su flexibilidad y capacidad para gestionar eficazmente la producción en entornos con demanda variable y múltiples productos.

Algunas características importantes del Plan Agregado de Producción Híbrido son las siguientes:

- Flexibilidad: Este enfoque permite a la empresa ajustar la producción según las necesidades cambiantes del mercado y los recursos disponibles.
- Integración de enfoques: Combina métodos de planificación tanto de producción como de inventario, como el plan de producción nivelado y el plan de producción perseguidor, para aprovechar las fortalezas de cada uno.
- Optimización de recursos: Busca maximizar la eficiencia y minimizar los costos al gestionar de manera óptima los recursos, como la mano de obra y la capacidad de producción, para satisfacer la demanda de manera rentable.
- Consideración de múltiples productos: Puede adaptarse a la producción de una amplia gama de productos con diferentes demandas y ciclos de vida.
- Planificación a corto y largo plazo: Permite una planificación integral que abarca tanto el corto como el largo plazo, lo que permite a la empresa adaptarse a los cambios a corto plazo mientras se mantiene un enfoque estratégico a largo plazo.

# **CAPÍTULO III**

# **3. MARCO METODOLÓGICO**

### **3.1 Tipo de investigación**

La presente investigación se llevó a cabo bajo un enfoque mixto, combinando elementos cuantitativos y cualitativos. Se utilizaron herramientas estadísticas para analizar datos cuantitativos relacionados con la eficiencia logística, y se emplearon métodos cualitativos, como entrevistas y análisis de contenido, para comprender mejor las percepciones y experiencias de los empleados respecto a la gestión actual del área de logística en cuanto a las actividades de despacho de mercadería, gestión de inventarios y documentación relacionada.

## *3.1.1 Investigación documental y bibliográfica*

Para la etapa de desarrollo de la tesis, se realizaron diferentes consultas en fuentes bibliográficas que proporcionaron la información documental necesaria para el diseño correcto de una interfaz API (Interfaz de Programación de Aplicaciones) y lenguaje de programación VBA (*Visual Basic* para Aplicaciones) para la herramienta de software que gestionará procesos logísticos. Se analizaron trabajos como el de la autora (Noriega, 2022) que se titula "IMPLEMENTACIÓN DE UN SISTEMA DE GESTIÓN DE INVENTARIOS UTILIZANDO MACROS EN EXCEL PARA EL ALMACÉN DE REPUESTOS DE ARROCERA FORMOSA S.A.S EN REESTRUCTURACIÓN" donde se recabo información de la gestión de inventario y como la autora emplea las macros para facilitar el registro dentro del software Excel empleando bases de datos. (pág. 8-9)

De igual forma el autor (Riera, 2022) en su obra "Automatización del plan de producción mediante Macros SAP – Excel" utiliza la programación para la disminución de errores por parte del usuario final, los cuales surgen debido a la realización de tareas repetitivas que no demandan todas sus capacidades y que, además, implican un gran volumen de datos. (pág. 15)

## *3.1.2 Investigación descriptiva y de campo*

La investigación descriptiva y de campo integran un enfoque integral para evaluar y mejorar los procesos logísticos de Molinos e Industrias Quito Cía. Ltda., en su común. En un principio, la investigación descriptiva se enfocó en reconocer las condiciones iniciales de la empresa, especialmente los problemas asociados con los procesos de logística, incluyendo el despacho de

mercadería, la gestión de inventarios y la documentación relacionada. La fase descriptiva fue fundamental para entender el contexto e instaurar una base sólida para el desarrollo de soluciones, como la propuesta de implementar una herramienta de software específica para optimizar dichos procesos.

En cuento a, la investigación de campo nos ayudó a complementar esta fase inicial al determinar el estado actual de la empresa mediante métodos más directos y participativos. Se realizaron encuestas y entrevistas a los trabajadores y clientes de la empresa, se inspecciono minuciosamente las operaciones de la organización por medio de vistas a la misma. Todas las actividades de campo nos ayudaron a tener una visión más clara y detallada de todos los procesos logísticos con los que cuenta, entregando información valiosa para el diseño y la implementación correcta de la herramienta de software propuesta.

## **3.2 Diseño de investigación**

El diseño de la investigación es de tipo descriptivo y experimental. En la fase descriptiva se desarrolló una meticulosa recolección de datos para entender los requisitos específicos en materia de logística. Esto implicó un análisis de los métodos de gestión logística vigentes en la empresa, con el objetivo de descubrir posibilidades y desafíos que influyen en la calidad. De igual forma se examinó toda la infraestructura y se planearon capacitaciones para todo el personal relacionado con el área de logística, todo con el propósito de asegurar la comprensión sobre los cambios en los procesos.

La generación de guías más detalladas para la salida de los vehículos y el despacho de los productos, la sugerencia de rutas de transporte y gestión de inventarios, son los procesos que se realizaron para la mejora en la gestión logística que se alineo con la herramienta de software.

Se llevaron a cabo experimentos prácticos al implementar y evaluar la herramienta de software de gestión logística con interfaz API (Interfaz de Programación de Aplicaciones) y lenguaje de programación VBA (*Visual Basic* para Aplicaciones) adicional empleando la simulación de rutas en el software FlexSim específicamente para Molinos e Industrias Quito Cía. Ltda.

## **3.3 Enfoque de investigación**

Esta investigación se enfoca en proporcionar los medios para una mejora en la gestión logística de Molinos e Industrias Quito Cía. Ltda., haciendo hincapié a la automatización de procesos realizados manualmente en el área de despacho y en la asignación de rutas para la flota vehicular. De igual forma de identifico y abordo las deficientes actuales en la cadena de suministro, mejorando la eficiencia operativa y reduciendo al mínimo los errores relacionados a los métodos manuales. Por último, se buscó implementar una herramienta de software diseñada a medida que se integró de manera óptima con los procesos logísticos existentes en la empresa.

### **3.4 Población**

Todos los empleados relacionados en los procesos logísticos de Molinos e Industrias Quito Cía. Ltda. fueron considerados como la población para el presente estudio, abarcando desde el Jefe de bodega hasta el personal que realiza la preparación y despacho. En el área de bodega donde se realizan los procesos logísticos estudiados, el equipo está compuesto por 18 personas. Este grupo incluye un responsable de ventas, encargado de verificar y registrar las cantidades de productos vendidos; un ayudante de bodega, quien actúa como gestor de inventarios y mantiene actualizado el stock; diez despachadores de pedidos, responsables de recoger y empaquetar productos según los pedidos; y cinco conductores, encargados de movilizar los pedidos en los vehículos de la empresa. Al tener una población ya delimitada y pequeña estadísticamente hablando se tomó la decisión para el estudio de no tomar en cuenta una muestra y trabajar con la población en su global.

## **3.5 Técnicas de recolección de datos**

Para la recolección de datos de manera precisa y completa que ayudaron al desarrollo de la investigación, se utilizaron múltiples técnicas de recolección de datos, tanto cuantitativas como cualitativas. Dichas técnicas se diseñaron para atender a diferentes aspectos de la gestión logística y así poder obtener una visión global de los problemas y oportunidades que persiguen a la empresa. A continuación, se detallan:

## *3.5.1 Encuestas Estructuradas*

Las encuestas estructuradas se emplearon para obtener datos cuantitativos directos de los clientes de Molinos e Industrias Quito Cía. Ltda. Se diseñaron de forma meticulosa para tener una clara percepción y satisfacción de dichos clientes con respecto a sus experiencias con la gestión logística y calidad del servicio recibido. Las preguntas utilizadas que se emplearon fueron orientadas a valorar la calidad del servicio de entrega, la precisión de los tiempos de entrega y, por último, la efectividad de comunicación y resolución de problemas. Para ello, se emplearon escalas de Likert y preguntas cerradas, facilitando así el análisis estadístico de las respuestas obtenidas. Dicho formato se encuentra en el Anexo 1 que corresponde a la encuesta a los clientes.

### *3.5.2 Entrevistas en Profundidad*

Se realizaron entrevistas en profundidad con empleados clave que desempeñan un papel central en los procesos logísticos de la empresa. Estas entrevistas cualitativas buscaron obtener percepciones detalladas y experiencias individuales en relación con la gestión logística actual y las expectativas de la implementación de la automatización. Se utilizaron preguntas abiertas para permitir respuestas detalladas y explorar perspectivas más allá de las cuestiones predefinidas. El Anexo 2 contiene la guía de entrevista que se empleó para los trabajadores.

# *3.5.3 Revisión Documental*

Se revisaron documentos internos relevantes para comprender la estructura organizativa actual, manuales de procedimientos existentes y cualquier otro documento que pudo arrojar luz sobre la gestión logística y sus desafíos.

# *3.5.4 Observación Directa*

La observación directa en el lugar de trabajo ha sido otra técnica utilizada para comprender los procedimientos logísticos en tiempo real. Este enfoque ha proporcionado información sobre la dinámica del trabajo diario, ha identificado posibles cuellos de botella y ha ayudado a captar aspectos que pueden no ser evidentes en documentos o entrevistas. Por ello en el Anexo 3 se presenta la lista de verificación que se empleó a lo largo de la observación antes y después de la implementación del software.

## *3.5.5 Diagrama de flujo*

El empleo de un diagrama de flujo en los procesos de salida de los vehículos, así como para el despacho de los productos y gestión de inventarios, ofreció claras ventajas al proporcionar una visión detallada y clara de cada paso y fase que conformó los procedimientos. Esta herramienta

visual facilitó una comprensión profunda de la secuencia de tareas y su interrelación al presentarlas gráficamente.

### *3.5.6 Análisis FODA*

La implementación de un análisis FODA, que contempló Fortalezas, Oportunidades, Debilidades y Amenazas, se orientó a la evaluación integral del área logística de la empresa Molinos e Industrias Quito Cía. Ltda., aportando significativamente al enriquecimiento de la investigación con un enfoque estratégico completo.

El análisis FODA facilitó una exploración detallada del área, examinando tanto los factores internos (fortalezas y debilidades) como los externos (oportunidades y amenazas). Este enfoque sistemático y abarcador proporcionó una base sólida para la implementación de un sistema de gestión de calidad, considerando todos los elementos y factores que pueden influir en los procesos.

Cada instrumento se seleccionó y diseñó cuidadosamente para garantizar la coherencia con los objetivos de la investigación y maximizar la utilidad de los datos recopilados. Su implementación se realizó de manera sistemática y en conjunto para proporcionar una visión integral de la situación actual de la gestión logística en la empresa.

# **3.6 Diagnostico situación inicial**

### *3.6.1 Datos relevantes de la empresa*

El 1 de abril de 1972, "MOLINOS ROYAL C.A.", formalmente establecida en 1956 con el objetivo de dedicarse a la industria molinera, efectuó la venta y traspaso definitivo de su maquinaria, equipos, instalaciones y la marca registrada Molinos Royal a "MOLINOS E INDUSTRIAS QUITO CIA. LTDA.". Esta última, constituida por inversores internacionales, continúa utilizando Molinos Royal como su marca comercial hasta hoy.

Posteriormente, el 29 de abril de 1992, un grupo de empresarios ecuatorianos liderados por el Coronel Enrique Rodríguez Moscoso, quien en ese momento desempeñaba la Gerencia General, adquirieron la totalidad de las acciones de la compañía. Actualmente, bajo la dirección de la segunda generación de la familia, la empresa ha adoptado una perspectiva de negocio renovada, enfocada en la innovación y modernización. Como parte de esta estrategia, han establecido una nueva planta industrial en la zona industrial del Cantón Rumiñahui, dotada con tecnología de

punta, con el objetivo de satisfacer ampliamente las necesidades del mercado local y responder a la creciente demanda nacional.

Además, la estructura original de la compañía, situada cerca de la estación ferroviaria de Chimbacalle, que también cuenta con más de cien años de historia, ha sido declarada Patrimonio de la Ciudad.

## *3.6.2 Localización de la empresa*

La empresa actualmente cuenta con dos plantas:

**Planta Sangolquí:** Ubicada en San Luis s/n – San José el Cortijo Km 5 vía Sangolquí-Amaguaña es donde se realizan todos los procesos de producción además de la recepción de materia prima y despacho del producto terminado.

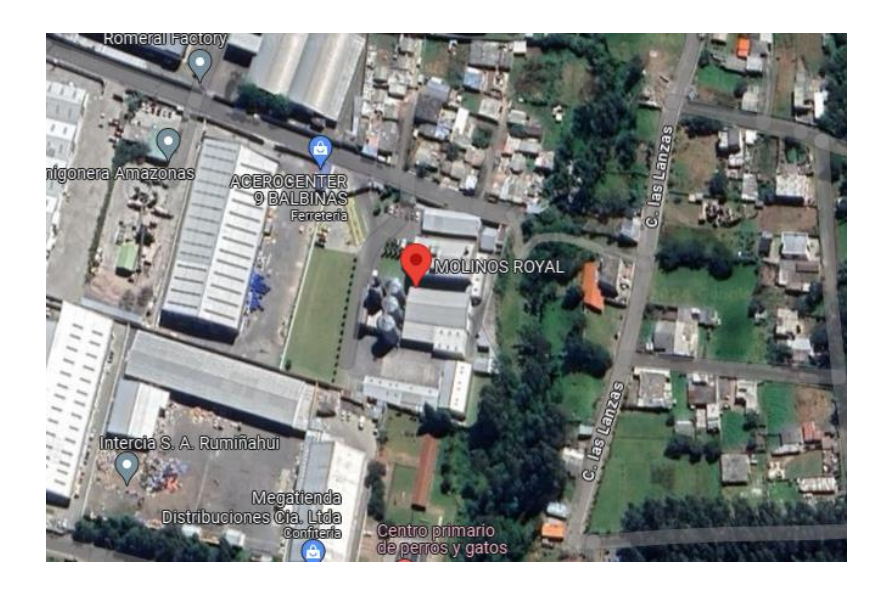

**Ilustración 3- 1:** Ubicación de la planta Sangolquí

**Fuente:** (Google Maps, 2024)

**Planta Quito:** Ubicada en Sincholagua 280 y Puelles. Se realizan algunos procesos administrativos y contables, de igual forma sirve como museo.

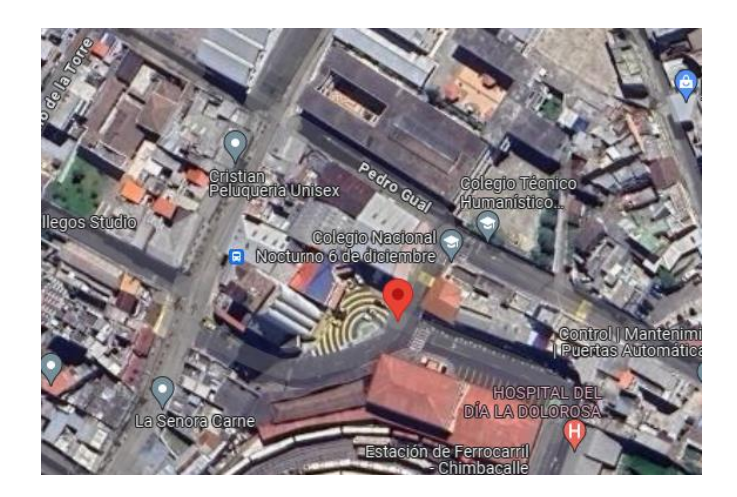

**Ilustración 3- 2:** Ubicación de la planta Quito **Fuente:** (Google Maps, 2024)

# *3.6.3 Producto*

La empresa Molinos e Industrias Quito Cía. Ltda. se dedica a la elaboración de harinas fortificadas panadera, repostera e integral, además de alimento para animales como afrechillo y comercialización de productos relacionados con la panificación.

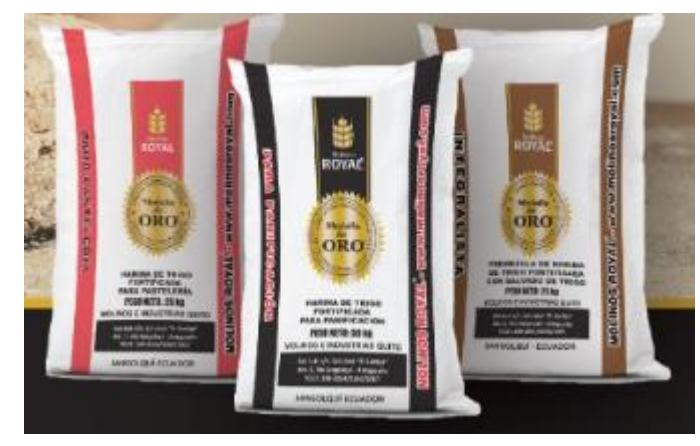

**Ilustración 3- 3:** Harinas fortificadas panadera, repostera e integral **Fuente:** (Molinos Royal, 2024)

# **FORTALEZAS:**

F1: La empresa cuenta con instalaciones y tecnología de última generación, lo que facilita procesos más eficientes y una mejor calidad en la gestión logística.

F2: Situada en puntos clave para el transporte, la ubicación de la empresa permite un acceso rápido a rutas importantes, optimizando los tiempos de entrega y recepción.

F3:El personal de logística posee conocimientos y experiencia significativos en la gestión de inventarios y operaciones logísticas, lo que asegura un manejo competente y eficaz de los procesos.

F4: La empresa tiene un buen registro en cumplir con los plazos de entrega, lo que refuerza la confianza y satisfacción del cliente.

# **OPORTUNIDADES:**

O1: Existen posibilidades de aumentar la cuota de mercado y la distribución geográfica de los productos.

O2: La integración de sistemas logísticos más avanzados puede mejorar la eficiencia y reducir costos.

O3: La formación de alianzas con otros actores puede mejorar la eficiencia y la cobertura de la cadena de suministro.

O4: Mejoras continuas en la cadena de suministro pueden conducir a una mayor eficiencia operativa y reducción de costos.

# **ANALISIS EXTERNO ANÁLISIS EXTERNO**

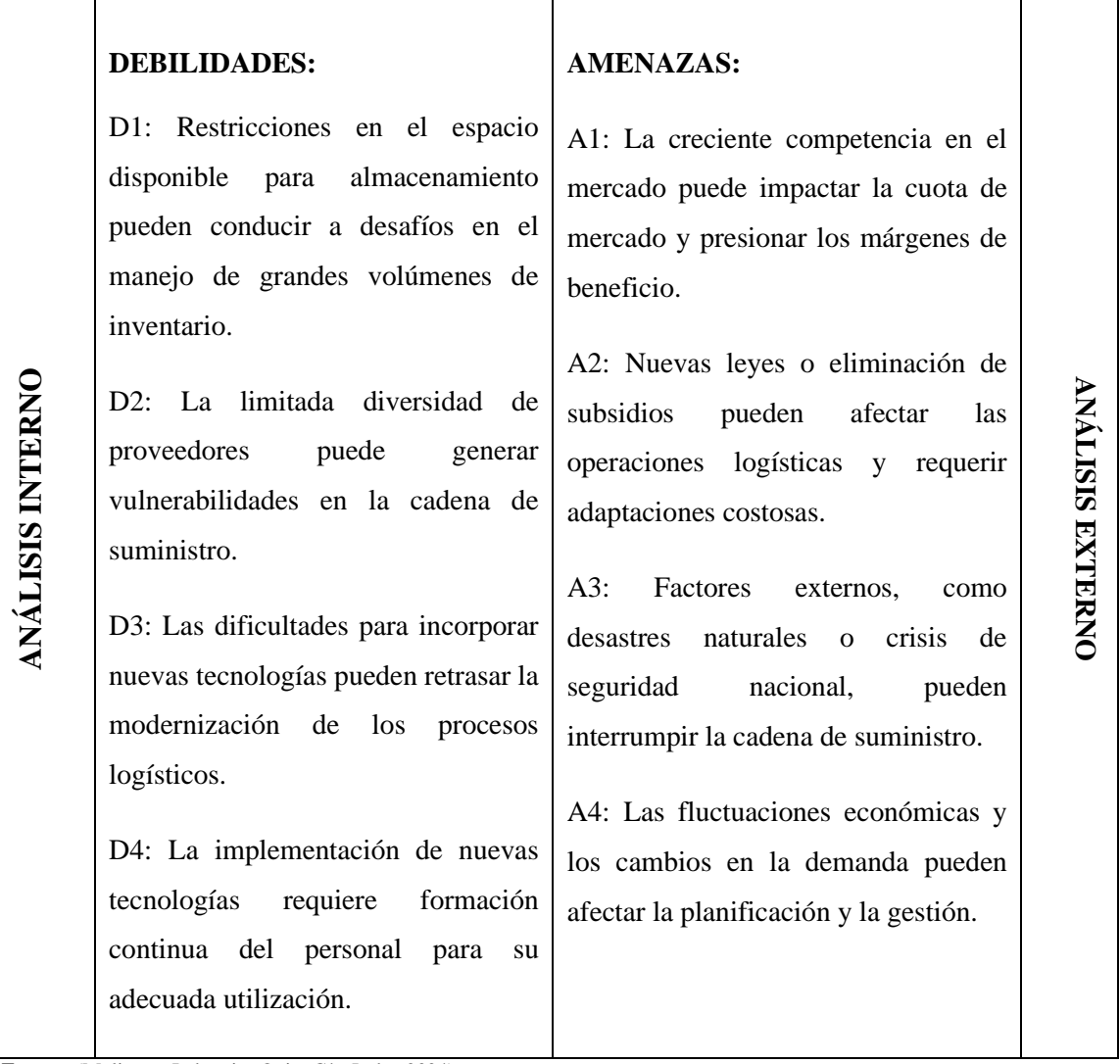

Τ

T

Ξ

**Fuente:** (Molinos e Industrias Quito Cía. Ltda., 2024)

**Realizado por:** García M. y Perugachi A. , 2024.

# *3.6.5 Diagrama de procesos*

٦

La Ilustración 3-4 presenta un diagrama detallado del flujo de procesos logísticos en la empresa Molinos e Industrias Quito Cía. Ltda., detallando cada etapa del procedimiento.

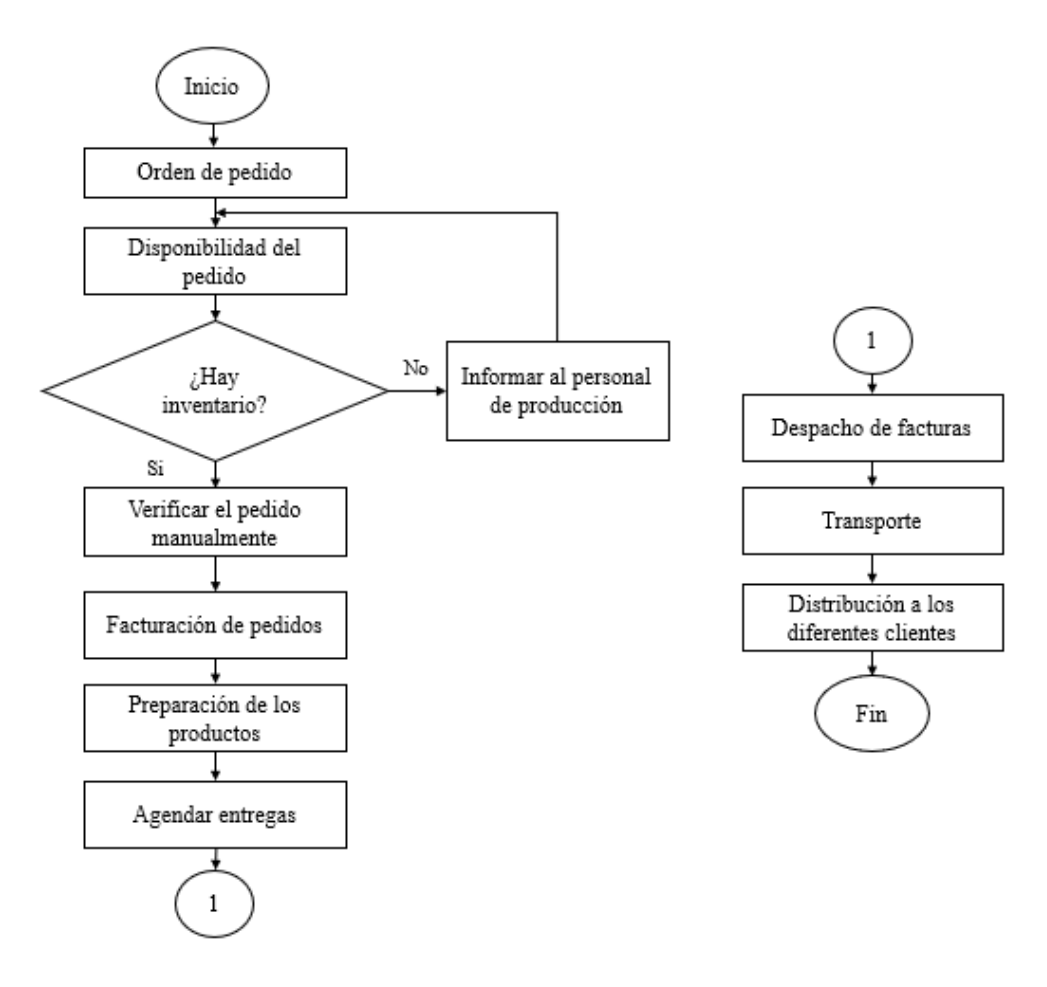

**Ilustración 3- 4:** Diagrama de proceso logístico actual **Realizado por:** García M. y Perugachi A. , 2024.

#### *3.6.5.1 Descripción del diagrama de procesos de Molinos e Industrias Quito Cía. Ltda.*

- a) **Orden de Pedido:** Este es el primer paso en el proceso, donde los clientes realizan sus pedidos por medio de tres canales, vía correo electrónico [ventas@molinosroyal.com,](mailto:ventas@molinosroyal.com) teléfono (02) 209-3264 / (02) 209 – 3266 y por medio de la aplicación Mobilvendor. La empresa recibe estas órdenes y las registra en su sistema para su procesamiento.
- b) **Disponibilidad de los Pedidos:** En esta etapa, se verifica la disponibilidad de los productos solicitados en el inventario. Si los productos están disponibles, se procede al siguiente paso. Si no lo están, se puede requerir la producción o pedido de estos.
- c) **Verificar el Pedido Manualmente:** Aquí, el asistente de bodega es el responsable de revisar manualmente el pedido para asegurarse de que todos los detalles son correctos y que se cumplen los requisitos del cliente, como cantidades, especificaciones del producto, y condiciones de entrega.

d) **Facturación de los Productos:** Una vez confirmado el pedido, se procede a la facturación. Esto implica generar una factura que detalla los productos, cantidades, precios y términos de pago.

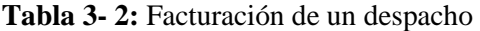

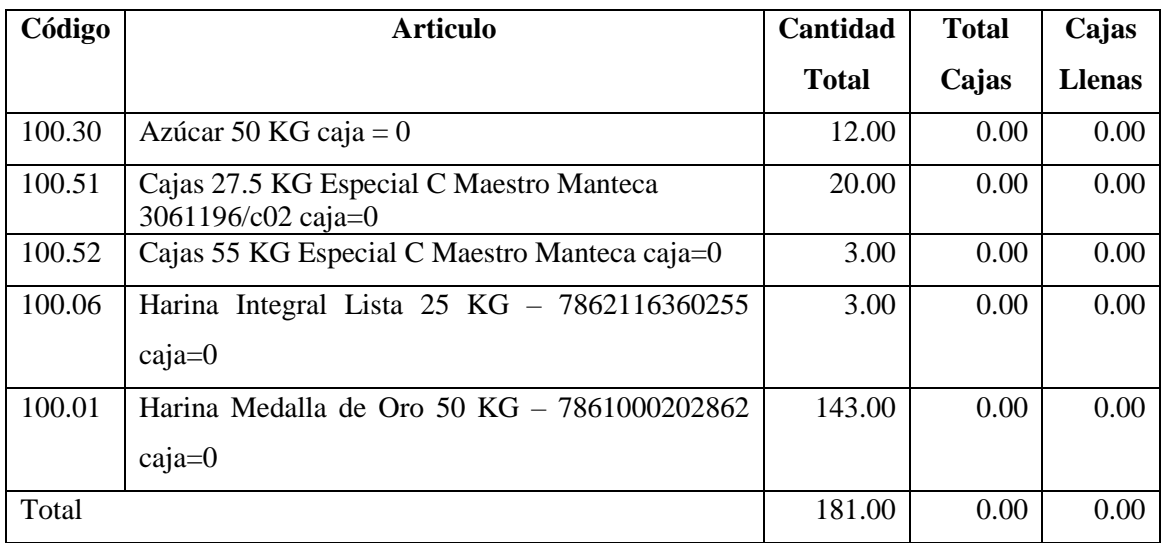

**Fuente:** Instalaciones de Molinos e Industrias Quito Cía. Ltda., 2024

- e) **Agendar Entregas:** Con la factura generada, el siguiente paso es programar la entrega del pedido. Se establecen fechas y horarios de entrega en coordinación con el cliente y el área de logística.
- f) **Despacho de Facturas:** Las facturas se envían al cliente por medios electrónicos o físicos, según se haya acordado. Esta acción sirve como confirmación oficial del pedido y de los términos de venta.
- g) **Transporte:** Los productos son cargados en vehículos de transporte que llevarán los pedidos a su destino final. Este paso implica también la coordinación de rutas y horarios para optimizar las entregas.

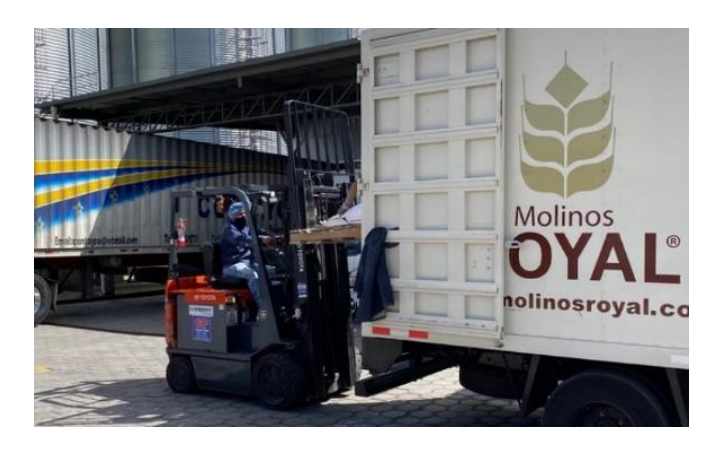

**Ilustración 3- 5:** Preparación de productos en vehículos **Fuente:** Instalaciones de Molinos e Industrias Quito Cía. Ltda., 2024

h) **Distribución a los Diferentes Clientes:** En la última etapa, los productos son entregados a los clientes según la programación establecida. Este paso final asegura que los pedidos lleguen en tiempo y forma al destino correcto, completando así el ciclo del proceso de pedido.

## *3.6.6 Rutas de distribución actual*

La empresa no cuenta con rutas predefinidas para la distribución de sus productos. En lugar de ello, el enfoque de distribución se adapta dinámicamente según las demandas del cliente, las condiciones del tráfico y otros factores variables. Esto permite una mayor flexibilidad en la planificación de las rutas y la capacidad de ajustarse rápidamente a cambios inesperados en el entorno operativo. Aunque esta metodología puede requerir una coordinación más detallada y una gestión activa de la logística, ofrece la ventaja de optimizar las entregas en tiempo real y adaptarse eficazmente a las necesidades cambiantes del mercado. Además, no existe una asignación especifica de un vehículo a cada uno de los pedidos debido a diversos factores como Pico y Placa, restricción de circulación para vehículos de carga o especificaciones del cliente.

En la región Costa, la empresa asigna solamente una ruta de distribución. Esta decisión se debe a varios factores internos, incluyendo el tipo de vehículos disponibles en la flota de la empresa y la cantidad de conductores que forman parte del equipo. Adicionalmente, es importante destacar que la mayoría de los clientes en esta región prefieren gestionar el transporte por su cuenta, optando generalmente por subcontratar a compañías especializadas en transporte pesado o utilizando sus propios vehículos.

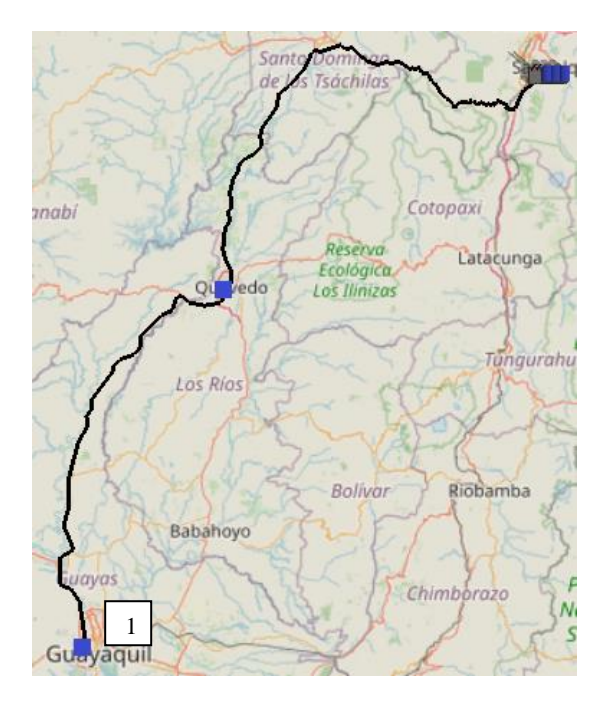

**Ilustración 3- 6:** Mapa ruta actual en la ciudad de Guayaquil

**Realizado por:** García M. y Perugachi A. , 2024.

**Tabla 3- 3:** Ruta actual de la ciudad de Guayaquil

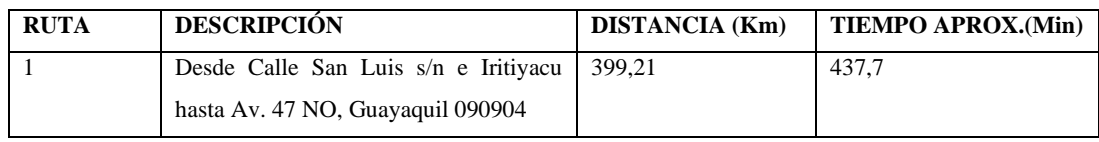

**Fuente:** (Molinos e Industrias Quito Cía. Ltda., 2024)

**Realizado por:** García M. y Perugachi A. , 2024.

Molinos e Industrias Quito Cía. Ltda. ofrece servicios de envío a todas las regiones de Ecuador. En situaciones específicas, el jefe de bodega asume la responsabilidad personal de determinar la ruta más adecuada para cada envío, asegurando así una entrega eficiente y oportuna.

# *3.6.7 Flota de Vehículos*

La flota de vehículos que realizan la distribución de los productos es:

# **Tabla 3- 4:** Flota de Vehículos

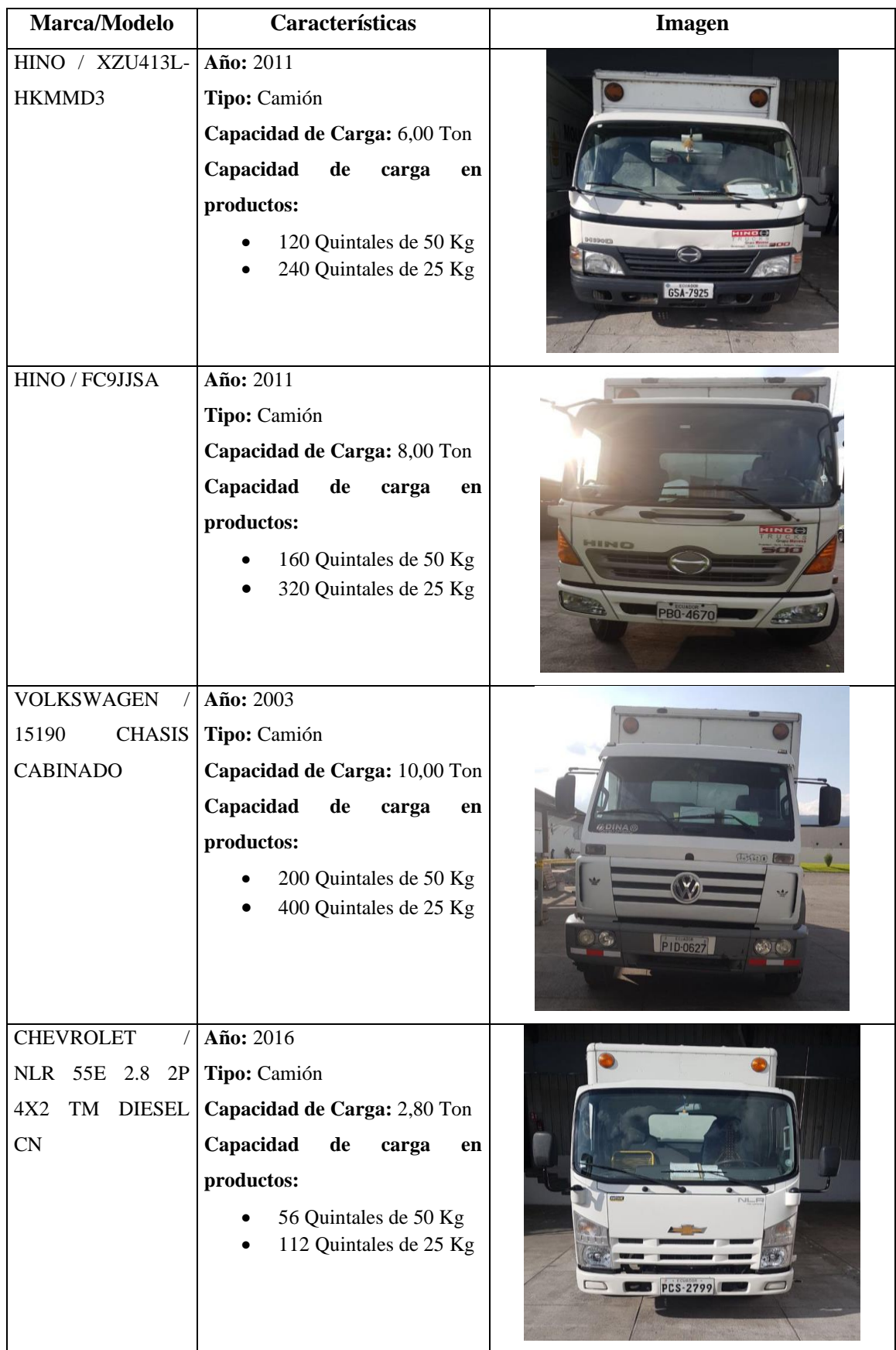

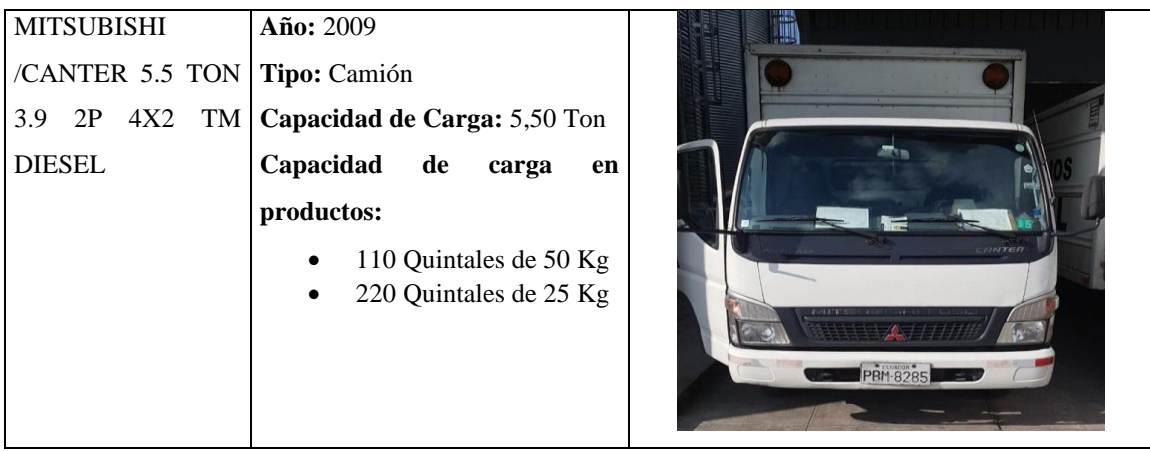

**Fuente:** (Molinos e Industrias Quito Cía. Ltda., 2024) **Realizado por:** García M. y Perugachi A. , 2024.

## *3.6.8 Indicadores clave de rendimiento*

Actualmente, Molinos e Industrias Quito Cía. Ltda. no dispone de indicadores clave de rendimiento (KPI) específicos para medir los tiempos o la calidad de sus procesos. Esto significa que la empresa no tiene un sistema formal para rastrear y analizar el desempeño en términos de eficiencia temporal o estándares de calidad en sus operaciones logísticas y de producción. La ausencia de estos KPI limita la capacidad de la empresa para evaluar objetivamente su rendimiento, identificar áreas de mejora y tomar decisiones informadas para optimizar sus procesos.

Aun así, gracias a la revisión bibliográfica se lograron determinar cuatro indicadores claves de rendimiento que son los siguientes:

### *3.6.8.1 Entregas a tiempo*

Este indicador permitió determinar si los pedidos despachados desde la bodega fueron entregados dentro del plazo establecido según las demandas del cliente. Con este conocimiento, fue posible continuar fortaleciendo la fidelidad de los clientes.

$$
Valor = \frac{Pedidos\ entriesa\ distance atiempo}{Total\ de\ pedidos\ entriesa\ distance atiempo} \times 100
$$
\n
$$
\% Entregas\ a\ Timepo = \frac{53}{72} \times 100\% = 73,61\%
$$

El indicador de entregas a tiempo se evaluó semanalmente, lo que proporcionó un recuento total de 72 pedidos entregados. De estas entregas, se constató que el 73,61 % se realizó puntualmente, cumpliendo con los plazos establecidos. Se sugiere que factores como procesos logísticos ineficientes, problemas tecnológicos, gestión deficiente del inventario y factores externos como condiciones climáticas adversas y congestiones de tráfico, fueron las que contribuyeron negativamente a la puntualidad de las entregas.

### *3.6.8.2 Pedidos Perfectos*

Gracias este indicador se puedo conocer la proporción de pedidos que se entregaron sin errores o defectos, es decir, aquellos que cumplieron con todas las especificaciones y requisitos del cliente.

$$
Valor = \frac{Total\ pedidos\ sin\ errores}{Total\ de\ pedidos\ entriesgados} * 100
$$
  
% Pedidos Perfectos =  $\frac{61}{72} * 100\% = 84,72\%$ 

Muestra que el 84,72% de los pedidos entregados durante la semana medida cumplieron con todas las especificaciones y requisitos del cliente, es decir, se entregaron sin errores o defectos. Entre las causas se identificó errores en el proceso de embalaje y etiquetado, fallos en la coordinación entre diferentes departamentos involucrados en el proceso de entrega, falta de capacitación del personal sobre el manejo de cargas, y problemas técnicos en los sistemas de gestión de inventario y logística.

## *3.6.8.3 Rotura de stock*

Este indicador de rendimiento midió la frecuencia con la que la empresa experimento la falta de existencias de un determinado producto en su inventario. Esta situación puede ocurrir cuando la demanda supera la capacidad de reposición o cuando hay problemas en la gestión de inventario.

> Valor = Pedidos no safisfechos  $\frac{n}{Total de pedidos} * 100$

$$
Rotuta de stock = \frac{7}{72} * 100\% = 9,72\%
$$

Indica que aproximadamente el 9,72% de los pedidos realizados no pudieron ser satisfechos debido a la falta de existencias en el inventario. Afecta negativamente la satisfacción del cliente y la rentabilidad de la empresa al perder ventas y dañar la reputación.

### *3.6.8.4 Documentación correcta*

Un envío puedo haber sido entregado puntual y correctamente, pero si no va acompañado de toda la documentación requerida, no se considerará como un envío perfecto. Para ello se define el indicador de documentación correcta para garantizar el éxito completo del envío.

$$
Valor = \frac{Documentos perfectos}{Total de documents generalos} * 100
$$

$$
\%Documentación Correcta = \frac{67}{156} * 100\% = 42,94\%
$$

Esto indica que aproximadamente el 57,06% de los documentos emitidos tienen errores, faltas o deficiencias que afectan el éxito completo de los envíos. Una baja tasa de documentación correcta conduce a problemas logísticos, como retrasos en la entrega, dificultades en la gestión de inventario y pérdida de confianza por parte de los clientes. Fue crucial identificar y corregir las deficiencias en la documentación para garantizar un proceso de envío eficiente y sin contratiempos.

### *3.6.9 Inventario*

La empresa no cuenta con un sistema de almacenamiento integrado específicamente con su gestión de inventario. No obstante, mantiene un registro detallado de las entradas y salidas de productos, incluyendo la fecha de cada movimiento y el precio de los artículos. Esta práctica se alinea con las ventas. El inventario se gestiona a través de la plataforma Mobilvendor, utilizada en la bodega. Esta herramienta digital presenta una interfaz compuesta por ocho columnas, que incluyen el código del cliente, su nombre, el tipo de movimiento, la fecha del movimiento, la cantidad de entrada y salida, el precio de venta al público y el total.

## **3.7 Desarrollo De La Herramienta**

# *3.7.1 Hoja 1 – Pantalla de Inicio de la herramienta*

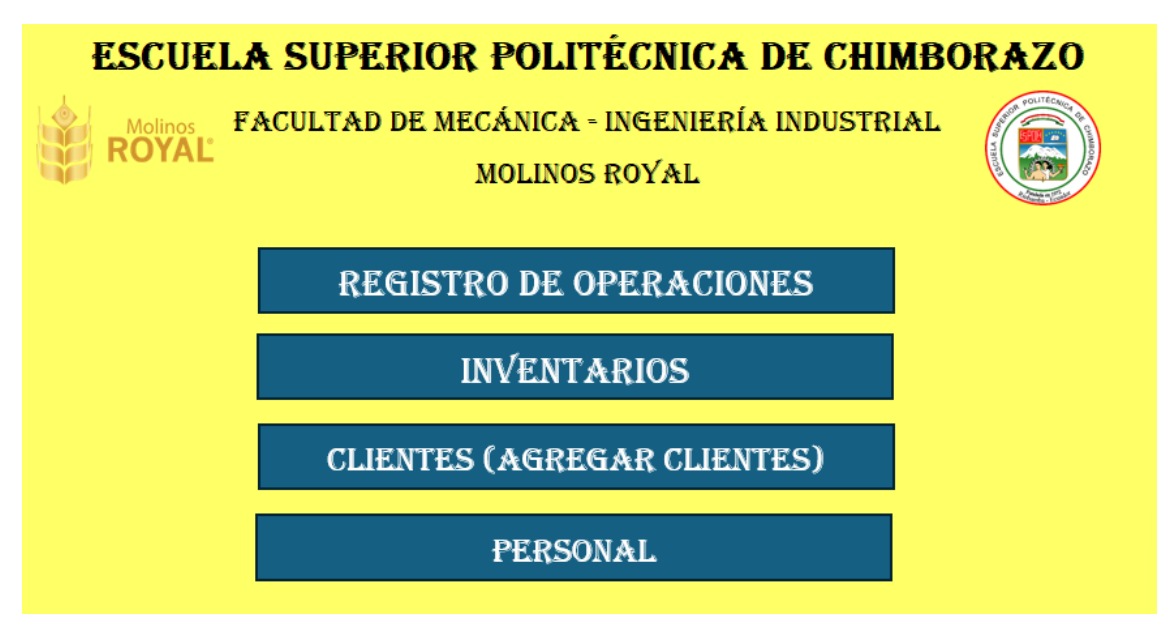

**Ilustración 3- 7:** Pantalla inicial de la herramienta

**Realizado por:** García M. y Perugachi A. , 2024.

La pantalla de inicio de la herramienta se desarrolló como una interfaz gráfica intuitiva y fácil de usar. La pantalla de inicio presenta un diseño limpio y profesional, con colores y fuentes que reflejan la identidad visual de la institución y la empresa, así como también se utilizó el logotipo de la institución y de la empresa en la parte superior de la pantalla para reforzar la marca y proporcionar familiaridad al usuario.

Las opciones de navegación están claramente presentadas en forma de botones o enlaces, con etiquetas claras que indican su función. Cada opción de navegación es interactiva y responde a los clics del usuario.

Al hacer clic en una opción, la herramienta lleva al usuario directamente a la hoja de cálculo Excel correspondiente, donde se encuentra la información, dicha acción crea conexiones entre diferentes hojas de un mismo libro de trabajo mediante una variedad de vínculos que permiten acceder y referenciar datos o celdas específicas de una hoja de cálculo a otra hoja de cálculo.

Elaboración paso a paso:

1. Cambio del fondo de la hoja a "Amarillo claro".

- 2. Estructurar y organizar el nombre de la institución, el nombre de la empresa y los logotipos de las respectivas entidades.
- 3. Se insertaron desde la pestaña de formas 4 rectángulos (1.20 x 12.10 cm).
- 4. Se detallo en cada rectángulo la función y el indicio a que hoja estará dirigida.
- 5. Se establece el vínculo:
	- a. Clic derecho en el rectángulo
	- b. Se abre el panel de opciones:

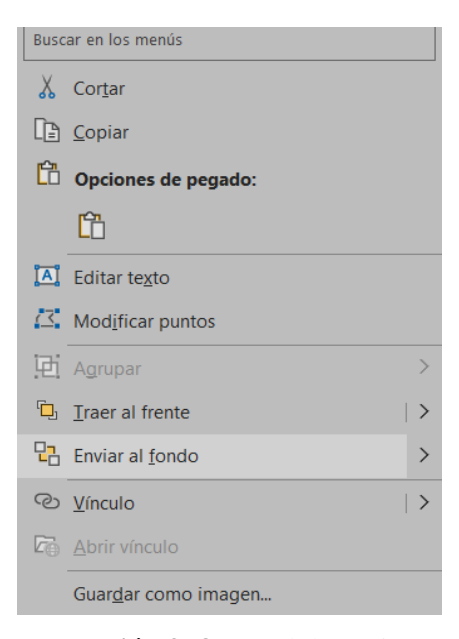

**Ilustración 3- 8:** Panel de opciones

**Fuente:** Excel Microsoft 365

c. Se selecciona la opción de vinculo para establecer el mismo.

| Modificar hipervínculo                                                |                                                                                                    | ?<br>$\times$     |
|-----------------------------------------------------------------------|----------------------------------------------------------------------------------------------------|-------------------|
| Vincular a:                                                           | Texto: << Selección del documento >>                                                                                                    | Info. en pantalla |
| $\blacksquare$<br>Archivo o página<br>web existente                   | Escriba la referencia de celda:<br>A <sub>1</sub>                                                                                                    |                   |
| ମ<br>Lugar de este<br>documento<br>稻<br>Crear nuevo<br>documento<br>a | O selecciona un lugar de este documento:<br><b>E</b> -Referencia de la celda<br>Caratula<br>"Reg. de operaciones"<br>'Resumen de Guias'<br>'Personal Encargado'<br><b>Clientes</b><br><b>Entradas</b><br><b>Salidas</b> |                   |
| Dirección de<br>correo electrónico                                    | Inventario                                                                                                    | Quitar vínculo    |
|                                                                       | Aceptar                                                                                                    | Cancelar          |

**Ilustración 3- 9:** Pantalla de modificar hipervínculo

**Fuente:** Excel Microsoft 365

d. Se busca la dirección a donde se quiere enviar el vínculo, como se observa en la ilustración existen varias opciones, tanto para enviar a la web, otro archivo, mismo archivo, pero diferente hoja, nuevo archivo, etc. Se elige la dirección y clic izquierdo en aplicar.

6. Este proceso se aplicó para los 4 rectángulos, convirtiéndolos en botones que direccionan a las hojas mencionadas de manera directa.

# *3.7.2 Hoja 2 – Registro de operaciones*

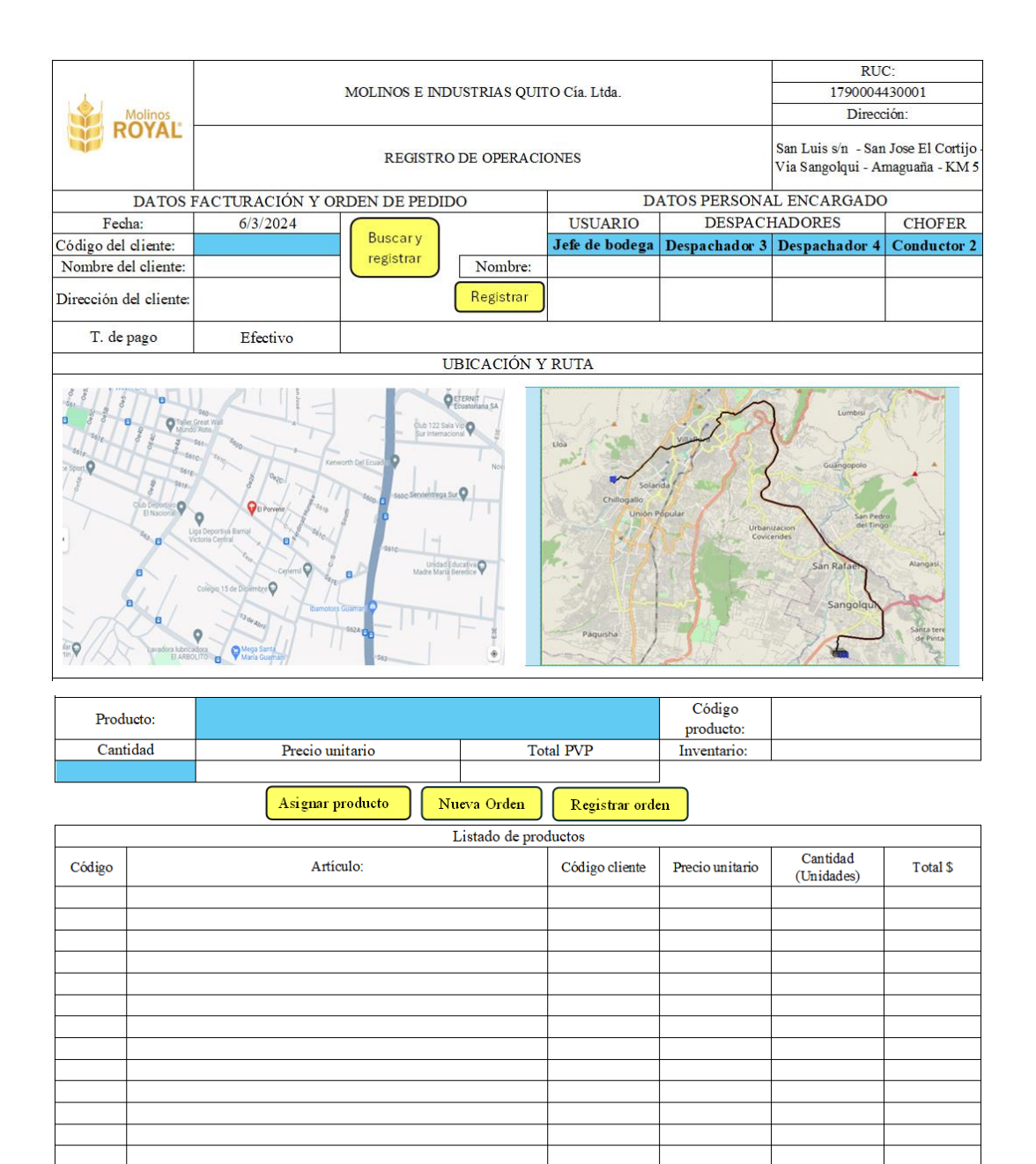

**Ilustración 3- 10:** Pantalla registro de operaciones

Para la hoja de registro de operaciones se buscó Crear una hoja de cálculo con columnas y filas para registrar detalles de las operaciones, como código del cliente, termino de pago, usuario, cantidad, despachadores y conductores, etc. Así como Mantener el diseño limpio y ordenado con encabezados claros para cada columna.

De la misma manera en esta hoja se presentó el uso de Funciones y macros como la función BUSCARV para buscar y mostrar información relacionada con una operación específica. Por ejemplo, buscar el nombre del producto basado en su código. Se empleo funciones como suma para determinar el total y listas de datos para que la persona encargada no sienta la dificultad de escribir directamente.

Por el lado de las macros se desarrolló macros para automatizar tareas repetitivas o para realizar acciones específicas con un solo clic. Por ejemplo, crear una macro para agregar una nueva entrada de cliente, despachadores, conductor con la persona encargada. Estas se activan mediante botones designados en la propia hoja de cálculo como **Buscar y registrar** para los clientes, **Registrar** para el usuario, despachadores y choferes, **Asignar producto** para enlistar los productos que se distribuirán, **Nueva Orden** para resetear los datos y **registro de orden** para enviar a la hoja resumen de guías todos los datos y así poder imprimir y enviar con los pedidos.

Importación de Imágenes, ya que, incluir imágenes relevantes en la hoja de cálculo para mejorar la comprensión de las operaciones que en este caso fue la ruta óptima para la distribución de los productos. Se sustrajo dichas imágenes desde otra hoja dentro del mismo libro de trabajo utilizando referencias de celda.

Elaboración paso a paso:

- 1. Se establece el esquema o la plantilla en la que se va a trabajar.
- 2. Se asignan los botones necesarios (rectángulos con su respectiva denominación)
	- a. Buscar y registrar: rectángulo 1.40 x 2.05 cm, amarillo claro.
	- b. Registrar: rectángulo 1 x 2.05 cm, amarillo claro.
	- c. Asignar producto: rectángulo 1 x 3.30 cm, amarillo claro.
	- d. Nueva orden: rectángulo 1 x 3.30 cm, amarillo claro.
	- e. Registrar orden: rectángulo 1 x 3.30 cm, amarillo claro.
- 3. Se asignan las listas de datos:
	- a. En la pestaña **DATOS**

b. En el apartado **Herramientas de datos** se busca **Validación de datos** y se selecciona la primera opción.

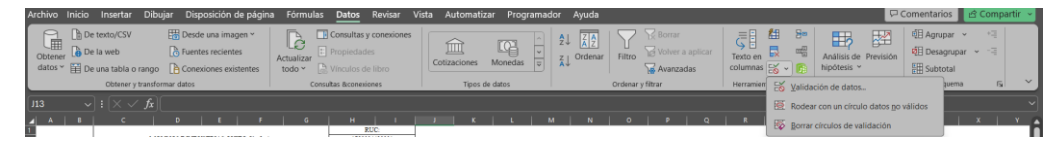

**Ilustración 3- 11:** Barra menú principal **–** Datos

**Fuente:** Excel Microsoft 365

c. Se selecciona la opción **Lista**

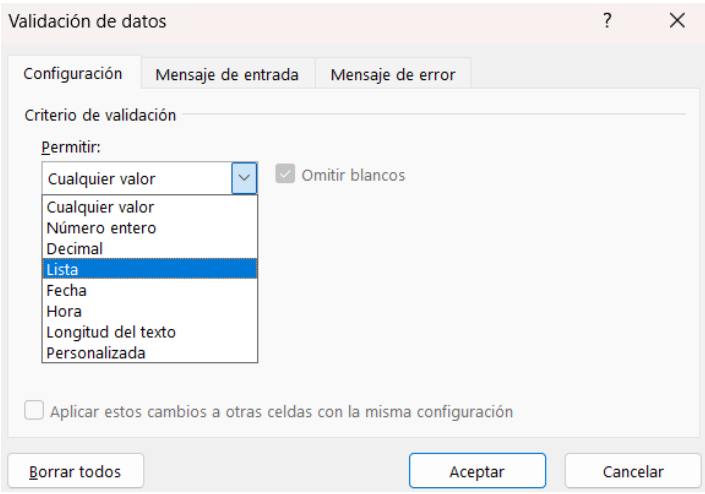

**Ilustración 3- 12:** Ventana de validación de datos

**Fuente:** Excel Microsoft 365

- d. En el apartado Origen se establece el rango de celdas en donde se encuentran los datos que se quiera desplegar en la mencionada lista. (='Personal Encargado'!\$B\$3:\$B\$12)
- e. Una vez elegido el origen se aplica los cambios y el resultado es una lista desplegable con las opciones.

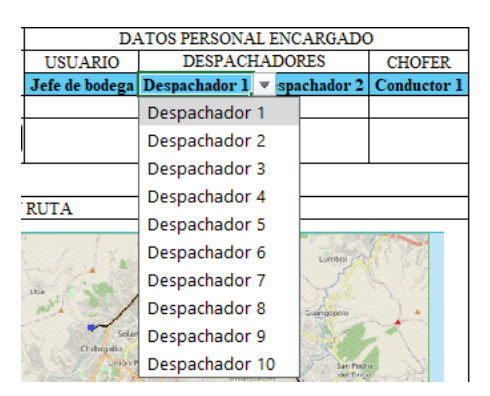

**Ilustración 3- 13:** Datos personal encargado

- f. Este procedimiento se aplica a Usuario, los dos despachadores, Conductor, T. de pago y Producto.
- 4. Designar la macro para **Buscar y registrar cliente**
	- a. En la pestaña **Programador**.

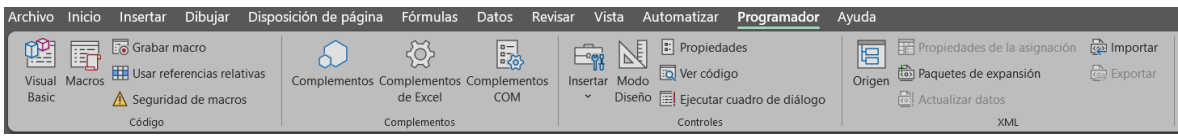

**Ilustración 3- 14:** Barra menú principal - Programador

**Fuente:** Excel Microsoft 365

- b. Seleccionamos la opción **Grabar macro.**
- c. Aparece una ventana en donde se asigna el nombre de la macro, donde se guardará la macro y una descripción de esta.

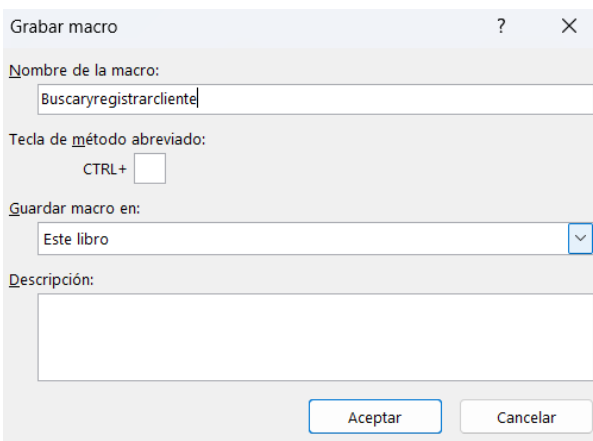

**Ilustración 3- 15:** Ventana grabar macro

**Fuente:** Excel Microsoft 365

d. Se procede a extraer los datos de los bancos de datos de los clientes copiando el código del cliente descrito en la celda "Turquesa, Énfasis 4, Claro 40%", esta celda es copiada desde la hoja Registro de operaciones a la hoja Clientes.

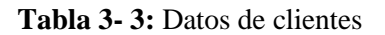

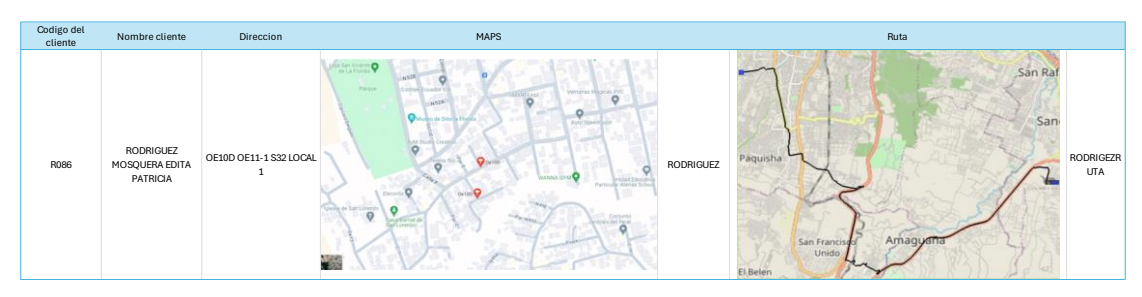

**Realizado por:** García M. y Perugachi A. , 2024.

- e. En la hoja clientes se tiene el cuadro de referencia donde están representadas las funciones de BUSCARV, esta fórmula busca y extrae el dato que se necesita.
- f. Una vez representado los datos buscados por medio del código del cliente mediante la macro se copia cada dato a la hoja de Registro de operaciones.

| Fecha:                | 6/3/2024                         |  |  |
|-----------------------|----------------------------------|--|--|
| Código del cliente:   | K <sub>1150</sub>                |  |  |
|                       | <b>GUAIRACAJA</b>                |  |  |
|                       | Nombre del cliente: PAUCAR MARIA |  |  |
|                       | <b>BALBINA</b>                   |  |  |
| Dirección del cliente | <b>CALLE OE11B Y</b>             |  |  |
|                       | CALLE 35 W EL                    |  |  |
| T. de pago            | Efectivo                         |  |  |

**Tabla 3- 4:** Datos de entrada clientes

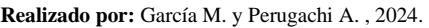

g. Se detiene la grabación de la macro para que este establecida

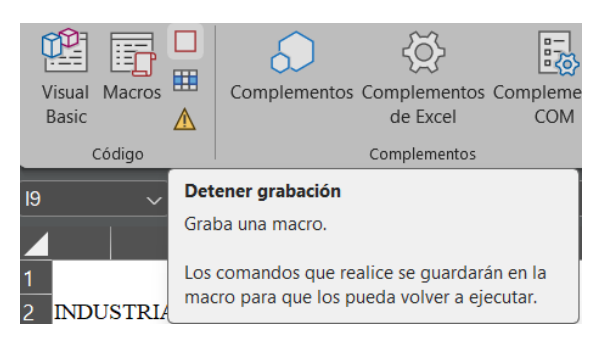

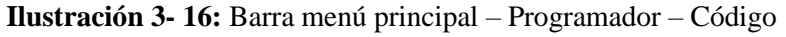

**Fuente:** Excel Microsoft 365

h. Se asigna la macro al botón establecido.

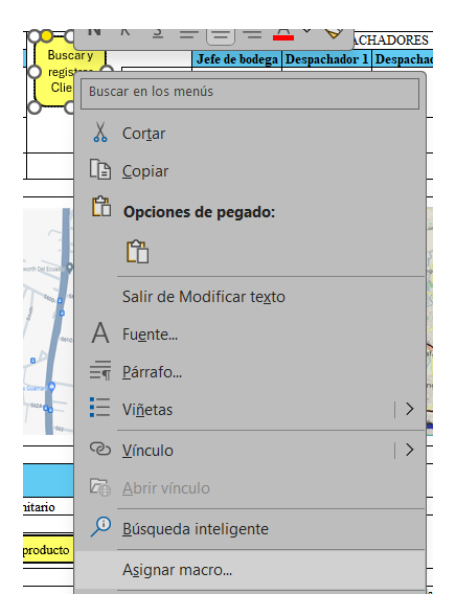

**Ilustración 3- 17:** Ventana de opciones del botón

**Fuente:** Excel Microsoft 365

i. Se selecciona la macro con el nombre respectivo y se acepta la misma.

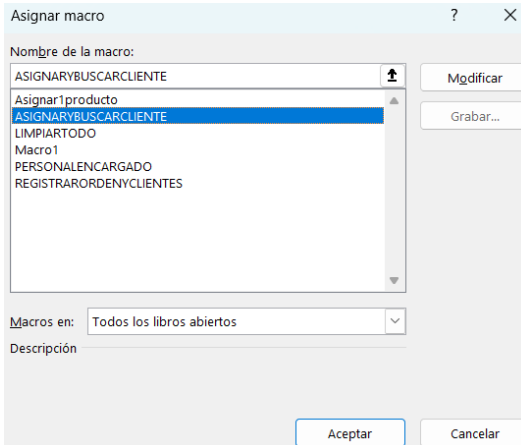

**Ilustración 3- 18:** Ventana asignación macro

**Fuente:** Excel Microsoft 365

- 5. Designar la macro para **Registrar**
	- a. En la pestaña **Programador.** (Ilustración 3-13)
	- b. Seleccionamos la opción **Grabar macro.**
	- c. Aparece una ventana en donde se asigna el nombre de la macro, donde se guardará la macro y una descripción de esta. (Ilustración 3-14)
	- d. Se elije el usuario

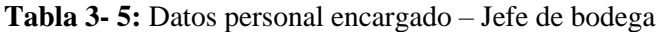

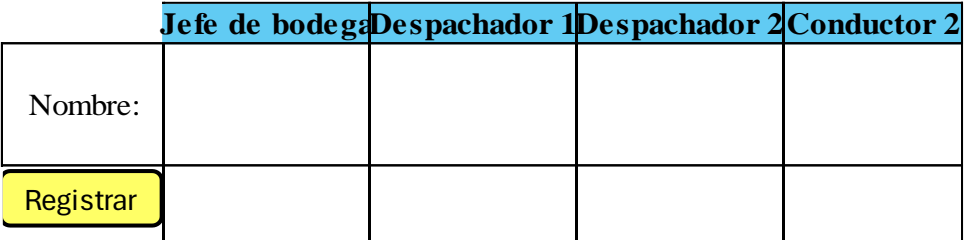

**Realizado por:** García M. y Perugachi A., 2024.

e. Se elije al primer despachador

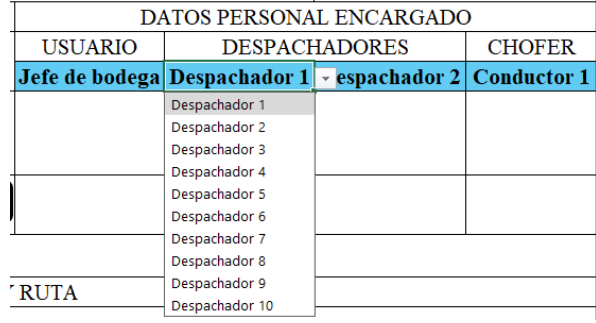

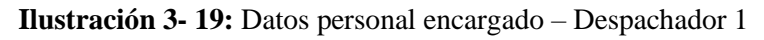

**Realizado por:** García M. y Perugachi A. , 2024.

f. Se elije al segundo despachador

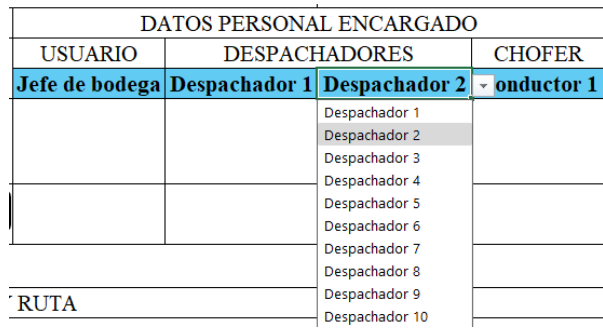

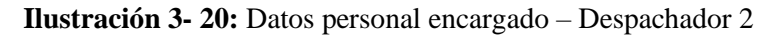

**Realizado por:** García M. y Perugachi A. , 2024.

g. Se elije al conductor

| DATOS PERSONAL ENCARGADO |                      |                                                        |                        |  |
|--------------------------|----------------------|--------------------------------------------------------|------------------------|--|
| <b>USUARIO</b>           | <b>DESPACHADORES</b> |                                                        | <b>CHOFER</b>          |  |
|                          |                      | Jefe de bodega Despachador 1 Despachador 2 Conductor 1 |                        |  |
|                          |                      |                                                        | Conductor 1            |  |
|                          |                      |                                                        | Conductor <sub>2</sub> |  |
|                          |                      |                                                        | Conductor 3            |  |
|                          |                      |                                                        | Conductor 4            |  |
|                          |                      |                                                        | Conductor 5            |  |
|                          |                      |                                                        |                        |  |

**Ilustración 3- 21:** Datos personal encargado – Conductor 1

**Realizado por:** García M. y Perugachi A. , 2024.

- h. En la hoja de personal encargado se tiene el cuadro de referencia donde están representadas las funciones de BUSCARV, esta fórmula busca y extrae el dato que se necesita.
- i. Una vez representado los datos buscados por medio de la lista de datos mediante la macro se copia cada dato a la hoja de Registro de operaciones.

**Tabla 3- 6:** Datos personal encargado llena

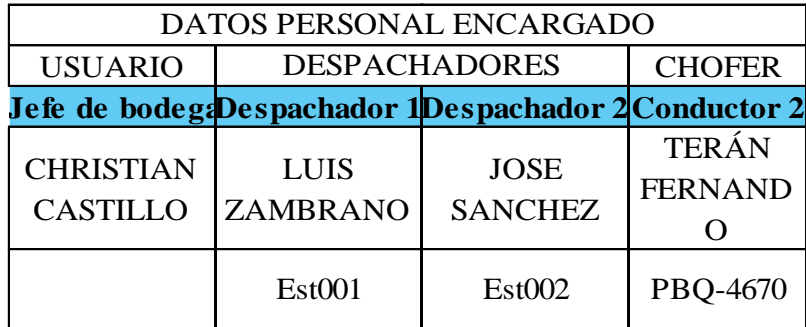

- j. Se detiene la grabación de la macro para que este establecida. (Ilustración 3-17)
- k. Se asigna la macro al botón establecido. (Ilustración 3-18)
- l. Se selecciona la macro con el nombre respectivo y se acepta la misma. (Ilustración 3-19)
- 6. Designar la macro para **Asignar producto**
	- a. En la pestaña **Programador**. (Ilustración 3-13)
	- b. Seleccionamos la opción **Grabar macro.**
	- c. Aparece una ventana en donde se asigna el nombre de la macro, donde se guardará la macro y una descripción de esta. (Ilustración 3-14)
	- d. Se define la cantidad y en la lista de datos se escoge al producto.

| Producto: |                                            | Código<br>producto:<br>÷ |
|-----------|--------------------------------------------|--------------------------|
| Cantidad  | Azucar 50kg                                | Inventario:              |
| 10        | Cajas 27.5kg ESPECIAL C MAESTRO MANTECA    |                          |
|           | Cajas 55kg ESPECIAL C MAESTRO MANTECA      |                          |
|           | Harina integral Lista 25kg - 7862116360255 | Ъn                       |
|           | Harina Medalla de Oro 50kg - 7861000202862 |                          |
|           | Harina Medalla de Oro 2kg - 7861000202953  |                          |
|           |                                            |                          |

**Ilustración 3- 22:** Cantidad y lista de productos

**Realizado por:** García M. y Perugachi A. , 2024.

- e. En la hoja de inventarios se tiene el cuadro de referencia donde están representadas las funciones de BUSCARV, esta fórmula busca y extrae el dato que se necesita.
- f. Una vez representado los datos buscados por medio de la lista de datos mediante la macro se copia cada dato a la hoja de Registro de operaciones.
- g. Así como se abre una nueva lista de productos en la parte inferior.

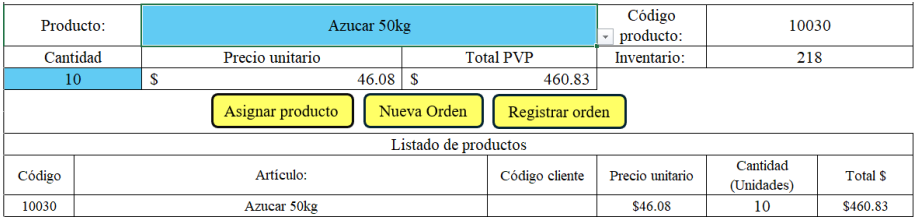

## **Ilustración 3- 23:** Datos producto lleno

- h. Se detiene la grabación de la macro para que este establecida. (Ilustración 3-17)
- i. Se asigna la macro al botón establecido. (Ilustración 3-18)
- j. Se selecciona la macro con el nombre respectivo y se acepta la misma. (Ilustración 3-19)
- 7. Asignar la macro para **Nueva orden**
	- a. En la pestaña **Programador**. (Ilustración 3-13)
	- b. Seleccionamos la opción **Grabar macro.**
	- c. Aparece una ventana en donde se asigna el nombre de la macro, donde se guardará la macro y una descripción de esta. (Ilustración 3-14)
	- d. En todas las celdas que se llenaron automáticamente por las anteriores macros se suprimen y se borran. Hasta dejar la hoja de cálculo completamente vacía a nivel de los datos ya que la plantilla original se mantiene.
	- e. Se detiene la grabación de la macro para que este establecida. (Ilustración 3-17)
	- f. Se asigna la macro al botón establecido. (Ilustración 3-18)

g. Se selecciona la macro con el nombre respectivo y se acepta la misma. (Ilustración 3-19)

## 8. Asignar la macro para **Registrar la orden**

- a. En la pestaña **Programador**. (Ilustración 3-13)
- b. Seleccionamos la opción **Grabar macro**.
- c. Aparece una ventana en donde se asigna el nombre de la macro, donde se guardará la macro y una descripción de esta. (Ilustración 3-14)
- d. De la hoja de **Registros de operaciones** se copia individualmente a la hoja de **Guía de operaciones** dentro de la macro, para armar la guía ya que en esta hoja no se llena nada manualmente.

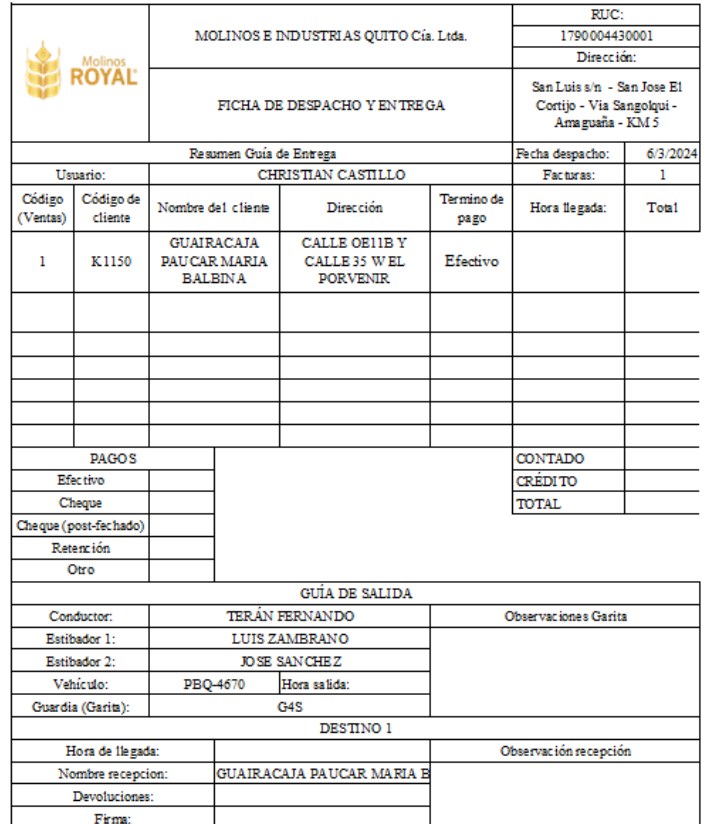

**Ilustración 3- 24:** Resumen guía de entrega

| Molinos<br><b>ROYAL</b> |                                                 | RUC:<br>1790004430001<br>MOLINOS E INDUSTRIAS QUITO Cía. Ltda.<br>FICHA DE DESPACHO Y ENTREGA<br>Amaguaña - KM 5 |                    |                                                         |                        |                    |
|-------------------------|-------------------------------------------------|----------------------------------------------------------------------------------------------------|--------------------|---------------------------------------------------------|------------------------|--------------------|
|                         |                                                 |                                                                                                    |                    |                                                         |                        |                    |
|                         |                                                 |                                                                                                    |                    | San Luis s/n - San Jose El<br>Cortijo - Via Sangolqui - |                        |                    |
|                         | Resumen Guía de Despacho                        |                                                                                                    |                    |                                                         | Fecha despacho:        | 6/3/2024           |
| Usuario:                |                                                 | CHRISTIAN CASTILLO                                                                                               |                    | Registros:                                              | 1                      |                    |
| Número de placa:        |                                                 | PBQ-4670                                                                                                    |                    | Articulos:<br>R                                         |                        |                    |
| Código                  |                                                 | Artículo:                                                                                                    | Código<br>cliente: | Precio<br>unitario:                                     | Cantidad<br>(Unidades) | Tou <sub>s</sub> S |
| 10052                   | Cajas 55kg ESPECIAL C MAESTRO<br><b>MANTECA</b> |                                                                                                    | K1150              | \$109.00                                                | 20                     | \$2,180.00         |
| 10051                   |                                                 | Cajas 27.5kg ESPECIAL C MAESTRO<br><b>MANTECA</b>                                                                | K1150              | \$52.00                                                 | 15                     | \$780.00           |
| 10030                   |                                                 | Azucar 50kg                                                                                                    | K1150              | \$46.08                                                 | 10                     | \$460.83           |
|                         |                                                 |                                                                                                    |                    |                                                         |                        |                    |
|                         |                                                 |                                                                                                    |                    |                                                         |                        |                    |
|                         |                                                 |                                                                                                    |                    |                                                         |                        |                    |
|                         |                                                 |                                                                                                    |                    |                                                         |                        |                    |
|                         |                                                 |                                                                                                    |                    |                                                         |                        |                    |
|                         |                                                 |                                                                                                    |                    |                                                         |                        |                    |
|                         |                                                 |                                                                                                    |                    |                                                         |                        |                    |
|                         |                                                 |                                                                                                    |                    |                                                         |                        |                    |
|                         |                                                 |                                                                                                    |                    |                                                         |                        |                    |
|                         |                                                 |                                                                                                    |                    |                                                         |                        |                    |
|                         |                                                 |                                                                                                    |                    |                                                         |                        |                    |
|                         |                                                 |                                                                                                    |                    |                                                         |                        |                    |
|                         |                                                 |                                                                                                    |                    |                                                         |                        |                    |
|                         |                                                 |                                                                                                    |                    |                                                         |                        |                    |
|                         |                                                 |                                                                                                    |                    |                                                         |                        |                    |
| <b>TOTAL</b>            |                                                 |                                                                                                    |                    |                                                         | \$3,420.83             |                    |

**Ilustración 3- 25:** Resumen guía de despacho

**Realizado por:** García M. y Perugachi A. , 2024.

- e. Se detiene la grabación de la macro para que este establecida. (Ilustración 3-17)
- f. Se asigna la macro al botón establecido. (Ilustración 3-18)
- g. Se selecciona la macro con el nombre respectivo y se acepta la misma. (Ilustración 3-19)

# *3.7.3 Hoja 3 – Resumen de guías*

La Ilustración 3-27 y 3-28 presenta la hoja de Excel que ha sido diseñada como una guía para el conductor que detalla información sobre clientes, productos a entregar, rutas, personal encargado, tipos de pagos, etc. Este recurso simplifica la organización y la gestión de las entregas, automatizando la entrada de datos y proporcionando funcionalidades como suma y lógica condicional para facilitar el seguimiento de cada una de las filas o columnas.

La hoja de Excel se llena automáticamente con la información de clientes y productos asignados a cada conductor desde la hoja de Registro de Operaciones. Incluye una lista de clientes con detalles relevantes, como dirección de entrega, código de cliente, termino de pago de dicho cliente, etc.

Asocia cada cliente con los productos específicos que debe recibir, así como la cantidad de cada producto mediante el código de cliente, así no existen entregas defectuosas de los productos. Define la ruta de entrega para el conductor, indicando los clientes que deben visitar en cada ruta mientras que facilita la planificación del itinerario del conductor para maximizar la eficiencia de las entregas.

Para esta hoja de cálculo solo se define la plantilla puesto que en esta hoja los datos se llenan automáticamente.

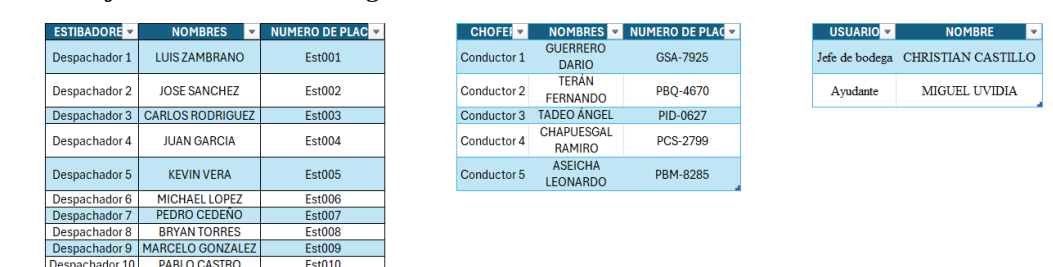

# *3.7.4 Hoja 4 – Personal encargado*

**Ilustración 3- 26:** Banco de datos personal

**Realizado por:** García M. y Perugachi A. , 2024.

Esta hoja de Excel sirve como un banco de datos del personal encargado ya que contiene información detallada sobre los despachadores, conductores y encargados, y utiliza funciones avanzadas como BUSCARV para asociar a las macros y llevar desde esta hoja de cálculo hasta la hoja de Registro de operaciones.

La hoja incluye una sección dedicada a los 10 despachadores del negocio. Cada despachador tiene su propia fila que detalla su nombre, ID, número de contacto, y cualquier otra información relevante. Se proporciona otra sección para los 5 conductores, con columnas similares que incluyen información personal y de contacto. Además, hay una sección más pequeña reservada para los 2 encargados del negocio, con detalles similares a los de los despachadores y conductores.

Se utiliza la función BUSCARV para buscar y relacionar información específica de los despachadores, conductores o encargados en función de un criterio de búsqueda, como el nombre o el código personal de cada empleado. La hoja de Excel facilita la gestión del personal al tener toda la información centralizada y fácilmente accesible.

Elaboración paso a paso:

- 1. Se presenta la plantilla en donde se detallan los datos del personal encargado.
- 2. Se llena de manera manual los datos.

3. Se plantea el cuadro de búsqueda y mando para la función.

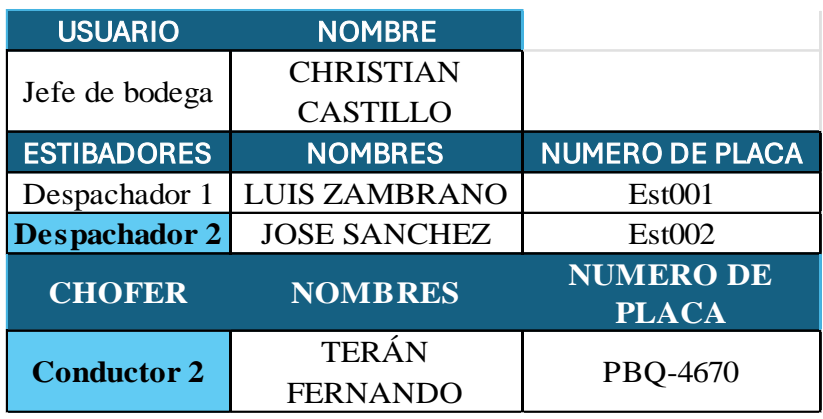

**Tabla 3- 7:** Datos del personal encargado junto con vehículo

- 4. En la sección de usuario, estibadores y chofer es donde se recepta la información desde la hoja de registro de operaciones.
- 5. Aplicamos la fórmula de BUSCARV a:
	- a. Para el usuario o encargado. (=SI.ERROR(BUSCARV (B15; Tabla8;2;0);"").
	- b. Para buscar el nombre del despachador 1 (=SI.ERROR(BUSCARV (B17; Tabla5[#Todo];2;0);"") y para el código del despachador 1 (=SI.ERROR(BUSCARV (B18; Tabla5[#Todo];3;0);"")
	- c. Para buscar el nombre del despachador 2 (=SI.ERROR(BUSCARV (B18; Tabla5[#Todo];2;0);"") y para el código del despachador 2 (=SI.ERROR(BUSCARV (B17; Tabla5[#Todo];3;0);"")
	- d. Para buscar el nombre del chofer =SI.ERROR(BUSCARV (B20;Tabla6 [#Todo];2;0);"") y para la placa del carro designado =SI.ERROR(BUSCARV(B20;Tabla6[#Todo];3;0);"").
- 6. Se aplica las funciones y está listo para mediante la macro extraer los datos correspondientes.

## *3.7.5 Hoja 5 – Clientes*

**Tabla 3- 8:** Base de datos clientes

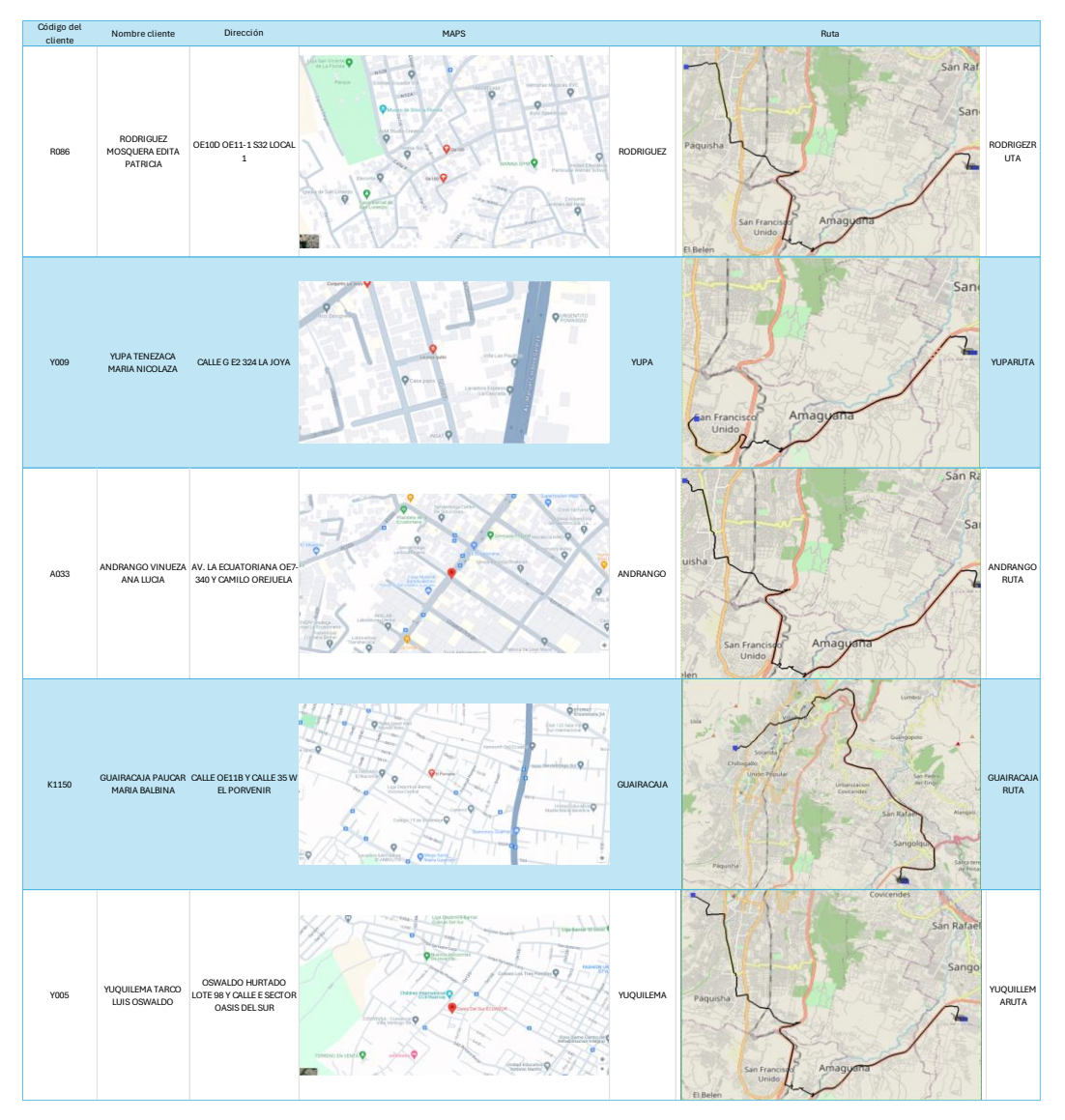

**Realizado por:** García M. y Perugachi A. , 2024.

En esta hoja de Excel actúa como un banco de datos para almacenar información detallada sobre los clientes de la empresa, que comprenden aproximadamente entre 250 y 300 registros. La hoja utiliza la función BUSCARV para relacionar datos y con esto de igual manera enviar la información a la hoja de Registro de operaciones.

La hoja incluye columnas para registrar información detallada sobre cada cliente, como nombre, dirección, código, ruta optima, entre otros. Además de la información básica del cliente, la hoja puede incluir datos relacionados, como detalles de pedidos anteriores, facturas pendientes, fechas de entrega, etc.

La función BUSCARV se utiliza para relacionar datos entre diferentes columnas o tablas dentro de la hoja, lo que permite recuperar información específica sobre un cliente con solo ingresar un criterio de búsqueda como el código o el nombre.

Elaboración paso a paso:

- 1. Se presenta la plantilla en donde se detallan los datos de los clientes.
- 2. Se llena de manera manual los datos.
- 3. Se plantea el cuadro de búsqueda y mando para la función.

**Tabla 3- 9:** Datos de los clientes

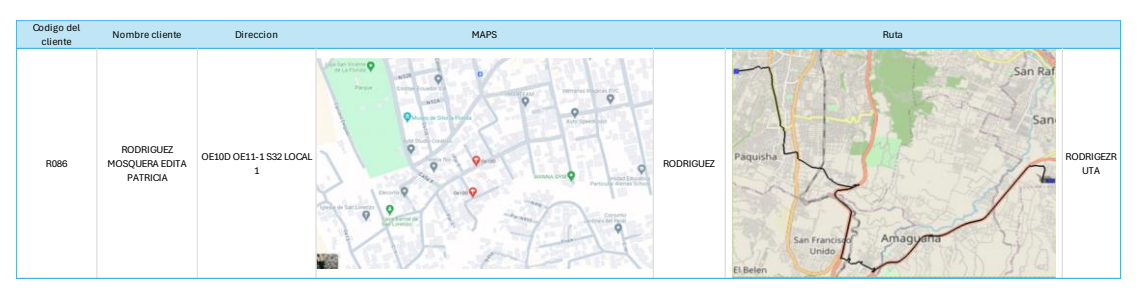

**Realizado por:** García M. y Perugachi A. , 2024.

- 4. En la sección de código del cliente y nombre del cliente es donde se recepta la información desde la hoja de registro de operaciones.
- 5. Aplicamos la formula BUSCARV a:
	- a. Para buscar el nombre del cliente mediante la función (=SI.ERROR(BUSCARV (I4; A:C;2;0);"Cliente no encontrado")).
	- b. Para buscar la dirección del cliente mediante la función (=SI.ERROR (BUSCARV (I4; A:C;3;0);"N/D")).
	- c. Para buscar la imagen de la dirección en vista Maps (=SI.ERROR(BUSCARV  $(I4; A:E; 5; 0); "N/D")$ ).
	- d. Para buscar la imagen de la ruta optima de distribución (=SI.ERROR(BUSCARV (I4;A:G;7;0);"N/D"))

Se aplica las funciones y está listo para mediante la macro extraer los datos correspondientes.
#### *3.7.6 Hoja 6 – Entradas*

**Tabla 3- 10:** Entrada de productos

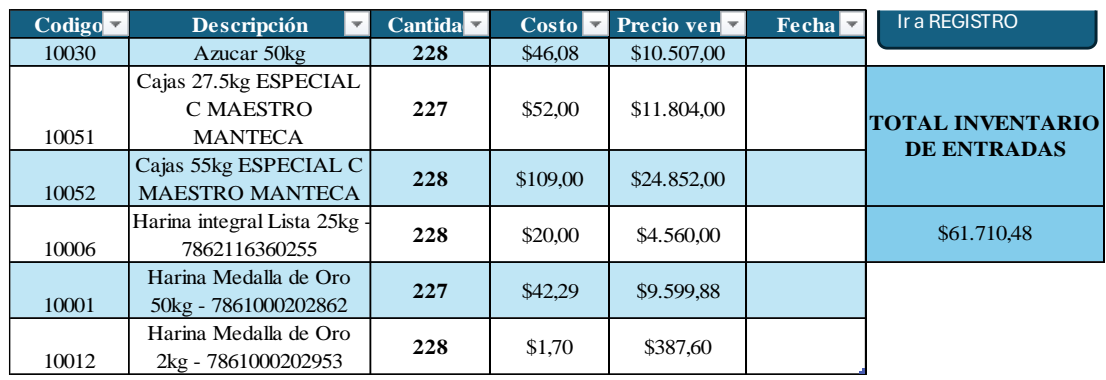

**Realizado por:** García M. y Perugachi A. , 2024.

Esta hoja de Excel se utiliza para registrar las entradas de productos que llegan al almacén para su posterior distribución. Proporciona una manera eficiente de rastrear y gestionar el inventario entrante, incluyendo detalles como el nombre del producto, cantidad recibida, fecha de entrada y cualquier otra información relevante.

La hoja incluye encabezados de columna claros y descriptivos para cada tipo de información que se registra, como "Producto", "Cantidad", "Fecha de Entrada", etc. Cada fila representa una entrada de producto individual, con cada columna correspondiente a un aspecto específico de la entrada del producto. Se aplican formatos de celda adecuados para facilitar la entrada de datos, como listas desplegables para seleccionar el producto y el proveedor de una lista predefinida. Elaboración paso a paso:

- 1. Se presenta la plantilla en donde se detallan las entradas de los productos al inventario.
- 2. Se llena de manera manual los datos.
- 3. En la sección de cantidad se relaciona con el plan maestro de producción realizado que al ser una producción constante la cantidad de producción de entrada no varía significativamente.
- 4. Se aplica las funciones de suma para los precios de ventas y el total de existencias y está listo para mediante la macro extraer los datos correspondientes.

## *3.7.7 Hoja 7 – Salida*

**Tabla 3- 11:** Salida de productos

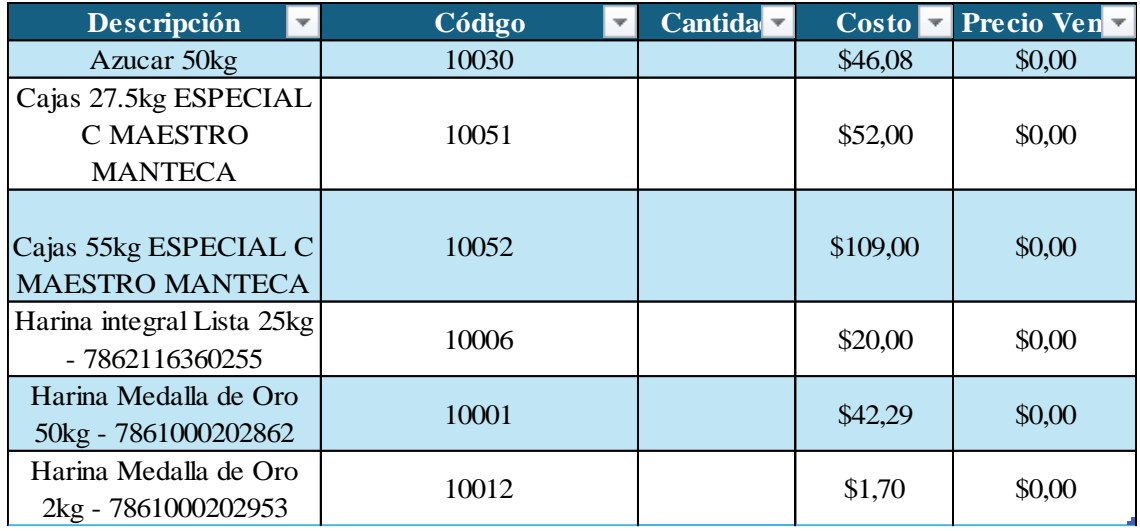

**Realizado por:** García M. y Perugachi A. , 2024.

Esta hoja de Excel se utiliza para registrar las salidas de productos que salen de la bodega para su distribución. Proporciona un medio eficiente para rastrear y gestionar el inventario saliente, incluyendo detalles como el nombre del producto, cantidad despachada, costo, precio de venta y cualquier otra información relevante.

La hoja incluye encabezados de columna claros y descriptivos para cada tipo de información que se registra, como "Producto", "Cantidad", "Código", "Precio de venta", etc. Cada fila representa una salida de producto individual, con cada columna correspondiente a un aspecto específico de la salida del producto. Se aplican formatos de celda adecuados para facilitar la entrada de datos, como listas desplegables para seleccionar el producto y el destino de una lista predefinida.

Elaboración paso a paso:

- 1. Se presenta la plantilla en donde se detallan los datos de las salidas de los productos
- 2. Se llena de manera manual los datos.
- 3. Se plantea el cuadro de búsqueda y mando para la función.

# **Tabla 3- 12:** Datos de las salidas

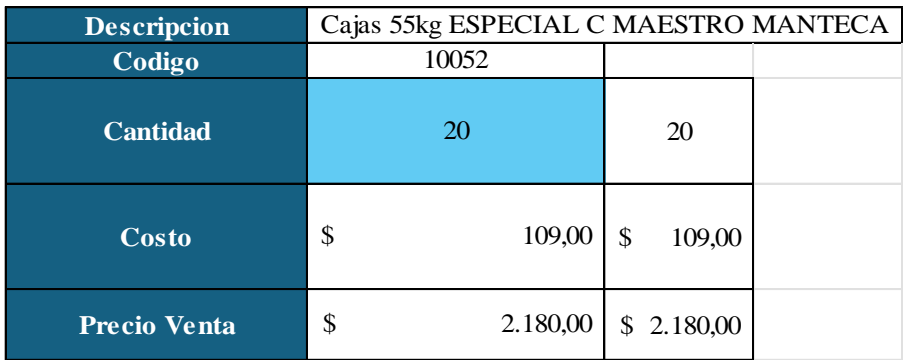

**Realizado por:** García M. y Perugachi A. , 2024.

- 4. En la sección de descripción y la cantidad es donde se recepta la información desde la hoja de registro de operaciones.
- 5. Aplicamos la formula BUSCARV a:
	- a. Para buscar el código del producto mediante la función =SI.ERROR(BUSCARV (H2;A:E;2;0);"Sin registro en inventario").
	- b. Para buscar el costo unitario del producto mediante la función =SI.ERROR (BUSCARV(H2;A:E;4;0);"Sin registro en inventario").
	- c. Se aplica la función de multiplicación para multiplicar la cantidad de productos por el costo unitario para obtener el precio de venta total.
- 6. Se aplica las funciones y está listo para mediante la macro extraer los datos correspondientes.

#### *3.7.8 Hoja 8 – Inventario*

**Tabla 3- 13:** Inventario de la empresa

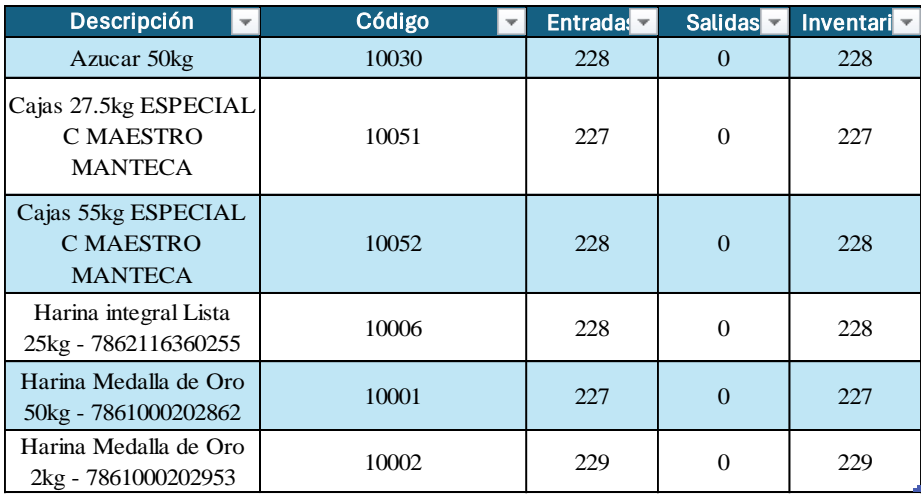

**Realizado por:** García M. y Perugachi A. , 2024.

Esta hoja de cálculo en Excel se emplea para registrar y controlar las salidas de productos desde la bodega para su distribución, al mismo tiempo que se gestiona el inventario de la empresa. Ofrece una forma eficaz de monitorear las salidas de productos y mantener actualizado el inventario en tiempo real.

En la hoja, se encuentran encabezados de columna que proporcionan detalles sobre las salidas de productos y el estado actual del inventario. Hay secciones designadas para registrar las salidas de productos, donde se incluyen datos como el nombre del producto, la cantidad despachada, el destino, la fecha de salida, el responsable, el número de guía, entre otros. También se dispone de una sección para mantener un registro del inventario actual de la empresa, que detalla el nombre del producto y la cantidad disponible en stock.

Para calcular automáticamente la cantidad de productos disponibles en stock, se utiliza una fórmula que resta las salidas registradas de las entradas. Además, se aplican reglas de validación de datos para garantizar la precisión y consistencia de la información ingresada. Se mantiene un registro histórico de todas las salidas de productos anteriores y el estado del inventario en cada momento, lo que permite un seguimiento y una referencia futura.

Elaboración paso a paso:

- 1. Se presenta la plantilla en donde se detallan los datos del inventario realizado.
- 2. Se llena de manera manual los datos y las existencias se calculan entre las entradas y salidas.
- 3. Se plantea el cuadro de búsqueda y mando para la función.

| Descripción       |       |                                       |  |  |  |
|-------------------|-------|---------------------------------------|--|--|--|
|                   |       | Cajas 55kg ESPECIAL C MAESTRO MANTECA |  |  |  |
| Código            | 10052 |                                       |  |  |  |
| <b>Entradas</b>   | 228   |                                       |  |  |  |
| <b>Salidas</b>    | 20    |                                       |  |  |  |
| <b>Inventario</b> | 208   |                                       |  |  |  |

**Tabla 3- 14:** Datos del inventario

**Realizado por:** García M. y Perugachi A. , 2024.

- 4. En la sección de descripción es donde se recepta la información desde la hoja de registro de operaciones.
- 5. Aplicamos la formula BUSCARV a:
	- a. Para buscar el código del producto mediante la función =SI.ERROR(BUSCARV (G3; A:E;2;0);"Sin registro en inventario").
	- b. Para buscar las entradas se llama desde la hoja de cálculo de **ENTRADAS.**  =Tabla3[@Entradas].
	- c. Para buscar las salidas se llama desde la hoja de cálculo de **SALIDAS.**  =Salidas!H4.
	- d. Se aplica la función resta para obtener la diferencia entre entradas y salidas y así el resultante son las existencias en inventario.
- 6. Se aplica las funciones y está listo para mediante la macro extraer los datos correspondientes.

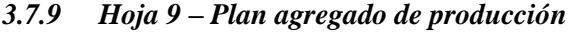

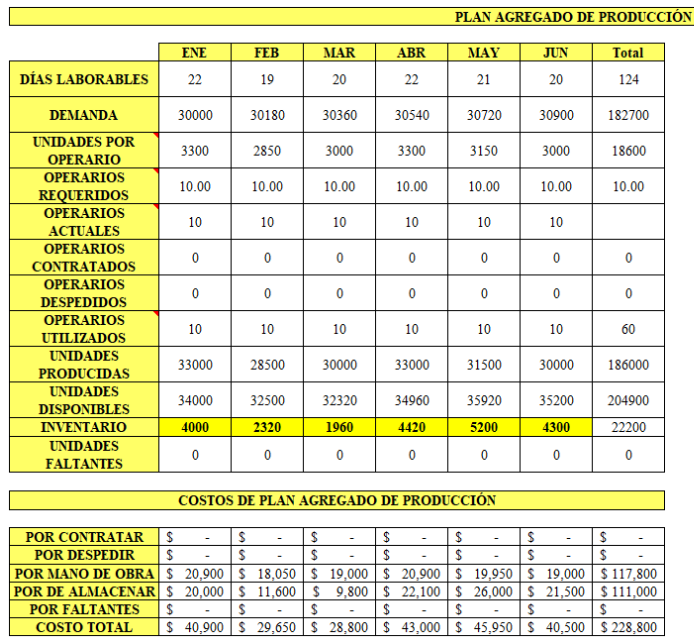

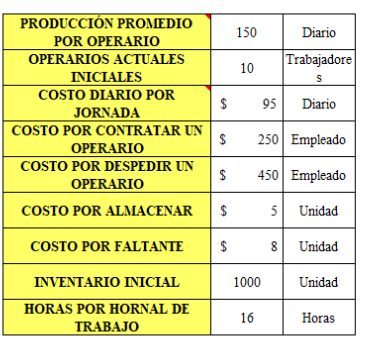

LA DEMANDA DE LA EMPRESA INCREMENTA EN UN  $$0.6\%$  MENSUAL

.<br>En el inventrio general existe un promedio diario de 1138 unidades diarias para ser distribuidas y entregadas.

**Ilustración 3- 27:** Plan agregado de producción

**Realizado por:** García M. y Perugachi A. , 2024.

El método de nivelación con horas extras ayuda a mantener un equilibrio constante en la producción para satisfacer eficientemente una demanda que varía con el tiempo, evitando así los extremos de sobrecarga o subutilización de recursos. Mantener un inventario inicial considerable, como aproximadamente 1100 productos diarios, actúa como un amortiguador frente a los cambios en la demanda, asegurando una disponibilidad constante de productos para los clientes. Sin embargo, es esencial ajustar este inventario en función de las proyecciones de demanda y la capacidad de producción para evitar problemas de exceso o insuficiencia de stock. Al trabajar con un equipo de 10 operadores durante 6 meses, se puede optimizar la eficiencia operativa y reducir los costos laborales.

No obstante, es crucial supervisar y ajustar la asignación de recursos según sea necesario para cumplir con los objetivos de producción y maximizar la productividad de los operadores. Elaboración paso a paso:

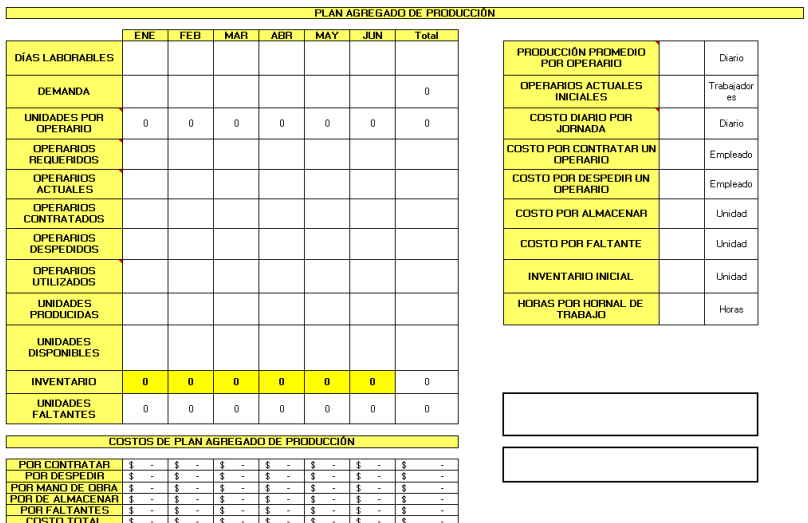

1. Se presenta la plantilla en donde se establece el plan agregado de producción.

**Ilustración 3- 28:** Plantilla del plan agregado de producción

**Realizado por:** García M. y Perugachi A. , 2024.

2. Se completa la plantilla con los datos proporcionados por la empresa

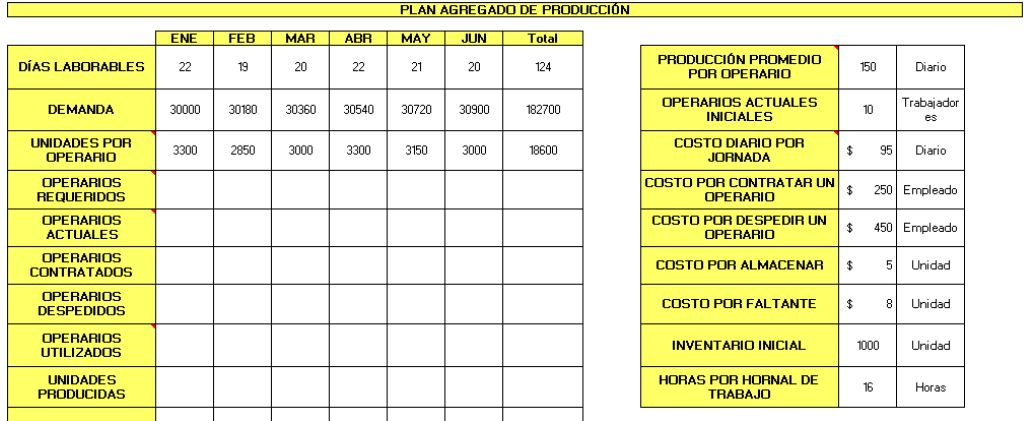

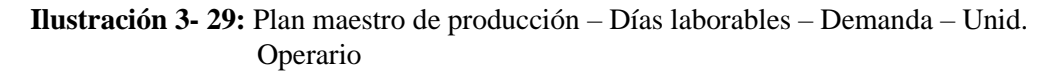

**Realizado por:** García M. y Perugachi A. , 2024.

3. Al ser una plantilla prediseñada esta completa los datos automáticamente cumpliendo los estándares del tipo de plan agregado de producción por el método de nivelación.

|                                             |               |                  |                                       |                    |                          |              | PLAN AGREGADO DE PRODUCCIÓN |                                                           |           |                  |
|---------------------------------------------|---------------|------------------|---------------------------------------|--------------------|--------------------------|--------------|-----------------------------|-----------------------------------------------------------|-----------|------------------|
|                                             | <b>ENE</b>    | <b>FEB</b>       | <b>MAR</b>                            | <b>ABR</b>         | <b>MAY</b>               | <b>JUN</b>   | <b>Total</b>                |                                                           |           |                  |
| <b>DÍAS LABORABLES</b>                      | 22            | 19               | 20 <sup>°</sup>                       | 22.                | 21                       | 20           | 124                         | <b>PRODUCCIÓN PROMEDIO</b><br><b>POR OPERARIO</b>         | 150       | <b>Diario</b>    |
| <b>DEMANDA</b>                              | 30000         | 30180            | 30360                                 | 30540              | 30720                    | 30900        | 182700                      | <b>OPERARIOS ACTUALES</b><br><b>INICIALES</b>             | 10        | Trabaiadore<br>s |
| <b>UNIDADES POR</b><br><b>OPERARIO</b>      | 3300          | 2850             | 3000                                  | 3300               | 3150                     | 3000         | 18600                       | <b>COSTO DIARIO POR</b><br><b>JORNADA</b>                 | s.<br>05  | Diario           |
| <b>OPERARIOS</b><br><b>REQUERIDOS</b>       | 10.00         | 10.00            | 10.00                                 | 10.00              | 10.00                    | 10.00        | 10.00                       | <b>COSTO POR CONTRATAR UN</b><br><b>OPERARIO</b>          | K.<br>250 | Empleado         |
| <b>OPERARIOS</b><br><b>ACTUALES</b>         | 10            | 10 <sup>10</sup> | 10 <sup>10</sup>                      | 10 <sup>10</sup>   | 10 <sup>10</sup>         | 10           |                             | <b>COSTO POR DESPEDIR UN</b><br><b>OPERARIO</b>           | s.<br>450 | Empleado         |
| <b>OPERARIOS</b><br><b>CONTRATADOS</b>      | $\mathbf{0}$  | $\mathbf{0}$     | $\mathbf{0}$                          | $\mathbf{0}$       | $\mathbf{0}$             | $\mathbf{0}$ | $\mathbf{0}$                | <b>COSTO POR ALMACENAR</b>                                | 5<br>s    | Unidad           |
| <b>OPERARIOS</b><br><b>DESPEDIDOS</b>       | $\bf{0}$      | $\Omega$         | $\bf{0}$                              | $\mathbf{0}$       | $\mathbf{0}$             | $\bf{0}$     | $\mathbf{0}$                | <b>COSTO POR FALTANTE</b>                                 | s<br>8    | Unidad           |
| <b>OPERARIOS</b><br><b>UTILIZADOS</b>       | 10            | 10               | 10                                    | 10                 | 10                       | 10           | 60                          | <b>INVENTARIO INICIAL</b>                                 | 1000      | Unidad           |
| <b>UNIDADES</b><br><b>PRODUCIDAS</b>        | 33000         | 28500            | 30000                                 | 33000              | 31500                    | 30000        | 186000                      | <b>HORAS POR HORNAL DE</b><br><b>TRABAJO</b>              | 16        | Horas            |
| <b>UNIDADES</b><br><b>DISPONIBLES</b>       | 34000         | 32500            | 32320                                 | 34960              | 35020                    | 35200        | 204900                      |                                                           |           |                  |
| <b>INVENTARIO</b>                           | 4000          | 2320             | 1960                                  | 4420               | 5200                     | 4300         | 22200                       |                                                           |           |                  |
| <b>UNIDADES</b><br><b>FALTANTES</b>         | $\mathbf 0$   | $\mathbf{0}$     | $\mathbf 0$                           | $\mathbf 0$        | $\mathbf{0}$             | $\mathbf 0$  | $\bullet$                   | LA DEMANDA DE LA EMPRESA INCREMENTA EN UN<br>0.6% MENSUAL |           |                  |
|                                             |               |                  | COSTOS DE PLAN AGREGADO DE PRODUCCIÓN |                    |                          |              |                             |                                                           |           |                  |
|                                             |               |                  |                                       |                    |                          |              |                             | En el inventrio general existe un promedio diario de 1138 |           |                  |
| <b>POR CONTRATAR</b><br><b>POR DESPEDIR</b> | s             | s<br>×.<br>¢     | s<br>÷.<br>¢                          | s<br>÷<br>¢        | s<br>$\overline{a}$<br>s | s<br>×,<br>¢ | s<br>×.<br>¢                | unidades diarias para ser distribuidas y entregadas.      |           |                  |
| <b>POR MANO DE OBRA</b>                     | l s<br>20 900 | \$18.050         | \$19,000                              | 20,900<br>s        | 19,950<br>s              | \$19,000     | \$117,800                   |                                                           |           |                  |
| <b>POR DE ALMACENAR S</b>                   | 20,000        | \$11,600         | 9,800<br>s                            | 22,100<br><b>S</b> | \$26,000                 | \$21,500     | \$111,000                   |                                                           |           |                  |
| <b>POR FALTANTES</b>                        | s.            | s.               |                                       |                    |                          |              | ę                           |                                                           |           |                  |
|                                             |               |                  |                                       |                    |                          |              |                             |                                                           |           |                  |

**Ilustración 3- 30:** Plantilla completa del plan maestro de producción

**Realizado por:** García M. y Perugachi A. , 2024.

4. Se relaciona con la hoja de cálculo de Entradas.

#### *3.7.10 Hoja 10 – Modelo de inventario*

*3.7.10.1 Modelo EPQ*

El modelo busca determinar la cantidad óptima de productos terminados fabricados en la empresa que debe producir en un lote único para minimizar los costos totales. Para este caso se aplica para las harinas de 25kg, 50kg y 2kg .

#### **Tabla 3- 15:** Modelo EPQ

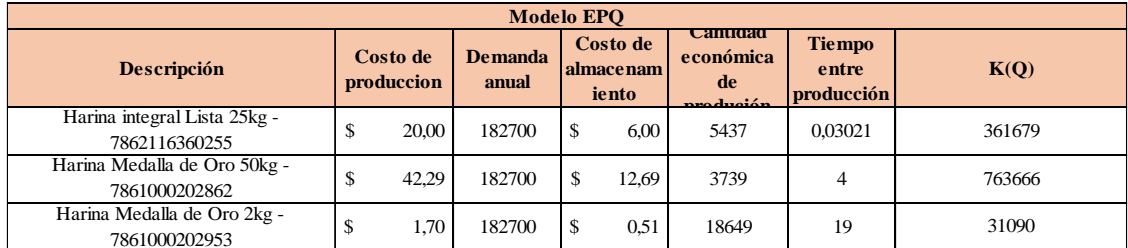

**Realizado por:** García M. y Perugachi A., 2024.

• **Costo de producción:** Para el costo de producción se tomó el precio que a la empresa le cuesta producir cada unidad terminada.

- **Demanda anual:** Para la demanda anual se determinó gracias a los datos históricos del 2023.
- **Costo de almacenamiento:** Se tomo el 30% del valor cada producto como dicho costo.
- **Cantidad económica de producción:** Utilizando la Ecuación 3.1 se determinó dicha cantidad.

$$
EPQ = \sqrt{\frac{2DS}{H}}
$$

Donde

D: Demanda anual.

- S: Costo de configuración o de producción.
- H: Costo de mantenimiento del inventario.
	- **Tiempo entre producción:** Tiempo de producción o de espera después de realizar un pedido hasta ser entregado. Esto podría ser relevante en industrias donde se requiere fabricación lineal o procesamiento posterior después de recibir un pedido.

$$
T = \sqrt{\frac{Q}{\lambda}}
$$

Donde:

Q: Tasa de producción.

Λ: Tasa de producción por unidad de tiempo.

• **K(Q):** Se denomina a la función de costo total utilizada en el modelo EOQ para determinar la cantidad óptima de pedido que minimiza los costos totales asociados con la gestión de inventario en un tiempo determinado.

$$
K(Q) = \frac{DS}{Q} + \frac{QH}{2}
$$

Donde:

- D: Demanda anual.
- S: Costo de configuración o de producción.
- H: Costo de mantenimiento del inventario.
- Q: Tasa de producción.

## *3.7.10.2 Modelo EOQ*

El modelo EOQ se desarrolló para los productos que le empresa no produce, sino que los comercializa como la manteca de cerdo y azúcar. Con el fin de definir el aprovisionamiento gradual hasta obtener un punto fijo y con esto definir cuando y cuanto pedir.

#### **Tabla 3- 16:** Modelo EOQ

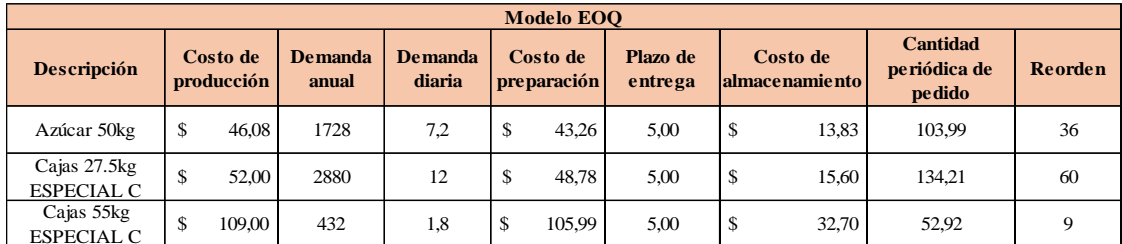

**Realizado por:** García M. y Perugachi A., 2024.

- **Costo de producción:** Para el costo de producción se tomó el precio de venta debido a que los productos no son fabricados dentro de la planta sino adquiridos a otras empresas bajo pedidos.
- **Demanda anual:** Para la demanda anual se determinó gracias a los datos históricos del 2023.
- **Demanda diaria:** Se dividió la demanda anual para el número de días trabajados en el 2023 que fueron de 240 días.
- **Costo de preparación:** Al ser productos no fabricados dentro de la planta se tomó el precio al cual ellos los adquieren de las otras empresas.
- **Plazo de entrega:** Esto dependía de la cantidad de productos pedidos, pero se realizó un promedio de días, de igual forma con datos históricos del 2023.
- **Costo de almacenamiento:** Se tomo el 30% del valor cada producto como dicho costo.
- **Cantidad periódica de pedido:** Empleando la Ecuación 3.4 se logró determinar la cantidad periódica que la empresa debe ordenar de cada producto para minimizar los costos de almacenamiento.

$$
EOQ = \sqrt{\frac{2*D*K}{h'}}
$$

Donde:

 $D =$ Demanda Anual

 $K = \text{Costo}$  de Preparación

- $h'$  = Costo de almacenamiento
	- **Reorden:** Con la Ecuación 3.5 pudimos identificar en que punto del inventario la empresa debe volver a realizar un pedido, de igual forma minimizando el exceso de pedidos.

$$
R=d*L
$$

Donde:

d = Demanda Diaria  $L =$ Plazo de Entrega

*3.7.10.3 Stock de Seguridad*

El stock de seguridad se determinó utilizando la Ecuación 3.6 pero antes se realizó un análisis del patrón de la demanda para todos los productos del inventario. De acuerdo con los datos históricos de la empresa desde enero del 2023 a diciembre del mismo año, se determinaron la desviación estándar y el promedio en cada producto.

| <b>Producto</b>                                                                          | Desviación Est. | <b>Promedio</b> |
|------------------------------------------------------------------------------------------|-----------------|-----------------|
| Harina integral Lista 25kg -<br>7862116360255                                            | 930,14          | 5 0 7 5         |
| Harina Medalla de Oro 50kg -<br>7861000202862                                            | 1 302,36        | 6412            |
| Harina Medalla de Oro 2kg -<br>7861000202953                                             | 1 347,27        | 3 9 4 6         |
| Azúcar 50kg                                                                              | 43,91           | 144             |
| Cajas 27.5kg ESPECIAL C<br><b>MAESTRO MANTECA</b>                                        | 73,05           | 240             |
| Cajas 55kg ESPECIAL C MAESTRO<br><b>MANTECA</b><br>$\alpha$ $\alpha$<br>1.1 A<br>.<br>n. | 10,96           | 36              |

**Tabla 3- 17:** Análisis del patrón de la demanda

**Realizado por:** García M. y Perugachi A. , 2024.

Al obtener el patrón de la demanda de cada producto, se tienen todos los datos para la determinación del stock de seguridad.

$$
SS = k * \sigma * \sqrt{R + L}
$$

Donde:

**k =** Mide el nivel de servicio al cliente que se pretende dar. Entendiendo como la probabilidad de no tener rotura de stock, para un nivel de servicio de 95%, se usa  $k = 1,65$ .

- **=** Desviación estándar de la demanda.
- **R =** Tiempo entre revisiones de inventario.
- **L =** Lead time.

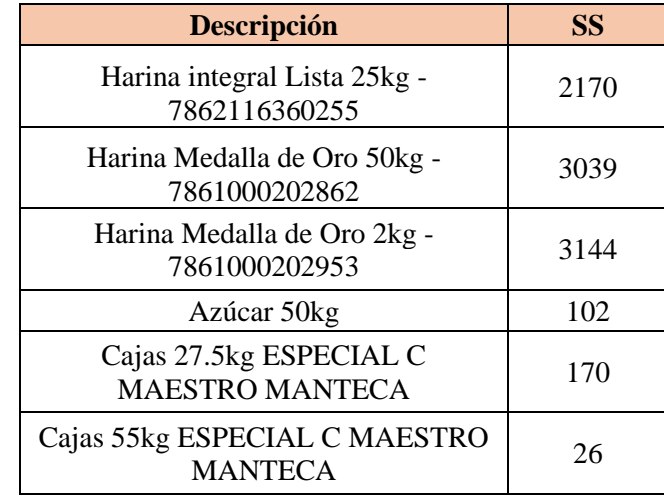

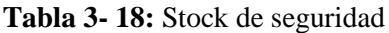

**Realizado por:** García M. y Perugachi A. , 2024.

#### **3.8 Análisis de rutas desde la planta Sangolquí a puntos estratégicos de entrega**

El propósito de este análisis es examinar y sugerir diferentes rutas desde la instalación de Molinos e Industrias Quito Cía. Ltda. en Sangolquí hacia diversas áreas de la ciudad de Quito. Con este fin, se llevó a cabo un minucioso estudio del tráfico en estas zonas, dividiéndolo en tres categorías:

- Tráfico normal: Consiste en una circulación fluida y sin congestión vehicular significativa, donde los mismos vehículos pueden circular a una velocidad oscilante a los límites establecidos.
- Tráfico pausado: Se refiere a una reducción en la velocidad de circulación debido a la presencia de una alta congestión vehicular a causa de semáforos, alto tránsito peatonal o intersecciones.
- Tráfico intenso: Consiste en una circulación lenta y congestión vehicular significativa, generada por un gran flujo de vehículos, trabajos en la calzada u otros eventos que dificulten una movilización efectiva.

De igual forma, este análisis también tendrá en cuenta la situación de la vía y el rendimiento vehicular en la misma. Para ello, se establecerán tres categorías: útil, común y superior.

- Útil: Estado de la vía que indica unas condiciones de circulación óptimas, sin desperfectos ni obstáculos que dificulten la circulación.
- Común: Estado de la vía donde se encuentran algos imperfectos u obstáculos que alteran levemente la circulación.

• Superior: Estado de la vía que presenta perfectas condiciones de circulación, con un asfalto nuevo o seminuevo.

Se examinaron las vías de distribución en dos áreas específicas del Distrito Metropolitano de Quito, el Sector 1 Norte y el Sector 2 Sur, debido a su alta demanda de distribución desde la planta en Sangolquí. Como resultado, se logró mejorar la eficacia de las entregas en estas áreas clave y optimizar el servicio logístico brindado a los clientes.

#### *3.8.1 Sector 1 Norte*

El análisis de la ruta en el sector norte se llevó a cabo utilizando el método estadístico descriptivo. Se recopilaron muestras del tiempo estimado de viaje en la ruta durante las horas de mayor congestión de tráfico vehicular, específicamente de 7:00 a 9:00, de 11:00 a 14:00 y de 18:00 a 20:00, durante un período de cinco días, partiendo desde la planta Sangolquí hacia el norte de la ciudad. A lo largo del análisis, se calcularon valores como la media, mediana y moda con el objetivo de obtener una comprensión más completa de los tiempos de circulación en esta ruta y su variabilidad en condiciones de mayor congestión vehicular.

Además, se identificó la estructura vial, revelando la existencia de diversas rutas de acceso y conexión en el sector norte. Mediante el uso de técnicas como entrevistas a los conductores y análisis de secciones con mayor tráfico, fue posible determinar las horas de mayor congestión y establecer modelos que estimen los tiempos de viaje y la probabilidad de demoras en función de variables como la media, mediana y moda del tiempo estimado de viaje en las rutas propuestas.

## *3.8.1.1 Ruta convencional Sector 1 Norte*

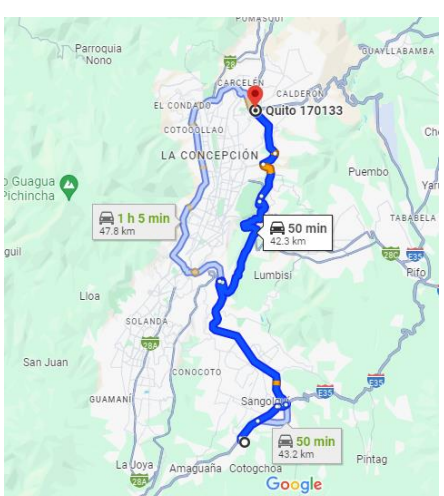

**Ilustración 3- 31:** Ruta convencional Sector 1 Norte

**Fuente:** Google Maps, 2024

Teniendo en cuenta que la planta Sangolquí es el punto de partida, considerado como el kilómetro cero desde donde se traza la ruta hasta el punto de entrega, con una distancia de 43,2 km y un tiempo de viaje estimado de 54 minutos.

El vehículo sigue la Avenida General Rumiñahui Troncal de la Sierra E35 en dirección surnorte hasta llegar al peaje General Rumiñahui, donde toma la siguiente salida para ingresar a la Avenida Simón Bolívar. Continúa en la misma dirección, sur-norte, hasta llegar al intercambiador de Carapungo, completando así el recorrido.

|                         | Tiempo (min) |               |               |  |  |
|-------------------------|--------------|---------------|---------------|--|--|
| Fecha de la muestra     | 7:00a9:00    | 11:00 a 14:00 | 18:00 a 20:00 |  |  |
| 5/2/2024                | 54           | 52            | 54            |  |  |
| 6/2/2024                | 54           | 53            | 56            |  |  |
| 7/2/2024                | 53           | 53            | 56            |  |  |
| 8/2/2024                | 55           | 54            | 55            |  |  |
| 9/2/2024                | 54           | 52            | 55            |  |  |
| <b>Media Muestral</b>   | 54           | 52,8          | 55,2          |  |  |
| <b>Mediana Muestral</b> | 54           |               |               |  |  |
| <b>Moda Muestral</b>    | 54           |               |               |  |  |

**Tabla 3- 19:** Tiempos de la ruta convencional Sector 1 Norte

**Realizado por:** García M. y Perugachi A. , 2024.

La tabla revela que, en la ruta convencional hacia el sector 1 Norte, el tiempo promedio de viaje durante los períodos de mayor congestión es de 54 minutos. Tanto la mediana como la moda también muestran un valor de 54 minutos. Estos hallazgos sugieren una consistencia en la duración del viaje en condiciones de tráfico.

#### *3.8.1.2 Análisis de ruta convencional Sector 1 Norte*

La ruta se extiende a lo largo de una distancia total de 43,2 kilómetros y se describe principalmente como urbana. En esta área, se aplica un límite de velocidad para los vehículos de carga de entre 40 y 50 km/h. Es importante destacar que la carretera está pavimentada, aunque es posible encontrar áreas con baches o irregularidades en la superficie durante el trayecto.

| Secciones de mayor congestión                                                                 | Sector 1                |                    | Horas de mayor congestión               |                                 |
|-----------------------------------------------------------------------------------------------|-------------------------|--------------------|-----------------------------------------|---------------------------------|
| vehicular                                                                                     |                         |                    | 7:00 a 9:00 11:00 a 14:00 18:00 a 20:00 |                                 |
| Parroquia<br><b>GUAYLIARAMRA</b><br>CALDERO<br>EL CONDA<br><b>Quito 170133</b>                | Tramo 1<br>Km 4,7 a 5,0 | Tráfico<br>intenso | Tráfico<br>pausado                      | Tráfico<br>pausado              |
| 4<br>COTODOLLAO<br>Ch<br>LA CONCEPCIÓN<br>Puembo<br>o Guagua<br>Yar                           | Tramo 2<br>Km 5.5 a 5.8 | Tráfico<br>intenso |                                         | Tráfico normal Tráfico intenso  |
| <b>画1h5min</b><br>TABABELA<br><b>△</b> 50 min<br>478 km<br>42.3 km<br>quil<br>Lumbisi<br>Lloa | Tramo 3<br>Km 9.9 a 11  | Tráfico<br>intenso |                                         | Tráfico intenso Tráfico intenso |
| SOLANDA<br>San Juan<br>CONOCOTO<br>感<br>GUAMANÍ                                               | Tramo 4<br>Km 42 a 42,3 | Tráfico<br>pausado |                                         | Tráfico normal Tráfico normal   |
| $\bigoplus$ 50 min<br>43.2 km<br>Pintag<br>La Joya<br>Amaguaña Cotogchoa<br>Google            |                         |                    |                                         |                                 |

**Tabla 3- 20:** Análisis de ruta convencional Sector 1 Norte

**Realizado por:** García M. y Perugachi A. , 2024.

#### *3.8.1.3 Ruta Alterna 1 Sector 1 Norte*

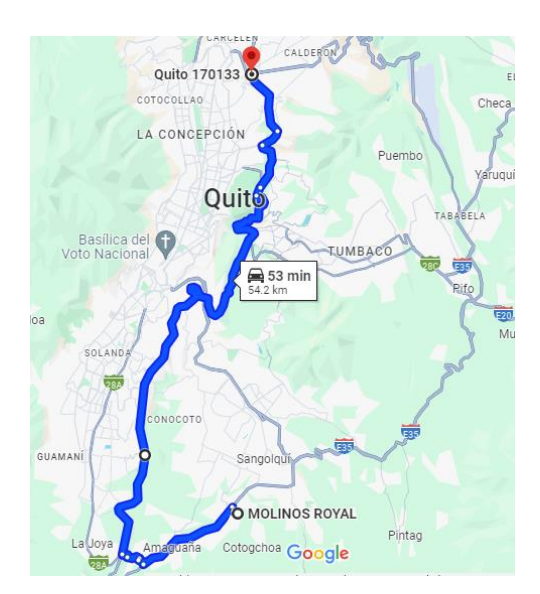

**Ilustración 3- 32:** Ruta alternativa 1 Sector 1 Norte **Fuente:** Google Maps, 2024

La ruta parte desde la planta Sangolquí, considerada como el kilómetro cero, y se extiende hasta el punto de entrega, cubriendo una distancia total de 54,2 kilómetros y con un tiempo estimado de viaje de 58 minutos.

El recorrido comienza en la Avenida General Rumiñahui Troncal de la Sierra E35 en dirección norte-sur hasta alcanzar el kilómetro 7,7, momento en el que se toma la salida hacia la calle Atacazo. Luego, se continúa hacia la derecha en Reinaldo Murgueytio y, tras dos cuadras, se gira hacia la calle Pasochoa hasta llegar al kilómetro 10,2. Desde allí, se sigue por la Avenida Simón Bolívar en dirección sur-norte hasta llegar al intercambiador de Carapungo, finalizando así el trayecto.

|                         | Tiempo (min) |               |               |  |  |
|-------------------------|--------------|---------------|---------------|--|--|
| Fecha de la muestra     | 7:00 a 9:00  | 11:00 a 14:00 | 18:00 a 20:00 |  |  |
| 5/2/2024                | 59           | 57            | 60            |  |  |
| 6/2/2024                | 58           | 5             | 58            |  |  |
| 7/2/2024                | 58           | 58            | 58            |  |  |
| 8/2/2024                | 58           | 59            | 57            |  |  |
| 9/2/2024                | 59           | 58            | 59            |  |  |
| <b>Media Muestral</b>   | 58,4         | 57,8          | 58,4          |  |  |
| <b>Mediana Muestral</b> | 58,4         |               |               |  |  |
| <b>Moda Muestral</b>    | 58           |               |               |  |  |

**Tabla 3- 21:** Tiempos de la ruta alternativa 1 sector 1 Norte

**Realizado por:** García M. y Perugachi A. , 2024.

El cuadro indica que, en la ruta alternativa 1 hacia el sector 1 Norte, el tiempo de viaje promedio durante los periodos de mayor congestión es de 58 minutos. Tanto la mediana como la moda también muestran un valor de 58 minutos. Estos resultados sugieren una consistencia en la duración del viaje en situaciones de tráfico intenso.

#### *3.8.1.4 Ruta alternativa 2 sector 1 Norte*

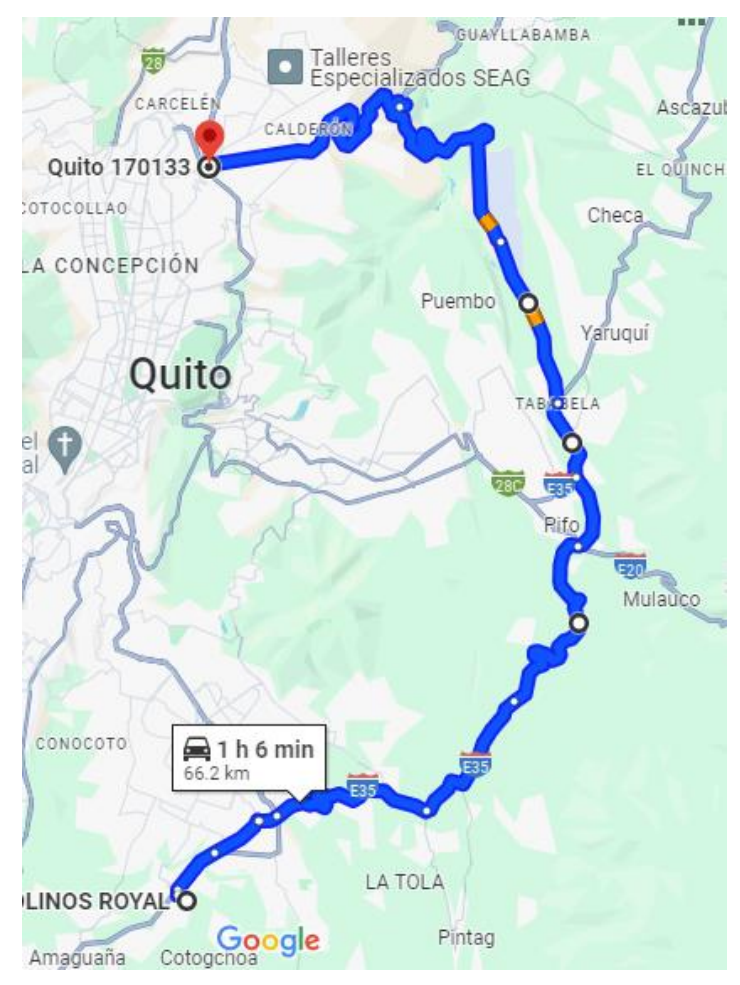

**Ilustración 3- 33:** Ruta alternativa 2 Sector 1 Norte

**Fuente:** Google Maps, 2024

Considerando la planta Sangolquí como punto de inicio, el punto de entrega se encuentra a una distancia de 66,2 kilómetros, con un tiempo estimado de viaje de 70 minutos.

El recorrido inicia en la Avenida General Rumiñahui Troncal de la Sierra E35 en dirección surnorte, hasta llegar a la rotonda de "El Colibrí", donde se toma la carretera panamericana en dirección a la rotonda "Escultura World Mirror". Se debe tomar la segunda salida hacia el conector Alpachaca, y posteriormente, en la siguiente rotonda, tomar nuevamente la segunda salida hacia la ruta Collas.

Luego, en el kilómetro 53,5, se toma la salida a la izquierda para incorporarse nuevamente a la Panamericana, hasta llegar al intercambiador de Carapungo, donde se completa el recorrido.

|                         | Tiempo (min) |               |               |  |  |
|-------------------------|--------------|---------------|---------------|--|--|
| Fecha de la muestra     | 7:00 a 9:00  | 11:00 a 14:00 | 18:00 a 20:00 |  |  |
| 5/2/2024                | 70           | 67            | 69            |  |  |
| 6/2/2024                | 68           | 68            | 69            |  |  |
| 7/2/2024                | 70           | 69            | 70            |  |  |
| 8/2/2024                | 70           | 68            | 72            |  |  |
| 9/2/2024                | 69           | 67            | 70            |  |  |
| <b>Media Muestral</b>   | 69,4         | 67,8          | 70            |  |  |
| <b>Mediana Muestral</b> | 69,4         |               |               |  |  |
| <b>Moda Muestral</b>    | 70           |               |               |  |  |

**Tabla 3- 22:** Tiempos ruta alternativa 2 Sector 1 Norte

**Realizado por:** García M. y Perugachi A. , 2024.

La tabla indica que, en la segunda ruta alternativa hacia el sector 1 Norte, el tiempo promedio de viaje durante los periodos de mayor congestión es de 70 minutos. Tanto la mediana como la moda también muestran un valor de 70 minutos. Estos resultados sugieren una consistencia en la duración del viaje en condiciones de tráfico.

#### *3.8.1.5 Comparativa de rutas Sector 1 Norte*

| <b>Variables</b>              | Ruta 1           | Ruta Alternativa 1 | Ruta Alternativa 2 |
|-------------------------------|------------------|--------------------|--------------------|
| Media de Tiempo               | $54 \text{ min}$ | 58,4 min           | $70 \text{ min}$   |
| Mediana muestral              | $54 \text{ min}$ | $58 \text{ min}$   | 69,4 min           |
| Moda Muestral                 | $54 \text{ min}$ | $58 \text{ min}$   | $70 \text{ min}$   |
| Kilómetro                     | 43,2 km          | 54,2 km            | 66,2 km            |
| Tráfico                       | Intenso          | Pausado            | Normal             |
| Estado de vías                | Común            | Común              | Útil               |
| Desempeño de<br>los vehículos | <b>Bueno</b>     | <b>Bueno</b>       | Excelente          |

**Tabla 3- 23:** Comparativa de rutas para Sector 1 Norte

**Realizado por:** García M. y Perugachi A. , 2024.

La tabla presenta una comparación detallada entre tres rutas diferentes: Ruta 1, Ruta Alternativa 1 y Ruta Alternativa 2. Se evalúan diversas variables, como el tiempo medio de viaje, la distancia recorrida, las condiciones de tráfico, el estado de las vías y el desempeño de los vehículos. Los datos muestran que la Ruta 1 tiene el menor tiempo promedio y la menor distancia, con un tráfico intenso y condiciones de vías comunes.

Por otro lado, las rutas alternativas presentan tiempos y distancias más largas, con condiciones de tráfico y estado de vías variadas. La Ruta Alternativa 2 destaca por su excelente desempeño de los vehículos. En resumen, estos datos permiten comparar y evaluar las diferentes rutas en función de su eficiencia y las condiciones del viaje. Cabe recalcar que para la ruta 1 se paga un peaje de 35 centavos mientas que para la ruta alternativa 1 no se paga ningún peaje y para la alternativa 2 se paga un peaje de 3 dólares.

#### *3.8.2 Sector 2 Sur*

Se llevó a cabo un análisis de la ruta en el sector sur utilizando el método estadístico descriptivo. Se tomaron muestras del tiempo aproximado de viaje en la ruta durante las horas de mayor congestión de tráfico vehicular, específicamente de 7:00 a 9:00, de 11:00 a 14:00 y de 18:00 a 20:00. Estos datos se recopilaron durante un período de cinco días, comenzando en la planta Sangolquí y dirigiéndose hacia el sur de la ciudad. Durante el análisis, se calcularon valores como la media, mediana y moda para obtener una comprensión más completa de los tiempos de circulación en esta ruta y su variabilidad en condiciones de alta congestión vehicular.

Se identificaron diversas rutas de acceso y conexión en el sector sur al analizar la estructura vial. A través del uso de técnicas como entrevistas a los conductores y análisis de secciones con mayor tráfico, se pudieron determinar las horas de mayor congestión y establecer modelos para estimar los tiempos de viaje y la probabilidad de demoras en función de variables como la media, mediana y moda del tiempo estimado de viaje en las rutas propuestas.

#### *3.8.2.1 Ruta convencional Sector 2 Sur*

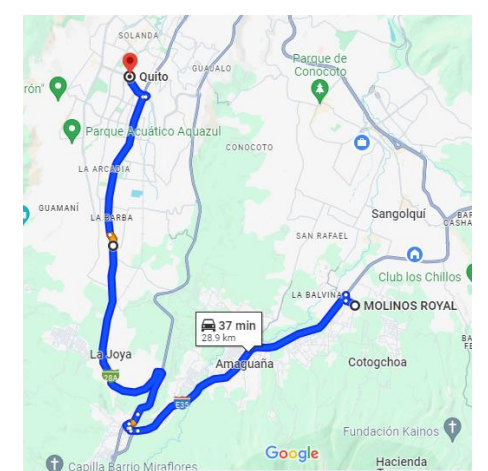

**Ilustración 3- 34:** Ruta convencional Sector 2 Sur **Fuente:** Google Maps, 2024

Considerando la planta Sangolquí como punto de partida kilómetro cero para trazar la ruta hacia el punto de entrega, se estima una distancia de 28,9 km y un tiempo de viaje de aproximadamente 41 minutos.

El vehículo inicia su recorrido tomando la Avenida General Rumiñahui Troncal de la Sierra E35 en dirección norte-sur hasta alcanzar el kilómetro 10,6, donde tomará la salida derecha para ingresar a la calle Camilo Calvache. Luego, continúa tomando la primera salida a la derecha, que corresponde a la calle Espejo, y gira en la calle Mejía, avanzando en dirección a García Moreno en sentido sur-norte, hasta llegar al punto donde la calle se encuentra con Colectora Quito-Tambillo. Posteriormente, en el kilómetro 21,6, se realiza un giro a la derecha y se prosigue hasta llegar al puente desnivel, donde se toma la Avenida Morán Valverde hasta llegar al redondel del Quicentro Sur.

|                         | Tiempo (min) |               |               |  |  |
|-------------------------|--------------|---------------|---------------|--|--|
| Fecha de la muestra     | 7:00 a 9:00  | 11:00 a 14:00 | 18:00 a 20:00 |  |  |
| 22/1/2024               | 42           | 40            | 43            |  |  |
| 23/1/2024               | 41           | 41            | 41            |  |  |
| 24/1/2024               | 42           | 40            | 43            |  |  |
| 25/1/2024               | 41           | 40            | 42            |  |  |
| 26/1/2024               | 41           | 42            | 41            |  |  |
| <b>Media Muestral</b>   | 41,4         | 40,6          | 42            |  |  |
| <b>Mediana Muestral</b> | 41,4         |               |               |  |  |
| <b>Moda Muestral</b>    |              |               |               |  |  |

**Tabla 3- 24:** Tiempos de la ruta convencional Sector 2 Sur

**Realizado por:** García M. y Perugachi A. , 2024.

La tabla indica que, en la ruta estándar hacia el sector 2 Sur, el tiempo de viaje promedio durante los períodos de mayor congestión es de 41 minutos. Tanto la mediana como la moda también muestran un valor de 41 minutos. Estos resultados sugieren una uniformidad en la duración del viaje en condiciones de tráfico.

## *3.8.2.2 Análisis de ruta convencional Sector 2 Sur*

El recorrido se extiende a lo largo de una distancia de 28,9 kilómetros y transcurre principalmente por áreas urbanas. En esta región, se aplica un límite de velocidad para vehículos de carga de entre 40 y 50 km/h. Es importante destacar que la carretera está pavimentada, aunque pueden existir tramos con baches o irregularidades en su superficie a lo largo del trayecto.

| Secciones de mayor congestión                                                                                                    |                              | Horas de mayor congestión |                                         |                               |  |
|----------------------------------------------------------------------------------------------------|------------------------------|---------------------------|-----------------------------------------|-------------------------------|--|
| vehicular                                                                                                    | Sector 2                     |                           | 7:00 a 9:00 11:00 a 14:00 18:00 a 20:00 |                               |  |
| SOLANDA<br>Rarque de<br>Conocoto<br>GUADALO<br><b>Q</b> Quito<br>O<br>rón"                                                                                  | Tramo 1<br>Km 11,4 a 12      | Tráfico<br>pausado        |                                         | Tráfico normal Tráfico normal |  |
| 3<br>Parque Acuático Aquazul<br>o<br>CONOCOTO<br>LA ARC                                                                                                    | Tramo 2<br>Km 21,8 a<br>22.5 | Tráfico<br>intenso        | Tráfico<br>pausado                      | Tráfico intenso               |  |
| GUAMANÍ<br>Sangolquí<br>BAR<br>SAN RAFAEL<br>$\Omega$<br>Club los Chillos<br>LA BALVINAC<br>O MOLINOS ROYAL                                                 | Tramo 3<br>Km 28 a 28.9      | Tráfico<br>pausado        | Tráfico normal                          | Tráfico<br>pausado            |  |
| $\bigoplus$ 37 min<br>28.9 km<br>BA <sub>F</sub><br>La Joya<br>Cotogchoa<br>Amaguaña<br>Fundación Kainos<br>Google<br>Hacienda<br>Capilla Barrio Miraflores |                              |                           |                                         |                               |  |

**Tabla 3- 25:** Análisis de ruta convencional Sector 2 Sur

**Realizado por:** García M. y Perugachi A. , 2024.

*3.8.2.3 Ruta alternativa 1 Sector 2 Sur*

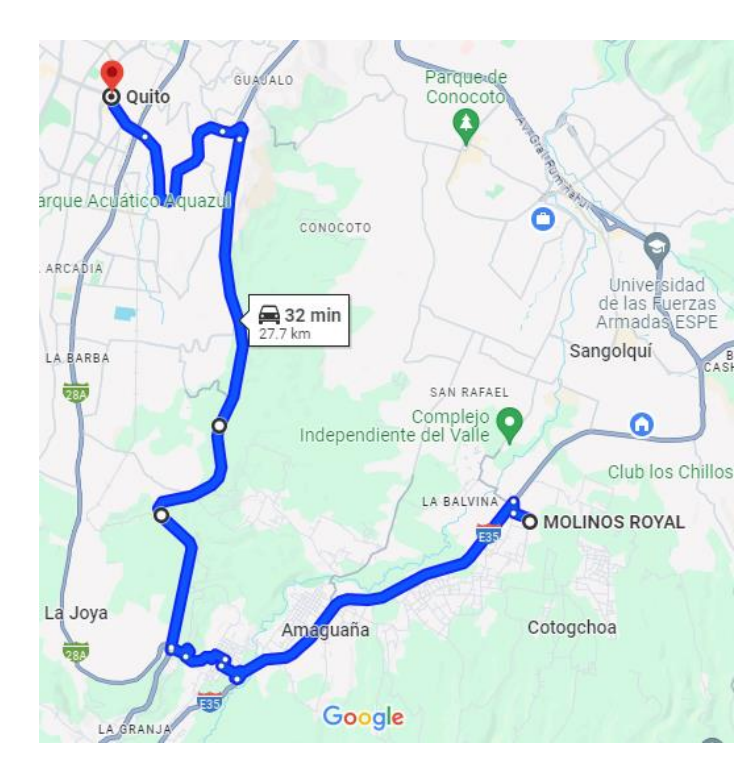

**Ilustración 3- 35:** Ruta alternativa 1 Sector 2 Sur

**Fuente:** Google Maps, 2024

Teniendo como punto de partida la planta Sangolquí, ubicada en el kilómetro cero, se considera el recorrido hasta el punto de entrega, que abarca una distancia de 27,7 kilómetros y tiene un tiempo estimado de viaje de 36 minutos.

El vehículo inicia su trayecto tomando la Avenida General Rumiñahui Troncal de la Sierra en dirección norte-sur hasta llegar al kilómetro 7,7, donde toma la siguiente salida para ingresar a la calle Atacazo. Continúa avanzando hacia la derecha en Reinaldo Murgueytio y luego, tras pasar dos cuadras, toma la calle Pasochoa hasta llegar al kilómetro 10,2, donde gira hacia la derecha por la Avenida Simón Bolívar en sentido sur-norte. Posteriormente, en el kilómetro 22, sale por la Avenida Gonzalo Pérez en dirección a la Avenida Maldonado, para luego tomar la Avenida Morán Valverde hasta llegar al redondel del Quicentro Sur.

|                         | Tiempo (min) |               |               |  |  |
|-------------------------|--------------|---------------|---------------|--|--|
| Fecha de la muestra     | 7:00 a 9:00  | 11:00 a 14:00 | 18:00 a 20:00 |  |  |
| 22/1/2024               | 36           | 34            | 37            |  |  |
| 23/1/2024               | 36           | 35            | 36            |  |  |
| 24/1/2024               | 37           | 35            | 36            |  |  |
| 25/1/2024               | 36           | 37            | 37            |  |  |
| 26/1/2024               | 35           | 36            | 37            |  |  |
| <b>Media Muestral</b>   | 36           | 35,4          | 36,6          |  |  |
| <b>Mediana Muestral</b> | 36           |               |               |  |  |
| <b>Moda Muestral</b>    | 36           |               |               |  |  |

**Tabla 3- 26:** Tiempos ruta alternativa 1 Sector 2 Sur

**Realizado por:** García M. y Perugachi A. , 2024.

La tabla indica que, en la ruta alternativa 1 hacia el sector 2 Sur, el tiempo promedio de viaje durante los períodos de mayor congestión es de 36 minutos. Tanto la mediana como la moda también muestran un valor de 36 minutos. Estos resultados sugieren una coherencia en la duración del viaje bajo condiciones de tráfico.

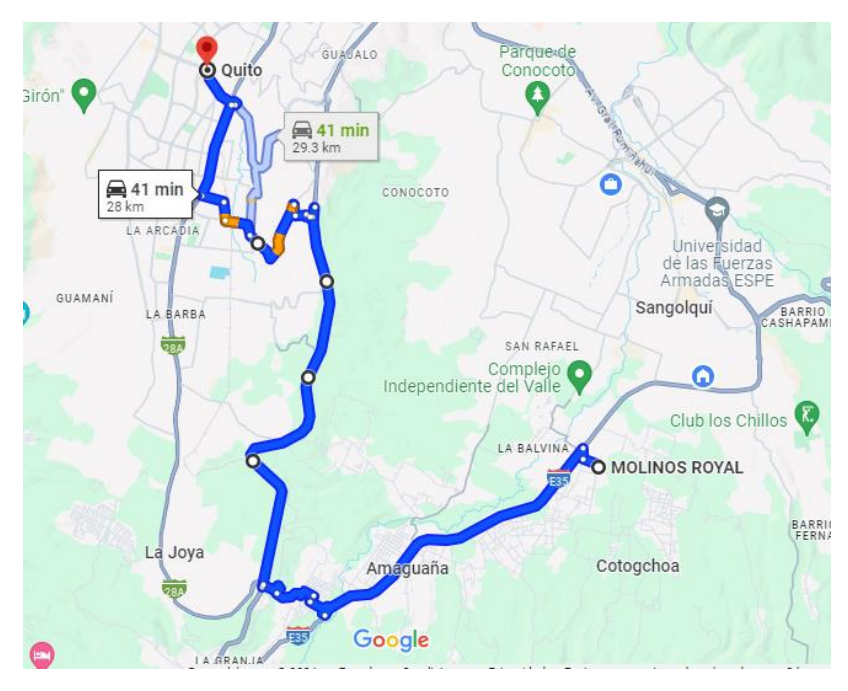

**Ilustración 3- 36:** Ruta alternativa 2 Sector 2 Sur **Fuente:** Google Maps, 2024

Considerando la planta Sangolquí como el punto de partida kilómetro cero desde donde se evaluará la ruta hasta el punto de entrega, se estima una distancia de 28 kilómetros con un tiempo de viaje estimado de 44 minutos.

La ruta comienza en la Avenida General Rumiñahui Troncal de la Sierra E35 en dirección norte-sur hasta el kilómetro 7,7, donde se tomará la siguiente salida para ingresar a la calle Atacazo. Luego, se sigue a la derecha hasta Reinaldo Murgueytio, donde después de dos cuadras se toma la calle Pasochoa hasta el kilómetro 10,2. Posteriormente, se gira a la derecha en la Avenida Simón Bolívar en sentido sur-norte hasta el kilómetro 19, donde se da la vuelta en U y se retoma la misma Avenida Simón Bolívar. Más adelante, se gira a la derecha en la siguiente salida, luego se dobla a la derecha e izquierda por la S45 y se gira por la calle Principal en el kilómetro 20,6. Al final de la calle, se toma a la izquierda en la calle Carlos Villacis para salir a la calle La Cocha. En el kilómetro 23,6, se gira a la derecha hacia CI. E3A y en el kilómetro 24,6 se gira hacia la avenida Maldonado para tomar la avenida Morán Valverde hasta llegar al redondel del Quicentro Sur.

|                           | Tiempo (min) |               |               |  |  |
|---------------------------|--------------|---------------|---------------|--|--|
| Fecha de la muestra       | 7:00 a 9:00  | 11:00 a 14:00 | 18:00 a 20:00 |  |  |
| 22/1/2024                 | 44           | 42            | 44            |  |  |
| 23/1/2024                 | 43           | 42            | 44            |  |  |
| 24/1/2024                 | 42           | 44            | 43            |  |  |
| 25/1/2024                 | 44           | 43            | 44            |  |  |
| 26/1/2024                 | 44           | 43            | 43            |  |  |
| <b>Media Muestral</b>     | 43,4         | 42,8          | 43,6          |  |  |
| <b>Mediana Muestral</b>   | 43,4         |               |               |  |  |
| <b>Moda Muestral</b><br>. | 44           |               |               |  |  |

**Tabla 3- 27:** Tiempo ruta alternativa 2 Sector 2 Sur

**Realizado por:** García M. y Perugachi A. , 2024.

La tabla indica que, en la segunda ruta alternativa hacia el sector 2 Sur, el tiempo de viaje promedio durante los periodos de mayor congestión es de 44 minutos. Tanto la mediana como la moda también muestran un valor de 44 minutos. Estos resultados sugieren que existe una consistencia en la duración del viaje en situaciones de tráfico.

## *3.8.2.5 Comparativa de rutas para el sector Sur*

| <b>Variables</b>              | Ruta 1                    |                  | Ruta Alternativa 1   Ruta Alternativa 2 |  |
|-------------------------------|---------------------------|------------------|-----------------------------------------|--|
| Media de Tiempo               | 41,4 min                  | <b>36 min</b>    | 43,4 min                                |  |
| Mediana muestral              | 41,4 min                  | $36 \text{ min}$ | 43,4 min                                |  |
| Moda Muestral                 | $41$ min                  | $36 \text{ min}$ | 44 <sub>min</sub>                       |  |
| Kilómetro                     | 28,9 km                   | 27,7 km          | $28 \mathrm{km}$                        |  |
| Tráfico                       | Intenso                   | Normal           | Pausado                                 |  |
| Estado de vías                | Útil                      | Común            | Común                                   |  |
| Desempeño de<br>los vehículos | Excelente<br><b>Bueno</b> |                  | Excelente                               |  |

**Tabla 3- 28:** Comparación de las rutas

**Realizado por:** García M. y Perugachi A. , 2024.

La tabla compara tres rutas diferentes: Ruta 1, Ruta Alternativa 1 y Ruta Alternativa 2, en términos de tiempo de viaje medio, distancia recorrida, condiciones de tráfico, estado de las vías y desempeño de los vehículos. Se observa que la Ruta Alternativa 1 tiene el tiempo de viaje más corto, seguida por la Ruta 1 y luego la Ruta Alternativa 2.

Además, todas las rutas muestran una mediana y moda muestral consistente con la media del tiempo de viaje, lo que sugiere una distribución relativamente uniforme de los datos. En cuanto al estado de las vías, la Ruta 1 tiene vías útiles, mientras que las rutas alternativas tienen vías comunes. El tráfico varía entre intenso, normal y pausado, y el desempeño de los vehículos es principalmente bueno o excelente en todas las rutas.

## **CAPITULO IV**

# **4. ANÁLISIS DE RESULTADOS Y DISCUSIÓN DE RESULTADOS**

## **4.1 Resultados**

## *4.1.1 Entrevista a los trabajadores de Molinos e Industrias Quito Cía. Ltda.*

# **Tabla 4- 1:** Resumen entrevistas

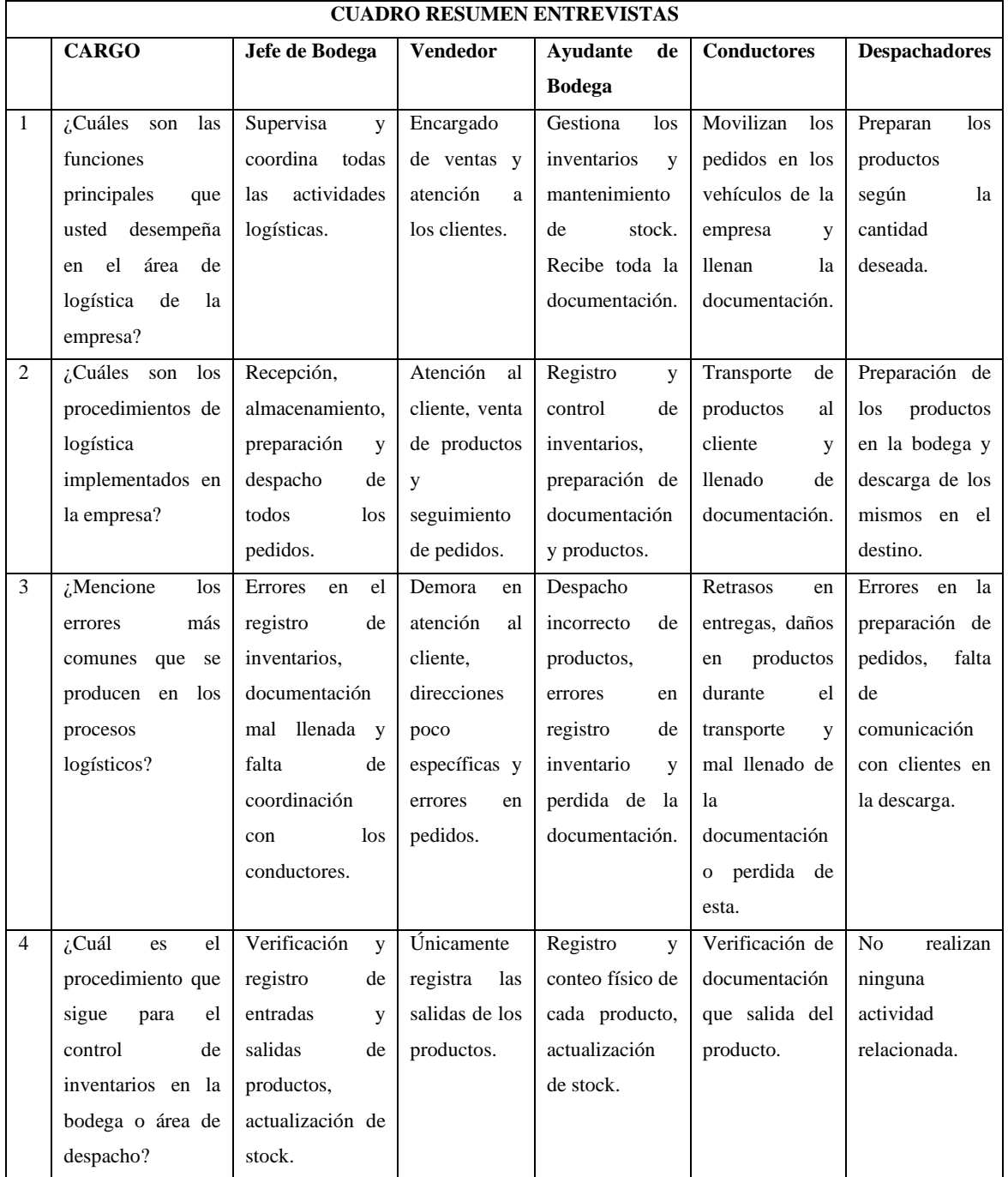

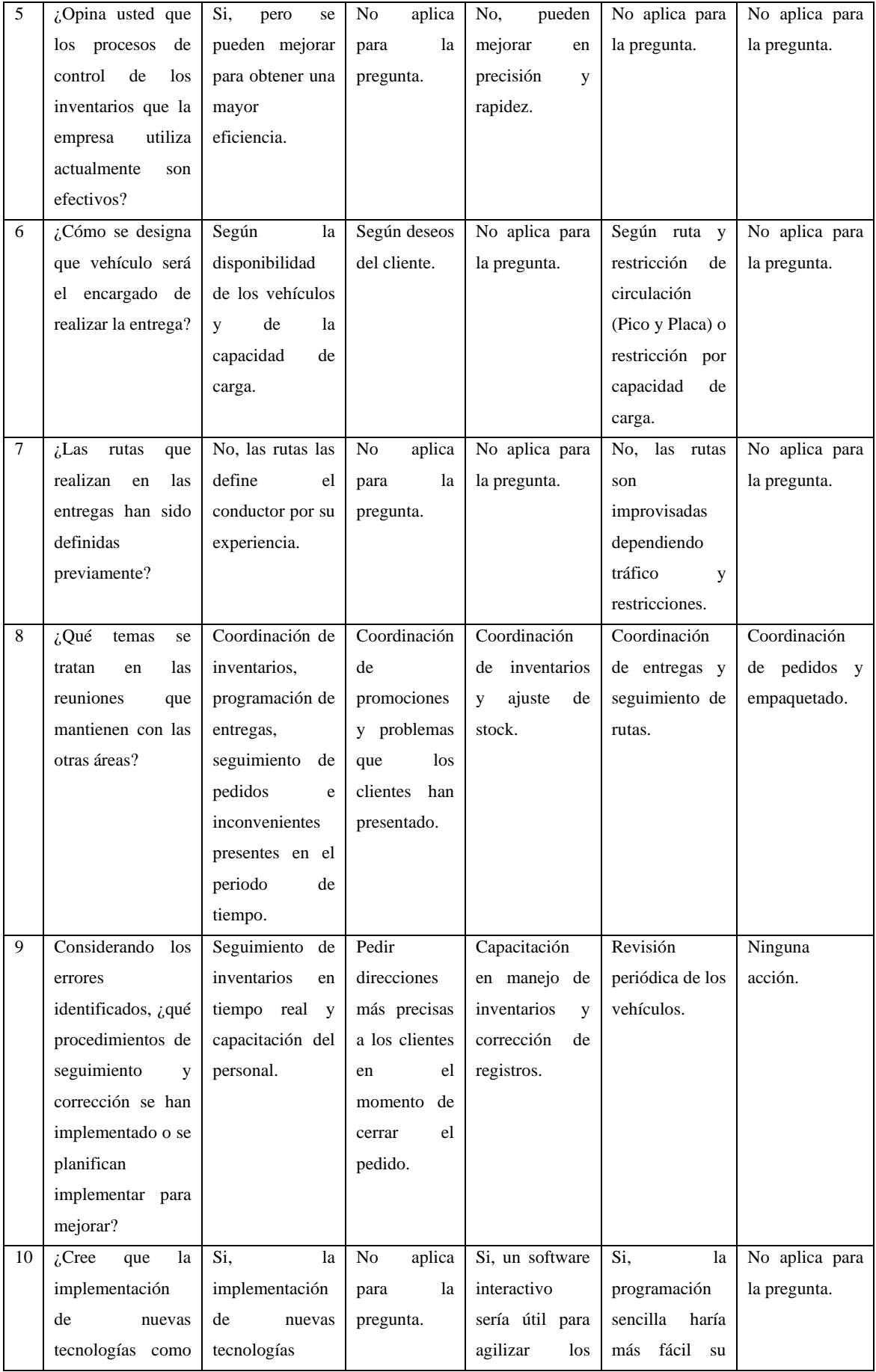

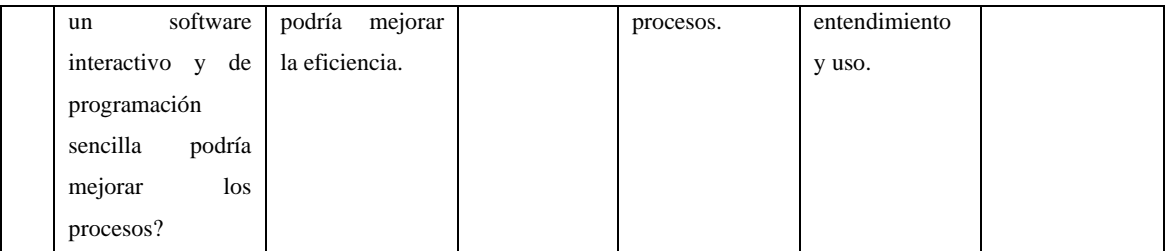

**Realizado por:** García M. y Perugachi A. , 2024.

Según las respuestas proporcionadas por diferentes roles dentro del área logística dentro de la empresa revela una variedad de funciones, procedimientos, operaciones y desafíos. El jefe de Bodega supervisa y coordina todo el rol logístico y actividades similares, mientras que el Vendedor se enfoca en las ventas y atención al cliente ya sea de manera virtual o presencial. El Ayudante de Bodega gestiona inventarios, documentación y orden dentro de la misma, y los Conductores se ocupan del transporte y la documentación de puerta a puerta, mientras que los despachadores se encargan de la preparación de productos en los camiones. Los procedimientos de logística abarcan desde la recepción hasta el despacho de pedidos, con cada rol desempeñando tareas específicas para contribuir a estos procesos de manera más eficaz. Los errores comunes incluyen problemas en el registro de inventarios, documentación mal redactada, demoras en atención al cliente, pedidos erróneos, retrasos en entregas y errores en la preparación de pedidos para despacho.

Para el control de inventarios, los procedimientos fluctúan entre las funciones e incluyen verificación, registro y control de entradas y salidas, conteo físico y actualización de stock en las guías correspondientes. Las valoraciones sobre la efectividad de los procesos de control de inventarios difieren con algunos considerando que son efectivos, pero con este estudio están sujetos a mejoras, mientras que otros perciben la necesidad de mejoras en precisión y rapidez de manera inmediata. La designación de vehículos se basa en la disponibilidad y capacidad de carga, así como en la preferencia del cliente y las restricciones como el Pico y Placa principalmente dentro de la ciudad. Las rutas de entrega no están definidas previamente y se gestionan según el tráfico y restricciones de movilidad presentes dentro y fuera de la ciudad.

Mediante reuniones entre áreas dentro de la empresa, se exponen temas como coordinación de inventarios, entregas, seguimiento de pedidos, resolución de problemas y los informes de cada área. Para corregir errores identificados, se implementan acciones como seguimiento de inventarios en tiempo real, capacitación del personal, solicitud de direcciones más precisas con la ayuda de plataformas digitales, revisión periódica de vehículos y corrección de registros de manera periódica. Además, se reconoce que la implementación de nuevas tecnologías tanto para las distintas áreas fuera y dentro de la empresa, como software interactivo y de programación sencilla, podría mejorar la eficiencia de los procesos logísticos como por ejemplo las rutas que se propondrán.

#### *4.1.2 Encuesta a los clientes de Molinos e Industrias Quito Cía. Ltda.*

**Pregunta 1.-** ¿La calidad del servicio de entrega en general que ha recibido por parte de Molinos e Industrias Quito Cía. Ltda. cumplió con sus expectativas?

| Pregunta 1               | Frecuencia absoluta | Frecuencia relativa |  |
|--------------------------|---------------------|---------------------|--|
| Totalmente de acuerdo    | 28                  | 38,89%              |  |
| De acuerdo               | 26                  | 36,11%              |  |
| Indeciso                 | 11                  | 15,28%              |  |
| En desacuerdo            | 3                   | 4,17%               |  |
| Totalmente en desacuerdo | $\overline{4}$      | 5,56%               |  |
| Total                    | 72                  | 100%                |  |

**Tabla 4- 2:** Calidad general del servicio

**Fuente:** Encuesta aplicada a clientes de Molinos e Industrias Quito Cía. Ltda. **Realizado por:** García y Perugachi, 2024.

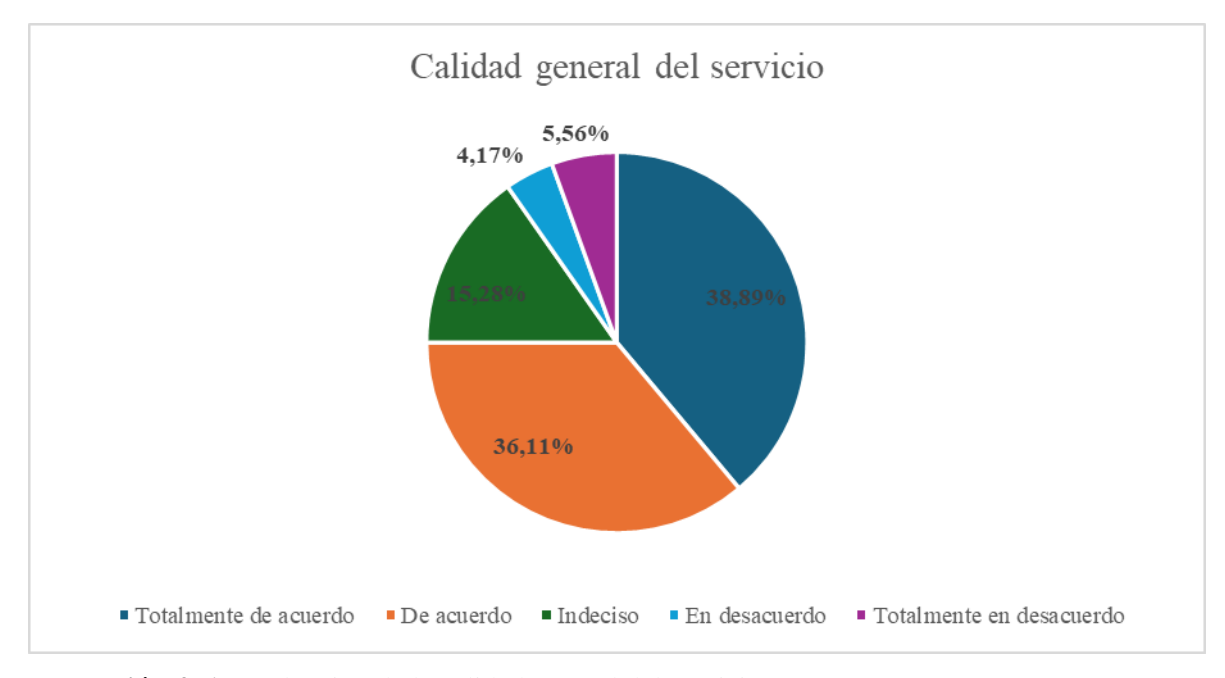

**Ilustración 4- 1:** Evaluación de la calidad general del servicio

**Fuente:** Investigación de campo **Realizado por:** García y Perugachi, 2024.

Los resultados definieron una tendencia mayormente positiva, con casi el 75% de los encuestados expresando satisfacción total o parcial con el servicio. Sin embargo, la presencia del 10% de respuestas negativas donde se propone y sugiere áreas de mejora potencial, identificando la importancia de tomar en cuenta las preocupaciones de los clientes insatisfechos para mantener y mejorar la calidad del servicio de entrega de los productos en general.

**Pregunta 2.-** ¿Considera que los tiempos de entrega se ajustan a sus necesidades?

| Pregunta 2               | Frecuencia absoluta | Frecuencia relativa |
|--------------------------|---------------------|---------------------|
| Totalmente de acuerdo    | 35                  | 48,61%              |
| De acuerdo               | 17                  | 23,61%              |
| Indeciso                 | $\mathbf Q$         | 12,50%              |
| En desacuerdo            | 4                   | 5,56%               |
| Totalmente en desacuerdo | 7                   | 9,72%               |
| Total                    | 72                  | 100%                |

**Tabla 4- 3:** Tiempos de entrega

**Fuente:** Encuesta aplicada a clientes de Molinos e Industrias Quito Cía. Ltda.

**Realizado por:** García y Perugachi, 2024.

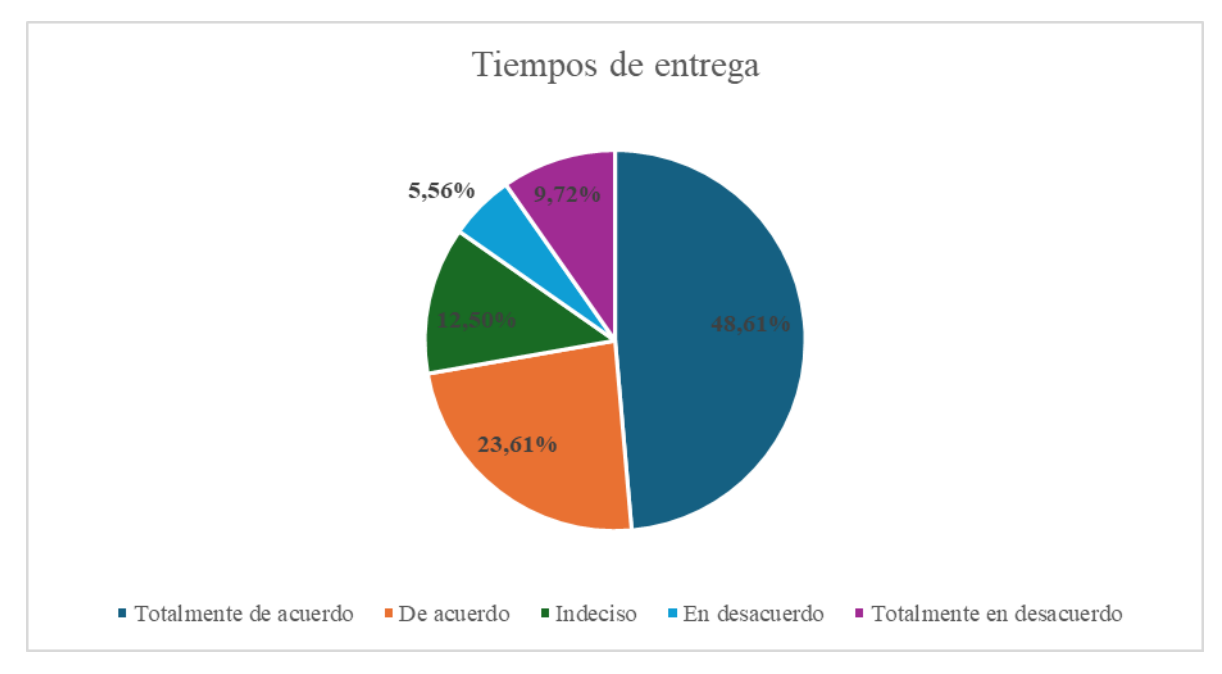

**Ilustración 4- 2:** Evaluación de tiempos de entrega

**Fuente:** Investigación de campo **Realizado por:** García y Perugachi, 2024.

Según el análisis de las respuestas a la pregunta sobre la conformidad con los tiempos de entrega que maneja la empresa se obtuvo una tendencia en positivo, con más del 70% de los encuestados expresando acuerdo total o parcial con los tiempos de entrega de sus pedidos. Sin embargo, la presencia de alrededor del 15% de respuestas que indican el nivel de desacuerdo abren posibles áreas de mejora en la gestión de los plazos de entrega para satisfacer las expectativas de los clientes.

**Pregunta 3.-** ¿Los productos que recibió fueron los acordados con el vendedor en términos de tipo, cantidad y calidad de estos?

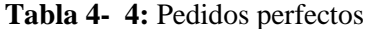

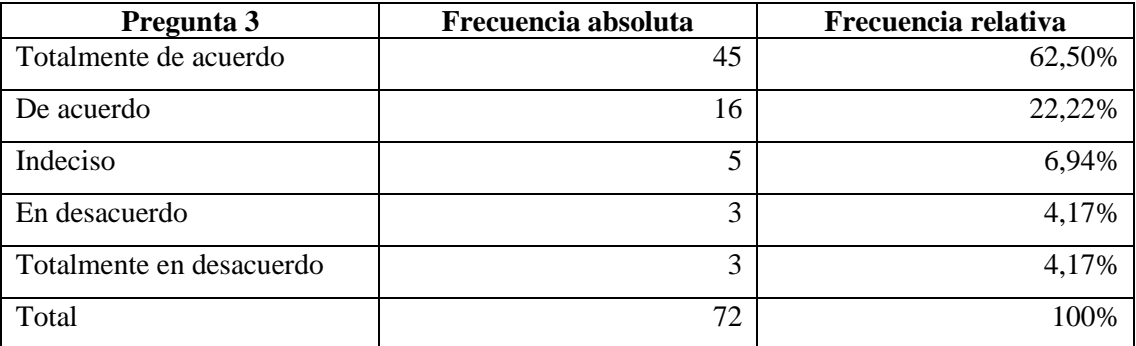

**Fuente:** Encuesta aplicada a clientes de Molinos e Industrias Quito Cía. Ltda.

**Realizado por:** García y Perugachi, 2024.

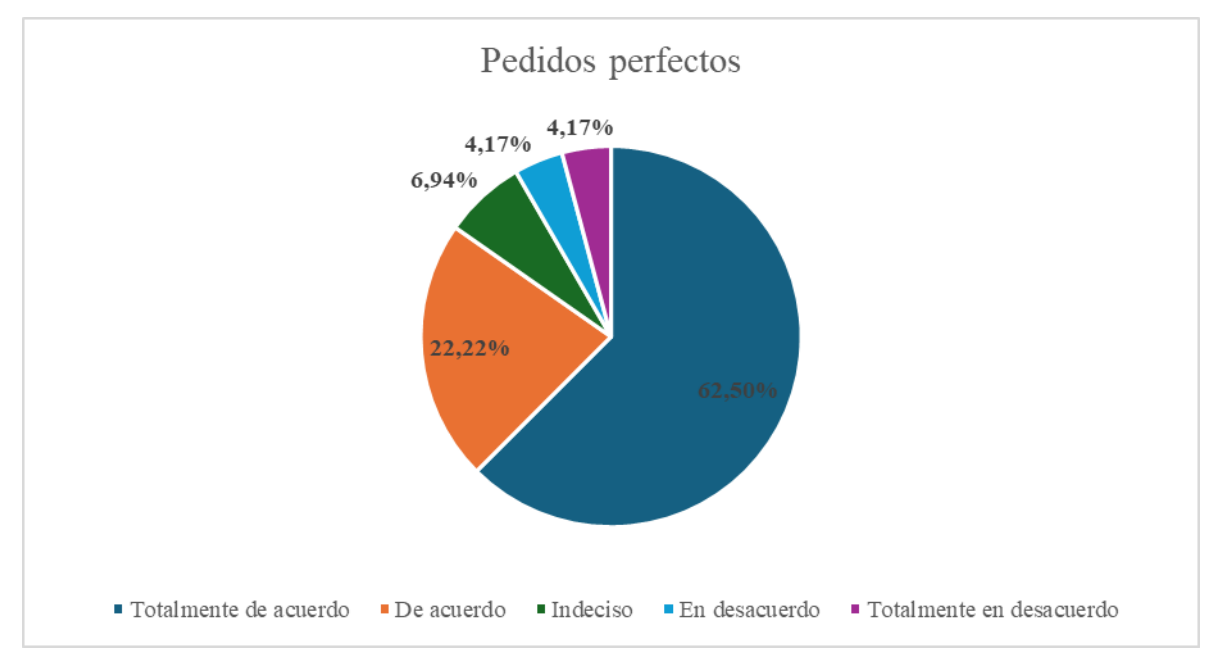

**Ilustración 4- 3:** Evaluación de pedidos perfectos

**Fuente:** Investigación de campo **Realizado por:** García y Perugachi, 2024.

Para la pregunta sobre la conformidad de los productos recibidos con lo acordado con el vendedor revela una percepción generalmente positiva por parte de los encuestados. Más del 84.72% de ellos indicaron estar de acuerdo total o parcialmente en que los productos recibidos coincidían con lo pactado en términos de tipo, cantidad y calidad. Sin embargo, la presencia de alrededor del 8.34% de respuestas que muestran algún nivel de desacuerdo o indecisión sugiere que aún hay margen para mejorar la precisión y consistencia en la entrega de productos según lo acordado.

**Pregunta 4.-** ¿Considera que la documentación proporcionada es suficiente para procesar su pedido correctamente?

| Pregunta 4               | Frecuencia absoluta | Frecuencia relativa |  |
|--------------------------|---------------------|---------------------|--|
| Totalmente de acuerdo    | 17                  | 23,61%              |  |
| De acuerdo               | 9                   | 12,50%              |  |
| Indeciso                 | 7                   | 9,72%               |  |
| En desacuerdo            | 15                  | 20,83%              |  |
| Totalmente en desacuerdo | 24                  | 33,33%              |  |
| Total                    | 72                  | 100%                |  |

**Tabla 4- 5:** Documentación correcta

**Fuente:** Encuesta aplicada a clientes de Molinos e Industrias Quito Cía. Ltda.

**Realizado por:** García y Perugachi, 2024.

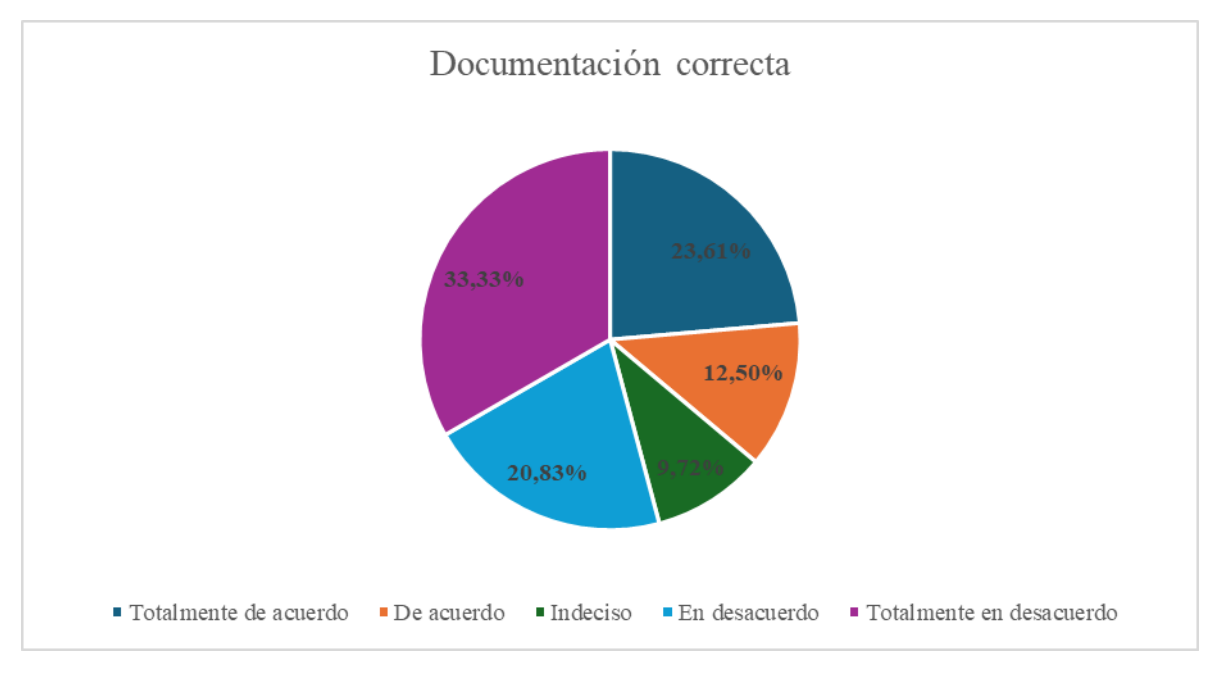

**Ilustración 4- 4:** Evaluación de documentación correcta

**Fuente:** Investigación de campo **Realizado por:** García y Perugachi, 2024.

La evaluación de la interrogante sobre la gestión de la documentación sobre los pedidos revela una discrepancia significativa entre los encuestados. Mientras que aproximadamente el 36.11% está total o parcialmente de acuerdo con que la documentación se maneja correctamente, más del 54.16% muestra algún grado de desacuerdo, ya sea parcial o total. Esto sugiere que existe una preocupación constante entre los clientes sobre la precisión y la adecuada gestión de la documentación relacionada con sus pedidos.

**Pregunta 5.-** Si existió un inconveniente con su pedido, ¿El vendedor o la persona que lo atendió le dio una solución con la que estuvo de satisfecho?

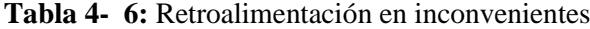

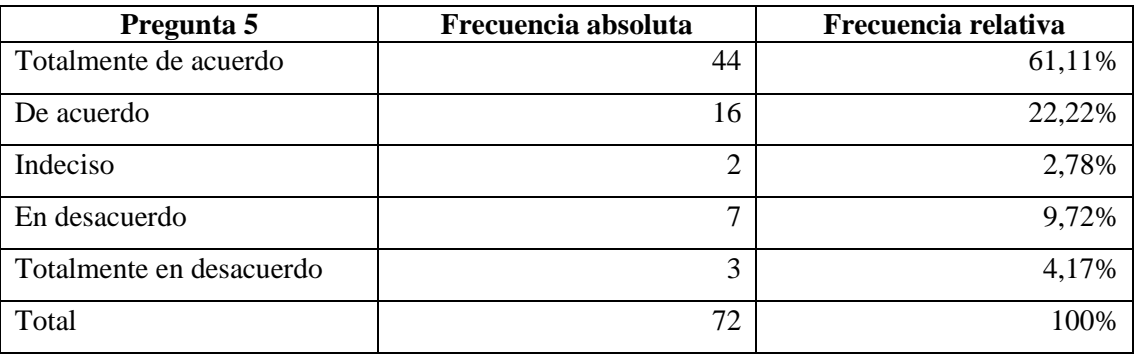

**Fuente:** Encuesta aplicada a clientes de Molinos e Industrias Quito Cía. Ltda.

**Realizado por:** García y Perugachi, 2024.

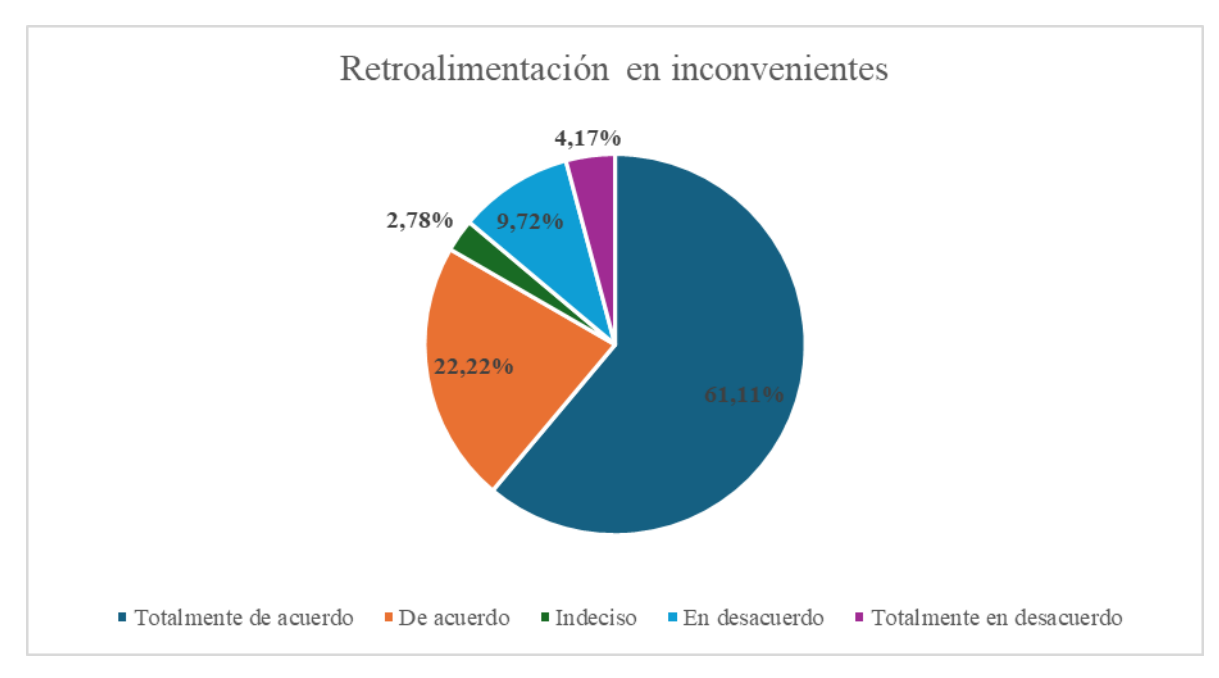

**Ilustración 4- 5:** Evaluación de retroalimentación en inconvenientes

**Fuente:** Investigación de campo **Realizado por:** García y Perugachi, 2024.

La evaluación de la satisfacción con la resolución de problemas revela que la gran mayoría de los encuestados que es el 83.33% en total, están de acuerdo o totalmente de acuerdo con las soluciones proporcionadas por el vendedor o la persona de atención al cliente. Esto sugiere que, en general, la empresa ha mostrado eficacia para resolver los problemas de los clientes de manera satisfactoria, lo que podría contribuir positivamente a la percepción general del servicio al cliente.

**Pregunta 6.-** ¿Considera que el vendedor le brindó información clara y precisa sobre los plazos de espera para obtener el producto o la cantidad que buscaba?

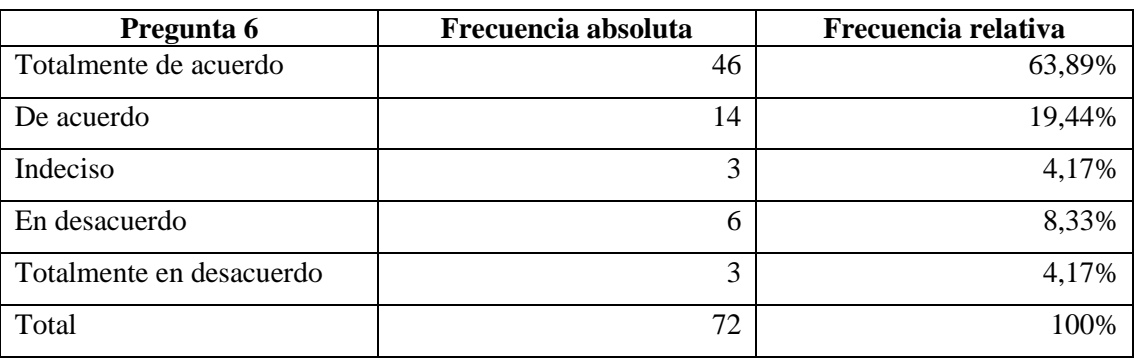

**Tabla 4- 7:** Indisponibilidad de pedidos

**Fuente:** Encuesta aplicada a clientes de Molinos e Industrias Quito Cía. Ltda.

**Realizado por:** García y Perugachi, 2024.

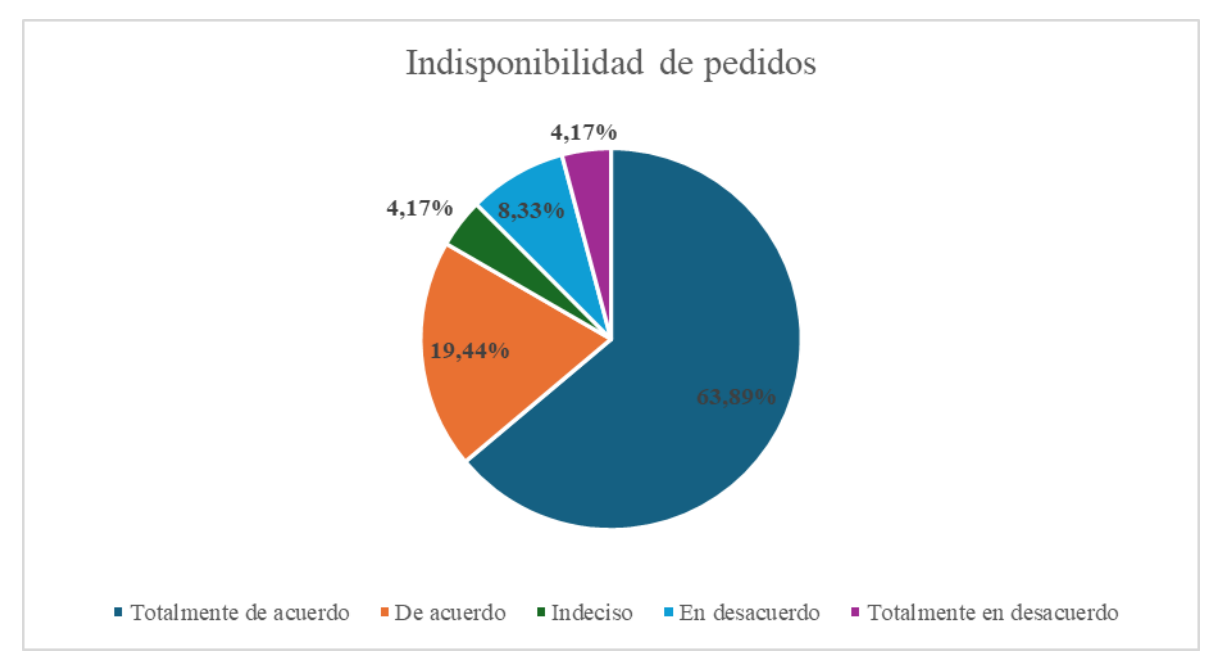

**Ilustración 4- 6:** Evaluación de la indisponibilidad de los pedidos

**Fuente:** Investigación de campo **Realizado por:** García y Perugachi, 2024.

El análisis sobre la gestión de la indisponibilidad de productos por parte del vendedor revela que la mayoría de los encuestados que es el 83.33% en total, están de acuerdo o totalmente de acuerdo con los tiempos manejados por el vendedor al informar sobre la falta de disponibilidad del producto deseado. Esto indica que la mayoría de los clientes están satisfechos con la manera en que el vendedor maneja esta situación, lo que sugiere una percepción positiva sobre la transparencia y comunicación durante el proceso de compra.

**Pregunta 7.- ¿**Qué aspectos cree que Molinos e Industrias Quito Cía. Ltda. podría mejorar en su logística de entrega?

| Pregunta 7           | Frecuencia absoluta | Frecuencia relativa |
|----------------------|---------------------|---------------------|
| Tiempo de entrega    | 6                   | 8,33%               |
| Calidad del servicio | 15                  | 20,83%              |
| Comunicación         | $\mathbf Q$         | 12,50%              |
| Documentación        | 37                  | 51,39%              |
| Otros                | 5                   | 6,94%               |
| Total                | 72                  | 100%                |

**Tabla 4- 8:** Aspectos de mejora

**Fuente:** Encuesta aplicada a clientes de Molinos e Industrias Quito Cía. Ltda. **Realizado por:** García y Perugachi, 2024.

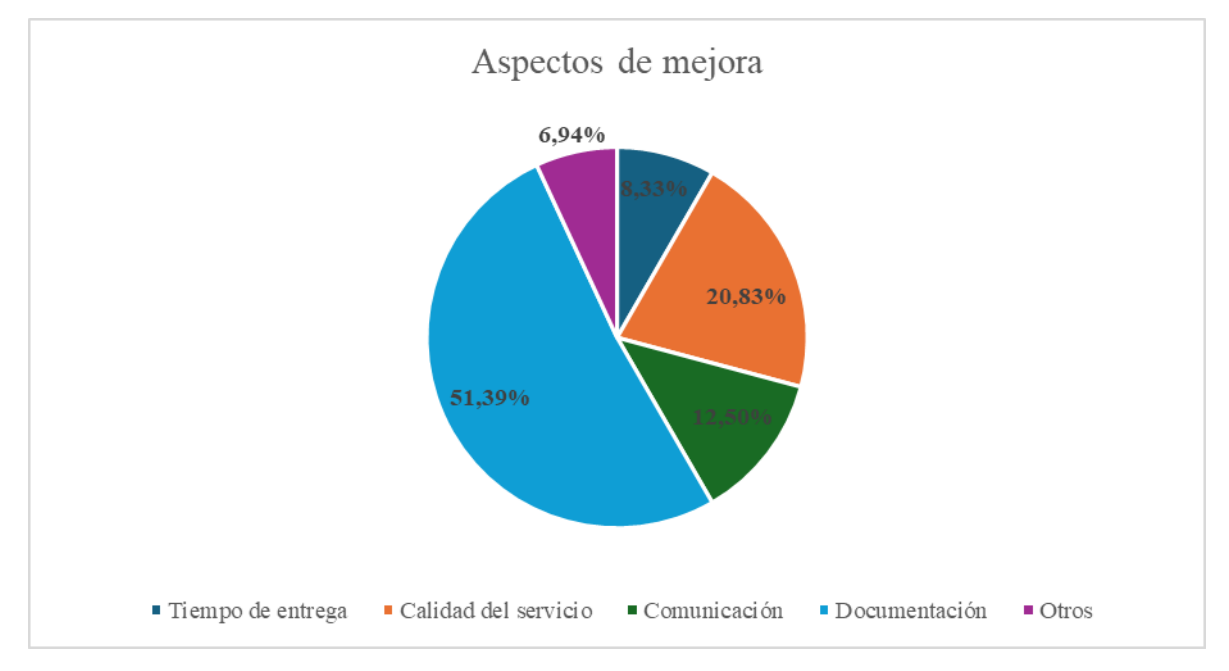

**Ilustración 4- 7:** Evaluación de los aspectos de mejora

**Fuente:** Investigación de campo **Realizado por:** García y Perugachi, 2024.

La encuesta sobre los aspectos a mejorar en la logística de entrega de Molinos e Industrias Quito Cía. Ltda. revela que la mayoría de los encuestados que es del 51.39%, considera que la documentación es aspecto critico que debiese ser mejorado. Esto sugiere que existe una percepción de que la empresa podría beneficiarse de una mejora en la gestión y presentación de

la documentación relacionada con las entregas. Además, un porcentaje significativo de encuestados también señala la calidad del servicio (20.83%) y la comunicación (12.50%) como áreas que podrían ser mejoradas mediante iniciativas o proyectos internos dentro de la empresa.

## *4.1.3 Análisis de validez para los datos*

Para el análisis de validez de los datos recopilados a través de las encuestas realizadas a los clientes, se emplearon dos técnicas reconocidas en la investigación social. En primer lugar, se utilizó la escala de Likert, una herramienta ampliamente aceptada para medir actitudes, opiniones y percepciones. Además, se aplicó la prueba de fiabilidad alfa de Cronbach para evaluar la consistencia interna de las respuestas en la encuesta.

|                         |                | Encuestado   Pregunta 1   Pregunta 2   Pregunta 3   Pregunta 4   Pregunta 5   Pregunta 6 |                |                |                |                 |
|-------------------------|----------------|------------------------------------------------------------------------------------------|----------------|----------------|----------------|-----------------|
| $\mathbf{1}$            | 5              | 5                                                                                        | 5              | 5              | 5              | $5\overline{)}$ |
| $\overline{2}$          | $\overline{4}$ | $\overline{3}$                                                                           | 5              | 5              | 5              | 5               |
| $\mathbf{3}$            | 3              | $\overline{4}$                                                                           | 5              | $\overline{4}$ | 5              | 5               |
| $\overline{\mathbf{4}}$ | $\overline{4}$ | $\overline{4}$                                                                           | $\overline{4}$ | $\mathbf{1}$   | 5              | 5               |
| 5                       | 5              | 5                                                                                        | 5              | 5              | 5              | 5               |
| 6                       | $\overline{4}$ | 3                                                                                        | 5              | 5              | 5              | 5               |
| $\overline{7}$          | $\sqrt{2}$     | $\mathbf{1}$                                                                             | $\overline{2}$ | $\mathbf{1}$   | $\mathbf{1}$   | $\mathbf{1}$    |
| 8                       | 5              | 5                                                                                        | 5              | 5              | 5              | 5               |
| 9                       | 3              | $\overline{4}$                                                                           | 5              | $\mathbf{1}$   | $\overline{4}$ | $\overline{4}$  |
| 10                      | $\overline{4}$ | $\overline{4}$                                                                           | 5              | 5              | 5              | 5               |
| 11                      | 5              | 5                                                                                        | 5              | 5              | 5              | 5               |
| 12                      | 3              | $\mathbf{1}$                                                                             | $\overline{4}$ | $\overline{2}$ | $\overline{4}$ | $\overline{4}$  |
| 13                      | $\overline{4}$ | $\sqrt{2}$                                                                               | 3              | $\mathbf{1}$   | $\overline{4}$ | 3               |
| 14                      | 5              | $\overline{5}$                                                                           | 5              | 5              | 5              | 5               |
| 15                      | 3              | 5                                                                                        | 5              | $\mathbf{1}$   | 5              | 5               |
| 16                      | $\overline{4}$ | $\overline{4}$                                                                           | 5              | $\overline{4}$ | $\overline{4}$ | $\overline{4}$  |
| 17                      | 3              | 3                                                                                        | $\overline{4}$ | $\overline{4}$ | $\overline{4}$ | 5               |
| 18                      | $\overline{4}$ | $\overline{4}$                                                                           | $\overline{4}$ | $\mathbf{1}$   | 5              | 5               |
| 19                      | $\overline{4}$ | 3                                                                                        | $\overline{4}$ | 3              | $\overline{4}$ | 5               |
| 20                      | $\overline{4}$ | $\overline{3}$                                                                           | $\mathbf{2}$   | $\mathbf{1}$   | $\overline{2}$ | $\overline{2}$  |
| 21                      | 5              | 5                                                                                        | 5              | $\sqrt{5}$     | 5              | 5               |
| 22                      | 5              | 5                                                                                        | 5              | 5              | 5              | 5               |
| 23                      | 5              | 5                                                                                        | 5              | 5              | 5              | 5               |
| 24                      | 5              | 5                                                                                        | 5              | $\sqrt{5}$     | 5              | 5               |
| 25                      | $\overline{4}$ | $\overline{4}$                                                                           | 3              | $\mathbf{1}$   | $\overline{4}$ | $\overline{4}$  |
| 26                      | $\mathbf{1}$   | $\mathbf{1}$                                                                             | $\mathbf{1}$   | $\overline{2}$ | $\mathbf{1}$   | $\overline{2}$  |
| 27                      | $\overline{4}$ | $\overline{4}$                                                                           | 5              | $\mathbf{1}$   | $\overline{4}$ | $\overline{4}$  |

**Tabla 4- 9:** Datos de las encuestas

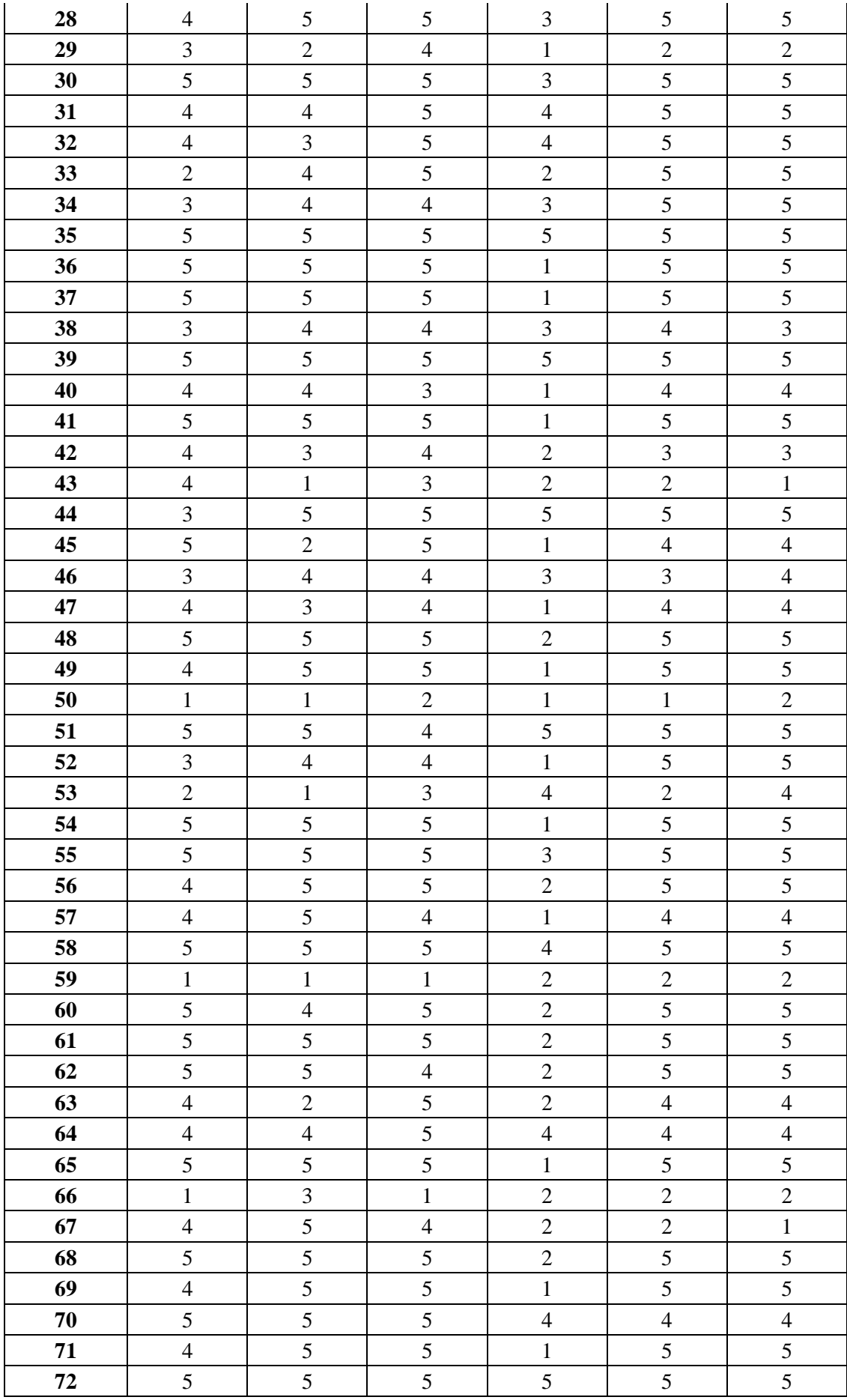
**Fuente:** Investigación de campo **Realizado por:** García y Perugachi, 2024.

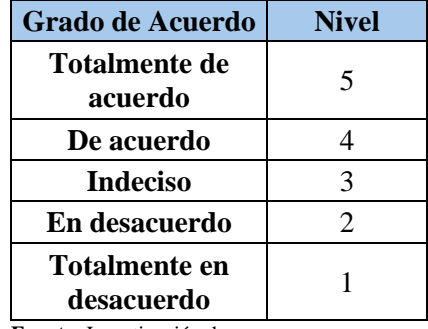

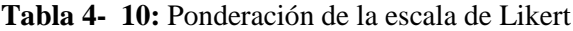

**Fuente:** Investigación de campo **Realizado por:** García y Perugachi, 2024.

Para el cálculo de la prueba de fiabilidad se empleó el software Minitab, el coeficiente alfa de Cronbach obtenido es de 0.8763, indica un nivel de consistencia interna muy sólido en las respuestas que boto la encuesta. Dado que este valor supera el criterio establecido de 0.866 para aceptar la fiabilidad de los datos se precisa concluir que las respuestas proporcionadas por los encuestados muestran una alta coherencia entre sí para la relación con las preguntas planteadas en la encuesta. Esto define que las medidas tomadas son consistentes y confiables para este estudio, lo que valida la utilización de los datos obtenidos para el análisis y la toma de decisiones presentes.

# Alfa de Cronbach

Alfa 0.8763

**Ilustración 4- 8:** Alfa de Cronbach calculado

**Fuente:** Minitab 2019

# *4.1.4 Resultados de la lista de chequeo para observación directa antes y después de la implementación*

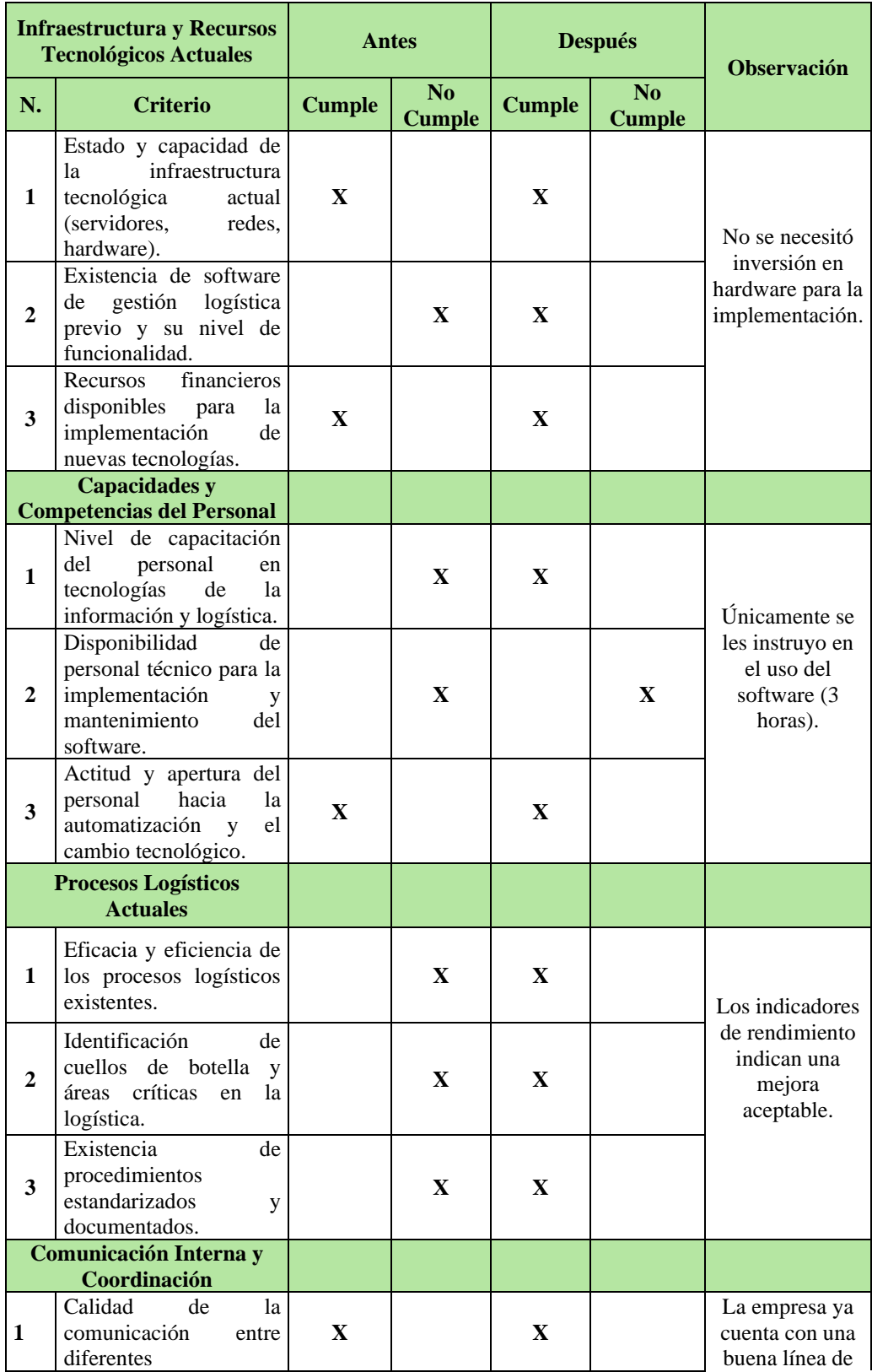

# **Tabla 4- 11:** Lista de chequeo

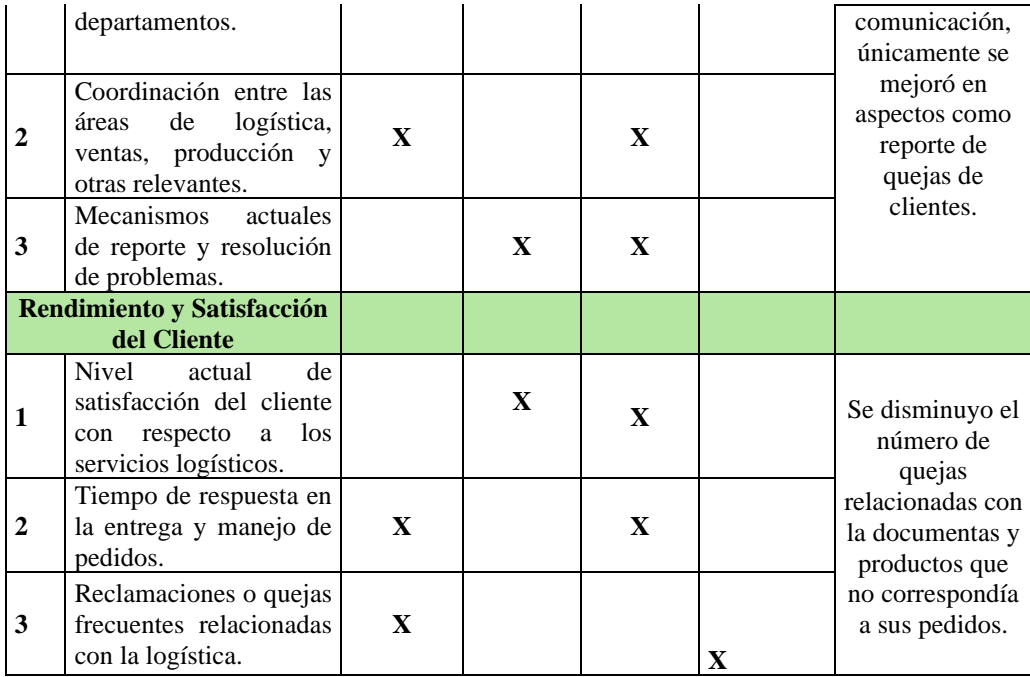

**Fuente:** Investigación de campo

**Realizado por:** García y Perugachi, 2024.

#### **4.2 Mejora en los indicadores de rendimiento**

# *4.2.1 Entregas a tiempo*

Este indicador, inicialmente, registró un valor de 73,61%, lo que algunos expertos consideran una situación crítica y preocupante ya que se encuentra por debajo del umbral aceptable del 80%. Para estudiar esta situación se implementaron diversas estrategias de optimización de rutas de transporte utilizando la versión de prueba gratuita de "FlexSim 2023" donde gracias a su sección denominada GIS y su eficiente servidor de código abierto sobre mosaicos de mapas, estado de las carreteras, condiciones climáticas, congestión del tráfico. entre otros buscando cumplir con el fin establecido.

Bajo la supervisión del jefe de almacén se generaron rutas específicas para cada cliente, lo que resultó en una mejora del 6,94%, logrando así la meta de superar el umbral aceptable. Además, para los nuevos clientes que llegaban a la empresa, se informaba al vendedor que solicitara la dirección exacta, longitud y latitud del lugar donde desea realizar el pedido para facilitar la generación de la ruta en el software.

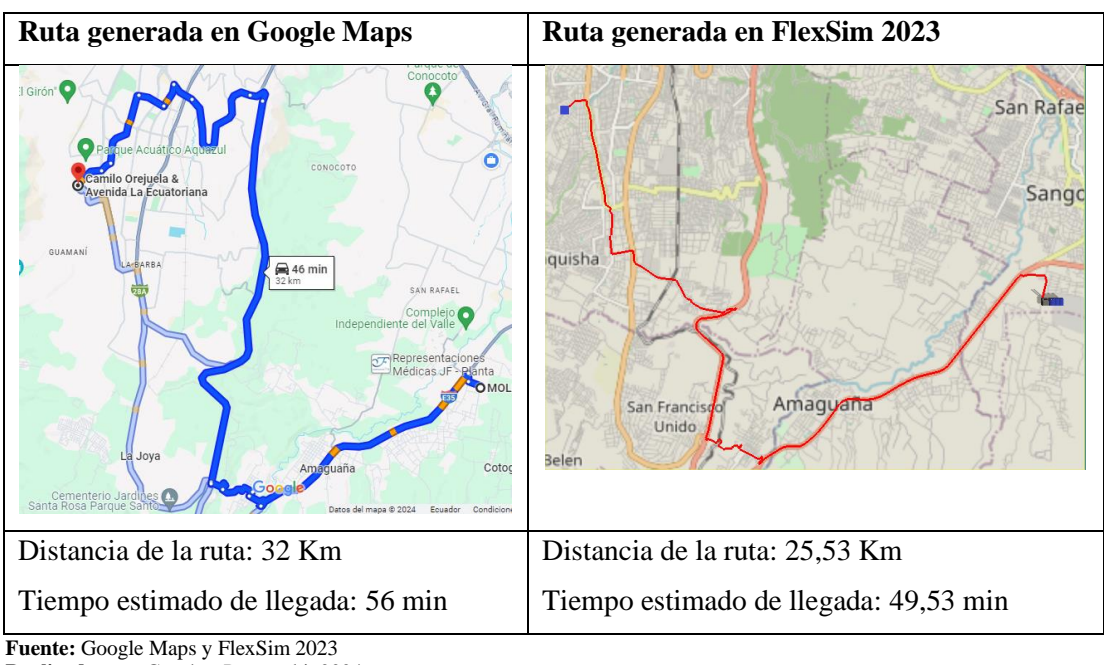

**Tabla 4- 12:** Comparación en la generación de rutas

**Realizado por:** García y Perugachi, 2024.

$$
Valor = \frac{Pedidos\ entriespace{0.1cm}}{Total\ de\ pedidos\ entriesspace} \times 100
$$
\n
$$
\% Entregas\ a\ Tiempo = \frac{58}{72} \times 100\% = 80,55\%
$$

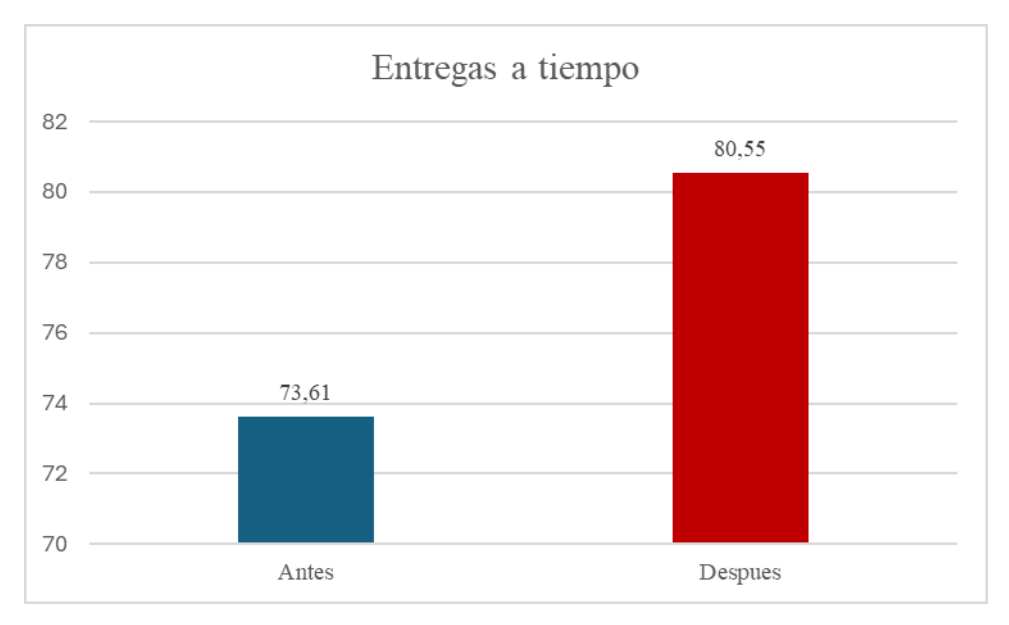

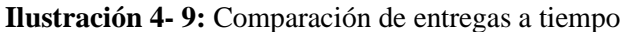

**Fuente:** Investigación de campo. **Realizado por:** García y Perugachi, 2024.

## *4.2.2 Pedidos perfectos*

Este indicador en su estado inicial registró un valor del 84,72%, lo que algunos expertos consideran una situación aceptable ya que está por encima del umbral aceptable del 80%, aun así, existían descontentos por parte de los clientes. Para abordar esta situación, se implementaron diversas estrategias como una guía de despacho más detallada para facilitar la identificación de cada pedido del cliente. En la evaluación que se realizó a posterior se identificó una mejora de 5,55 % por lo que el indicador paso de 84,72 % a 90,27 %.

Resumen Guía Despacho GUDEPA6-000567

Molinos e Industrias Ouito Cía. Ltda. San Luis s/n - San Jose El Cortijo - Vía Sangolquí - Amaguaña - KM5

**Usuario: DESPACHADOR1 DESPACHADOR6** Número de placa: DESPACHOR6

Fecha de despacho: 25/11/2023

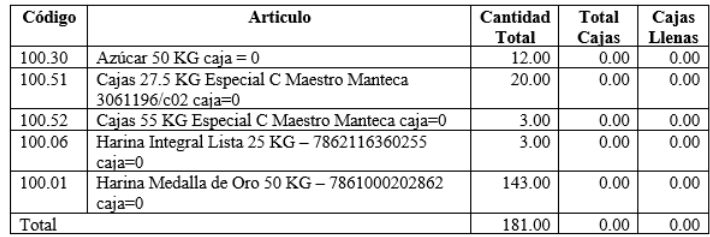

**Ilustración 4- 10:** Resumen guía de despacho anterior

**Fuente:** Molinos e Industrias Quito Cía. Ltda.

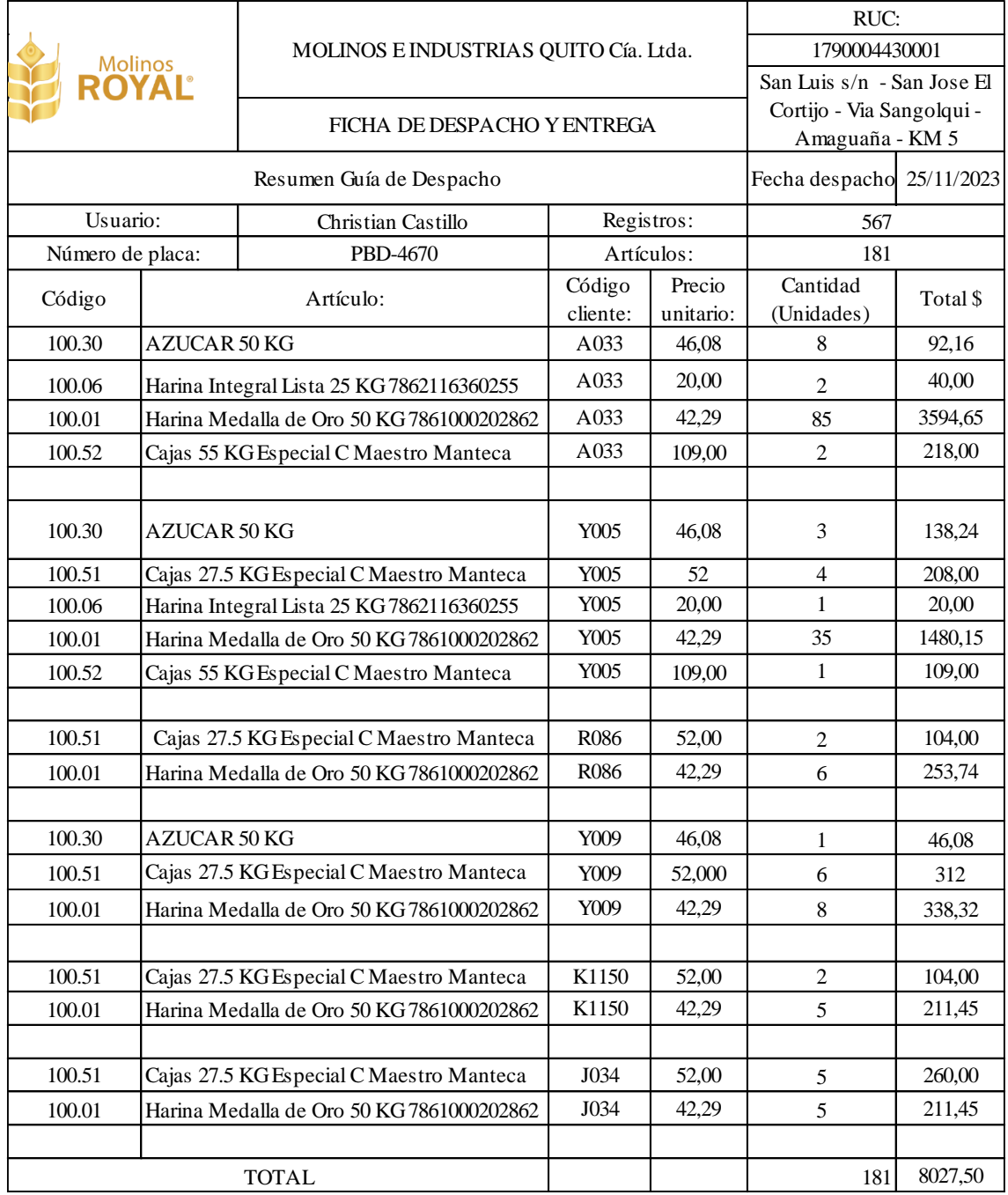

**Ilustración 4- 11:** Resumen guía de despacho actual

**Fuente:** García M. y Perugachi A., 2024

$$
Valor = \frac{Total\ pedidos\ sin\ errores}{Total\ de\ pedidos\ entriesgados} * 100
$$
  
% Pedidos Perfectos =  $\frac{65}{72} * 100\% = 90,27\%$ 

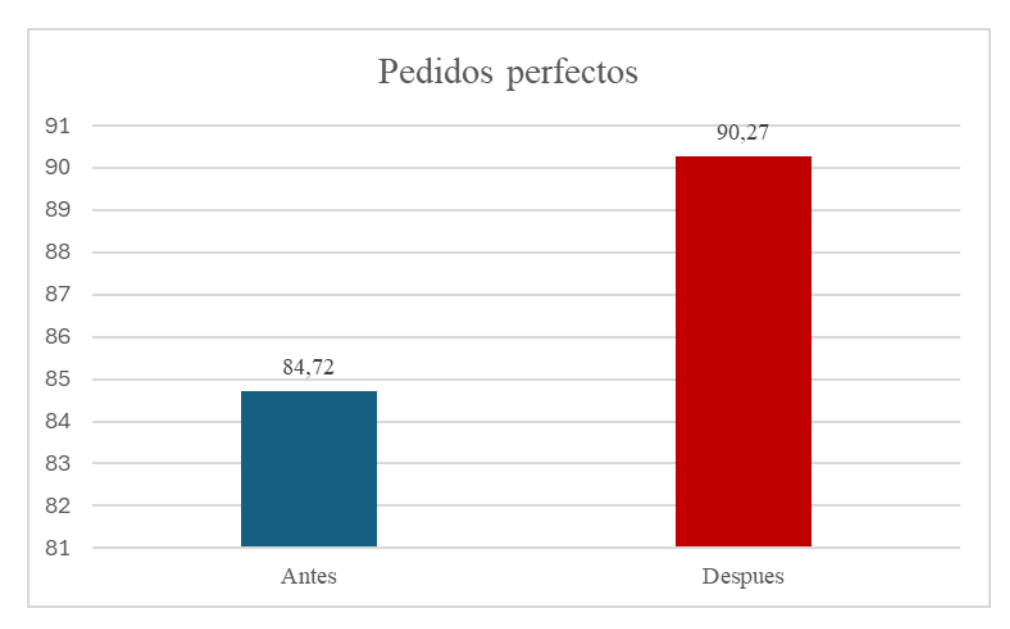

**Ilustración 4- 12:** Comparación de pedidos perfectos

**Fuente:** Investigación de campo. **Realizado por:** García y Perugachi, 2024.

# *4.2.3 Rotura de stock*

Al inicio del estudio el indicador se determinó con un valor de 9,72% por lo que fue uno de los primeros en ser tratado debido a su gran importancia no solo por el área logística sino también del área de producción. Para abordar esta situación, se implementaron diversas estrategias como la elaboración de un plan agregado de producción mediante el método de nivelación con horas extras, además se creó un apartado específico para el registro de entradas y salidas de los diferentes productos y por último un cuadro del inventario a tiempo real.

Implementado todas las estrategias se consiguió reducir este indicar de 9,72% a 5,56% lo que represento una mejora de 4,16 %.

$$
Valor = \frac{Pedidos\ no\ safisfechos}{Total\ de\ pedidos} * 100
$$

$$
Rotuta de stock = \frac{4}{72} * 100\% = 5,56\%
$$

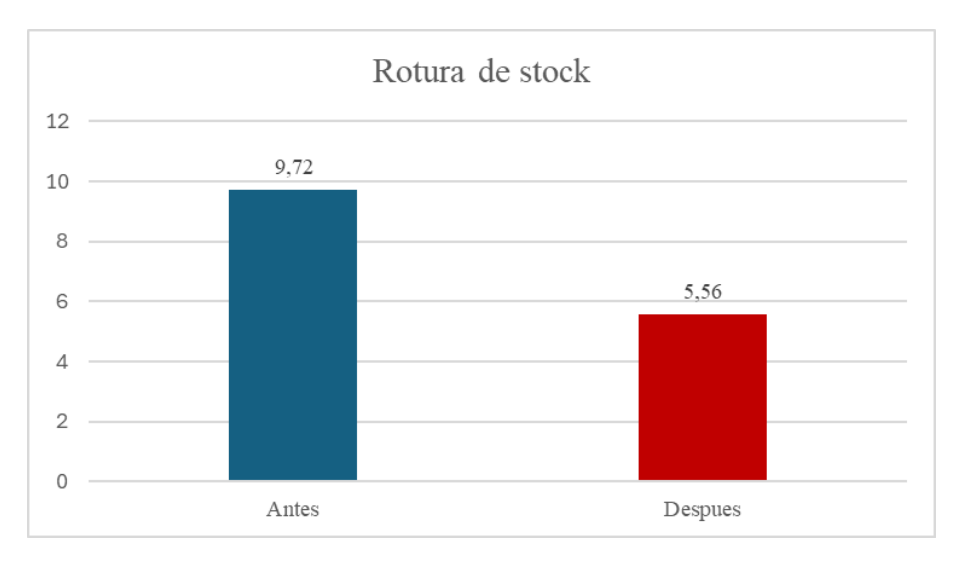

**Ilustración 4- 13:** Comparación de rotura de stock

**Fuente:** Investigación de campo. **Realizado por:** García y Perugachi, 2024.

#### *4.2.4 Documentación correcta*

Este indicador registró un valor inicial de 42,94%, siendo el más crítico de los cuatro indicadores analizados y, por lo tanto, el primero en ser tomado en cuenta para la mejora. Para enfrentar esta situación, se implementaron varias estrategias, entre las cuales se incluyó la creación de una nueva guía de entrega y una guía de despacho resumida. Es importante destacar que estas guías son completadas automáticamente por el software con la información proporcionada por el jefe de bodega o el ayudante. Además, se comunicó a los trabajadores la importancia de entregar los documentos firmados y en buen estado para el despacho y recepción de los clientes, no solo como una tarea más, sino como una actividad que contribuye a mejorar el desempeño dentro del área.

Gracias a las estrategias que se aplicaron el indicador subió de manera significativa de 42,94% a 87,82 % con un aumento de 44,88 %. Los formatos de guías se encuentran en el Anexo D para la guía de entrega y el Anexo E para la guía de despacho resumida. Dentro del software se encuentran en la hoja de Resumen de Guías.

$$
Valor = \frac{Documentos perfectos}{Total de documents generalos} * 100
$$

$$
\%Documentación Correcta = \frac{137}{156} * 100\% = 87,82\%
$$

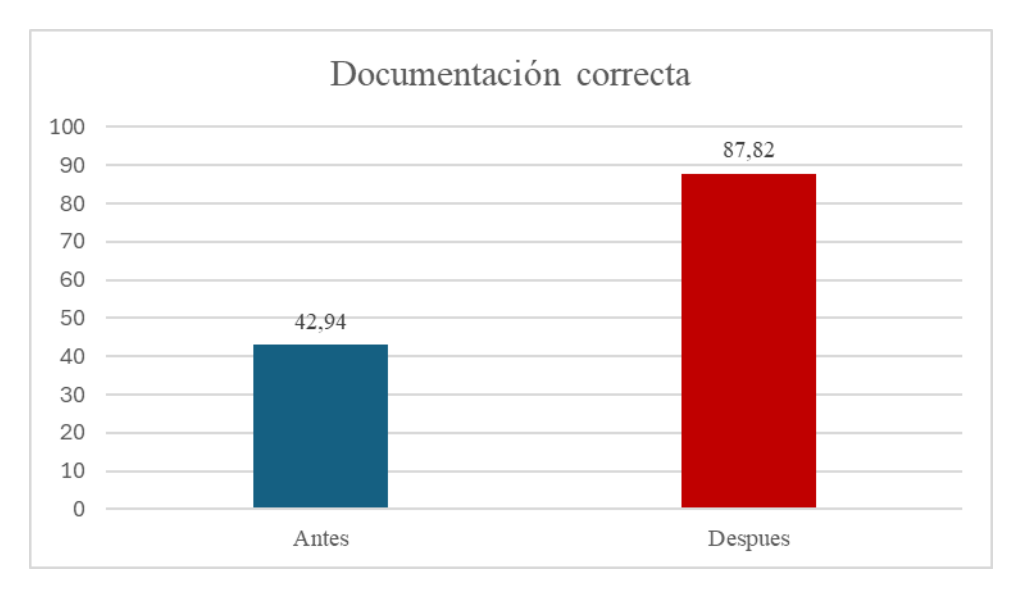

**Ilustración 4- 14:** Comparación de documentación correcta

**Fuente:** Investigación de campo. **Realizado por:** García y Perugachi, 2024.

### *4.2.5 Resumen mejora de indicadores de rendimiento*

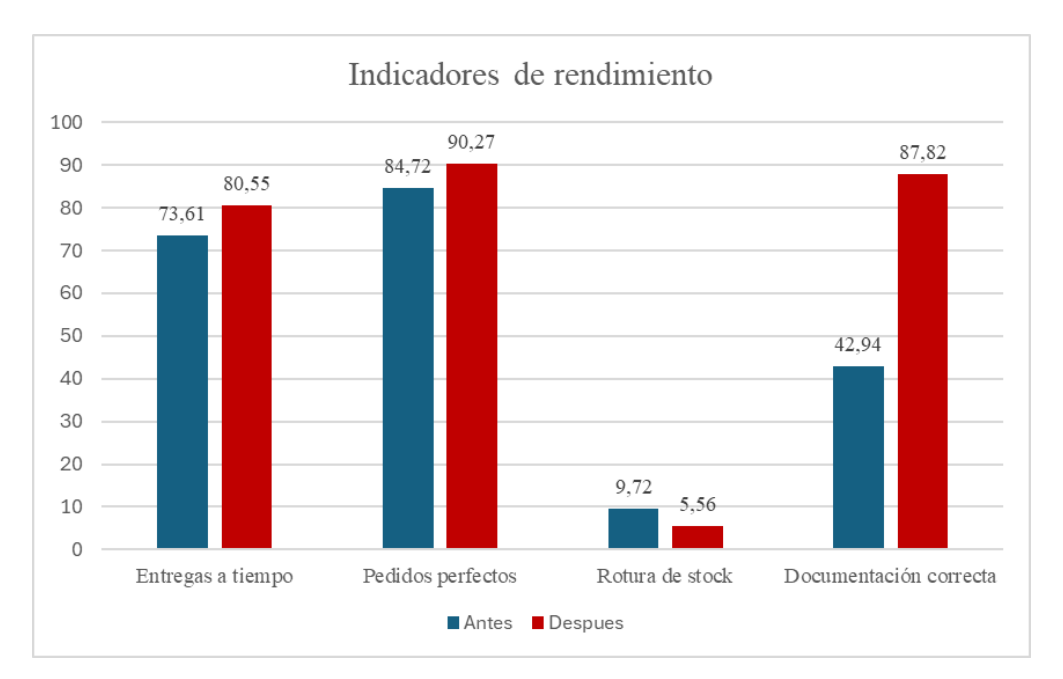

**Ilustración 4- 15:** Resumen mejora de indicadores de rendimiento

**Fuente:** Investigación de campo. **Realizado por:** García y Perugachi, 2024.

Una vez que se dio la implementación de las estrategias, se observó una notable mejoría en todos los indicadores de rendimiento analizados. En primer lugar, las entregas a tiempo aumentaron del 73,61% al 80,55%, obteniendo una mayor eficiencia en la gestión de la logística de entrega y esta mejora reflejó una respuesta más rápida y oportuna a las necesidades de los clientes, lo que probablemente haya contribuido a mejorar la satisfacción y conformidad del cliente.

Además, la tasa de pedidos perfectos también experimentó un aumento relevante posterior a la implementación, pasando del 84,72% al 90,27%, lo que refleja una reducción en los errores o defectos en los pedidos entregados a los clientes. La mejora sugiere una mayor precisión en el procesamiento de los pedidos y una mejor calidad en el servicio proporcionado.

En términos de gestión de inventario, los desabastecimientos disminuyeron del 9,72% al 5,56%, lo que indica una mejor planificación y control del inventario para garantizar la disponibilidad del producto. Esto sugiere una reducción de las interrupciones de la cadena de suministro y una mejora en la capacidad de satisfacer la demanda de los clientes.

Finalmente, el indicador de documentación correcta experimentó una mejora significativa, pasando del 42,94% al 87,82%. Esta mejora sugiere una mayor precisión y exhaustividad en la documentación asociada a los pedidos, lo que puede haber contribuido a una mayor eficiencia en los procesos internos y a una reducción de los errores administrativos.

En resumen, estas mejoras indican una optimización general de los procesos logísticos de la empresa, lo que probablemente ha llevado a una mayor satisfacción del cliente y una operación más eficiente en general.

# **CONCLUSIONES**

- 1. El diagnóstico detallado de los procesos logísticos actuales de la empresa ha proporcionado una visión clara de los puntos críticos, las ineficiencias y las oportunidades de mejora que pueden ser abordadas mediante la automatización. Gracias a la combinación de entrevistas, encuestas, revisión documental, listas de chequeo y el análisis FODA, se ha obtenido una comprensión exhaustiva de la situación logística de la empresa que cuenta con deficiencias particulares. Este enfoque multidimensional ha permitido no solo identificar las áreas de oportunidad, sino también priorizarlas en función de su impacto en la eficiencia, costos y calidad del servicio, sentando así las bases para futuras iniciativas de mejora y automatización.
- 2. Para determinar los requisitos y necesidades particulares de Molinos e Industrias Quito Cía. Ltda. en términos de gestión logística y organización ha sido logrado mediante una exhaustiva revisión documental y la relación del entorno interno de la empresa. Esta metodología ha permitido obtener una comprensión profunda de los factores clave como tiempos de entrega, pedidos perfectos, rotura de stock y documentación que influyen en la gestión logística de la empresa, considerando su tamaño, volumen de operaciones, tipos de productos y las peculiaridades del mercado local. Esta información proporciona una base sólida para el diseño e implementación de estrategias logísticas efectivas, automatizadas mediante la implementación del software y adaptadas a las características específicas de la empresa y su entorno operativo, contribuyendo así a mejorar su competitividad y eficiencia en el mercado.
- 3. En cuanto a definir la arquitectura se trabajó funcionalidades y características de la herramienta de software para Molinos e Industrias Quito Cía. Ltda. ha sido alcanzado con éxito mediante el uso de Microsoft Excel y sus macros con programación en VISUAL BASIC. Esta metodología ha permitido desarrollar una solución adaptada a las necesidades específicas de la empresa en torno a la documentación, stock, rutas optimas de transporte, pedidos perfectos y en si la gestión logística garantizando una integración efectiva con los sistemas existentes. La utilización de Microsoft Excel y sus capacidades de macros ha proporcionado una plataforma flexible y familiar para implementar las funcionalidades requeridas, asegurando así que la herramienta de software sea eficiente, intuitiva y capaz de optimizar los procesos logísticos en la organización de la empresa.
- 4. Se implementó el prototipo funcional de la herramienta de software para gestionar inventarios y planificar rutas fue alcanzado con éxito. Durante este proceso, se llevaron a cabo pruebas exhaustivas para garantizar la operatividad del software y se lograron mejoras significativas en los indicadores clave de rendimiento, como los tiempos de entrega, pedidos perfectos, rotura de stock y documentación. El tiempo de prueba y la aplicación del software han demostrado ser efectivos en la optimización de los procesos logísticos, lo que sugiere que la herramienta desarrollada tiene el potencial de generar un impacto positivo en la eficiencia y la calidad del servicio de Molinos e Industrias Quito Cía. Ltda.
- 5. La evaluación de la eficacia y eficiencia de la herramienta de software en términos de optimización de tiempos y costos para las actividades de gestión logística ha sido altamente exitosa. Se observaron mejoras significativas en todos los indicadores clave de rendimiento: el porcentaje de entregas a tiempo aumentó del 73.61% al 80.55%, el de pedidos perfectos del 84.72% al 90.27%, la rotura de stock se redujo del 9.72% al 5.56%, y la documentación correcta mejoró notablemente del 42.94% al 87.82%. Además, se logró una reducción significativa del 7.3% en los costos logísticos. Estos resultados indican que la herramienta de software ha demostrado ser efectiva en la mejora tanto de la eficacia como de la eficiencia de los procesos logísticos de la empresa, lo que se traduce en una mejor calidad del servicio, menores costos operativos y una mayor competitividad en el mercado para Molinos e Industrias Quito Cía. Ltda.

### **RECOEMNDACIONES**

- 1. Según los procesos logísticos actuales utilizando diversas metodologías, como entrevistas, encuestas, revisión de documentos, listas de verificación y análisis FODA, se recomienda continuar con un enfoque iterativo para la mejora continua. Esto implica mantener una vigilancia constante de los procesos logísticos para identificar nuevas oportunidades de mejora y posibilidades de automatización. Se sugiere también la implementación de sistemas de seguimiento y medición de indicadores clave de rendimiento (KPIs) para evaluar el impacto de las mejoras y garantizar el cumplimiento de los objetivos de eficiencia y calidad del servicio. Además, es fundamental promover la colaboración interdepartamental y la comunicación transparente para asegurar que todas las áreas de la empresa estén alineadas en la búsqueda de la excelencia operativa en la gestión logística.
- 2. Mediante la revisión de documentos se ha demostrado ser efectiva para identificar los requisitos y necesidades específicas de Molinos e Industrias Quito Cía. Ltda. en términos de gestión logística, se sugiere complementar este enfoque con entrevistas a diversos niveles jerárquicos dentro de la empresa. Estas entrevistas proporcionarán información adicional y perspectivas directas de los empleados involucrados en los procesos logísticos, lo que puede revelar detalles importantes que no están documentados. Además, se recomienda realizar análisis comparativos con empresas similares en el mismo sector o mercado local para identificar prácticas exitosas y áreas potenciales de mejora. Al combinar estos métodos de investigación, se asegurará una comprensión completa de los requisitos y necesidades específicas de Molinos e Industrias Quito Cía. Ltda., lo que facilitará el diseño e implementación de soluciones logísticas adaptadas y efectivas.
- 3. Debido que se empleó Excel y sus macros para establecer la estructura, funcionalidades y características de la herramienta de software, se aconseja realizar una evaluación completa de las capacidades y limitaciones de esta plataforma, considerando las necesidades específicas de Molinos e Industrias Quito Cía. Ltda. Se sugiere explorar la opción de migrar hacia una plataforma más sólida y adaptable que permita una integración más efectiva con los sistemas existentes de la empresa, posiblemente utilizando herramientas de software especializadas en gestión logística o desarrollando una aplicación a medida que se ajuste mejor a los requerimientos específicos. Es esencial involucrar activamente a los usuarios finales y a los responsables de los

procesos logísticos en el diseño y desarrollo de la herramienta, independientemente de la plataforma seleccionada, para asegurar su eficacia y aceptación en el ambiente laboral.

- 4. Dado el éxito experimentado al implementar un prototipo funcional de la herramienta de software y mejorar los indicadores clave de rendimiento relacionados con la gestión de inventarios y la planificación de rutas, se sugiere establecer un proceso de mejora y optimización continuo. Esto implica llevar a cabo pruebas exhaustivas de manera regular para detectar posibles fallos o áreas de mejora en la funcionalidad de la herramienta. Asimismo, se recomienda recopilar y analizar datos en tiempo real durante el uso de la herramienta para identificar patrones y tendencias que puedan señalar oportunidades de optimización en los procesos logísticos. Es esencial involucrar activamente a los usuarios finales en este proceso de retroalimentación y mejora continua, ya que su experiencia y conocimientos prácticos son cruciales para identificar áreas de mejora y garantizar la eficacia y utilidad de la herramienta de software en el entorno laboral.
- 5. Demostrado el notable éxito en la mejora de los indicadores clave de rendimiento y la reducción de costos logísticos al evaluar la eficacia y eficiencia de la herramienta de software, se sugiere continuar monitoreando de cerca estos indicadores y llevar a cabo análisis periódicos para detectar áreas potenciales de mejora continua. Además, se recomienda realizar encuestas o entrevistas con los usuarios finales para obtener retroalimentación directa sobre la facilidad de uso y la efectividad de la herramienta en su uso diario. Esta retroalimentación puede ofrecer información valiosa sobre ajustes o mejoras que podrían optimizar aún más los procesos logísticos y mejorar la eficiencia operativa. Asimismo, se aconseja documentar los resultados obtenidos y comunicarlos de manera efectiva a todas las partes interesadas, resaltando los beneficios logrados y estableciendo metas claras para futuras mejoras. Este enfoque de mejora continua asegurará que la herramienta de software continúe siendo una herramienta efectiva y rentable para la gestión logística de la empresa a largo plazo.

# **BIBLIOGRAFÍA**

- 1. **ANAYA GUARDAMINO, Wilder Rubén***. Planeación y control de la producción para la mejora de la productividad de la línea de agregados en la empresa CONCREMAX SA.*  (Trabajo de titulación) (Ingeniería). Universidad César Vallejo. Piura-Perú. 2018. págs. 30- 32.
- 2. **ARDILLA DELGADO, Ana María.** *Diseño de base de datos focalizada en proyectos ejecutados, clientes y proveedores por medio de Excel para la optimización de procesos internos en la empresa plasma arquitectos e ingenieros.* (Trabajo de titulación) (Ingeniería). Universidad de Magdalena. Magdalena-Colombia. 2023. pág. 6.
- 3. **ARPI PUCHI, Alex Leonardo & LÓPEZ LÓPEZ, Wilson Oswaldo.** *Propuesta de planificación de rutas de transporte para la bodega central EL HIERRO, hacia el norte de la ciudad de Cuenca*. (Trabajo de titulación) (Ingeniería). Universidad Politécnica Salesiana. Cuenca-Ecuador. 2023. págs. 1 / 63-64.
- 4. **CARREÑO, Adolfo.** *Cadena de suministro y logística. Fondo Editorial de la PUCP*, Lima-Perú: Fondo editorial, 2018, pág. 25.
- 5. **CHERRES PICO, Carla; et al.** " Pedidos y transporte: Una unidad estratégica de estudio en indicadores logísticos de la nueva era*"*. *Revista arbitrada interdisciplinaria Koinonia,* , vol. 5, nº 9, (2020), (España), págs. 468-488.
- 6. **CORTÉS, Katherine; et al.** "Planeación y control de la producción aplicada a una empresa de productos líquidos de aseo". *Semilleros*, vol. 5, nº 9, (2019), (Argentina), págs. 91-106.
- 7. **CAMPO LÓPEZ DEL, Ana; et al.** "Análisis de la gestión de inventarios en empresas comercializadoras". *Caribeña de Ciencias Sociales* [en línea]*,* 2018, (Cuba), pág. 1 [Consulta: 10 enero 2024]. ISSN 2254-7630. Disponible en: <https://www.eumed.net/rev/caribe/2018/06/gestion-inventarios-comercializadoras.html>
- 8. **DÍAZ SANTOYO, Julián & MEDINA SERRANO, Karen.** "Herramientas de software libre para la creación de contenidos educativos"*. Ingeniare* [en línea], 2020, (Chile), nº 28, págs. 35-46. [Consulta: 10 enero 2024]. ISSN 1909-2458. Disponible en: <https://revistas.unilibre.edu.co/index.php/ingeniare/article/view/6118/7029>
- 9. **DÍAZ MARTÍNEZ, Marco; et al.** "Simulación FlexSim, una nueva alternativa para la ingeniería hacia la toma de decisiones en la operación de un sistema de múltiples estaciones de prueba". *Científica*, vol. 22, nº 2, 2018, (México), págs. 97-104.
- 10. **FIERRO ALVARADO, María Augusta & CISNEROS AMORES, John Ernesto.** *Diseño de un plan agregado de producción para mejorar la productividad en las líneas de harinas y granos en NUTRISIM*. (Trabajo de Titulación) (Ingeniería). Escuela Superior Politécnica de Chimborazo. Riobamba-Ecuador. 2022. págs. 13-15.
- 11. **GUERRERO, Héctor & GUERRERO, Rauscher.** *Excel data analysis. Springer: Modeling and Simulation.* Williamsburg-United State of America: Springer*,* 2019, pág. 3.
- 12. **HUERTA SÁNCHEZ, David.** *Análisis foda o dafo.* Madrid-España: Bubok Publishing, 2020, pág. 3.
- 13. **LEGUEN, Frédéric.** *Macros y lenguaje VBA: aprender a programar con Excel*. 3ra ed. Barcelona-España: Ediciones ENI., 2018, págs. 112.
- 14. **MERA DUARTE, Denisse; et al.** "Aproximación teórica a la importancia de la gestión de procesos en las empresas*". Revista de Investigación Formativa: Innovación y Aplicaciones Técnico-Tecnológicas*, vol. 1, nº 1, 2019, (Ecuador), págs. 9-16.
- 15. **MIRANDA CASADIEGO, Lissette Patricia; et al.** *Software para la evaluación de la implementación y de los niveles de madurez de los elementos logísticos del ILS en la Armada de Colombia "EIMILS-ARC".* Prospectiva, vol. 20, no 1, 2022, (Colombia), págs. 9-12.
- 16. **MORA ARQUEZ, Gina María.** *Diseño de un modelo de inventario EPQ, considerando un sistema de producción imperfecto con demanda estocástica y dependiente de los esfuerzos de ventas en esquemas colaborativos.* (Trabajo de titulación) (Maestría). Universidad Tecnológica de Bolívar, Cartagena-Colombia. 2018. págs. 13-15.
- 17. **MORA, Luis.** *Indicadores de la gestión logística.* Ecoe ediciones, 2021, págs. 34.
- 18. **NORIEGA MOLINA, Laura Camila; et al.** *Implementación de un sistema de gestión de inventarios utilizando macros en Excel para el almacén de repuestos de Arrocera Formosa SAS en reestructuración.* (Trabajo de titulación) (Maestría). Universidad de Córdoba, Montería-Colombia, 2022, págs. 9-12.
- 19. **OCHOA, Oscar J.; et al.** *Diseño de Rutas Escolares a través de un Modelo Heurístico programado en Visual Basic.* Avances Investigación en Ingeniería, vol. 18, no 1, 2021. págs. 10.
- 20. **OROZCO CRESPO, Erik; et al.** *Optimización de recursos mediante la simulación de eventos discretos.* Revista Tecnología en Marcha, vol. 32, no 2, 2019, págs. 146-164.
- 21. **PIÑERO, Juan; et al.** *Gestión de inventarios: principales modelos aplicados a casos prácticos.* Bogotá: Universidad Sergio Arboleda, 2020, págs. 214.
- 22. **PIQUEIRO GONÇALVES, Henrique.** *A Simulation Framework for Designing a Biomass Supply Chain.* 2022, págs. 84-87.
- 23. **QUIALA TAMAYO, Luis Enrique; et al.** *Una nueva visión en la gestión de la logística de aprovisionamientos en la industria biotecnológica cubana.* VacciMonitor, vol. 27, no 3, 2018, págs. 93-101.
- 24. **RAMÍREZ, Paola Vanesa.** *Planificación Estratégica para la empresa AJ & JA Redolfi SRL. Optimización de la logística y distribución implementando herramientas digitales.* (Trabajo de titulación) (Licenciatura). Universidad Siglo 21, Buenos Aires-Argentina, 2021, págs. 13-14.
- 25. **RIERA GARCÍA, Víctor.** *Automatización del plan de producción mediante Macros SAP-Excel.* (Trabajo de titulación) (Maestría). Universidad Politécnica de Cataluña, Buenos Aires-Argentina, 2022, págs. 17-18.
- 26. **ROZO MORA, Tomás.** *Implementación de programa basado en macros de Excel VBA para cálculos y cotización de instalación de grupos electrógenos.* (Trabajo de titulación) (Ingeniería). Universidad de Antioquia, Medellín-Colombia, 2019, págs. 17-20.
- 27. **SEMPRÚN SÁNCHEZ, Nelvin & GARCÉS MARTÍNEZ, Josnel.** *Control y stock de inventarios. Un estudio en empresas ferreteras de Maracaibo–Venezuela.* Revista Científica Ciencia Y Tecnología, vol. 21, no 30, 2021, págs. 9-12.
- 28. **SUPERINTENDENCIA DE COMPAÑÍAS, VALORES Y SEGUROS.** *Código de Comercio.* 2019.

# **ANEXOS**

# **ANEXO A:** FORMATO DE ENCUESTA A CLIENTES DE MOLINOS E INDUSTRIAS QUITO CÍA. LTDA.

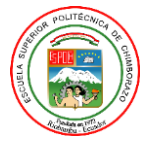

#### **ESCUELA SUPERIOR POLITÉCNICA DE CHIMBORAZO**

**PROYECTO TÉCNICO** 

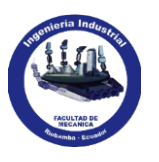

**NOMBRE: NOMBRE: NOMBRE: N** 

**OBJETIVO:** Establecer un diagnóstico en el área de logística, teniendo en cuenta las variables como el nivel de satisfacción, tiempo y calidad de entrega haciendo participe a los clientes de la empresa.

**INSTRUCCIONES:** Por favor, responda las siguientes preguntas basándose en sus experiencias recientes con Molinos e Industrias Quito Cía. Ltda. Su opinión es muy valiosa para nosotros y nos ayudará a mejorar el servicio.

#### **ENCUESTA DIRIGIDA A CLIENTES**

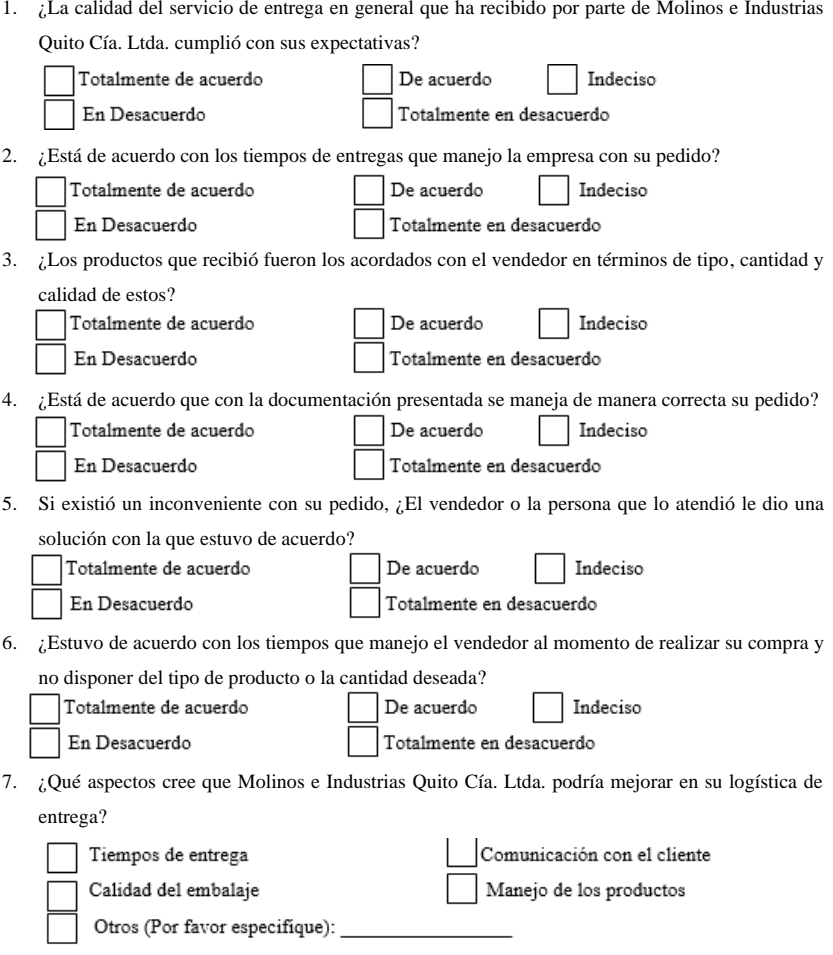

**¡Gracias por su tiempo y sus respuestas!**

# **ANEXO B:** GUÍA DE ENTREVISTA A LOS TRABAJADORES DE MOLINOS E INDUSTRIAS QUITO CÍA. LTDA.

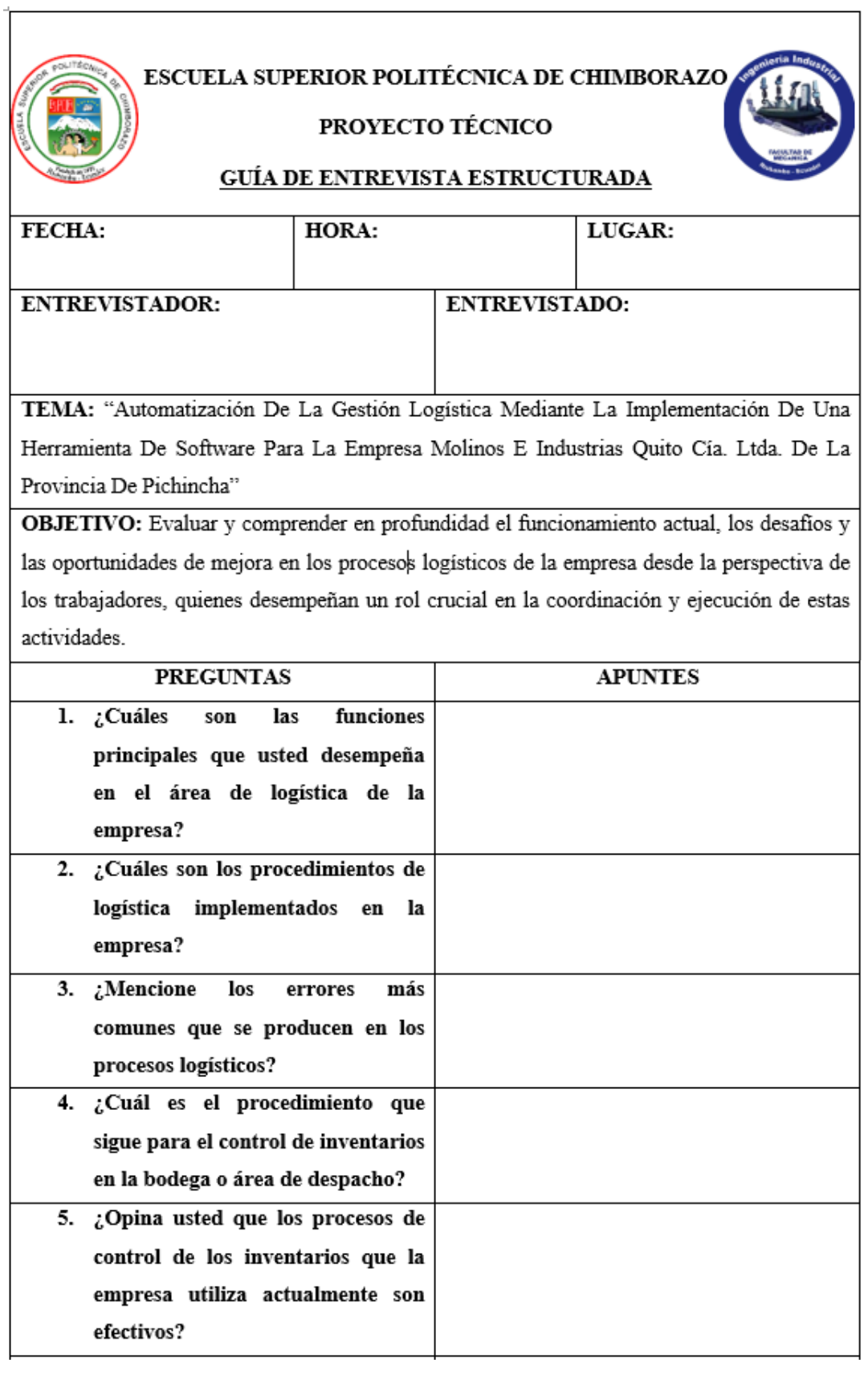

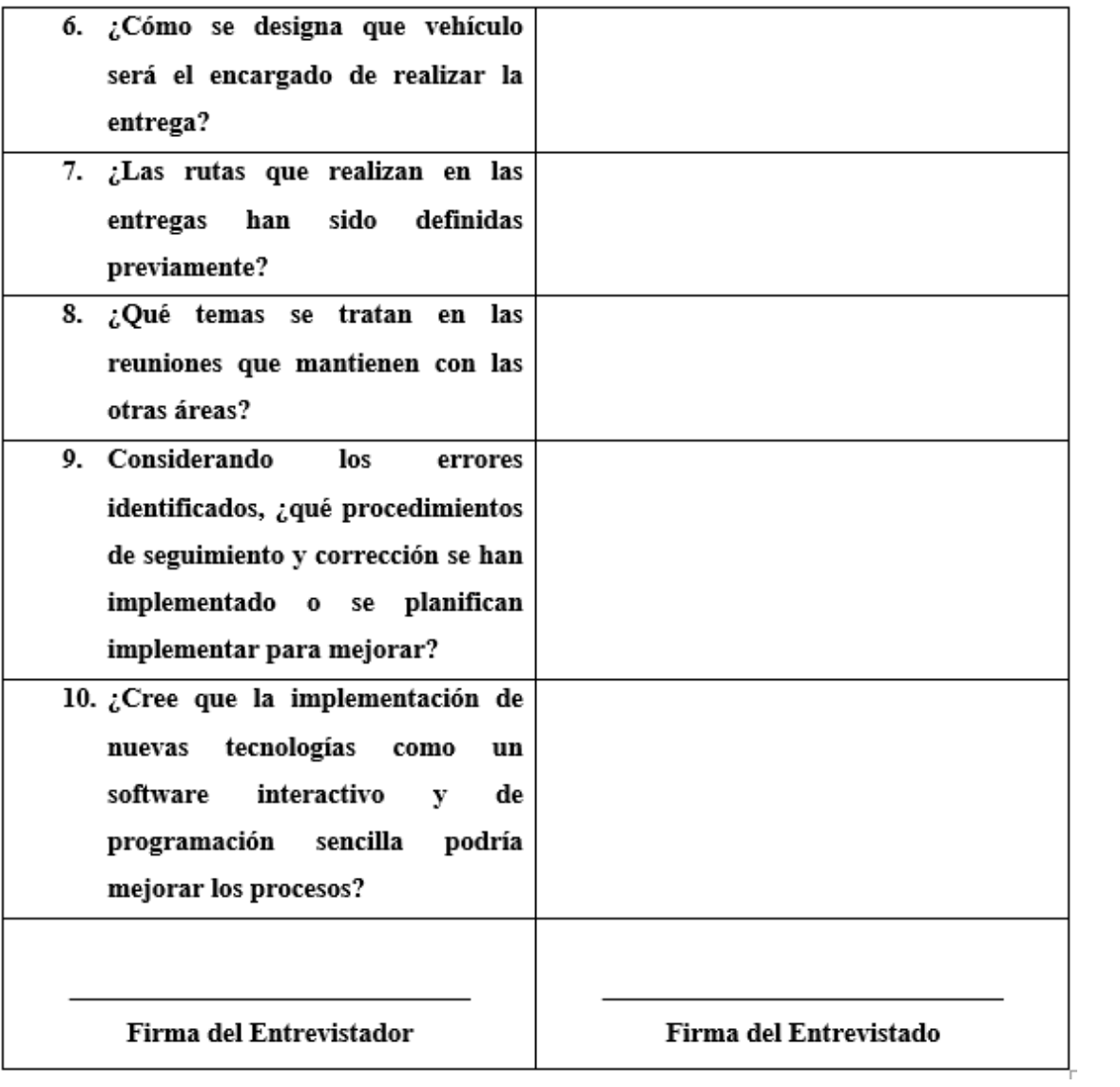

# **ANEXO C:** FORMATO DE LISTA DE CHEQUEO PARA OBSERVACIÓN DIRECTA

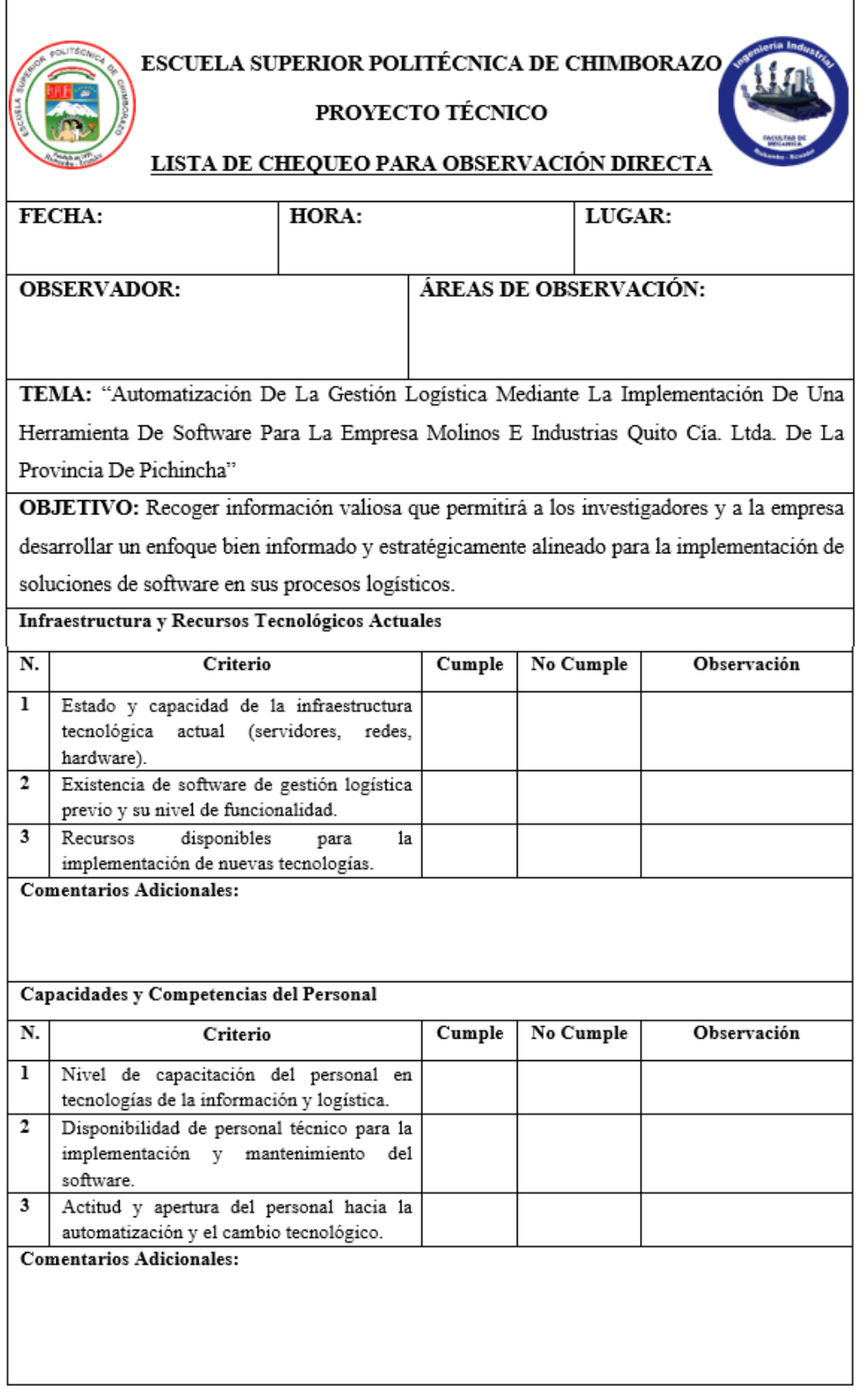

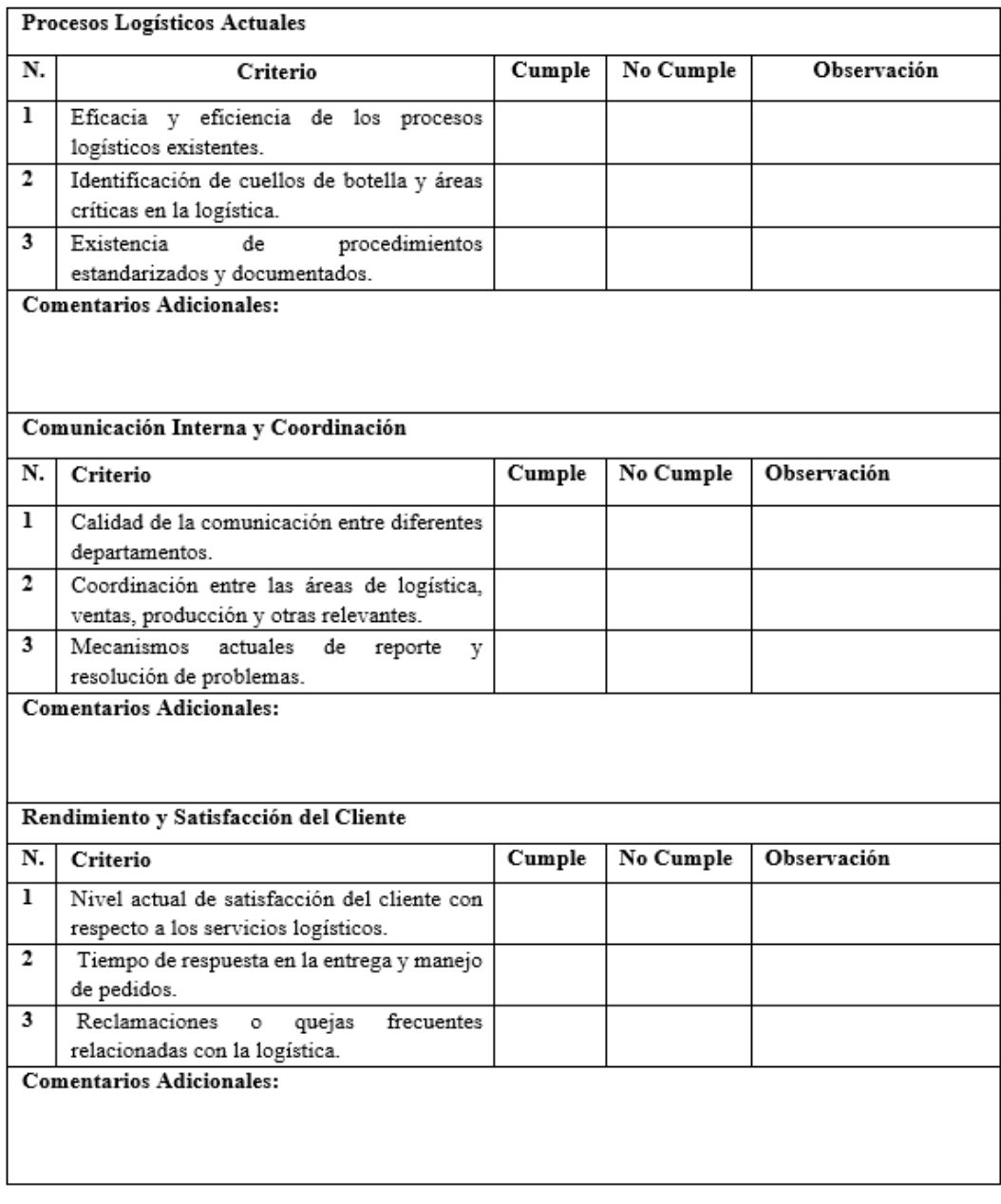

# Resultados obtenidos:

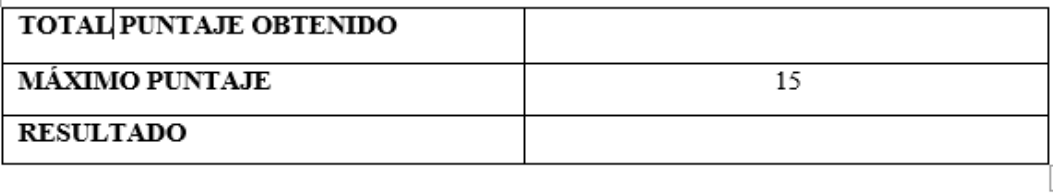

Observador

# **ANEXO D:** FORMATO DE RESUMEN GUÍA DE ENTREGA

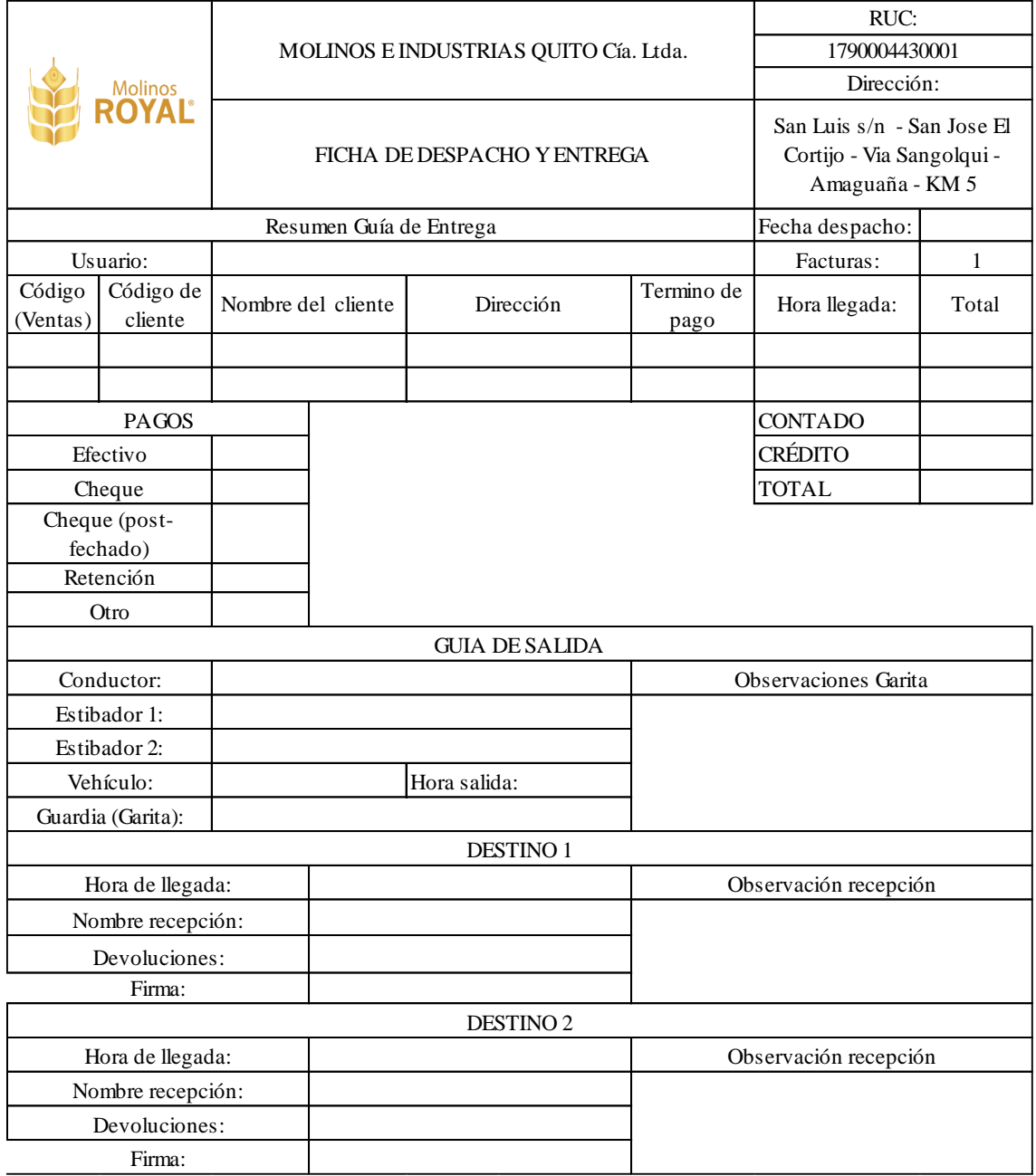

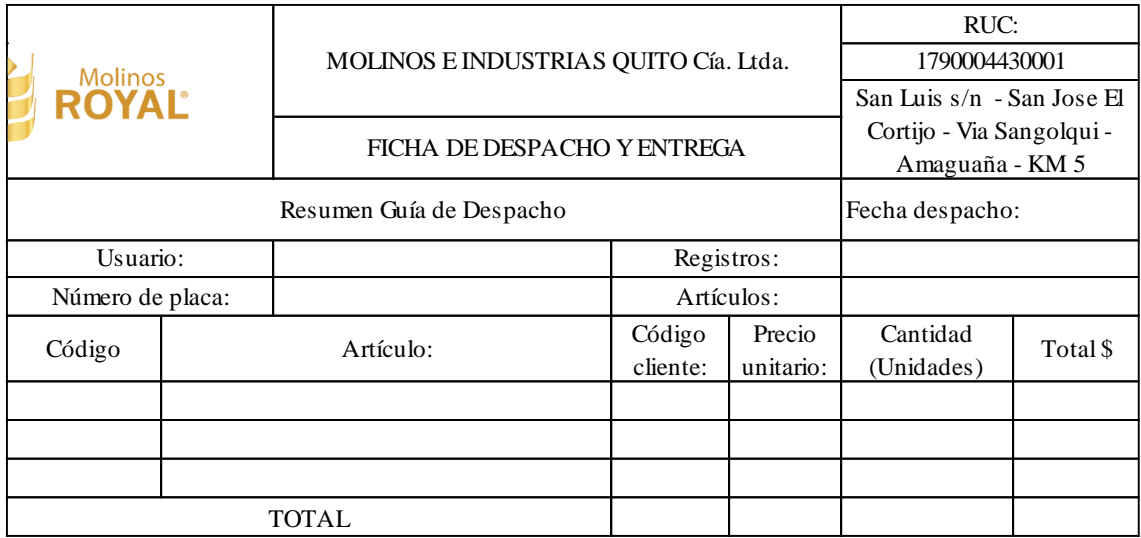

# **ANEXO E:** FORMATO DE RESUMEN GUÍA DE DESPACHO

**ANEXO F :** GUÍA PARA EL USO DE LA HERRAMIENTA DE SOFTWARE PARA LA EMPRESA MOLINOS E INDUSTRIAS QUITO CÍA. LTDA. DE LA PROVINCIA DE PICHINCHA

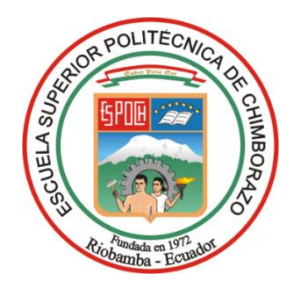

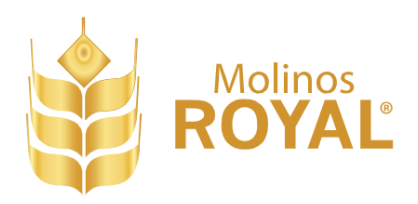

# **ESCUELA SUPERIOR POLITÉCNICA DE CHIMBORAZO FACULTAD DE MECÁNICA CARRERA DE INGENIERÍA INDUSTRIAL**

# **"GUÍA PARA EL USO DE LA HERRAMIENTA DE SOFTWARE PARA LA EMPRESA MOLINOS E INDUSTRIAS QUITO CÍA. LTDA. DE LA PROVINCIA DE PICHINCHA"**

**AUTORES:**  MARCO ALEXANDER GÁRCIA TRUJILLO ANGEL STEVEN PERUGACHI SANCHEZ

Riobamba – Ecuador

2024

# **INTRODUCCIÓN**

La herramienta de software es una hoja de cálculo Excel con macros diseñada específicamente para la gestión de logística y distribución en una empresa dedicada a la producción y distribución de productos relacionados con la panificación. Esta herramienta combina las funcionalidades estándar de Excel con macros personalizadas para automatizar tareas repetitivas, facilitar el análisis de datos y optimizar los procesos relacionados con la logística y distribución de productos relacionados con la panificación.

El propósito principal de esta herramienta es mejorar la eficiencia operativa y la toma de decisiones en la cadena de suministro de la empresa. Permite gestionar y analizar datos relacionados con inventarios, pedidos, transporte, rutas de distribución, seguimiento de envíos, entre otros aspectos clave de la logística.

Además, al utilizar macros, se agilizan tareas como la generación de informes, el cálculo de rutas óptimas, la asignación de recursos y la optimización de costos, lo que contribuye a una gestión más efectiva de la cadena de suministro y, en última instancia, a mejorar la satisfacción del cliente y la rentabilidad de la empresa.

# **CAPÍTULO I**

# **5. INSTRUCCIONES BÁSICAS**

#### **5.1 Requisitos previos a la configuración inicial**

Para crear una herramienta de software en Excel, especialmente una destinada a la gestión de logística y distribución, fue necesario contar con algunos conocimientos básicos de Excel, como las funciones básicas como SUMA, PROMEDIO, SI, SI ERROR, BUSCARV, entre otras. Estas funciones son fundamentales para realizar cálculos y análisis de datos. Las tablas dinámicas son una herramienta poderosa para resumir y analizar grandes cantidades de datos. Fue relevante saber cómo crear y personalizar tablas dinámicas para obtener información útil de los datos de manera eficiente mediante la aplicación de filtros y ordenar los datos en Excel para visualizar y analizar la información de manera más efectiva.

Fue indispensable saber crear y personalizar gráficos en Excel, dado que es importante para visualizar los datos de manera clara y comprensible. Esto incluye diferentes tipos de gráficos, como gráficos de barras, gráficos circulares, gráficos referenciales, entre otros. Para la presente investigación, los macros y la programación VBA se establecieron buscando incorporar funcionalidades automatizadas a la herramienta de software, como la automatización de tareas repetitivas o la creación de funciones personalizadas, entendiendo Visual Basic for Applications (VBA), el lenguaje de programación de Excel. Con VBA, se pudo crear y editar macros para ampliar las capacidades de Excel y personalizar la herramienta según las necesidades requeridas.

#### **5.2 Configuración inicial**

### *5.2.1 Ubicar y abrir la hoja de cálculo de Microsoft Excel*

Hacer doble clic en el icono de Excel en tu escritorio o buscar Excel en el menú de inicio y haz clic para abrirlo y ubicar el archivo correspondiente, este puede estar localizado en la computadora local, en una unidad de red compartida o en la nube, como OneDrive o Google Drive.

### *5.2.2 Habilitar las macros (Una vez o solo si es necesario)*

Si el libro de Excel contiene macros y las opciones de seguridad de Excel están configuradas para deshabilitarlas, es posible que aparezca un mensaje de advertencia. Excel pedirá que se habiliten las macros antes de continuar. Para esta investigación el documento es fiable, se debe habilitar las macros seleccionando "Habilitar contenido" o un botón similar en el mensaje de advertencia. Una vez habilitadas (si es necesario), haz clic en el botón "Abrir" o "Aceptar" para abrir el archivo de hoja de cálculo con macros en Excel.

# *5.2.2.1 Mostrar la pestaña de PROGRAMADOR*

En la pestaña **Archivo**, localizar **Opciones** seguido de la opción de **Personalizar cinta de opciones**. En Personalizar la cinta de opciones y **Pestañas principales**, active la casilla Programador.

#### *5.2.2.2 Activar las macros*

En la pestaña **Archivo** y en **Opciones**. Buscar la opción **Centro de confianza** y, después, en **Configuración del Centro de confianza**. Haga clic en **Configuración macros** y, a continuación, activar la casilla **Habilitar Excel macros 4.0 cuando las macros de VBA estén habilitadas**.

#### **5.3 Hojas de datos**

# *5.3.1 Caratula u hoja de cálculo inicial*

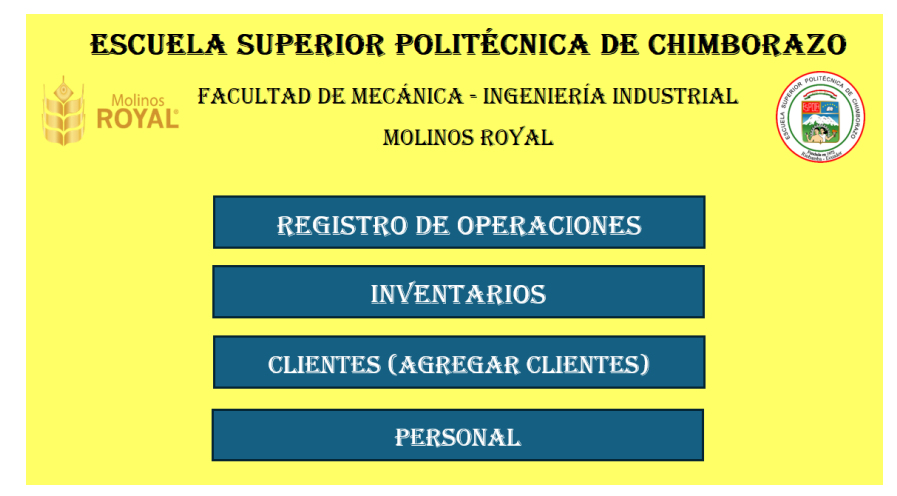

**Ilustración 1- 1:** Caratula u hoja de cálculo inicial

**Realizado por:** García M. y Perugachi A. , 2024.

- a) Registro de operaciones: Botón diseñado para relacionar con un vínculo y dirigir a la hoja en donde se registran los datos del cliente, personal y pedido correspondiente.
- b) Inventarios: Botón diseñado para relacionar con un vínculo y dirigir a la hoja en donde se establecen las entradas, salidas, stocks de inventarios y costos según el plan agregado de producción establecido.
- c) Clientes: Botón diseñado para relacionar con un vínculo y dirigir a la hoja en donde se encuentra el banco de información relacionado con los clientes.
- d) Personal: Botón diseñado para relacionar con un vínculo y dirigir a la hoja en donde se encuentra el banco de información relacionado con el personal (Conductores, despachadores, ayudantes, jefe de bodega, etc.).

# *5.3.2 Registro de operaciones*

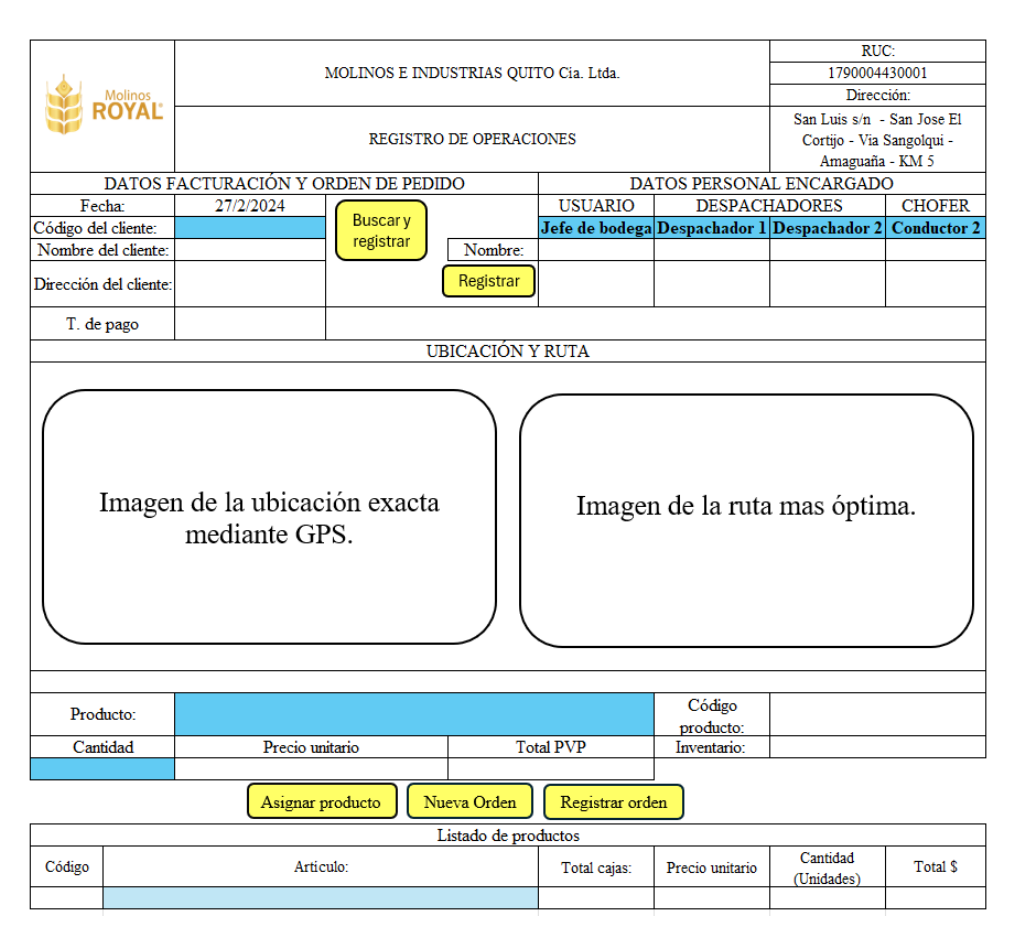

**Ilustración 1- 2:** Registro de operaciones

**Realizado por:** García M. y Perugachi A., 2024.

En esta hoja se ingresan los datos para los respectivos procesos ya programados mediante los macros, se registraron 5 botones los cuales cumplen con las siguientes funciones.

- a) Botón Buscar: Previo a presionar el botón, en la celda con fondo "Turquesa, Énfasis 4, Claro 40%" se establece el código del cliente. La función que cumple el botón es buscar en la base de datos el código y extrae la información de este, como el nombre, la dirección del cliente y establece la imagen de la ubicación y de la ruta optima.
- b) Botón Registrar: Previo a presionar el botón, en las 4 celdas de color "Turquesa, Énfasis 4, Claro 40%" programadas como celdas con lista de datos se elige un usuario, dos despachadores y el conductor. De igual forma en la celda T. de pago se lista las cinco formas de pago con que la empresa trabaja y son efectivo, cheque, crédito, retención y otros. Que en casos específicos pueden ser notas de crédito emitidas por la empresa en caso de inconformidades con algún pedido. El botón se encarga de buscar y extraer los nombres y códigos de la base de datos, la diferencia que el código del conductor es la placa del vehículo que conduce.
- c) Botón Asignar producto: Previo a presionar el botón, en las dos celdas color "Turquesa, Énfasis 4, Claro 40%" se ingresan tipo de producto (lista de datos) y la cantidad que se requiere (número entero). El botón extrae el código del producto y el precio unitario, así mismo, está configurado para calcular el precio de venta y la cantidad que queda en inventario, siendo que, si la cantidad de producto está por debajo del stock de seguridad se refleja un mensaje de advertencia. De igual forma si el cliente solicito más de un tipo de producto únicamente después de presionar el botón asignar se siguen los pasos ya mencionados.
- d) Botón Registrar datos: El botón de registrar datos envía todos los datos en la hoja "Registro de operaciones" a la hoja "Resumen de guías" ya que en la misma se almacenan los datos y se envían para imprimir.
- e) Botón Nueva: El botón nuevo elimina todos los datos ingresados en la hoja de cálculo, dejándolo listo para el siguiente cliente.

# *5.3.3 Resumen de guías*

|                                            | Molinos<br>ROYAL  | MOLINOS E INDUSTRIAS QUITO Cia. Ltda. |                         |                                          | RUC:<br>1790004430001<br>Dirección:<br>San Luis s/n - San Jose El<br>Cortijo - Via Sangolqui - |                      | <b>ROYAL</b> |                          |                                       |                          |                     | RUC:                                         |         |
|--------------------------------------------|-------------------|---------------------------------------|-------------------------|------------------------------------------|------------------------------------------------------------------------------------------------|----------------------|--------------|--------------------------|---------------------------------------|--------------------------|---------------------|----------------------------------------------|---------|
|                                            |                   |                                       |                         |                                          |                                                                                                |                      |              |                          | MOLINOS E INDUSTRIAS QUITO Cia. Ltda. |                          |                     | 1790004430001                                |         |
|                                            |                   |                                       |                         |                                          |                                                                                                |                      |              |                          |                                       |                          |                     | San Luis s/n - San Jose El                   |         |
|                                            |                   | FICHA DE DESPACHO Y ENTREGA           |                         |                                          |                                                                                                |                      |              |                          | FICHA DE DESPACHO Y ENTREGA           |                          |                     | Cortijo - Via Sangolqui -<br>Amaguaña - KM 5 |         |
|                                            |                   |                                       |                         |                                          |                                                                                                |                      |              |                          |                                       |                          |                     |                                              |         |
|                                            |                   |                                       |                         | Amaguaña - KM 5                          |                                                                                                |                      |              | Resumen Guia de Despacho |                                       | Fecha despachd 18/2/2024 |                     |                                              |         |
|                                            |                   |                                       | Resumen Guia de Entrega | Fecha despacho:                          | 18/2/2024                                                                                      | Usuario <sup>-</sup> |              |                          | Registros:                            |                          |                     |                                              |         |
| Usuario:                                   |                   |                                       |                         | Facturas:                                |                                                                                                | Número de placa:     |              |                          | Articulos:                            |                          |                     |                                              |         |
| Código de<br>Código<br>cliente<br>(Ventas) |                   | Nombre del cliente                    | Dirección               | Termino de<br>pago                       | Hora llegada:                                                                                  | Total                | Código       |                          | Articulo:                             | Total<br>cajas:          | Precio<br>unitario: | Cantidad<br>(Unidades)                       | Total S |
|                                            |                   |                                       |                         |                                          |                                                                                                |                      |              |                          |                                       |                          |                     |                                              |         |
|                                            |                   |                                       |                         |                                          |                                                                                                |                      |              |                          |                                       |                          |                     |                                              |         |
| <b>PAGOS</b>                               |                   |                                       |                         |                                          | CONTADO                                                                                        |                      |              |                          |                                       |                          |                     |                                              |         |
| Efectivo                                   |                   |                                       |                         |                                          | <b>CREDITO</b>                                                                                 |                      |              |                          | <b>TOTAL</b>                          |                          |                     |                                              |         |
| Cheque<br>Cheque (post-                    |                   |                                       |                         |                                          | <b>TOTAL</b>                                                                                   |                      |              |                          |                                       |                          |                     |                                              |         |
| fechado)                                   |                   | Página 1                              |                         |                                          |                                                                                                |                      | Página 2     |                          |                                       |                          |                     |                                              |         |
| Retención                                  |                   |                                       |                         |                                          |                                                                                                |                      |              |                          |                                       |                          |                     |                                              |         |
| Otro                                       |                   |                                       |                         |                                          |                                                                                                |                      |              |                          |                                       |                          |                     |                                              |         |
|                                            |                   | <b>GUIA DE SALIDA</b>                 |                         |                                          |                                                                                                |                      |              |                          |                                       |                          |                     |                                              |         |
| Conductor:                                 |                   |                                       |                         |                                          | <b>Observaciones Garita</b>                                                                    |                      |              |                          |                                       |                          |                     |                                              |         |
| Estibador 1:                               |                   |                                       |                         |                                          |                                                                                                |                      |              |                          |                                       |                          |                     |                                              |         |
| Estibador 2:                               |                   |                                       |                         |                                          |                                                                                                |                      |              |                          |                                       |                          |                     |                                              |         |
| Vehiculo:                                  |                   | Hora salida:                          |                         |                                          |                                                                                                |                      |              |                          |                                       |                          |                     |                                              |         |
|                                            | Guardia (Garita): |                                       |                         |                                          |                                                                                                |                      |              |                          |                                       |                          |                     |                                              |         |
|                                            | Hora de llegada:  |                                       |                         | <b>DESTINO1</b><br>Observacion recepción |                                                                                                |                      |              |                          |                                       |                          |                     |                                              |         |
| Nombre recepcion:                          |                   |                                       |                         |                                          |                                                                                                |                      |              |                          |                                       |                          |                     |                                              |         |
| Devoluciones:                              |                   |                                       |                         |                                          |                                                                                                |                      |              |                          |                                       |                          |                     |                                              |         |
| Firma:                                     |                   |                                       |                         |                                          |                                                                                                |                      |              |                          |                                       |                          |                     |                                              |         |
| <b>DESTINO 2</b>                           |                   |                                       |                         |                                          |                                                                                                |                      |              |                          |                                       |                          |                     |                                              |         |
| Hora de llegada:                           |                   |                                       |                         |                                          | Observacion recepción                                                                          |                      |              |                          |                                       |                          |                     |                                              |         |
| Nombre recepcion:                          |                   |                                       |                         |                                          |                                                                                                |                      |              |                          |                                       |                          |                     |                                              |         |
| Devoluciones:                              |                   |                                       |                         |                                          |                                                                                                |                      |              |                          |                                       |                          |                     |                                              |         |
| Firma:                                     |                   |                                       |                         |                                          |                                                                                                |                      |              |                          |                                       |                          |                     |                                              |         |

**Ilustración 1- 3:** Hoja de resumen de guías

**Realizado por:** García M. y Perugachi A., 2024.

Aquí se almacenan los datos que se establecieron en el registro de operaciones, en esta hoja no se registra absolutamente nada. Puesto que los datos se llenan automáticamente, esta hoja es netamente informativa y con fines de impresión.

Adicional la hora de salida, horas de llegada a los diferentes destino, devoluciones y firmas será llenadas a mano. Esta actividad está a cargo del conductor quien es el responsable de toda la documentación tanto las guías como las facturas a cada cliente y las copias respectivas para la empresa de estas.

De igual forma los apartados de observación garita y observación recepción serán llenados a mano y únicamente el conductor podrá registrar las diferentes observaciones que se presenten como el motivo de devoluciones, motivo del retraso en la entrega de productos, problemas con los clientes entre otros.

## *5.3.4 Entradas*

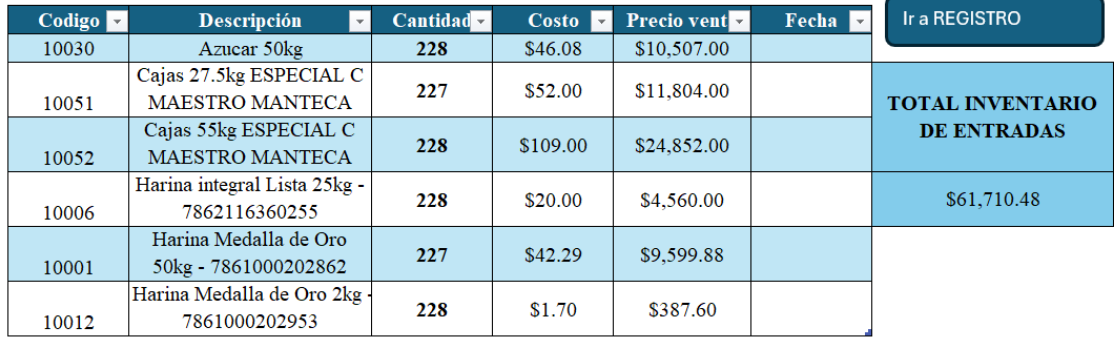

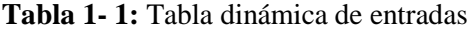

**Realizado por:** García M. y Perugachi A., 2024.

Se registran las entradas del producto a la bodega para la distribución de estos. Así mismo se tiene el costo por unidad y el costo total de lo que existe en el inventario. De igual forma se debe ingresar la fecha de las entradas para así poder conocer los días que los productos llevan en el inventario y evitar la vejez de este.

# *5.3.5 Salidas*

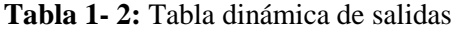

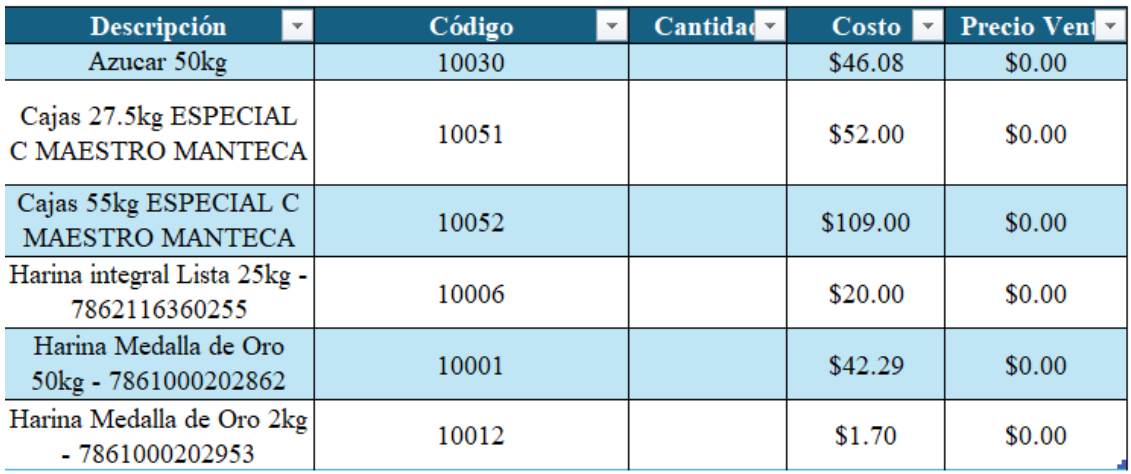

**Realizado por:** García M. y Perugachi A., 2024.

En esta hoja se encuentran las salidas de los diferentes productos. Así como los mismos cuentan con el código, cantidad a salir, el costo de cada salida y el precio de venta de todo el producto que sale.

### *5.3.6 Inventario*

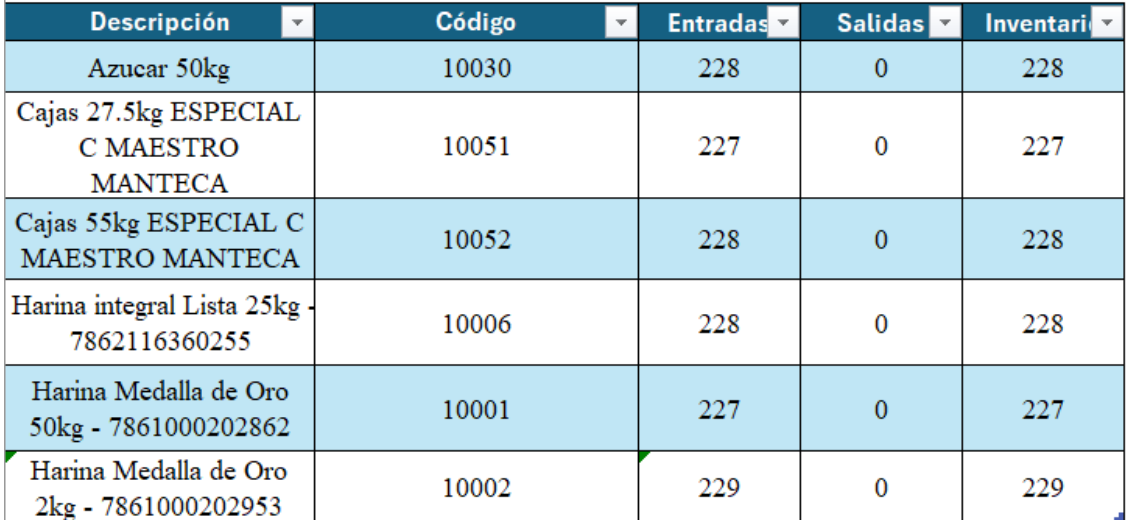

# **Tabla 1- 3:** Tabla dinámica de inventario

**Realizado por:** García M. y Perugachi A., 2024.

En esta hoja se aprecia el inventario en stock que queda después de la salida. Cabe recalcar que en esta hoja de cálculo no se debe ingresar información puesto que tanto la hoja de entradas y salidas actualizan automáticamente el inventario.

# *5.3.7 Clientes*

Base de datos de los clientes, se encuentran todos los clientes con los que la empresa tiene relaciones laborales, con sus direcciones y las referencias de ubicación y rutas optimas establecidas.

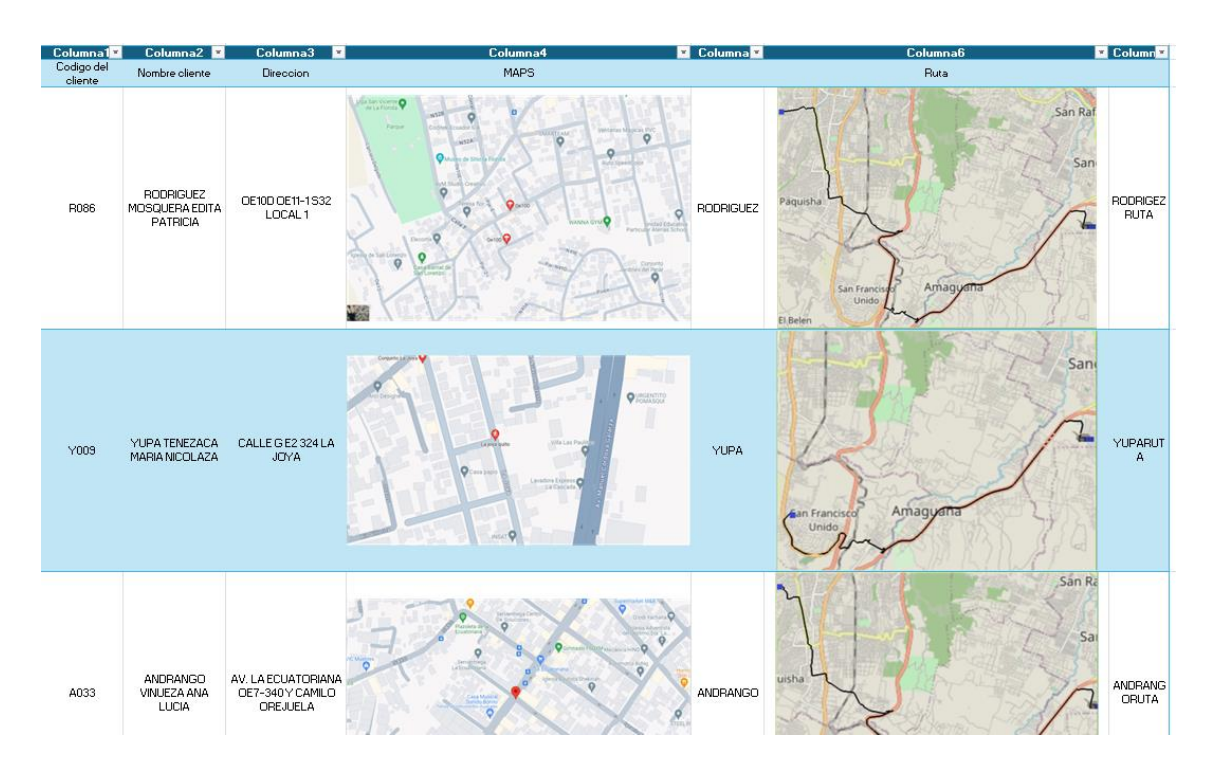

**Tabla 1- 4:** Base de datos de clientes

**Realizado por:** García M. y Perugachi A., 2024.

#### *5.3.8 Ruta optima de transporte*

Se utiliza el software FlexSim 2023 prueba gratuita para determinar la mejor ruta de transporte para cada cliente, ya que cuenta con un módulo denominado GIS (*Geographic Information System*) que permite modelar cadenas de suministro, interlogística y cualquier otro tipo de transporte donde el tiempo y la distancia del viaje son elementos importantes.

El enfoque principal del módulo gira en torno al nuevo objeto Mapa, el cual puede ser arrastrado desde la biblioteca directamente hacia la Vista 3D. Otros objetos principales incluyen los Puntos, que pueden ser arrastrados desde la biblioteca hacia el mapa.
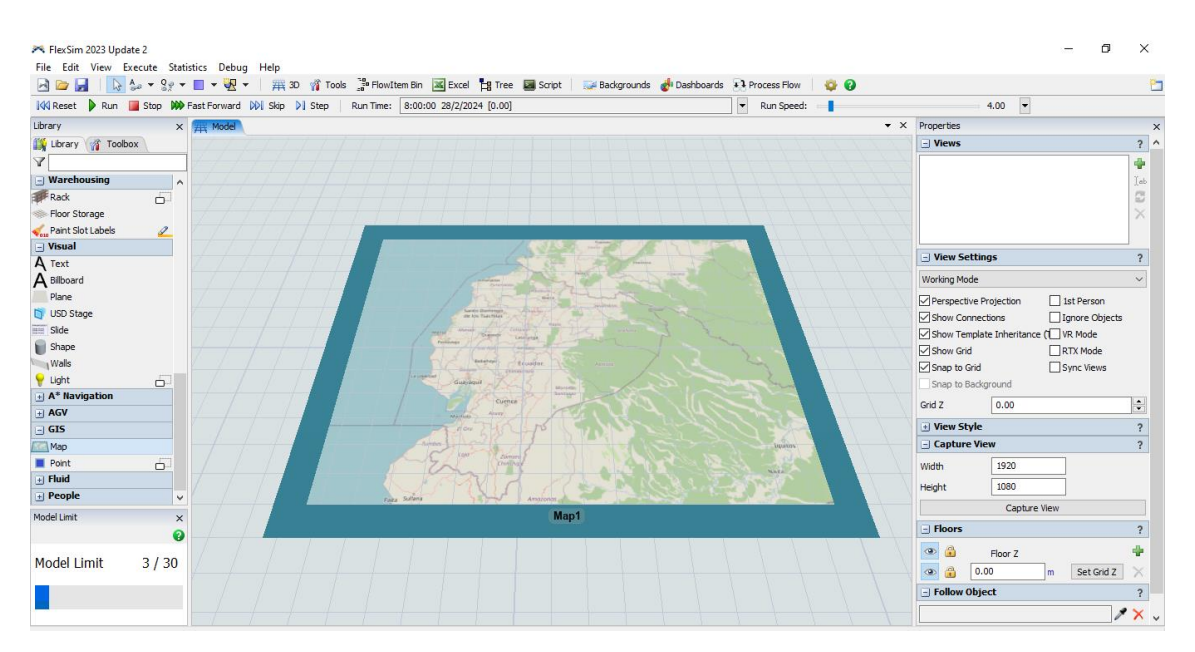

**Ilustración 1- 4:** Mapa del Ecuador

**Fuente:** FlexSim 2023

Para tener la ruta optima siempre configuraremos el mapa dando clic en la pestaña *Toolbox* que se encuentra en la parte izquierda de la pantalla y clic derecho sobre el *GIS Navigator*  seleccionando *Properties*.

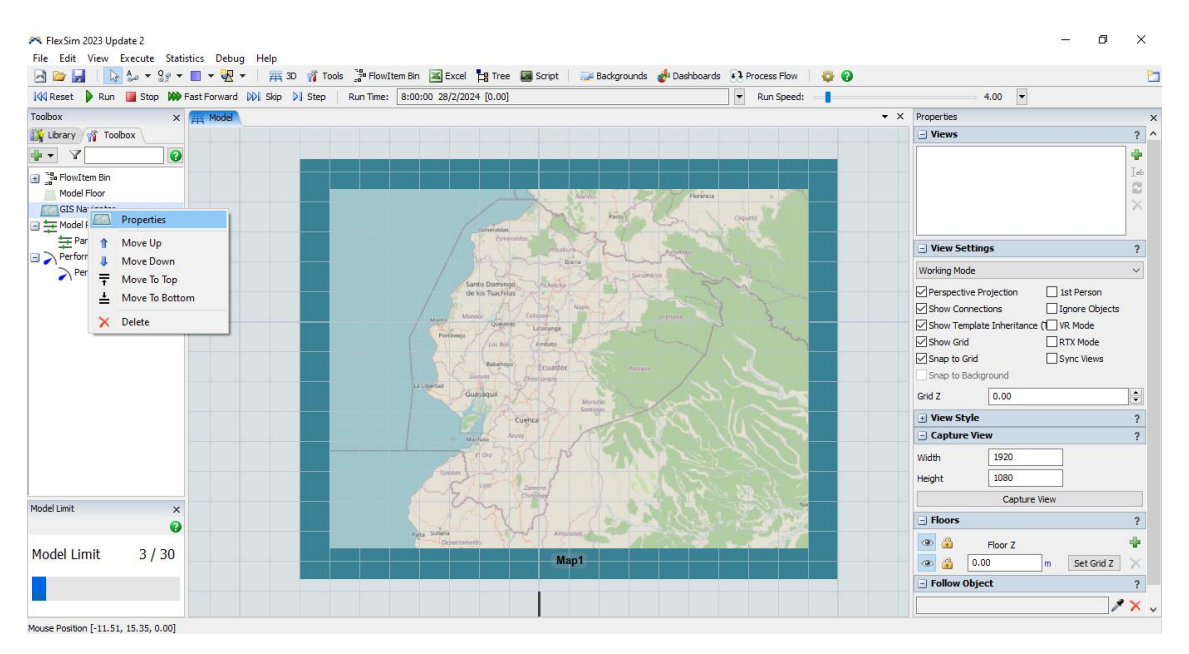

**Ilustración 1- 5:** Pasos para configurar mapa

**Fuente:** FlexSim 2023

Como siguiente paso dentro de *Properties* se busca la opción *Default Route Type* (Tipo de ruta predeterminada) y seleccionamos *Driving Roads* (Carreteras de conducción). Por último, damos clic en *Apply* y OK.

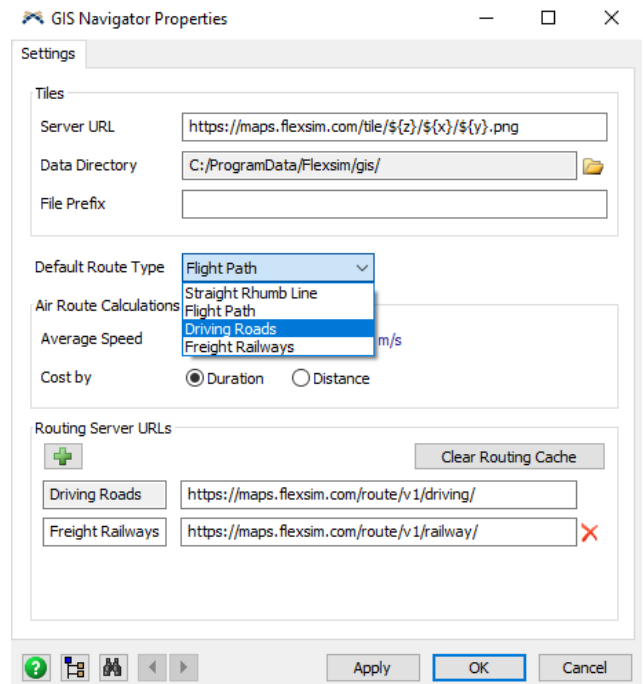

**Ilustración 1- 6:** Configuración del mapa

**Fuente:** FlexSim 2023

Teniendo configurado el mapa, lo siguiente es conocer como configurar los puntos que representan las ubicaciones de la planta de distribución y los clientes. Para esto de igual forma arrastramos un punto al mapa y ubicaremos latitud y longitud de la dirección en la configuración del punto que se encuentra en la parte derecha de la pantalla, al realizar esta acción automáticamente el punto se moverá a la dirección indicada. Como siguiente paso con la tecla A conectaremos el punto correspondiente a la fábrica con el punto del cliente.

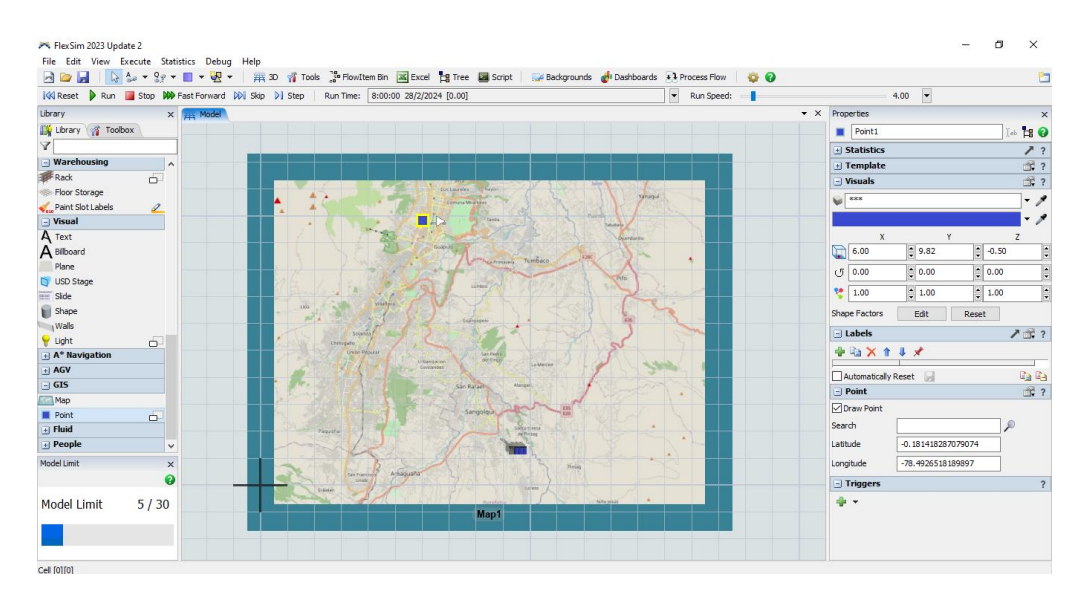

**Ilustración 1- 7:** Configura de puntos

**Fuente:** FlexSim 2023

Como último paso con la tecla A conectaremos el punto correspondiente a la fábrica con el punto del cliente. Asi automáticamente el software generara la ruta más rápida determinando diversos factores que se encuentras configurados en las bases de datos con las que cuenta el mapa.

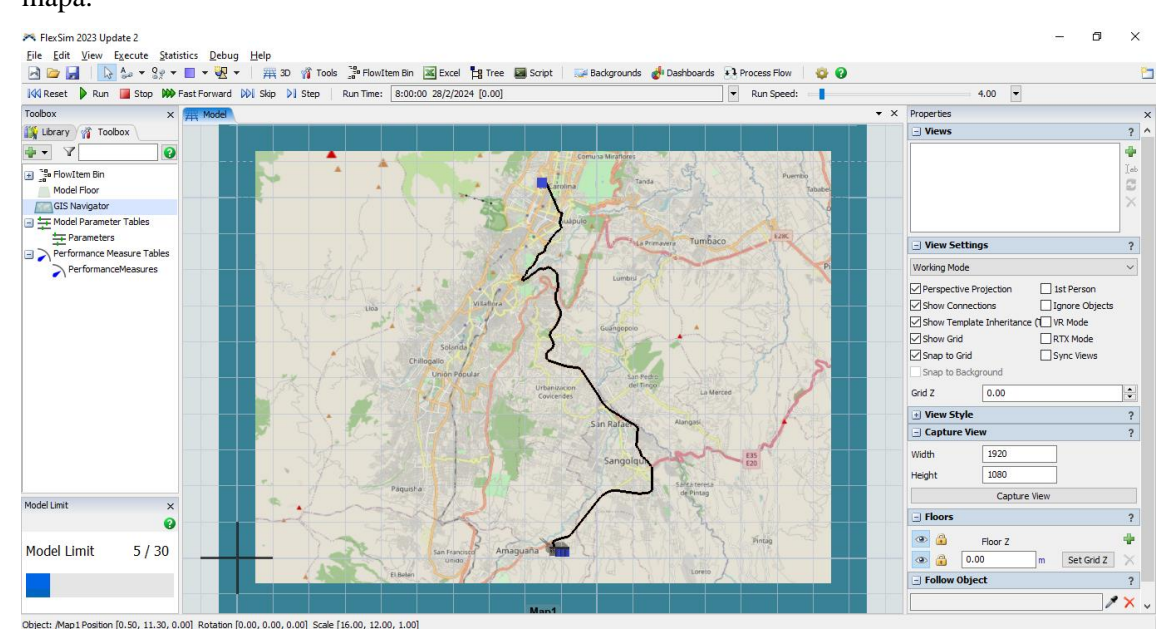

**Ilustración 1- 8:** Generación de ruta optima

**Fuente:** FlexSim 2023

#### *5.3.9 Personal Encargado*

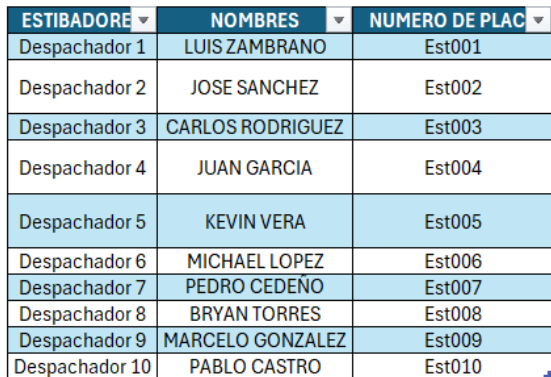

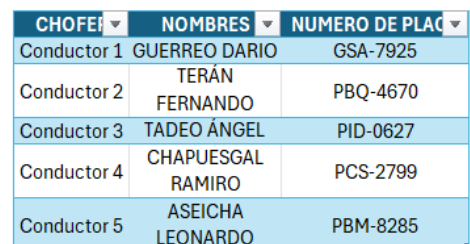

**Ilustración 1- 9:** Base de datos personal del área de logística

**Realizado por:** García M. y Perugachi A., 2024.

Base de datos en donde se encuentra todo el personal responsable de la ubicación, transporte y distribución de los productos. Si se desea agregar o eliminar al personal únicamente se modifica las tablas y estas automáticamente se actualizan en el resto de las hojas de cálculo.

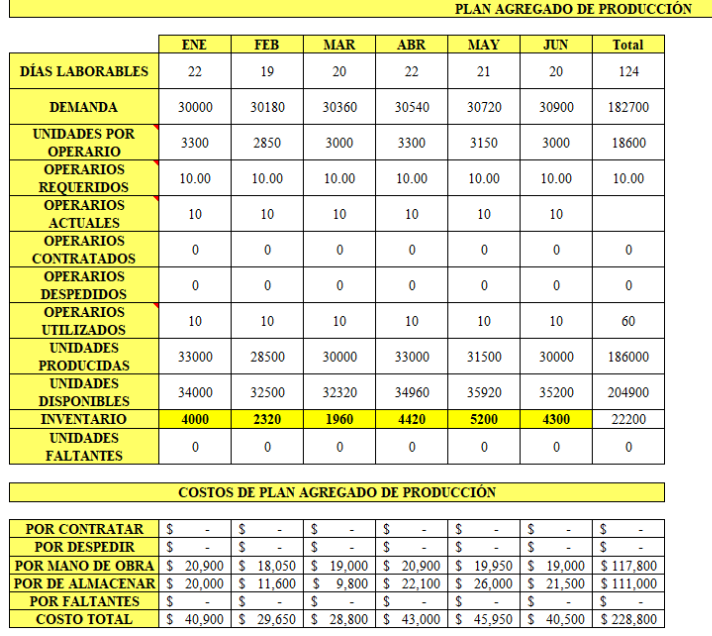

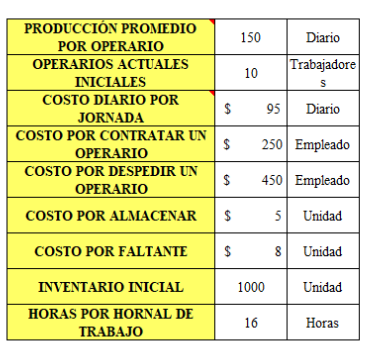

LA DEMANDA DE LA EMPRESA INCREMENTA EN UN  $0.6\%$  MENSUAL

 $\mathop{\hbox{\rm En}}$ el inventrio general existe un promedio diario de  $1138$ unidades diarias para ser distribuidas y entregadas.

**Ilustración 1- 10:** Plan agregado de producción

**Realizado por:** García M. y Perugachi A., 2024.

Aquí se planteó el plan agregado de producción tomando en cuenta las entradas, salidas, inventario según los pronósticos mensuales que maneja la empresa. Se tiene por datos históricos que la demanda aumenta en un 0,06% mensualmente.

# **CAPÍTULO II**

### **6. FUNCIONALIDADES PRINCIPALES**

La herramienta de software posee una serie de filtros que organizan y ordenan los datos e las diferentes hojas de cálculo, sin embargo, las fórmulas y las funciones utilizadas son las encargadas de automatizar los procesos.

# **6.1 Explicación de las fórmulas y funciones utilizadas**

SUMA (): Esta función se utiliza para sumar un rango de valores. En el contexto de la logística y distribución de estos productos, podría ser útil para calcular la cantidad total de productos en un inventario o la suma de los pedidos realizados en un determinado período de tiempo.

PROMEDIO (): La función PROMEDIO se utiliza para calcular el promedio de un conjunto de números.

CONTAR (): La función CONTAR se utiliza para contar el número de celdas que contienen números en un rango especificado. Podría ser útil para contar el número de pedidos realizados en un día determinado o el número de unidades de harina en un camión de entrega.

BUSCARV (): La función BUSCARV se utiliza para buscar un valor en la primera columna de una tabla y devolver un valor en la misma fila de una columna especificada. Por ejemplo, podría utilizarse para buscar los datos de un producto basado en su código de producto.

SI (): La función SI se utiliza para realizar pruebas lógicas y devolver un valor si la prueba es verdadera y otro valor si la prueba es falsa.

INDICE () y COINCIDIR (): Estas funciones se utilizan en conjunto para buscar un valor en una tabla y devolver un valor en la misma fila de otra columna. Esto puede ser útil para buscar información detallada sobre un producto o cliente en una tabla de datos.

### **6.2 Macros**

### *6.2.1 Pasos para ejecutar las macros*

- a) Grabación de macros: Excel proporciona una función de grabación de macros que permite a los usuarios grabar una serie de acciones realizadas en la hoja de cálculo, como escribir fórmulas, dar formato a celdas, copiar y pegar datos, entre otras. Durante la grabación, Excel convierte estas acciones en código VBA.
- b) Edición del código VBA: Una vez que la macro ha sido grabada, el usuario puede acceder al editor de VBA para ver y editar el código generado. Aquí es donde se puede personalizar la macro, agregar condiciones, bucles y otras estructuras de control para adaptarla a las necesidades específicas del usuario.
- c) Ejecución de macros: Una vez que la macro ha sido grabada y/o editada, el usuario puede ejecutarla haciendo clic en un botón asignado, utilizando un atajo de teclado o a través de cualquier otro método configurado para ejecutar macros en Excel. Al ejecutar la macro, Excel ejecuta las instrucciones escritas en el código VBA, lo que realiza las acciones especificadas en la hoja de cálculo.
- d) Automatización de tareas: Las macros permiten automatizar una amplia variedad de tareas en Excel, desde tareas simples como dar formato a celdas hasta procesos más complejos como la generación de informes, análisis de datos y manipulación de grandes conjuntos de datos. Esto ahorra tiempo y reduce errores al eliminar la necesidad de realizar manualmente estas tareas repetitivas.

#### *6.2.2 Lista de macros disponibles*

- a) Macro de Importación de Datos: Una macro que automatiza la importación de datos de otros sistemas o fuentes de datos, como bases de datos externas o archivos CSV, para actualizar automáticamente la hoja de cálculo con información relevante sobre inventarios, clientes, proveedores, etc.
- b) Macro de Generación de Informes: Una macro que crea informes automáticos basados en los datos de la hoja de cálculo, como informes de inventario, informes de ventas, informes de rendimiento de transporte, etc. Esta macro puede generar automáticamente gráficos, tablas dinámicas y resúmenes de datos para facilitar la toma de decisiones.
- c) Macro de Asignación de Rutas de Distribución: Una macro que calcula automáticamente las rutas óptimas de distribución para minimizar costos de transporte y

tiempos de entrega. Esta macro puede utilizar algoritmos de optimización y datos de ubicación para asignar eficientemente los recursos de transporte disponibles.

- d) Macro de Gestión de Inventarios: Una macro que automatiza la gestión de inventarios, realizando tareas como la actualización de existencias, el seguimiento de productos entrantes y salientes, la generación de alertas de inventario bajo, etc.
- e) Macro de Gestión de Pedidos: Una macro que automatiza la gestión de pedidos, desde la recepción y procesamiento de pedidos hasta la asignación de recursos de transporte y la actualización del estado del pedido en tiempo real.
- f) Macro de Seguimiento de Envíos: Una macro que realiza un seguimiento automático de los envíos en tiempo real, utilizando información de seguimiento proporcionada por los transportistas y actualizando el estado de los envíos en la hoja de cálculo.

# **6.3 Ejecución de la macro**

# *6.3.1 Cliente*

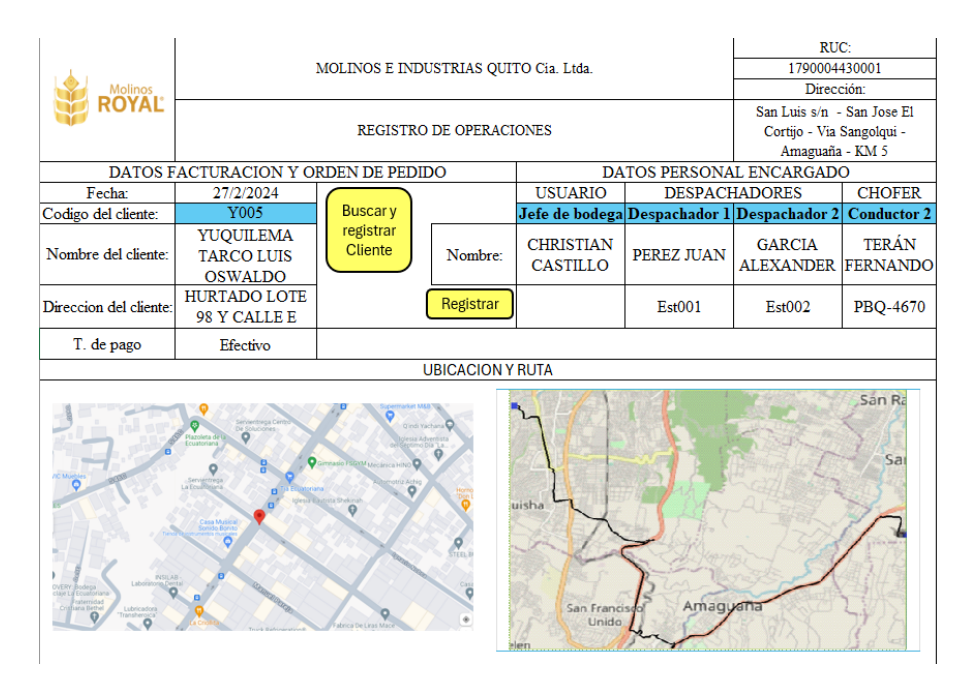

**Ilustración 2- 1:** Macro para clientes

**Realizado por:** García M. y Perugachi A., 2024.

Se ingresa el código del cliente y extrae nombre del cliente, la dirección, y las dos imágenes de

la ubicación y la ruta optima designada.

# *6.3.2 Personal encargado*

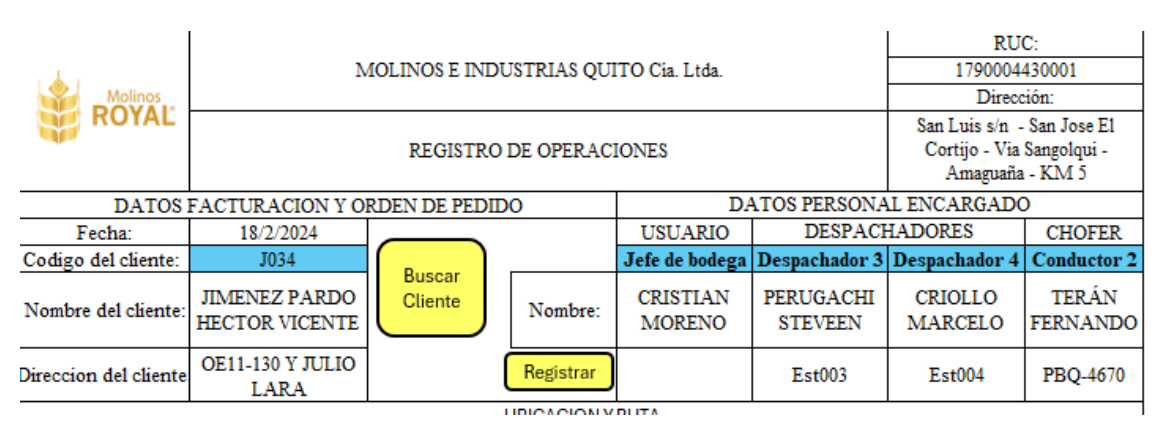

**Ilustración 2- 2:** Macro para personal encargado

**Realizado por:** García M. y Perugachi A., 2024.

Desde las listas de opciones se elige al jefe de bodega, los despachadores y el conductor. La macro extrae sus respectivos datos de manera automática.

# *6.3.3 Asignación de producto*

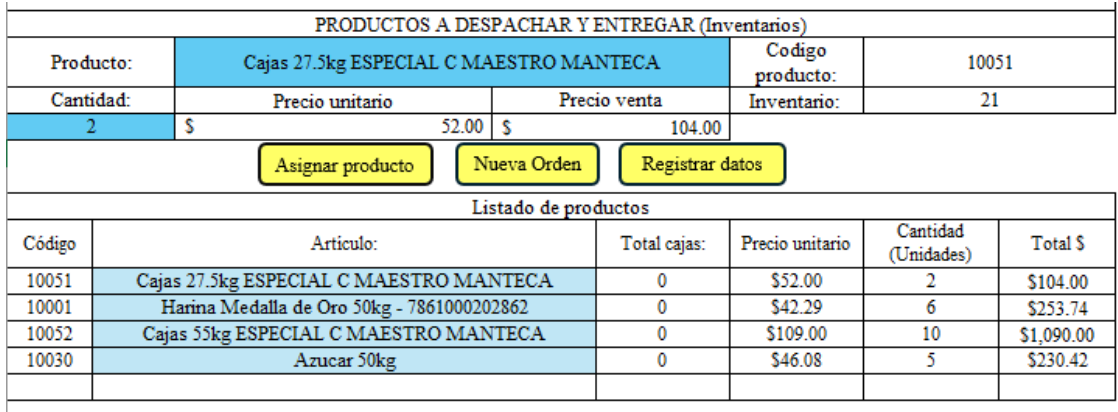

### **Ilustración 2- 3:** Macro para asignación de producto

**Realizado por:** García M. y Perugachi A., 2024.

Se aprecia como se selecciona el tipo de producto y se asigna la cantidad, la macro busca el código, precio unitario, precio de venta y colecciona los elementos en una base de datos.

### *6.3.4 Nueva orden*

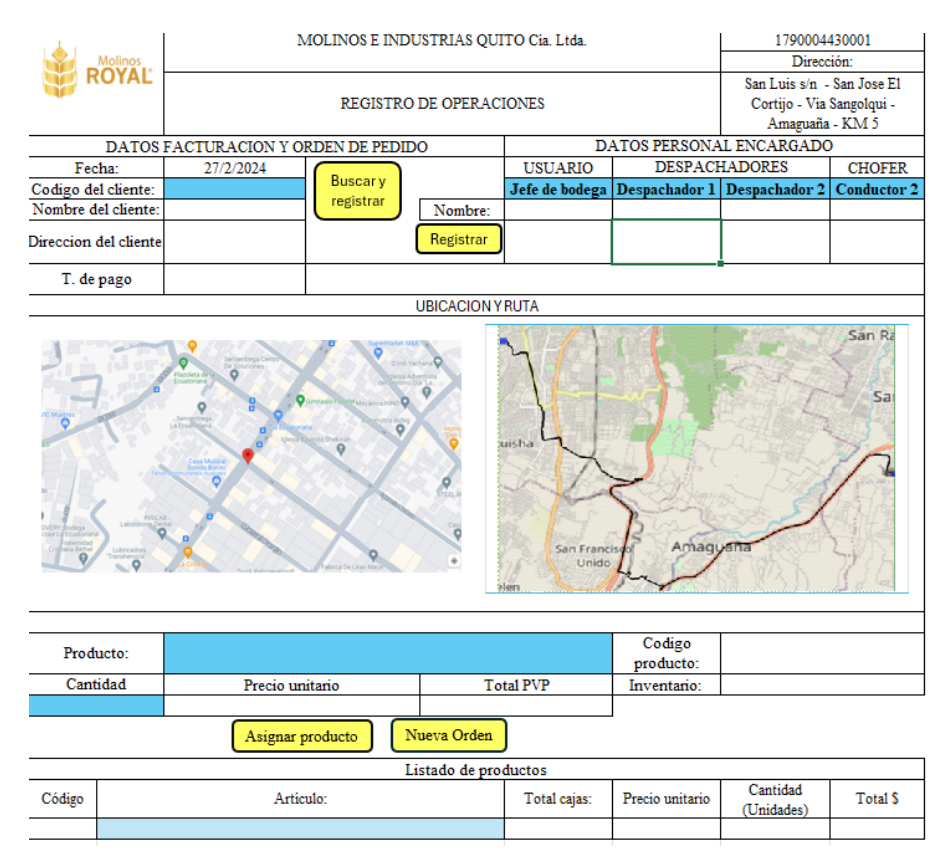

**Ilustración 2- 4:** Macro para nueva orden

**Realizado por:** García M. y Perugachi A., 2024.

La macro nueva orden limpia del todo el registro de operaciones. Para asignar nuevos datos.

# *6.3.5 Registrar datos*

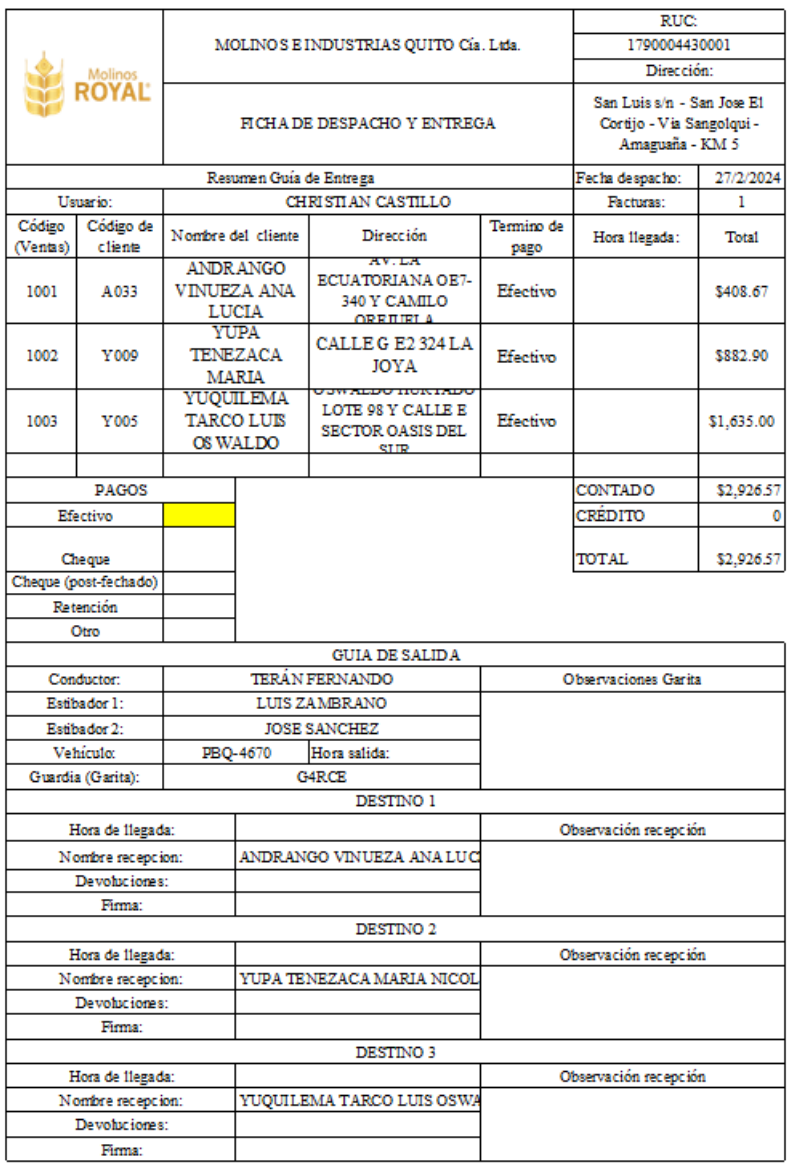

**Ilustración 2- 5:** Macro para registrar datos en guía de entrega

**Realizado por:** García M. y Perugachi A., 2024.

| Molinos<br><b>ROYAL</b>  |                                               | MOLINO'S E INDUSTRIAS QUITO Cía. Ltda. |                    |                     | RUC:                                                                       |            |
|--------------------------|-----------------------------------------------|----------------------------------------|--------------------|---------------------|----------------------------------------------------------------------------|------------|
|                          |                                               |                                        |                    |                     | 1790004430001                                                              |            |
|                          |                                               |                                        |                    |                     | San Luis s/n - San Jose El<br>Cortijo - Via Sangolqui -<br>Amaguaña - KM 5 |            |
|                          |                                               | FICHA DE DESPACHO Y ENTREGA            |                    |                     |                                                                            |            |
| Resumen Guía de Despacho |                                               |                                        |                    |                     | Fecha despacho:                                                            | 27/2/2024  |
| Usuario:                 |                                               | CHRISTIAN CASTILLO                     | Registros:         |                     |                                                                            |            |
| Número de placa:         |                                               | PBQ-4670                               | Artículos:         |                     |                                                                            |            |
| Código                   | Artículo:                                     |                                        | Código<br>cliente: | Precio<br>unitario: | Cantidad<br>(Unidades)                                                     | Total S    |
| 10006                    | Harina integral Lista 25kg -<br>7862116360255 |                                        | A033               | \$20.00             | 2                                                                          | \$40.00    |
| 10030                    | Azuear 50kg                                   |                                        | A033               | \$46.08             | R                                                                          | \$368.67   |
| 10006                    | Iarina integral Lista 25kg - 786211636025     |                                        | Y009               | \$20.00             | 10                                                                         | \$200.00   |
| 10001                    | arina Medalla de Oro 50kg - 78610002028       |                                        | Y009               | \$42.29             | 10                                                                         | \$422.90   |
| 10051                    | 27.5kg ESPECIAL C MAESTRO MANT                |                                        | Y009               | \$52.00             | K                                                                          | \$260.00   |
| 10052                    |                                               | s 55kg ESPECIAL C MAES TRO MANTI       | $\Omega$           | \$109.00            | 15                                                                         | \$1,635.00 |
| <b>TOTAL</b>             |                                               |                                        |                    |                     |                                                                            | \$2,926.57 |

**Ilustración 2- 6:** Macro para registrar datos en guía de despacho

**Realizado por:** García M. y Perugachi A., 2024.

Esta macro envía todos los datos recolectados para que esta guía se complete automáticamente sin necesidad de alterar nada dentro de la misma. La única función de esta hoja es informativa ya que está destinada a la impresión y entrega al chofer designado.

# **7. PROBLEMAS COMUNES Y SOLUCIONES**

- Si una macro no se ejecuta correctamente, verificar que las referencias de celdas y rangos estén correctas, revisar que la macro no esté bloqueada por la configuración de seguridad de Excel. También se sugiere leer el código VBA para identificar posibles errores de sintaxis o lógica.
- En ciertos casos los datos en la hoja de cálculo no son precisos o consistentes, asegurar que las fórmulas y funciones utilizadas en las macros estén correctamente configuradas.
- Si la hoja de cálculo se vuelve lenta al ejecutar las macros, considerar optimizar el código VBA para mejorar el rendimiento. Esto podría implicar minimizar el uso de bucles anidados, reducir la cantidad de cálculos complejos o eliminar funciones innecesarias.
- Suelen aparecer mensajes de advertencia de seguridad al habilitar las macros, asegurar que las macros provengan de una fuente confiable y que la configuración de seguridad de Excel esté correctamente ajustada.

# **8. AYUDA ADICIONAL**

- Búsqueda en línea utilizando motores de búsqueda para buscar soluciones a problemas específicos. Es probable encontrar respuestas en foros de Excel, sitios web de ayuda técnica o blogs especializados.
- Revisar la documentación oficial de Excel y VBA proporcionada por Microsoft. Puedes encontrar respuestas a preguntas comunes, así como tutoriales y ejemplos de código.
- Participar en comunidades en línea de usuarios de Excel y VBA, como foros o grupos en redes sociales. Se puede plantear tus preguntas y recibir ayuda de otros usuarios con experiencia.
- Consulta con colegas o expertos en Excel y VBA dentro de la organización. Ellos pueden ofrecer orientación y soluciones basadas en su experiencia

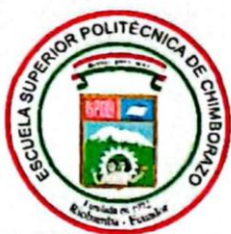

# **ESCUELA SUPERIOR POLITÉCNICA DE CHIMBORAZO** CERTIFICADO DE CUMPLIMIENTO DE LA GUÍA PARA NORMALIZACIÓN DE TRABAJOS DE FIN DE GRADO

Fecha de entrega: 28/06/2024

**INFORMACIÓN DEL AUTOR** 

Nombres - Apellidos: Marco Alexander García Trujillo Angel Steven Perugachi Sanchez

**INFORMACIÓN INSTITUCIONAL** 

Facultad: Mecánica

Carrera: Ingeniería Industrial

Título a optar: Ingeniero Industrial

Ing. Guananga Rodríguez Bryan Guillermo Director del Trabajo de Titulación

Ing. Acosta Velarde Jaime Iván

Asesor del Trabajo de Titulación